## **UNIVERSIDAD NACIONAL TECNOLÓGICA DE LIMA SUR**

## **FACULTAD DE INGENIERÍA DE SISTEMAS Y ADMINISTRACIÓN**

## **INGENIERÍA DE SISTEMAS**

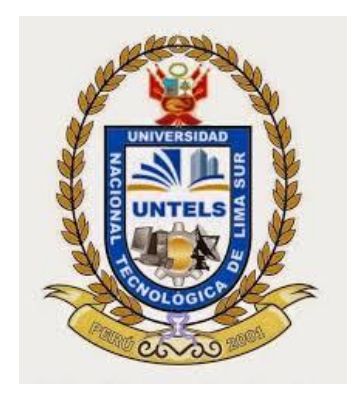

# **DESARROLLO DE UNA APLICACIÓN WEB PARA LA CREACION Y SEGMENTACION DE ANUNCIOS DE CAMPAÑAS PUBLICITARIAS ONLINE**

## TRABAJO DE INVESTIGACION PARA OPTAR EL TITULO DE INGENIERO DE **SISTEMAS**

## PRESENTADO POR EL BACHILLER

JOSMEL NOEL YUPANQUI HUAMAN

**Villa El Salvador**

**2014**

i

# **DEDICATORIA**

*Dedico este proyecto a mis padres. A Dios porque ha estado conmigo a cada paso que doy, cuidándome y dándome fortaleza para continuar, a mis padres, quienes a lo largo de mi vida han velado por mi bienestar y educación siendo mi apoyo en todo momento. Depositando su entera confianza en cada reto que se me presentaba sin dudar ni un solo momento en mi inteligencia y capacidad. Es por ello que soy lo que soy ahora. Los amo con mi vida.*

## **AGRADECIMIENTO**

*En primer lugar a Dios por haberme guiado por el camino de la felicidad hasta ahora; en segundo lugar a cada uno de los que son parte de mi familia a mi PADRE Ladislao Yupanqui, mi MADRE, y a mis hermanas; por siempre haberme dado su fuerza y apoyo incondicional que me han ayudado y llevado hasta donde estoy ahora.*

# ÍNDICE

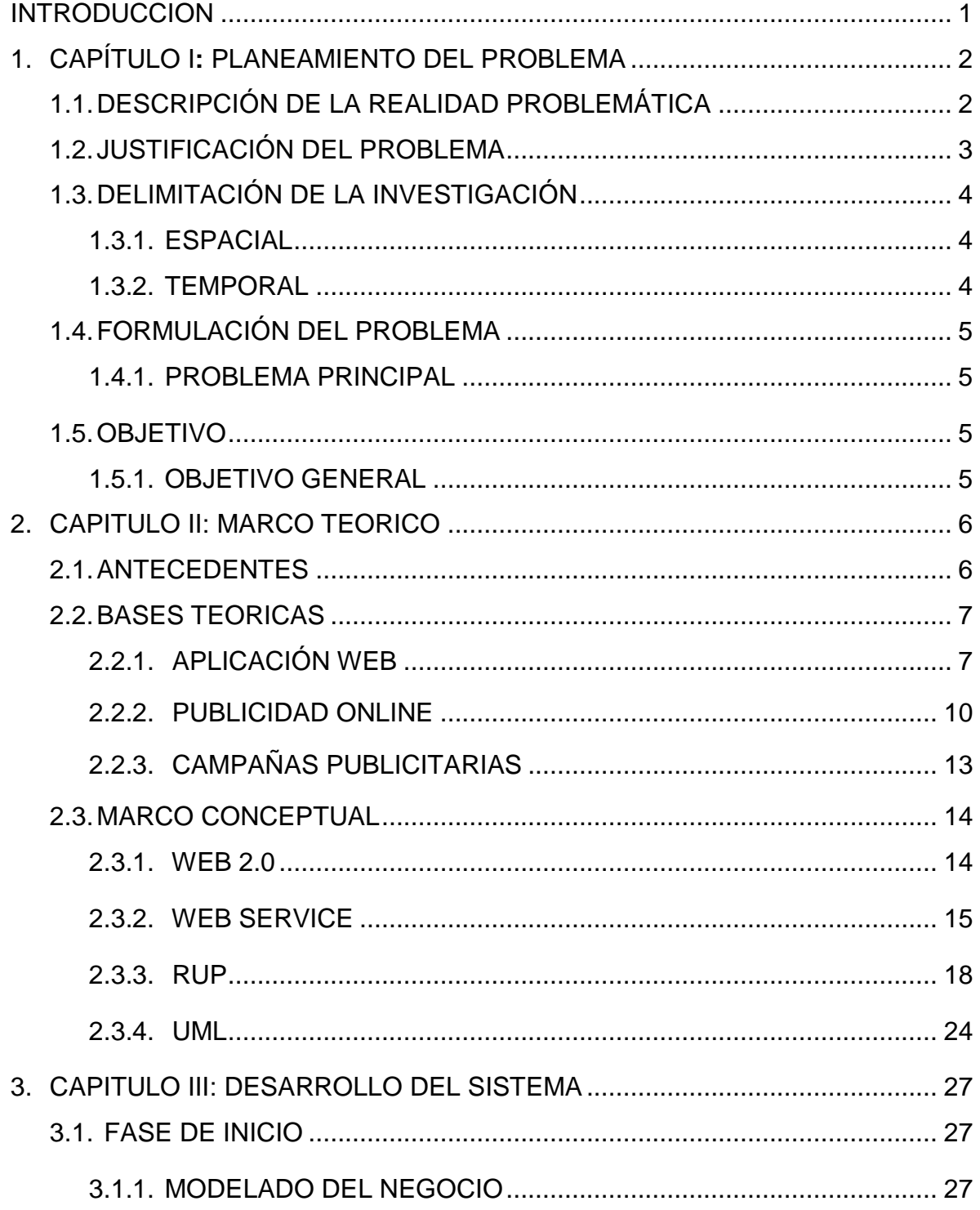

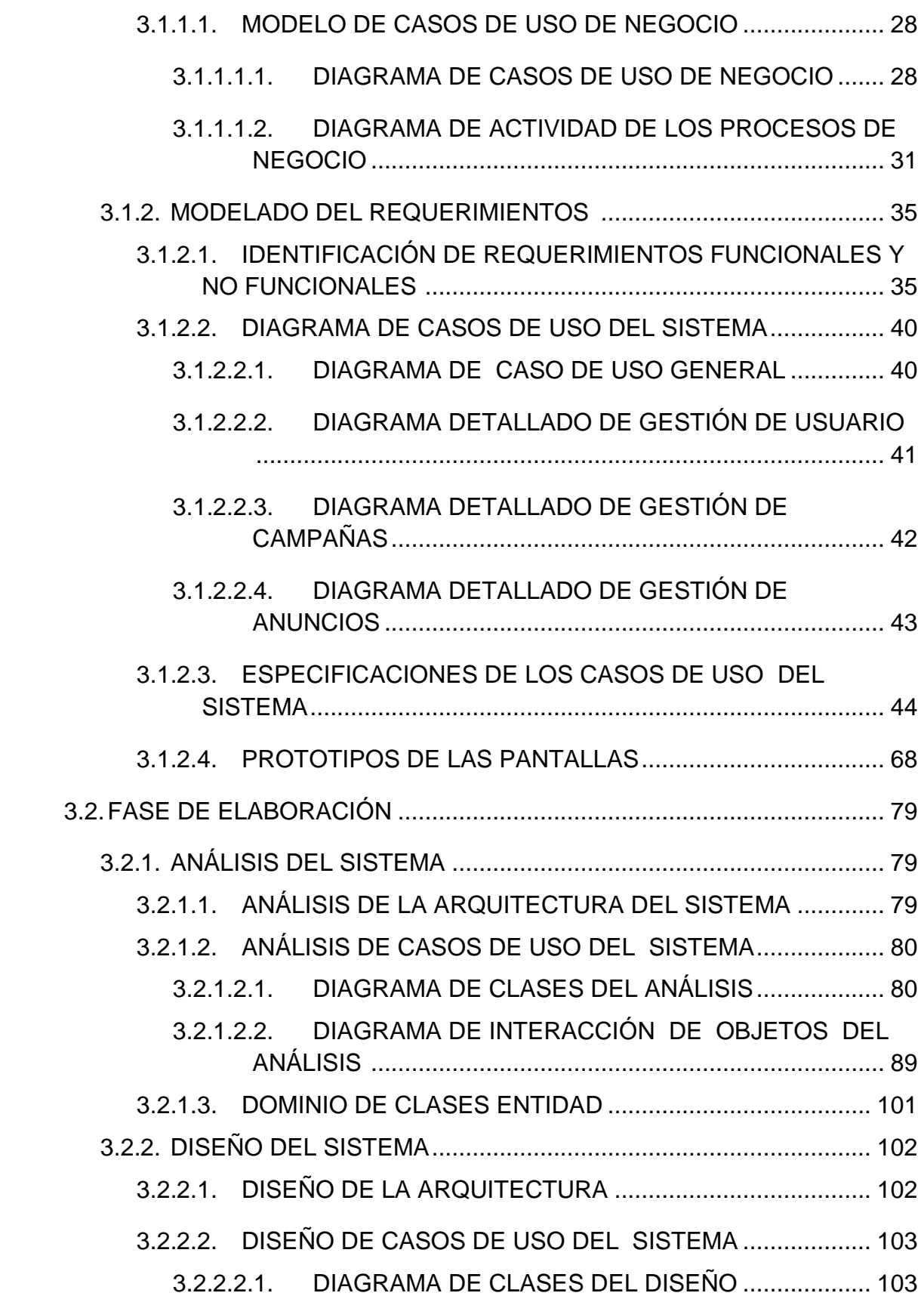

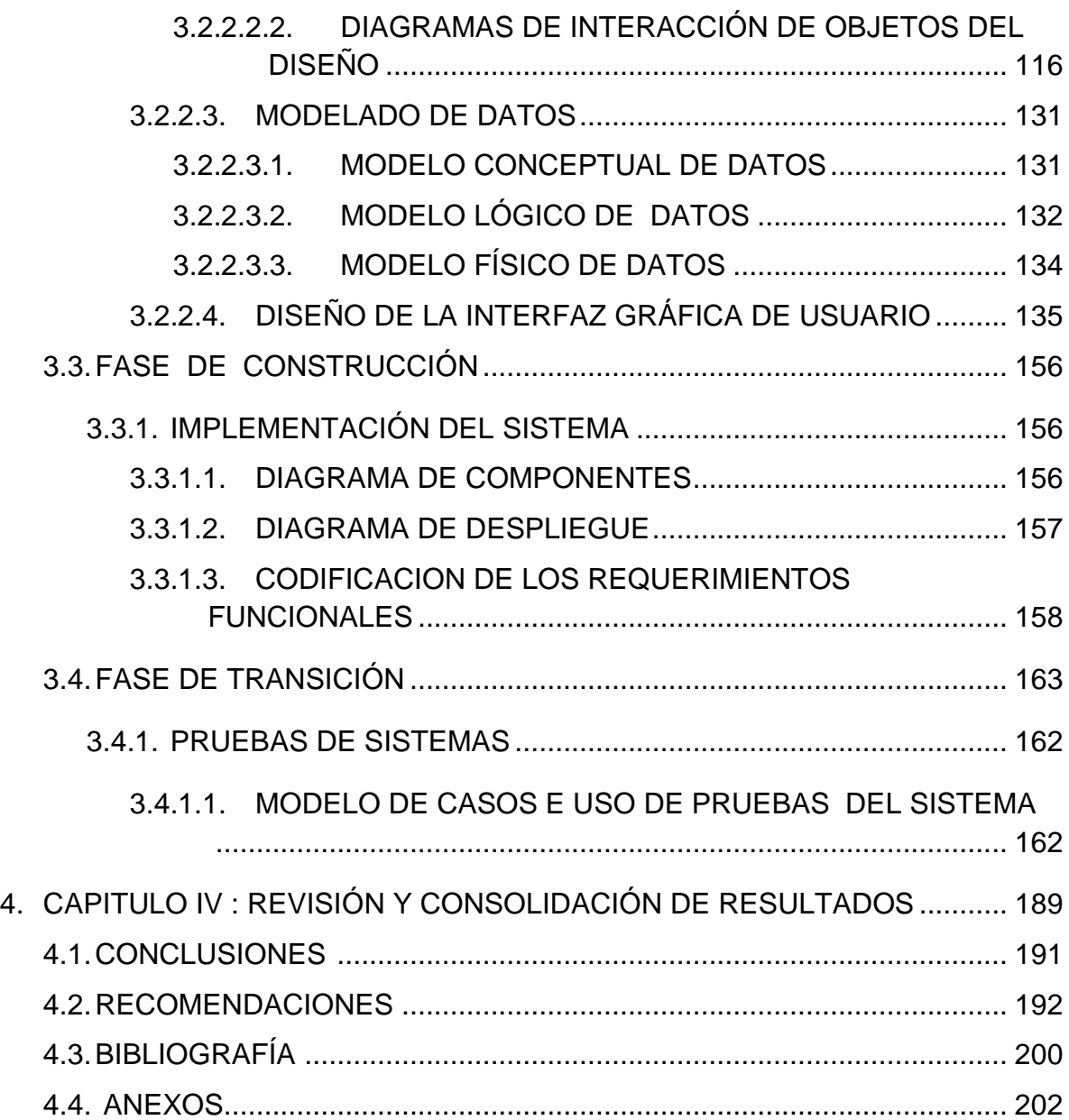

# **ÍNDICE DE ILUSTRACIONES**

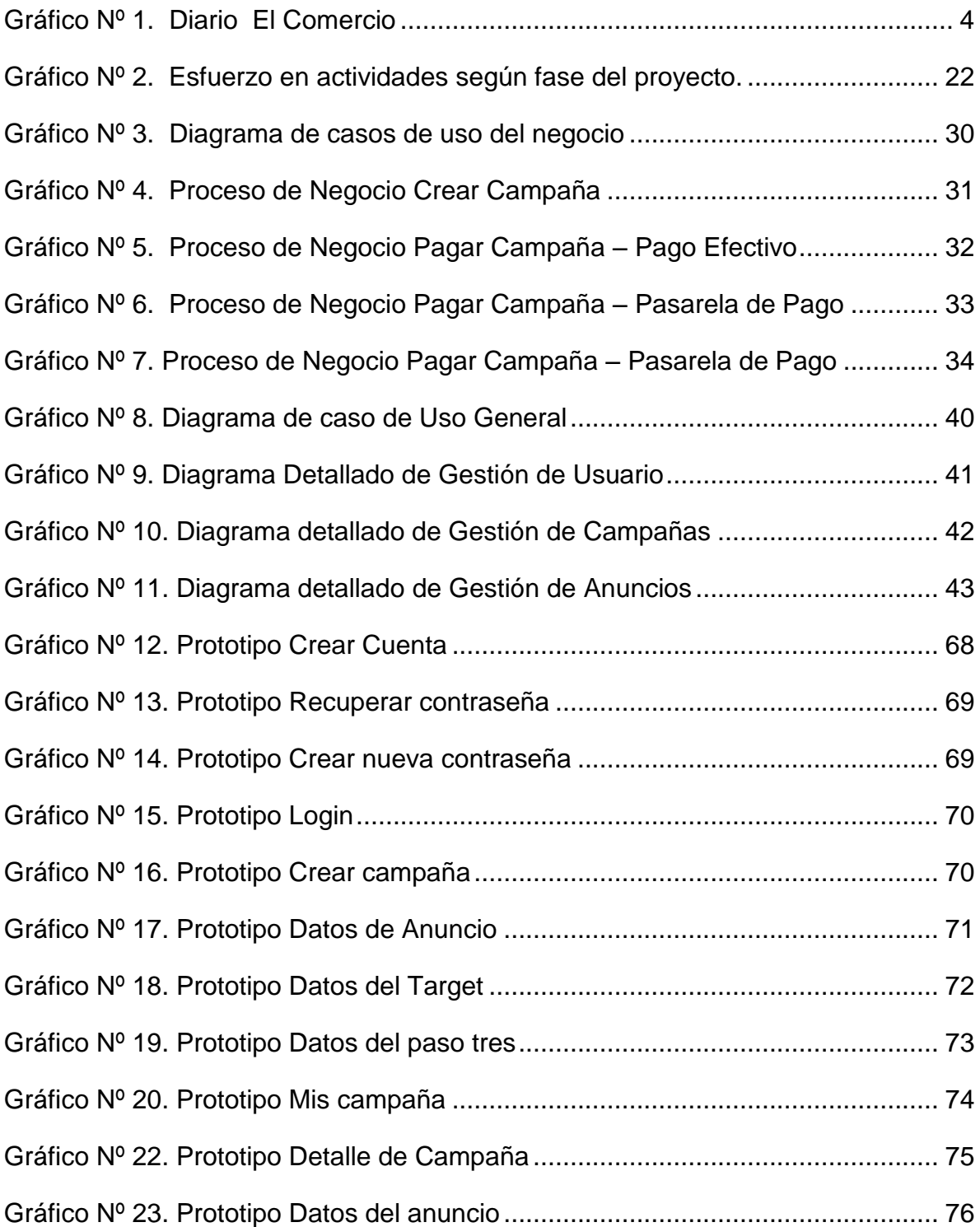

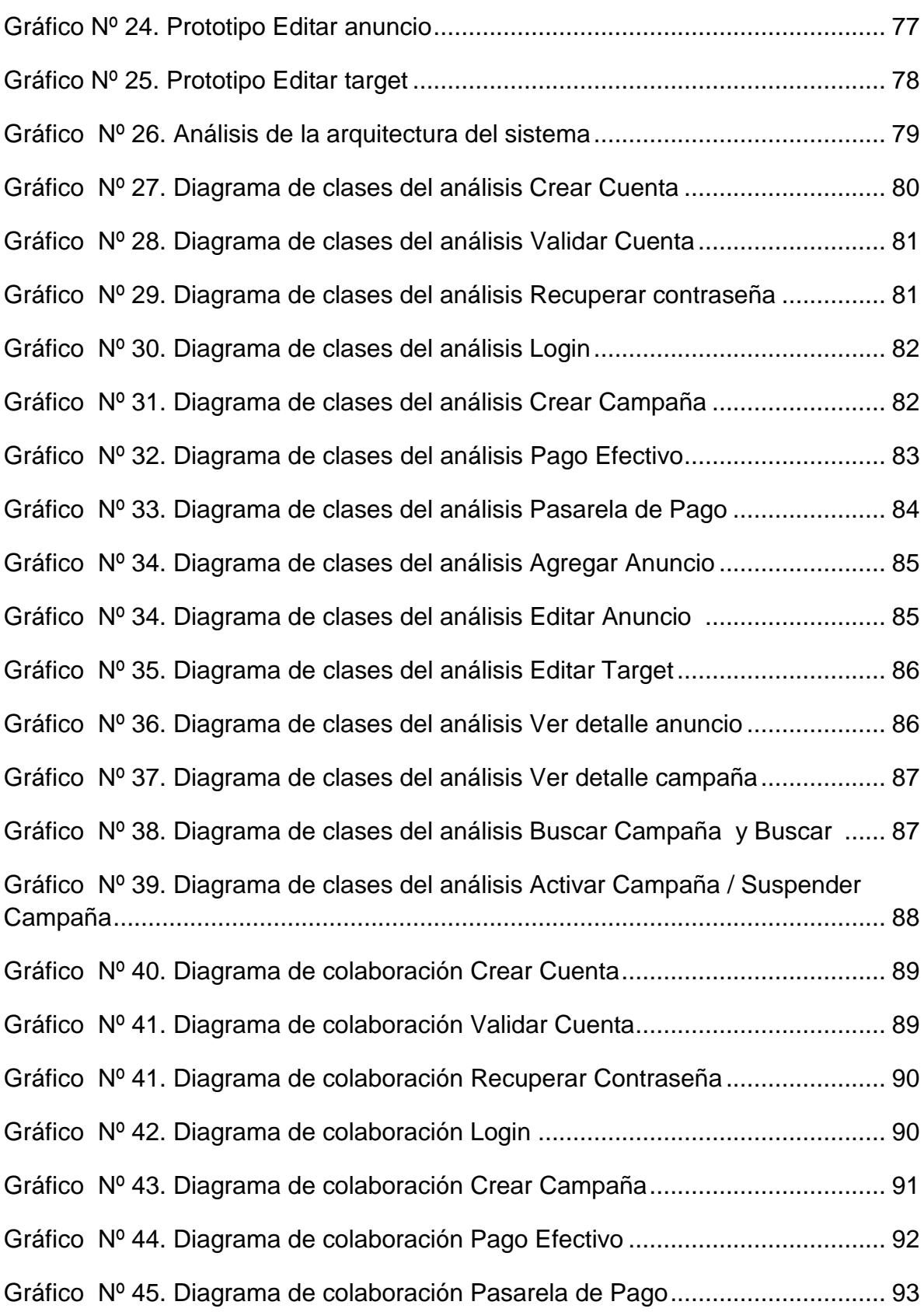

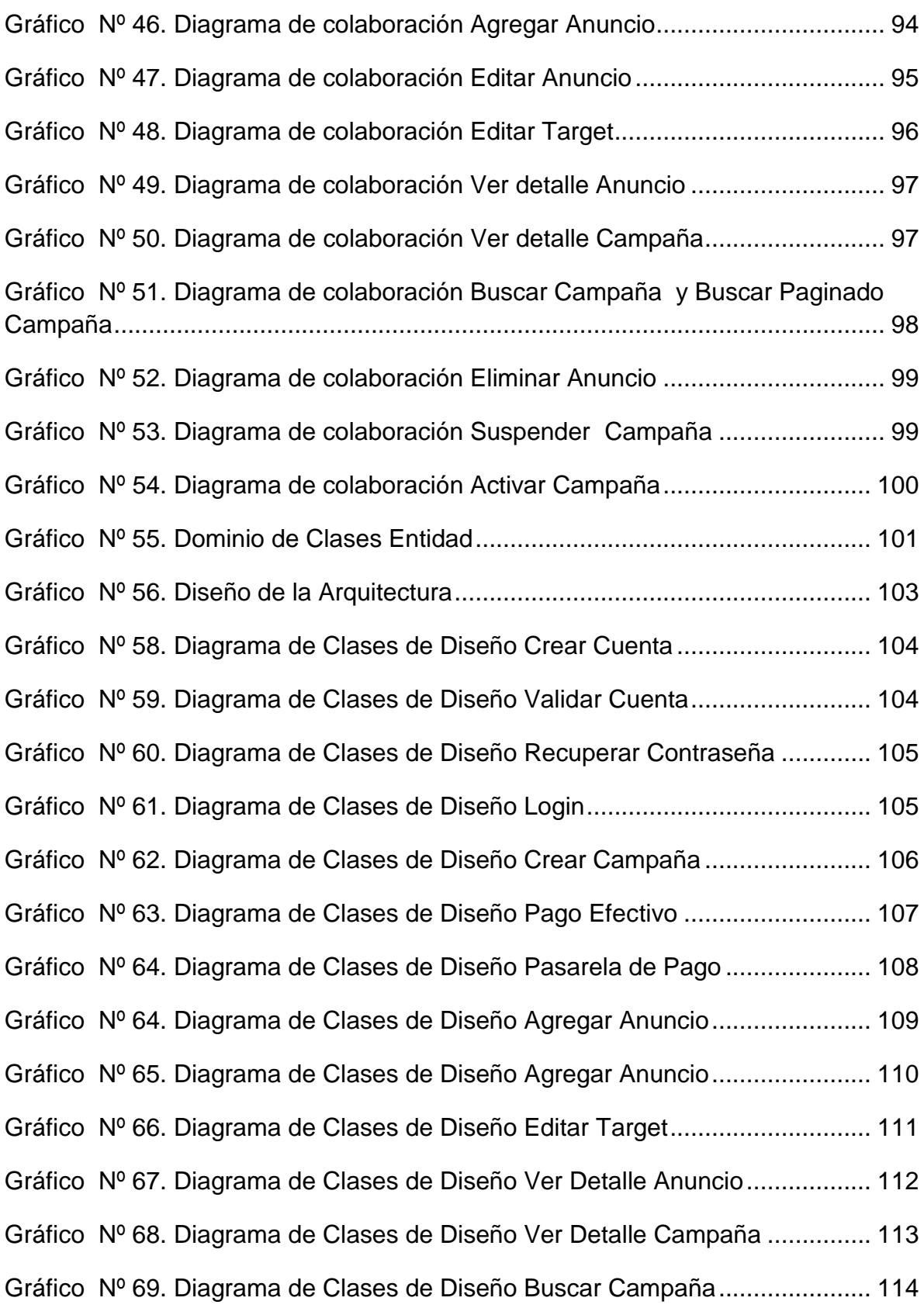

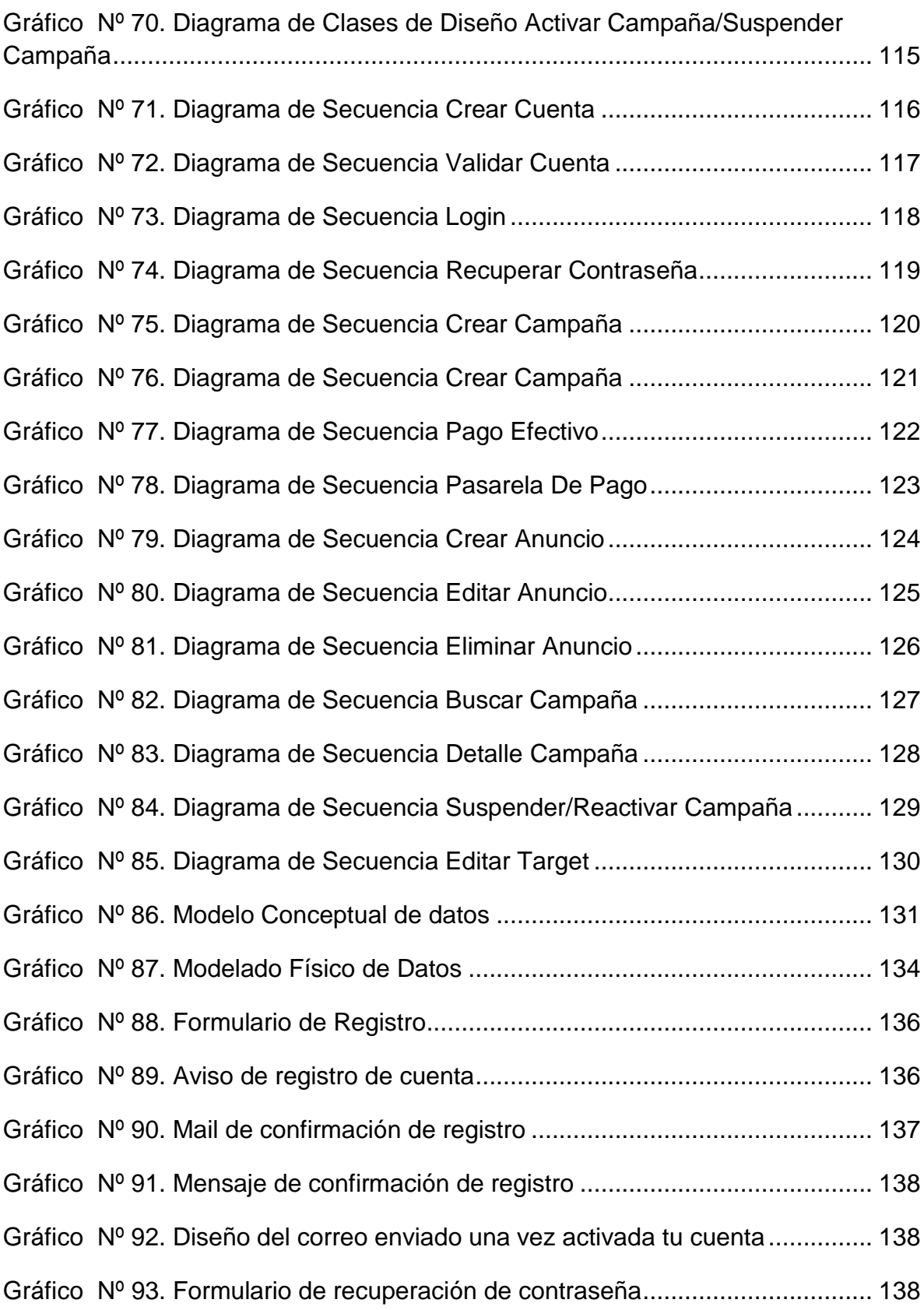

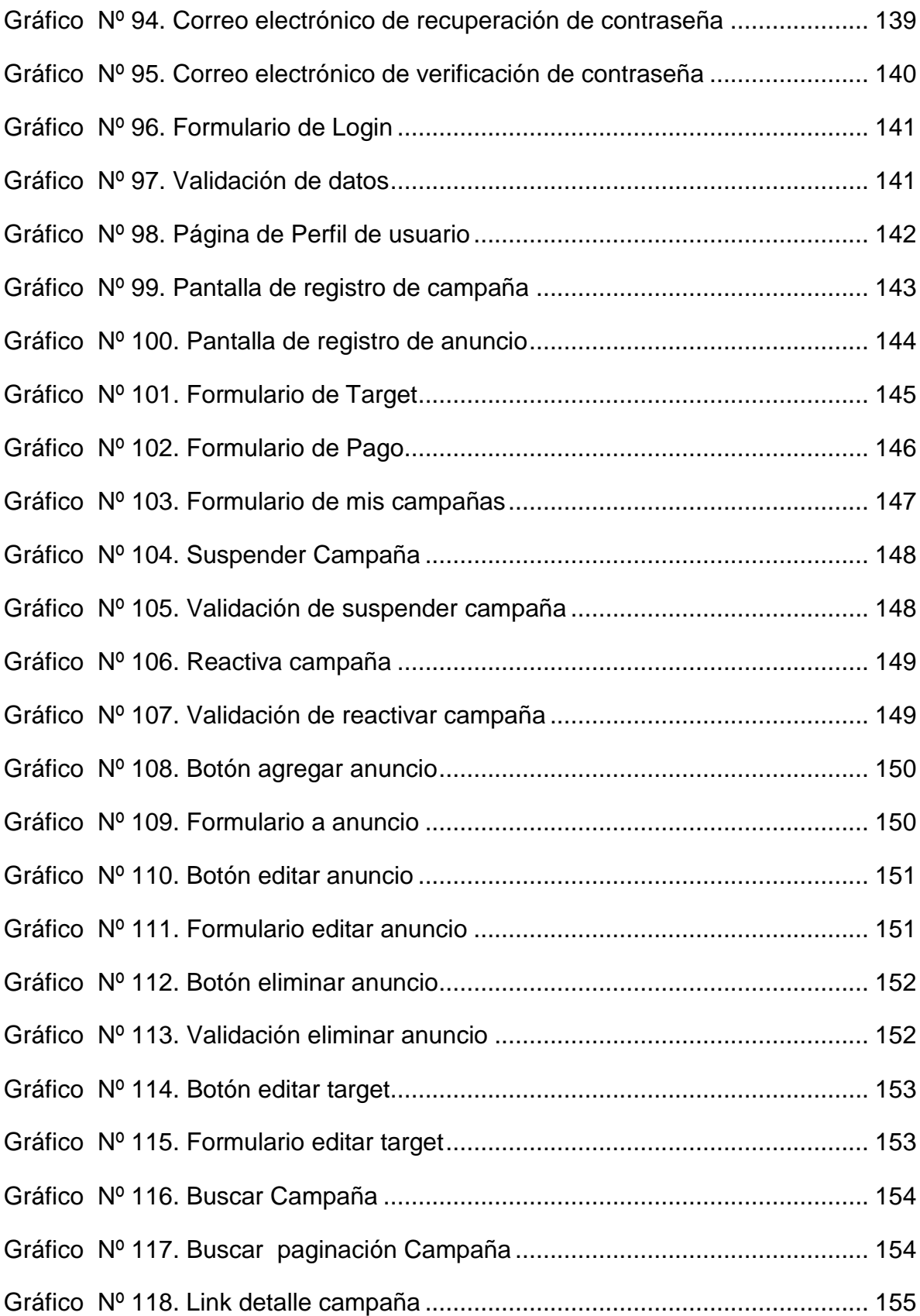

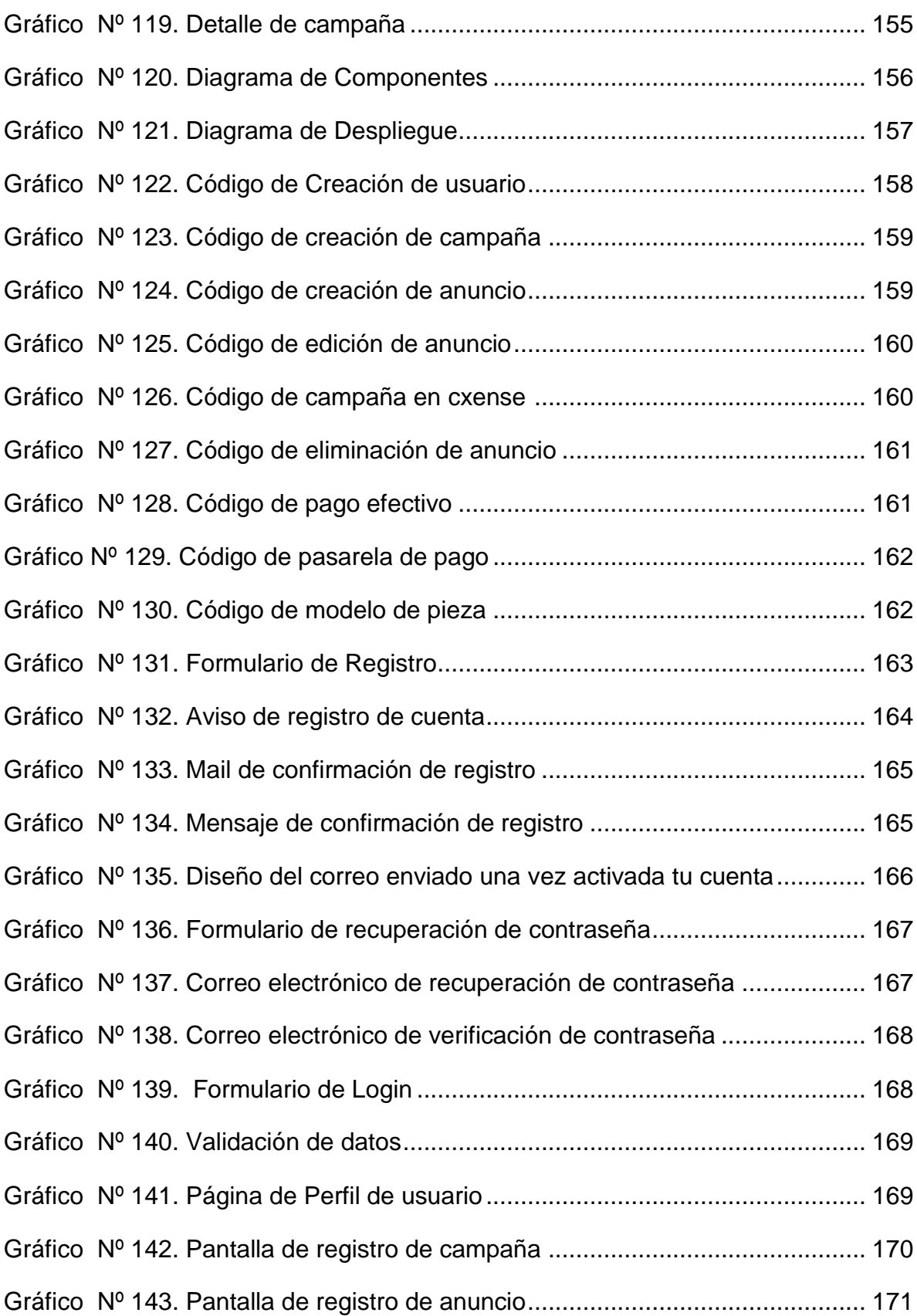

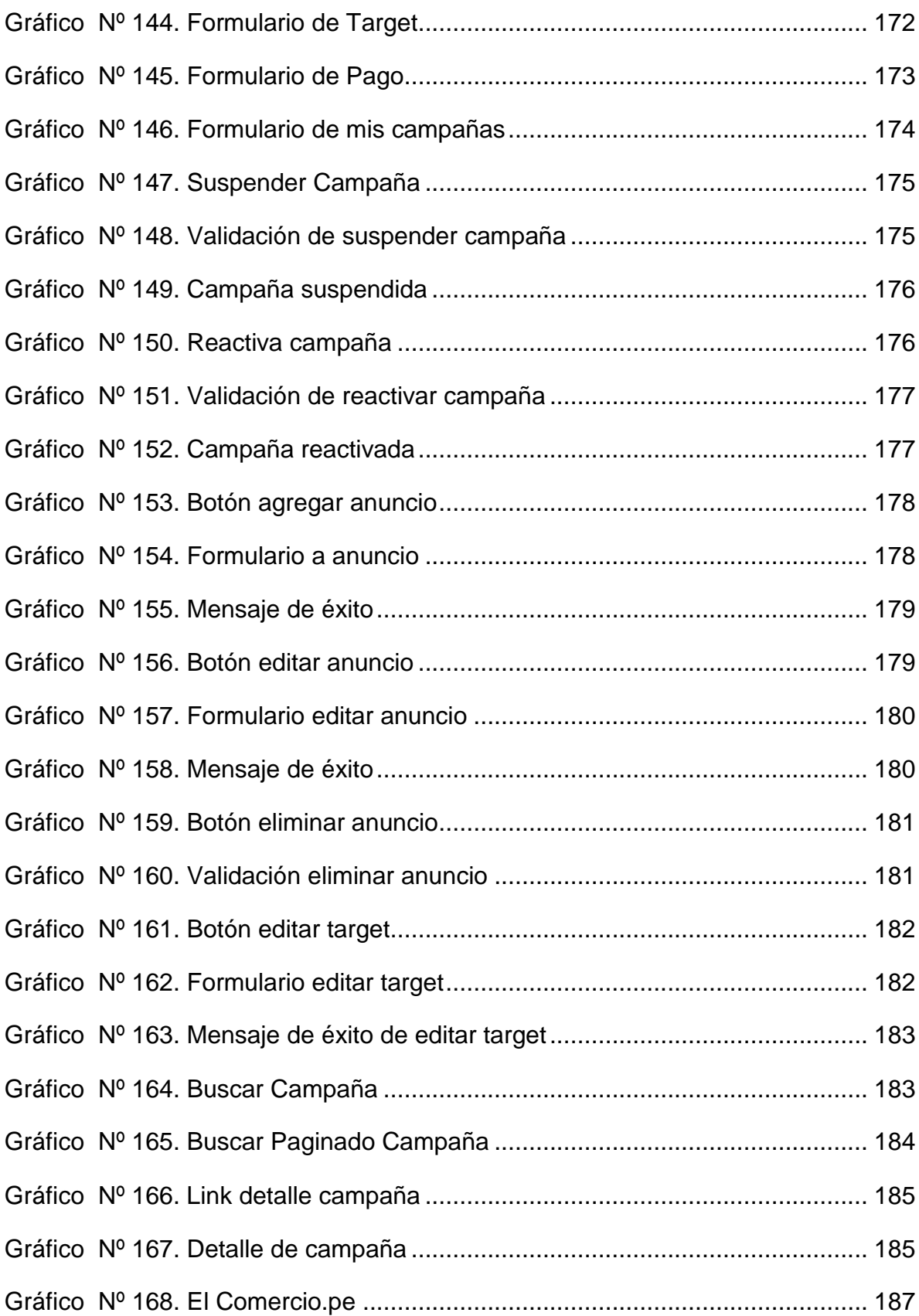

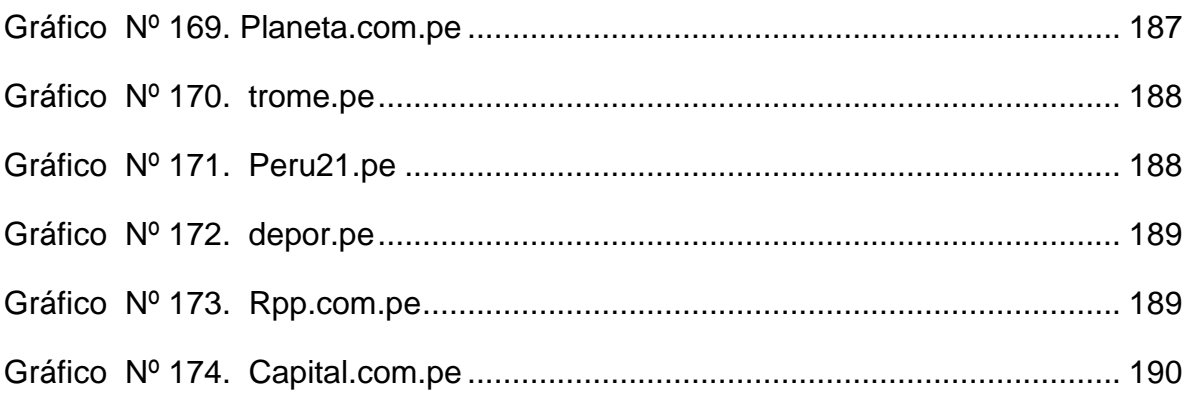

# ÍNDICE DE TABLAS

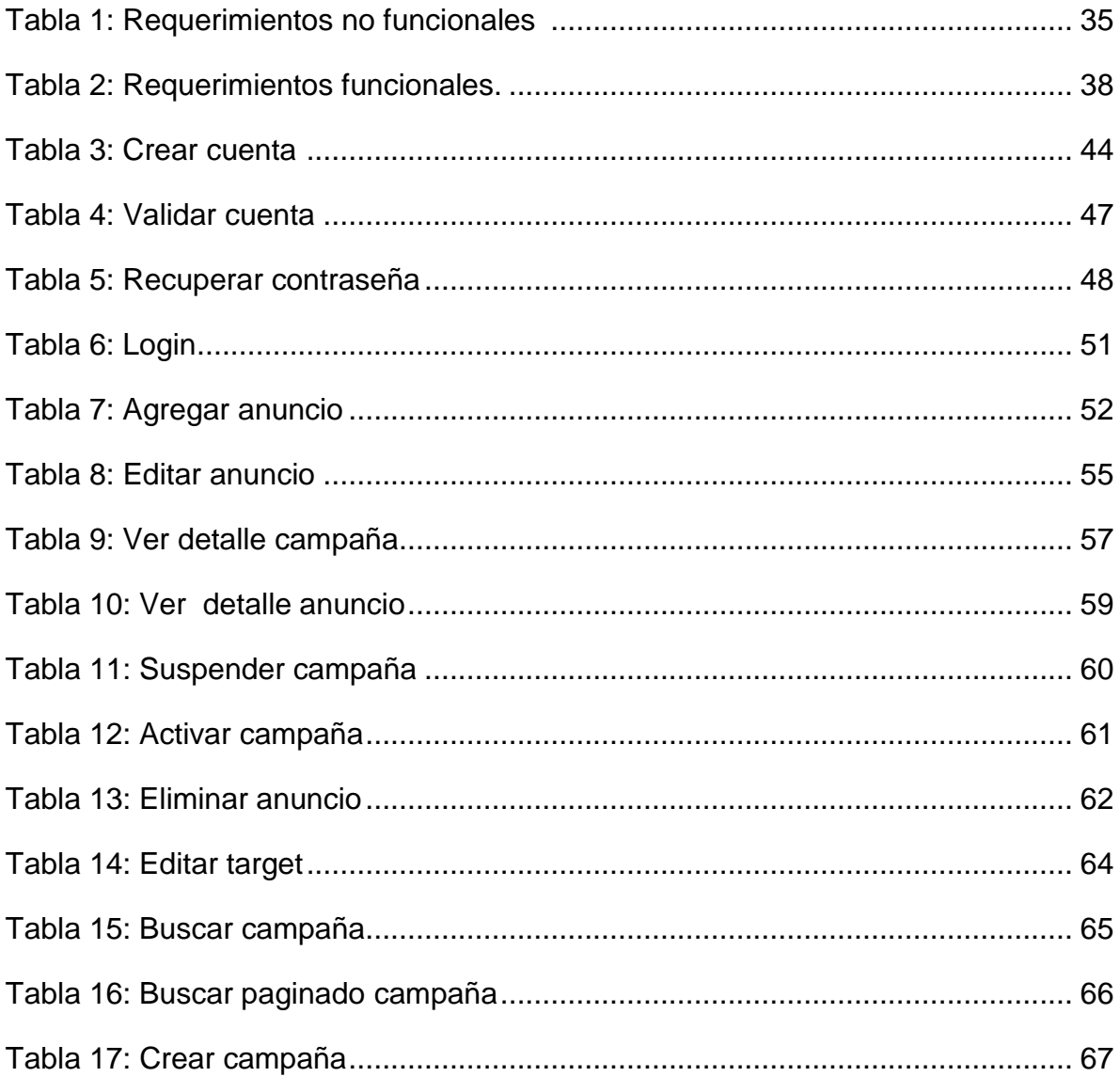

## **INTRODUCCIÓN**

Actualmente la presencia en internet no es un mero ítem más en la lista de aspectos a considerar por las empresas para posicionarse y potenciar su imagen hacia su público objetivo. No basta con tener una página web sólo por cumplir con lo que dictan las tendencias actuales o para no quedarse atrás frente a la competencia. Las empresas pueden estar bien encaminadas hacia lo que quieren conseguir pero todavía no llegan a los objetivos que realmente se habían propuesto para que su negocio empiece a ser rentable.

Hoy las empresas necesitan de técnicas y herramientas que les permitan mostrar sus campañas publicitarias hacia un público objetivo y en los portales que tengan mayor presencia en el Perú.

Este proyecto busca solucionar esta necesidad de las empresas, por ello el desarrollo de una aplicación web para la publicación de anuncios de campañas publicitarias online.

Es por ello que el presente trabajo contendrá el análisis diseño e implementación de la aplicación web, integrada con la Web Service Cxense, así mismo pasarela de pago (visa, MasterCard) y pago efectivo.

El presente documento se organiza de la siguiente manera. En el primer capítulo se presenta el planteamiento del problema, el cual contiene: descripción de la realidad problemática, justificación del problema, de la investigación, espacial, temporal, formulación del problema y objetivo. El capítulo II muestra el marco teórico de aplicación web, Web Services, la metodología RUP y el lenguaje de modelamiento UML. .En el tercer capítulo se expone el desarrollo de software basado en la metodología de Rational Unified Process (RUP) y el modelamiento del sistema con UML. En el cuarto capítulo se expone los resultados del proyecto.

# **CAPITULO I: PLANTEAMIENTO DEL PROBLEMA**

#### **1.1.DESCRIPCION DE LA REALIDAD PROBLEMÁTICA**

Cada vez más personas usan internet en su día a día y cada vez más empresas descubren la importancia de anunciar en los principales portales web, sin embargo no todos las empresas están preparadas para dar este importante salto a veces los costos pueden ser elevados y los tramites complejos. El mercado de publicidad digital, todavía no representa más del 5% de la inversión total del sector (recién superaron los US\$25 millones anuales), pero tiene un ritmo creciente superior al resto y en un futuro tendrá tanto protagonismo como el logrado en Estados Unidos, donde ya es el segundo medio de inversión.

Un artículo del comercio (1) menciona que la "La inversión publicitaria en medios digitales e Latinoamérica está en expansión y en 2012 ascendió a unos US\$1.609 millones, siendo Brasil, México y Argentina los países con mayor concentración y Chile el de más penetración". Así también el siguiente artículo del comercio (2) nos redacta que "La inversión en publicidad digital en el país creció 20% durante el primer semestre del año y da señales de expandirse aún más en esta segunda mitad del 2013, de acuerdo con el Estudio de Inversión Publicitaria en Internet en el Perú, realizado por encargo del [IAB](http://elcomercio.pe/tag/242729/iab-peru) y presentado en el II Congreso de Negocios en la Era Digital 2013, NED 2013. Durante los primeros seis meses, la inversión en publicidad digital alcanzó los S/.56.100 millones, lo que significó un aumento del 20% en comparación con el mismo periodo del año anterior ".

EL estudio da muestras de cambios en el crecimiento de la inversión publicitaria por formatos. A pesar de que el formato 'display' (paneles y afiches que se colocan en los sitios web) continúa siendo el que se lleva la porción más grande con un 46%, su crecimiento con relación a los primeros seis meses del 2012 solo fue de 16%, es decir, menos que el promedio total de 20%.

#### **1.2.JUSTIFICACION DEL PROBLEMA**

Dado el dinámico crecimiento del mercado publicitario en Internet, arriba del 30% en el país y más del 25% en la región, la importancia del desarrollar una aplicación web que permita la creación y segmentación de anuncios de campañas publicitarias online, de forma sencilla y económica con la que se podrá anunciar los productos y servicios, segmentar la campaña y dividirla específicamente a un público objetivo, y poder pagar con tarjeta de crédito o mediante el sistema de pago efectivo, sin importar el tamaño de la empresa y aparecer en los más importantes portales y reconocidos del país como elcomercio.pe que es el portal más visitado del Perú con más de 10 millones de visitas al mes

Será una alternativa con tarifas económicas que permitirá al Grupo el comercio ampliar su base de clientes y ganar fuerza ante las ofertas comerciales que ofrecen a este mismo 'target' los buscadores en línea como Google con su programa "Google AdWords" o como Facebook con "Facebook Ads"

## **1.3. DELIMITACION DE LA INVESTIGACION**

Las delimitaciones de la investigación se dividen en dos tipos:

## **1.3.1. ESPACIAL:**

El desarrollo de este trabajo se realizó en el Diario El Comercio.

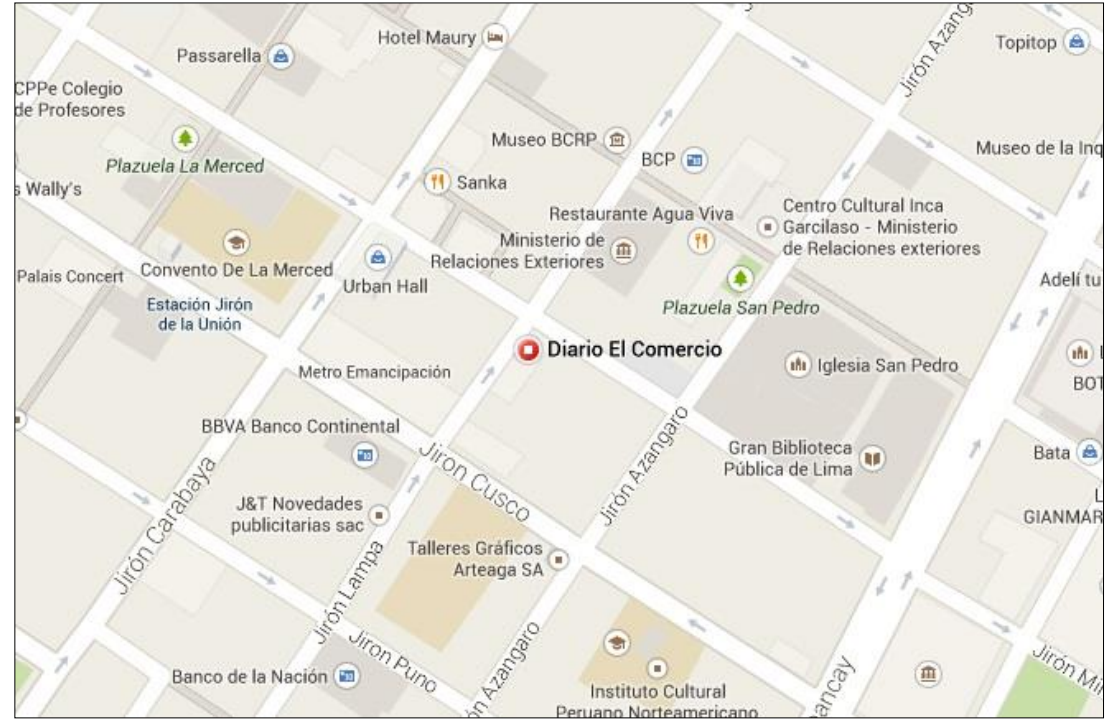

**Gráfico Nº 1. Diario El Comercio**

**1.3.2. TEMPORAL:** La fase del análisis y diseño del portal web comprende del mes de mayo del 2013 a febrero del 2014.

#### **1.4. FORMULACION DEL PROBLEMA:**

#### **1.4.1. PROBLEMA PRINCIPAL**

¿En qué medida el desarrollo de una aplicación web, influye en el aumento de creación y segmentación de anuncios de campañas publicitarias online?

#### **1.5. OBJETIVO**

#### **1.5.1. OBJETIVO GENERAL**

Desarrollar una aplicación web, para la creación y segmentación de anuncios de campañas publicitarias online.

## **CAPITULO II**

## **MARCO TEORICO**

#### **2.1. ANTECEDENTES**

Para desarrollar una aplicación web para la creación y segmentación de anuncios de campañas publicitarias online, es conveniente referir la consulta documental de trabajos realizados que genere relación con los objetivos propuestos en este estudio, en función a ello se menciona a la tesis del autor José Luis Tubay Vergara (3) cuyo objetivo de su tesis es el de Desarrollar una aplicación Web que permita llevar el control de Avances Académicos y asistencia de Docentes, acorde con las necesidades y requerimientos de las autoridades de la Escuela de Informática, garantizando la confiabilidad, seguridad e integridad de datos.

Así también Brito rico y hernández (4) cuyo tema de tesis es "Incidencia De La Publicidad Online Para Las Empresas Del Siglo XXI" y el objetivo del trabajo es analizar las potencialidades en líne semántica e interactiva como instrumento de promoción para las empresas venezolanas y describir el funcionamiento práctico de la linea semántica , cuyo nivel de investigación es de carácter Exploratorio porque pretende dar una visión general aproximativa de la publicidad online

La siguiente referencia es el trabajo de Torres Torres, Ruiz Villacres y Sánchez Vélez (5) ,cuyo tema de tesis es "Proyecto de inversión para la creación de una empresa que desarrolle el marketing y la publicidad online en la ciudad de guayaquil." En donde el objetivo es Determinar los sectores de la economía que necesitan ayuda en el área de publicidad y marketing online, así como Establecer los tipos de servicio que se pueden brindar de acuerdo a las características del mercado potencial.

El trabajo de López Quevedo (6). Con tema de tesis "Marketing por Internet: Tecnologías en el Posicionamiento de Marcas", busca alcanzar los objetivos de Proporcionar estadísticas sobre las bondades de la aplicación de estrategias de marketing por internet, que se alinean a los objetivos que se pretende alcanzar en el presente proyecto a desarrollar.

## **2.2. BASES TEORICAS**

#### **2.2.1. APLICACIÓN WEB** (7)

Una aplicación web es cualquier aplicación que es accedida vía web por una red como internet o una intranet.

En general, el término también se utiliza para designar aquellos programas informáticos que son ejecutados en el entorno del navegador (por ejemplo, un applet de Java) o codificado con algún lenguaje soportado por el navegador (como JavaScript, combinado con HTML); confiándose en el navegador web para que reproduzca la aplicación.

Una de las ventajas de las aplicaciones web cargadas desde internet (u otra red) es la facilidad de mantener y actualizar dichas aplicaciones sin la necesidad de distribuir e instalar un software en, potencialmente, miles de clientes. También la posibilidad de ser ejecutadas en múltiples plataformas.

■ Ejemplos de aplicaciones web

Las aplicaciones web son utilizadas para implementar webmail, ventas online, subastas online, wikis, foros de discusión, weblogs, redes sociales, juegos, etc.

- **Características de las aplicaciones web**
	- El usuario puede acceder fácilmente a estas aplicaciones empleando un navegador web (cliente) o similar.
	- Si es por internet, el usuario puede entrar desde cualquier lugar del mundo donde tenga un acceso a internet.
	- Pueden existir miles de usuarios pero una única aplicación instalada en un servidor, por lo tanto se puede actualizar y mantener una única aplicación y todos sus usuarios verán los resultados inmediatamente.
	- Emplean tecnologías como Java, JavaFX, JavaScript, DHTML, Flash u Ajax que dan gran potencia a la interfaz de usuario.
	- Emplean tecnologías que permiten una gran portabilidad entre diferentes plataformas. Por ejemplo, una aplicación web flash podría ejecutarse en un dispositivo móvil, en una computadora con Windows, Linux u otro sistema, en una consola de videojuegos, etc.

## **Interfaz gráfica de las aplicaciones web**

La interfaz gráfica de una aplicación web puede ser sumamente completa y funcional, gracias a las variadas tecnologías web que existen: Java, JavaScript, DHTML, Flash, Silverlight, Ajax, entre otras.

Prácticamente no hay limitaciones, las aplicaciones web pueden hacer casi todo lo que está disponible para aplicaciones tradicionales: acceder al mouse, al teclado, ejecutar audio o video, mostrar animaciones, soporte para arrastrar y soltar, y otros tipos de tecnologías de interacción usuarioaplicación.

#### o **Ventajas:**

- Las aplicaciones web requieren poco o nada de espacio en disco. Además suelen ser livianas.
- No requieren que los usuarios las actualicen, eso es implementado del lado del servidor.
- Proveen gran compatibilidad entre plataformas (portabilidad), dado que operan en un navegador web.

## o **Desventajas:**

- Las aplicaciones web requieren navegadores web totalmente compatibles para funcionar. Incluso muchas veces requieren las extensiones apropiadas y actualizadas para operar.
- Muchas veces requieren una conexión a internet para funcionar, si la misma se interrumpe, no es posible utilizarla más. De todas maneras, en ocasiones, pueden ser descargadas e instaladas localmente para su uso offline.
- Muchas no son de código abierto, perdiendo flexibilidad.
- La aplicación web desaparece si así lo requiere el desarrollador o si el mismo se extingue. Las aplicaciones tradicionales, en general, pueden seguir usándose en esos casos.
- El usuario, en general, no tiene libertad de elegir la versión de la aplicación web que quiere usar. Un usuario podría preferir usar una versión más antigua, hasta que la nueva sea probada.
- En teoría, el desarrollador de la aplicación web puede rastrear cualquier actividad que el usuario haga. Esto puede traer problemas de privacidad.

## **2.2.2. PUBLICIDAD ONLINE** (8)

Internet es el último medio de comunicación que se suma a la cultura de masas, actuando como fuente de información y vía de entretenimiento, compra, formación, creación de negocios, movilización social, etc. La llamada revolución de internet es una aportación histórica de los 90 basada en las nuevas tecnologías y llamada a quedarse para siempre, como antes lo han hecho cada uno de los medios masivos que estamos estudiando.

La novedad del medio junior es la interactividad, que potencia en el usuario la sensación de intervenir en el proceso de comunicación, él selecciona entre todas las fuentes de información y decide por dónde va a navegar. El proceso se matiza con las siguientes características:

- **Contacto personal:** El internauta accede de manera individual al medio, de modo que el mensaje llega a su pantalla y se dirige a él como si fuera un destinatario privilegiado. Es un medio con un enorme potencial para alcanzar a las masas que busca provocar la sensación de estar creado específicamente para ti.
- **Medio interactivo, audiencia activa:** La audiencia que entra en internet ejerce un papel activo y se sabe protagonista. Además, "estar conectado" se premia socialmente con la imagen de estar al día, ser moderno, aspiración eterna que en cada momento pretendemos demostrar ante nuestros grupos de pertenencia o aspiración.

 **Carácter de descubrimiento:** El medio está dando a la mayoría la posibilidad de entrar en un mundo nuevo, con visos de no tener límites, para ofrecer todo tipo de información y de acceso a múltiples opciones.

Desde el punto de vista publicitario, el reto es captar la atención de un usuario que tiene mayor control del entorno y cantidades ingentes de información y mensajes llamativos a su disposición. Para hacer efectivo el contacto, internet ofrece al anunciante ventajas e inconvenientes:

#### o **Ventajas**

- Selección específica del público objetivo: los que disponen de esta tecnología y gustan de probar cosas nuevas ven en internet un medio perfecto. Jóvenes y profesionales suelen ser un público abierto a las propuestas informativas y promocionales que le llegan a su PC.
- Posibilidad de cerrar la compra: al ver el anuncio la audiencia puede usar el medio para entrar en contacto, solicitar más información e, incluso, realizar la compra. Esto supone como mínimo un ahorro de tiempo y esfuerzo.
- Espacio único: la publicidad y el resto de contenidos comparten el mismo el espacio, de modo que el espectador no puede hacer zapping.
- Calidad de impacto, derivado de las buenas condiciones de recepción. La publicidad en internet se beneficia del nivel de concentración al que llega la audiencia en este medio. Quien está delante de la pantalla no está haciendo otras cosas como le pasa al oyente de radio, ni se duerme como cuando está viendo la tele. Él está conectado, se engancha.

#### o **Desventajas**

 Deja fuera a segmentos enteros de población, aunque es una cuestión que con seguridad irá cambiando con el tiempo. Por el momento todos aquellos que no dispongan de un ordenador, de conexión a la red y de conocimiento del medio no podrán acceder a la publicidad. Con internet se llega a los internautas.

- Relativa fiabilidad de los mensajes: la naturaleza del medio permite la circulación de todo tipo de mensajes, con y sin fuente fiable y con una gran capacidad de parecer real. El conocimiento de algunos casos de fraude y la sensación de anonimato que favorece la red pueden afectar a la credibilidad de sus mensajes.
- Rechazo a los mensajes comerciales: los usuarios suelen ser sensibles con la publicidad, a la que en muchas ocasiones considera invasiva, por su recepción no solicitada, su repetición y su insistencia, sobre todo el llamado spam que se está convirtiendo, junto con los virus, en el principal problema de la comunicación eficaz vía internet.
- Audiencia limitada: aunque su potencial está demostrado, es preciso mirar las cifras totales antes de caer en la ceguera de pensar que este medio "puede con todo", como se ha repetido muchas veces. En todo caso, para eso hay que esperar.

La publicidad on line ha ido rápido en la creación de nuevas formas publicitarias, hasta el punto de que ya se puede hablar de una evolución motivada por la búsqueda de respuestas a las necesidades de los organizaciones que invierten en internet. Los primeros anuncios son los banners o banderolas publicitarias, situados normalmente de forma horizontal en la página web o en el espacio reservado para ellos, pueden tener distintos tamaños y la mayoría son animados. Desde el banner han surgido muchas otras fórmulas, las más importantes son: el e-mail marketing o correo electrónico, que se dirige a la dirección del público para mantenerle informado, proponer ofertas y otras alternativas; la web site, o página web, un espacio en la red diseñado para dar a conocer la empresa; el ciberspot, un spot creado por ordenador que, a diferencia del intersticial, no se descarga sólo, ya que requiere la instalación de un programa que permite su visualización;

otras formas intrusivas son la ventana emergente o por-up, que aparece sin aviso y el roadblock, que presenta un anuncio en una página web no solicitada.

## **2.2.3. CAMPAÑAS PUBLICITARIAS** (9)

La publicidad online utiliza canales y herramientas para conseguir visitas de pago para una página web con el objetivo de conseguir registros de clientes potenciales y ventas para un negocio. Una campaña de publicidad online combina canales y herramientas para conseguir ingresos a través de Internet. Una parte esencial es la página web porque aquí se efectúa la acción de registro o venta. Uno de los canales más populares para captar usuarios son los anuncios en buscadores.

#### o **Herramientas de la publicidad en Internet**

Existen una multitud de herramientas para realizar campañas de publicidad en Internet. Te dejo una pequeña selección:

- **Página web**: típicamente las visitas que consigues a través de los diferentes canales llegan a tu presencia online con el objetivo de generar contactos y ventas.
- **Página de aterrizaje**: se trata de una página específica para una oferta concreta que no tiene navegación para centrar todos los esfuerzos en conseguir ventas de este producto.
- **Banner**: son la versión gráfica de tu material promocional. Digamos que es como un cartel pero para colgarlo en una web donde se promociona tu negocio.
- **Anuncios de texto**: este formato ofrece la ventaja que no se requiere un diseñador porque consiste únicamente en el texto escrito. Es el formato que se utiliza sobre todo para la publicidad con Google Adwords.
- **Enlaces**: otra opción que tienes es simplemente colocar un enlace en páginas web que apunta hacia tu propia web.

### o **Canales de la publicidad digital**

Igual que en el caso de las herramientas también existe una multitud de canales para captar tráfico hacia la página web.

- **Buscadores**: Google Adwords, te permite anunciarte con anuncios de texto en la cabecera y en los laterales con las palabras clave que elijas.
- **Páginas web y blogs**: aparte las opciones que te da Google también puedes optar de anunciarte de manera directa en páginas web o blogs con un banner.
- **Redes sociales**: aunque este canal sea el más complicado de rentabilizar también permite la generación de visitas aunque los resultados de ventas igual no lleguen de manera inmediata.

## **2.3. MARCO CONCEPTUAL**

## **2.3.1. Web 2.0** (10)

Lo que se denomina Web 2.0 hace referencia a todo un conjunto de aplicaciones que han surgido en los últimos años de la Web que han conseguido que sea mucho más fácil que cualquiera pueda ser a la vez consumidor y generador de contenidos web.

Esto es así porque esas aplicaciones son normalmente gratuitas y muy fáciles de utilizar (normalmente formularios), lo que permite que todos seamos capaces de publicar en la web contenidos en formatos varios con sólo disponer de acceso a la red. Como bien dice Anibal de la Torre "Internet ha pasado de ser un espacio de lectura a ser de lectura-escritura".

Una característica destacable de las aplicaciones de la Web 2.0 es que permiten la recuperación de la información mediante la asignación de etiquetas (tags) y el acceso a la información de forma sistemática mediante la suscripción por RSS (lo que se denomina sindicación).

Todas estas aplicaciones se interconectan de múltiples formas, o bien sirven para varias cosas, o bien se gestionan desde una misma cuenta, etc. Pero, para aclararnos, este conjunto de aplicaciones las podemos clasificar en 5 subconjuntos:

- Aplicaciones que permiten generar contenidos (muchas veces online) en distintos formatos: audio, video, presentaciones, páginas web, documentos, etc.
- Aplicaciones que permiten editar, publicar, compartir y/o almacenar contenidos (ej. Blogs, Wikis, Google pages, google docs, Flicker, You Tube, etc.).
- Aplicaciones que permiten compartir y recuperar información: marcadores sociales (ej. Delicious, Meneame, etc.).
- Aplicaciones que permiten la participación en redes sociales (ej. Myspace, Facebook, SecondLife, etc.).
- Aplicaciones que permiten el mantenimiento de espacios privados personales con una gestión ágil y directamente desde la web (ej. Gmail, Yahoo, etc.).

#### **2.3.2. WEB SERVICE** (11)

El término Web Services describe una forma estandarizada de integrar aplicaciones WEB mediante el uso de XML, SOAP, WSDL y UDDI sobre los protocolos de la Internet. XML es usado para describir los datos, SOAP se ocupa para la transferencia de los datos, WSDL se emplea para describir los servicios disponibles y UDDI se ocupa para conocer cuáles son los servicios disponibles. Uno de los usos principales es permitir la comunicación entre las empresas y entre las empresas y sus clientes. Los Web Services permiten a las organizaciones intercambiar datos sin necesidad de conocer los detalles de sus respectivos Sistemas de Información.

 A diferencia de los modelos Cliente/Servidor, tales como un servidor de páginas Web, los Web Services no proveen al usuario una interfaz gráfica (GUI). En vez de ello, los Web Services comparten la lógica del negocio, los datos y los procesos, por medio de una interfaz de programas a través de la red. Es decir conectan programas, por tanto son programas que no interactúan directamente con los usuarios. Los desarrolladores pueden por consiguiente agregar a los Web Services la interfaz para usuarios, por ejemplo mediante una página Web o un programa ejecutable, tal de entregarle a los usuarios un funcionalidad específica que provee un determinado Web Service.

 Los Web Services permiten a distintas aplicaciones, de diferentes orígenes, comunicarse entre ellos sin necesidad de escribir programas costosos, esto porque la comunicación se hace con XML. Los Web Services no están ligados a ningún Sistema Operativo o Lenguaje de Programación. Por ejemplo, un programa escrito en Java puede conversar con otro escrito en Pearl; Aplicaciones Windows puede conversar con aplicaciones Unix. Por otra parte los Web Services no necesitan usar browsers (Explorer) ni el lenguaje de especificación HTML.

 El modelo de computación distribuida de los Web Services permite la comunicación de aplicación a aplicación. Por ejemplo, la aplicación que procesa las órdenes de compra se puede comunicar con el sistema de inventarios, tal que este último le puede informar a la aplicación de compras cuales ítems deben comprarse por estar bajo su nivel mínimo. Dado el nivel integración que proveen para las aplicaciones, Los Web Services han crecido en popularidad y han comenzado a mejorar los procesos de negocios. De hecho, algunos postulan que los Web Services están generando la próxima evolución de la Web.

16

#### **Tecnología Web Services**

Los Web Services están construidos con varias tecnologías que trabajan conjuntamente con los estándares que están emergiendo para asegurar la seguridad y operatividad, de modo de hacer realidad que el uso combinado de varios Web Services, independiente de la o las empresas que los proveen, este garantizado. A continuación se describen brevemente los estándares que están ocupando los Web Services.

#### **XML**

Abreviación de Extensible Markup Lenguage. El XML es una especificación desarrollada .Permite a los desarrolladores crear sus propios tags, que les permiten habilitar definiciones, transmisiones, validaciones, e interpretación de los datos entre aplicaciones y entre organizaciones.

#### **SOAP**

Abreviación de Simple Object Access Protocolo, es un protocolo de mensajería construido en XML que se usa para codificar información de los requerimientos de los Web Services y para responder los mensajes antes de enviarlos por la red. Los mensajes SOAP son independientes de los sistemas operativos y pueden ser transportados por los protocolos que funcionan en la Internet, como ser: SMTP, MIME y HTTP.

#### **WSDL**

Abreviación de Web Services Description Language, es un lenguaje especificado en XML que se ocupa para definir los Web Service como colecciones de punto de comunicación capaces de intercambiar mensajes. El WSDL es parte integral de UDDI y parte del registro global de XML, en otras palabras es un estándar de uso público (no se requiere pagar licencias ni royalties para usarlo).

#### **UDDI**

Abreviación de Universal Description, Discovery and Integration. Es un directorio distribuido que opera en la Web que permite a las empresas publicar sus Web Services, para que otras empresas conozcan y utilicen los Web Services que publican, opera de manera análoga a las páginas amarillas.

#### **2.3.3. RUP** (12)

El Proceso Unificado Racional, Rational Unified Process en inglés, y sus siglas RUP, es un proceso de desarrollo de software y junto con el Lenguaje Unificado de Modelado UML, constituye la metodología estándar más utilizada para el análisis, implementación y documentación de sistemas orientados a objetos. El RUP no es un sistema con pasos firmemente establecidos, sino que trata de un conjunto de metodologías adaptables al contexto y necesidades de cada organización, donde el software es organizado como una colección de unidades atómicas llamados objetos, constituidos por datos y funciones, que interactúan entre sí.

RUP es un proceso para el desarrollo de un proyecto de un software que define claramente quien, cómo, cuándo y qué debe hacerse en el proyecto

#### o **RUP como proceso de desarrollo**

- RUP es explícito en la definición de software y su trazabilidad, es decir, contempla en relación causal de los programas creados desde los requerimientos hasta la implementación y pruebas.
- RUP identifica claramente a los profesionales (actores) involucrados en el desarrollo del software y sus responsabilidades en cada una de las actividades.

18

#### **Fases de desarrollo del software**

#### **Fase de inicio**

Se hace un plan de fases, donde se identifican los principales casos de uso y se identifican los riesgos. Se concreta la idea, la visión del producto, como se enmarca en el negocio, el alcance del proyecto. El objetivo en esta etapa es determinar la visión del proyecto.

#### **Modelado del negocio**

En esta fase el equipo se familiarizará más al funcionamiento de la empresa, sobre conocer sus procesos.

- Entender la estructura y la dinámica de la organización para la cual el sistema va ser desarrollado.
- Entender el problema actual en la organización objetivo e identificar potenciales mejoras.
- Asegurar que clientes, usuarios finales y desarrolladores tengan un entendimiento común de la organización objetivo.

#### **Requisitos**

En esta línea los requisitos son el contrato que se debe cumplir, de modo que los usuarios finales tienen que comprender y aceptar los requisitos que especifiquemos.

- Establecer y mantener un acuerdo entre clientes y otros stakeholders sobre lo que el sistema podría hacer.
- Proveer a los desarrolladores un mejor entendimiento de los requisitos del sistema.
- Definir el ámbito del sistema.
- Proveer una base para estimar costos y tiempo de desarrollo del sistema.
- Definir una interfaz de usuarios para el sistema, enfocada a las necesidades y metas del usuario.

## **Fase de elaboración**

Se realiza el plan de proyecto, donde se completan los casos de uso y se mitigan los riesgos. Planificar las actividades necesarias y los recursos requeridos, especificando las características y el diseño de la arquitectura. En esta etapa el objetivo es determinar la arquitectura Óptima.

#### **Análisis y Diseño**

En esta actividad se especifican los requerimientos y se describen sobre cómo se van a implementar en el sistema.

- Transformar los requisitos al diseño del sistema.
- Desarrollar una arquitectura para el sistema.
- Adaptar el diseño para que sea consistente con el entorno de implementación.

#### **Fase de construcción**

Se basa en la elaboración de un producto totalmente operativo y en la elaboración del manual de usuario. Construir el producto, la arquitectura y los planes, hasta que el producto está listo para ser enviado a la comunidad de usuarios. En esta etapa el objetivo es llevar a obtener la capacidad operacional inicial.

#### **Implementación**

Se implementan las clases y objetos en ficheros fuente, binarios, ejecutables y demás. El resultado final es un sistema ejecutable.

- Planificar qué subsistemas deben ser implementados y en qué orden deben ser integrados, formando el Plan de Integración.
- Cada implementador decide en qué orden implementa los elementos del subsistema.
- Si encuentra errores de diseño, los notifica.
- Se integra el sistema siguiendo el plan.

#### **Pruebas**

Este flujo de trabajo es el encargado de evaluar la calidad del producto que estamos desarrollando, pero no para aceptar o rechazar el producto al final del proceso de desarrollo, sino que debe ir integrado en todo el ciclo de vida.

- Encontrar y documentar defectos en la calidad del software.
- Generalmente asesora sobre la calidad del software percibida.
- Provee la validación de los supuestos realizados en el diseño y especificación de requisitos por medio de demostraciones concretas.
- Verificar las funciones del producto de software según lo diseñado.
- Verificar que los requisitos tengan su apropiada implementación.

## **Etapa de transición**

El objetivo es llegar a obtener el release del proyecto. Se realiza la instalación del producto en el cliente y se procede al entrenamiento de los usuarios. Realizar la transición del producto a los usuarios, lo cual incluye: manufactura, envío, entrenamiento, soporte y mantenimiento del producto, hasta que el cliente quede satisfecho, por tanto en esta fase suelen ocurrir cambios.

## **Despliegue**

Esta actividad tiene como objetivo producir con éxito distribuciones del producto y distribuirlo a los usuarios. Las actividades implicadas incluyen:

- Probar el producto en su entorno de ejecución final.
- Empaquetar el software para su distribución.
- Distribuir el software.
- **Instalar el software.**
- Proveer asistencia y ayuda a los usuarios.
- **Formar a los usuarios y al cuerpo de ventas.**
- Migrar el software existente o convertir bases de datos.

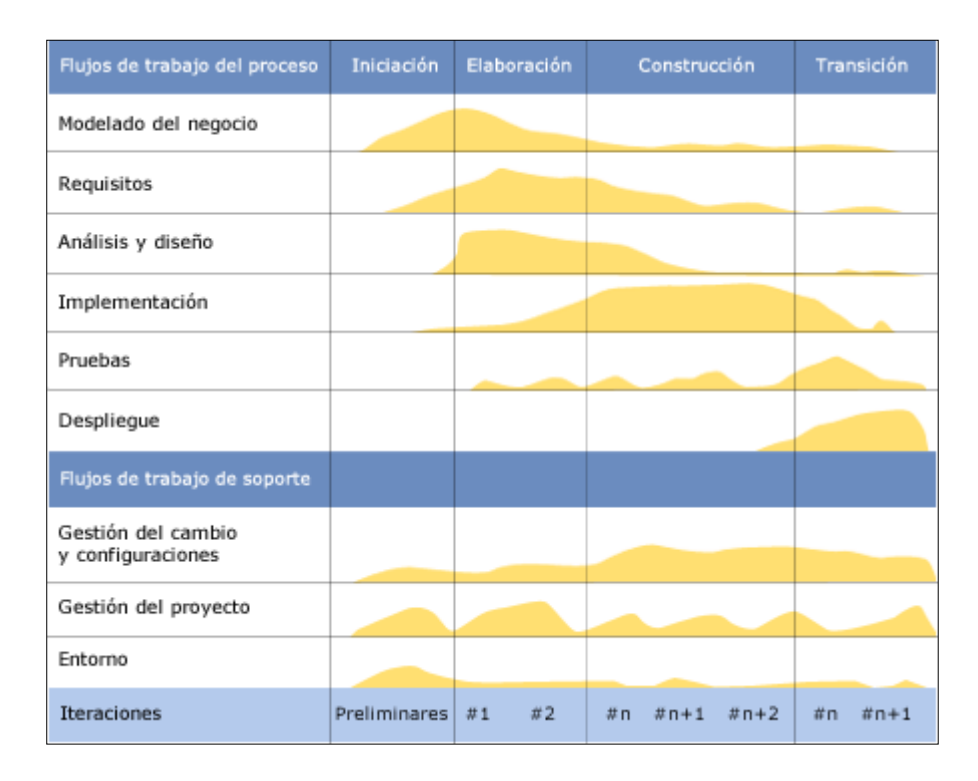

**Gráfico Nº 2 . Esfuerzo en actividades según fase del proyecto.**

Figura donde se muestra las fases de la metodología RUP

Cada una de estas etapas es desarrollada mediante el ciclo de iteraciones, la cual consiste en reproducir el ciclo de vida en cascada a menor escala. Los objetivos de una iteración se establecen en función de la evaluación de las iteraciones precedentes.

A medida que se avanza en el proyecto, es decir, cuando se va pasando de una fase a otra, la importancia relativa de cada uno de los Flujos de Trabajo va cambiando. Así, en las iteraciones de la Fase de Inicio el trabajo se centra principalmente en el Modelamiento del Negocio y en la captura y especificación de

requisitos. Pero en la fase de Construcción el desarrollo está enfocado en la Implementación (codificación) y, en menor medida, en el Diseño

- **Características esenciales que definen al RUP**
	- **Proceso Dirigido por los Casos de Uso:** Con esto se refiere a la utilización de los Casos de Uso para el desenvolvimiento y desarrollo de las disciplinas con los artefactos, roles y actividades necesarias. Los Casos de Uso son la base para la implementación de las fases y disciplinas del RUP. Un Caso de Uso es una secuencia de pasos a seguir para la realización de un fin o propósito, y se relaciona directamente con los requerimientos, ya que un Caso de Uso es la secuencia de pasos que conlleva la realización e implementación de un Requerimiento planteado por el Cliente.
	- **Proceso Iterativo e Incremental:** Es el modelo utilizado por RUP para el desarrollo de un proyecto de software. Este modelo plantea la implementación del proyecto a realizar en Iteraciones, con lo cual se pueden definir objetivos por cumplir en cada iteración y así poder ir completando todo el proyecto iteración por iteración, con lo cual se tienen varias ventajas, entre ellas se puede mencionar la de tener pequeños avances del proyectos que son entregables al cliente el cual puede probar mientras se está desarrollando otra iteración del proyecto, con lo cual el proyecto va creciendo hasta completarlo en su totalidad.
	- **Proceso Centrado en la Arquitectura:** Define la Arquitectura de un sistema, y una arquitectura ejecutable construida como un prototipo evolutivo. Arquitectura de un sistema es la organización o estructura de sus partes más relevantes. Una arquitectura ejecutable es una implementación parcial del sistema, construida para demostrar algunas funciones y propiedades. RUP establece refinamientos sucesivos de una arquitectura ejecutable, construida como un prototipo evolutivo.

#### **Alcance de la metodología RUP**

La metodología RUP es más apropiada para proyectos grandes, también pequeños, dado que requiere un equipo de trabajo capaz de administrar un proceso complejo en varias etapas. En proyectos pequeños, es posible que no se puedan cubrir los costos de dedicación del equipo de profesionales necesarios.

#### **Antecedentes del RUP**

Los orígenes de RUP se remontan al modelo espiral original de Barry Boehm. Ken Hartman, uno de los contribuidores claves de RUP colaboró con Boehm en la investigación. En 1995 Rational Software compró una compañía sueca llamada Objectory AB, fundada por Ivar Jacobson, famoso por haber incorporado los casos de uso a los métodos de desarrollo orientados a objetos. El RationalUnifiedProcess fue el resultado de una convergencia de Rational Approach y Objectory. El primer resultado de esta fusión fue el Rational Objectory Process, la primera versión de RUP, fue puesta en el mercado en 1998, siendo el arquitecto en jefe Philippe Kruchten. Desde allí hasta la actualidad es la metodología más empleada en el mundo.

#### **2.3.4. UML** (13)

UML significa "Unified Modeling Language": Lenguaje de Modelado o Modelamiento Unificado. El Lenguaje de Modelado Unificado es un lenguaje usado para especificar, visualizar y documentar los diferentes aspectos relativos a un sistema de software bajo desarrollo, así como para modelado de negocios y otros sistemas no software.

Puede ser utilizado con cualquier metodología, a lo largo del proceso de desarrollo de software, en cualquier plataforma tecnológica de implementación (Unix, Windows etc.).

Es un sistema notacional (que, entre otras cosas, incluye el significado de sus notaciones) destinado a los sistemas de modelado que utilizan conceptos orientados a objetos.

### **Características de UML**

- UML es una especificación de notación orientada a objetos. Se basa en las anteriores especificaciones BOOCH, RUMBAUGH y COAD-YOURDON. Divide cada proyecto en un número de diagramas que representan las diferentes vistas del proyecto. Estos diagramas juntos son los que representa la arquitectura del proyecto.
- UML permite describir un sistema en diferentes niveles de abstracción, simplificando la complejidad sin perder información, para que tanto usuarios, líderes y desarrolladores puedan comprender claramente las características de la aplicación.
- UML se quiere convertir en un lenguaje estándar con el que sea posible modelar todos los componentes del proceso de desarrollo de aplicaciones. Sin embargo, hay que tener en cuenta un aspecto importante del modelo: no pretende definir un modelo estándar de desarrollo, sino únicamente un lenguaje de modelado. Otros métodos de modelaje como OMT (ObjectModelingTechnique) o Booch sí definen procesos concretos. En UML los procesos de desarrollo son diferentes según los distintos dominios de trabajo; no puede ser el mismo el proceso para crear una aplicación en tiempo real, que el proceso de desarrollo de una aplicación orientada a gestión, por poner un ejemplo.
- El método del UML recomienda utilizar los procesos que otras metodologías tienen definidos.

### **Diagramas de UML**

En todos los ámbitos de la ingeniería se construyen modelos, en realidad, simplificaciones de la realidad, para comprender mejor el sistema que vamos a desarrollar: los arquitectos utilizan y construyen planos (modelos) de los edificios, los grandes diseñadores de coches preparan modelos en sistemas CAD/CAM con todos los detalles y los ingenieros de software deberían igualmente construir modelos de los sistemas software.

### o **Diagrama de Casos de Uso**:

Modela la funcionalidad del sistema agrupándola en descripciones de acciones ejecutadas por un sistema para obtener un resultado. Se utiliza para entender el uso del sistema .Muestra el conjunto de casos de uso y actores (Un actor puede ser tanto un sistema como una persona) y sus relaciones: es decir, muestra quien puede hacer qué y las relaciones que existen entre acciones (casos de uso). Son muy importantes para modelar y organizar el comportamiento del sistema.

### o **Diagrama de Clases**:

Muestra las clases (descripciones de objetos que comparten características comunes) que componen el sistema y cómo se relacionan entre sí.

### o **Diagrama de Objetos**:

Muestra una serie de objetos (instancias de las clases) y sus relaciones. A diferencia de los diagramas anteriores, estos diagramas se enfocan en la perspectiva de casos reales o prototipos. Es un diagrama de instancias de las clases mostradas en el diagrama de clases.

### o **Diagrama de Secuencia**:

Enfatiza la interacción entre los objetos y los mensajes que intercambian entre sí junto con el orden temporal de los mismos.

## o **Diagrama de Colaboración**:

Muestra la interacción entre los objetos resaltando la organización estructural de los objetos en lugar del orden de los mensajes intercambiados.

El diagrama de secuencia y el diagrama de colaboración: muestran a los diferentes objetos y las relaciones que pueden tener entre ellos, los mensajes que se envían entre ellos. Son dos diagramas diferentes, que se puede pasar de uno a otro sin pérdida de información, pero que nos dan puntos de vista diferentes del sistema. En resumen, cualquiera de los dos es un Diagrama de Interacción.

### o **Diagrama de Estados**:

Se utiliza para analizar los cambios de estado de los objetos. Muestra los estados, eventos, transiciones y actividades de los diferentes objetos. Son útiles en sistemas que reaccionen a eventos.

#### o **Diagrama de Actividades**:

Es un caso especial del diagrama de estados, simplifica el diagrama de estados modelando el comportamiento mediante flujos de actividades. Muestra el flujo entre los objetos. Se utilizan para modelar el funcionamiento del sistema y el flujo de control entre objetos.

### o **Diagrama de Componentes**:

Muestra la organización y las dependencias entre un conjunto de componentes. Se usan para agrupar clases en componentes o módulos.

### o **Diagrama de Despliegue (o implementación)**:

Muestra los dispositivos que se encuentran en un sistema y su distribución en el mismo. Se utiliza para identificar Sistemas de Cooperación: Durante el proceso de desarrollo el equipo averiguará de qué sistemas dependerá el nuevo sistema y que otros sistemas dependerán de él.

## **CAPITULO III**

## **3. DESARROLLO DEL SISTEMA**

Para el desarrollo del sistema, se utilizará RUP (Rational Unified Process) como metodología de desarrollo de software y UML (lenguaje unificado de modelado) como herramienta de Modelamiento así como para la documentación del sistema.

Según la metodología RUP el desarrollo se dividirá en cuatro fases:

Inicio, Elaboración, Construcción y Transición. A continuación se describirá el procedimiento.

### **3.1. FASE DE INICIO:**

En esta fase se realizará una iteración cuya duración será el 10 % del tiempo del proyecto, en donde se desarrollará los siguientes flujos de trabajo.

### **3.1.1. MODELAMIENTO DEL NEGOCIO**

En el Modelado del Negocio se realizará dentro de la primera fase de la metodología RUP - Fase de Inicio, en la cual se requerirá el conocimiento preciso de lo que actualmente se hace en los procesos que serán considerados en el nuevo sistema.

Las herramientas que se utilizarán en ésta etapa son: diagrama de caso de uso de negocios y flujo gramas.

### **3.1.1.1. Modelo de casos de uso de negocio**

Esta sección es el primer paso que servirá para desarrollar la Modelación del Negocio. Se comenzará por determinar los Actores del Negocio, cada uno de los procesos identificados puede ser un Casos de Uso del Negocio. Para desarrollar el Diagrama de Casos de Uso del Negocio se debe estudiar los estereotipos de Casos de Uso del Negocio y el de Actor del Negocio. Estos dos estereotipos son suficientes para la creación del Diagrama de Casos de Uso del Negocio.

## **3.1.1.1.1. Diagrama de casos de uso del negocio**

Según el modelo de negocio, el diagrama de casos de uso del negocio contempla dos escenarios y cuatro actores externos al negocio

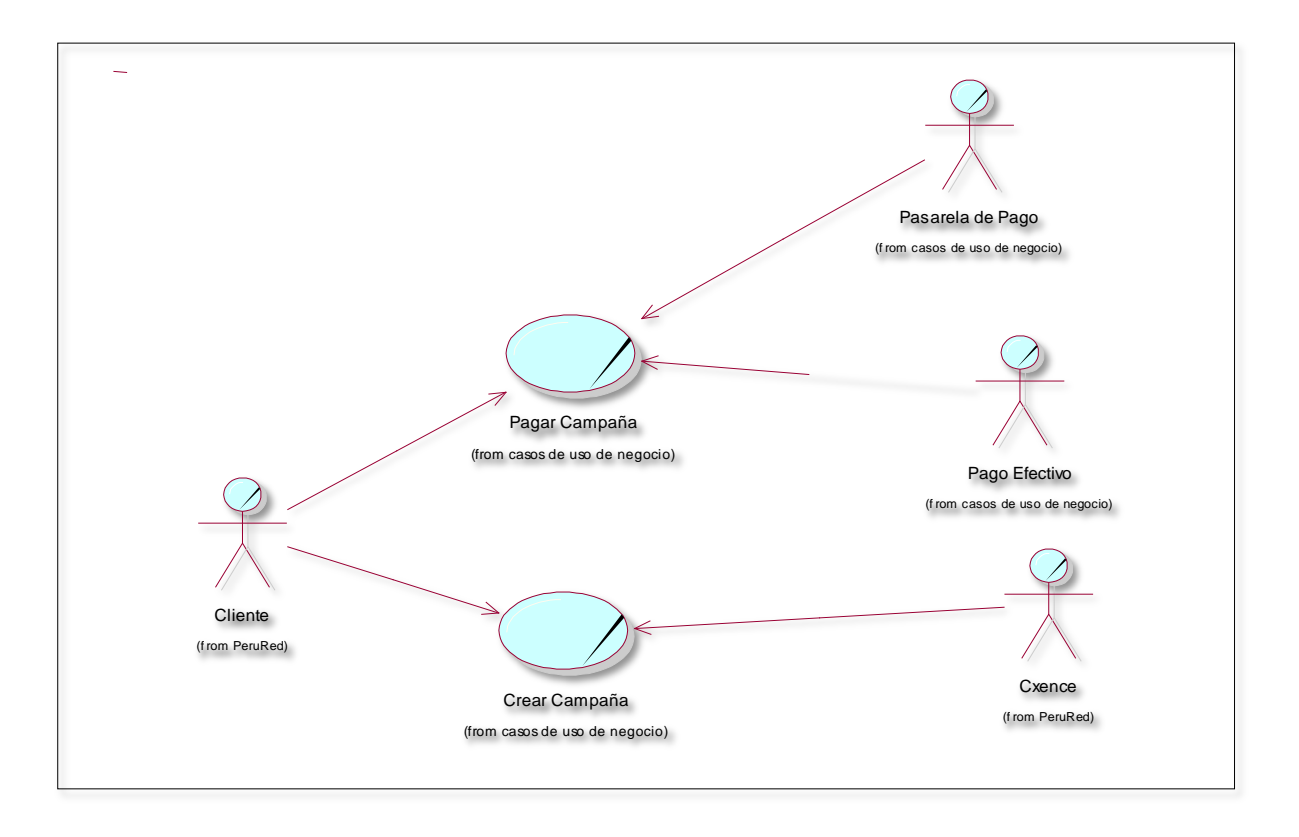

**Gráfico Nº 3. Diagrama de casos de uso del negocio**

# **3.1.1.1.2. Diagrama de actividad de los procesos de negocio a. Crear Campaña**

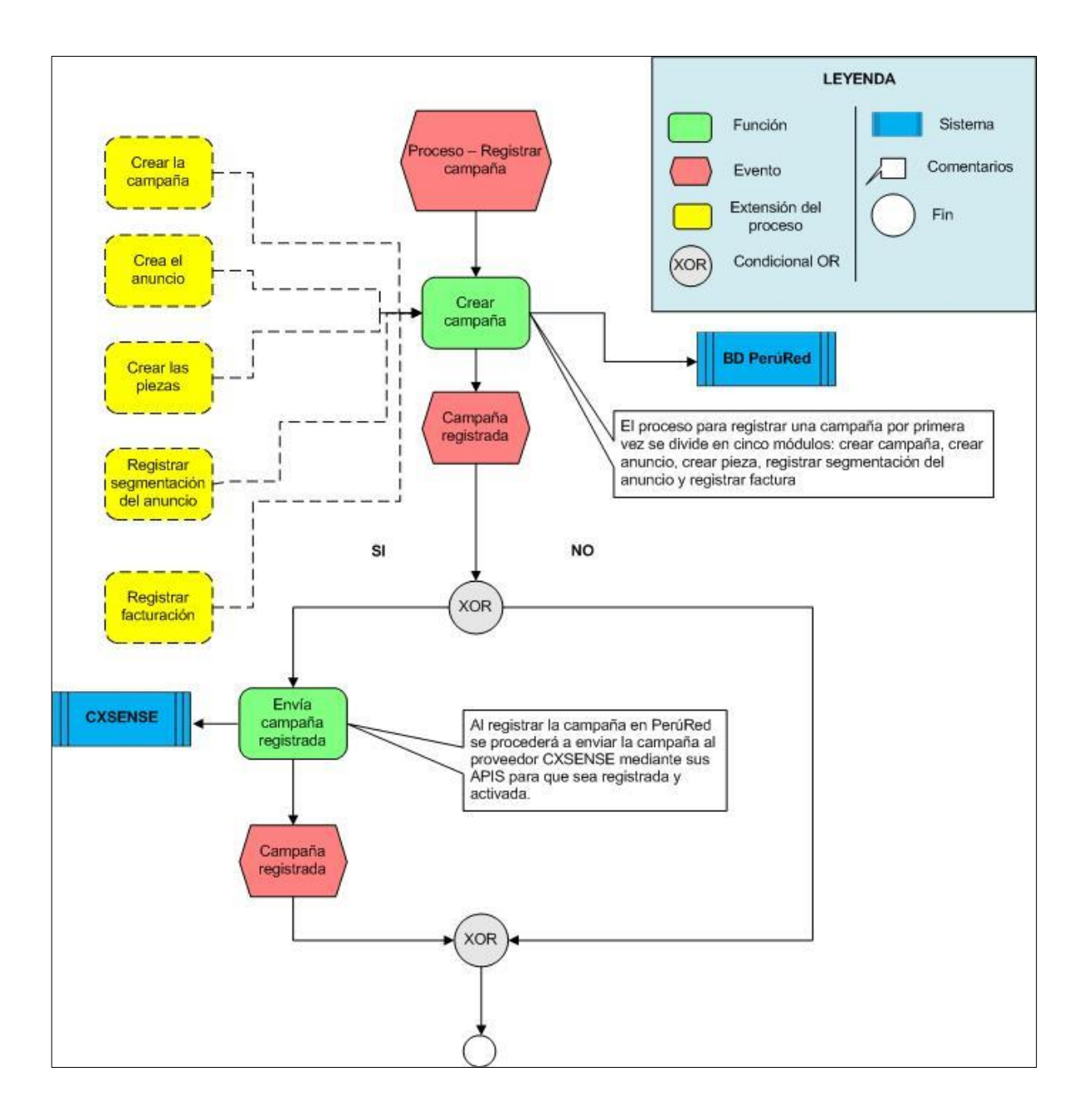

**Gráfico Nº 4. Proceso de Negocio Crear Campaña**

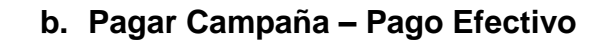

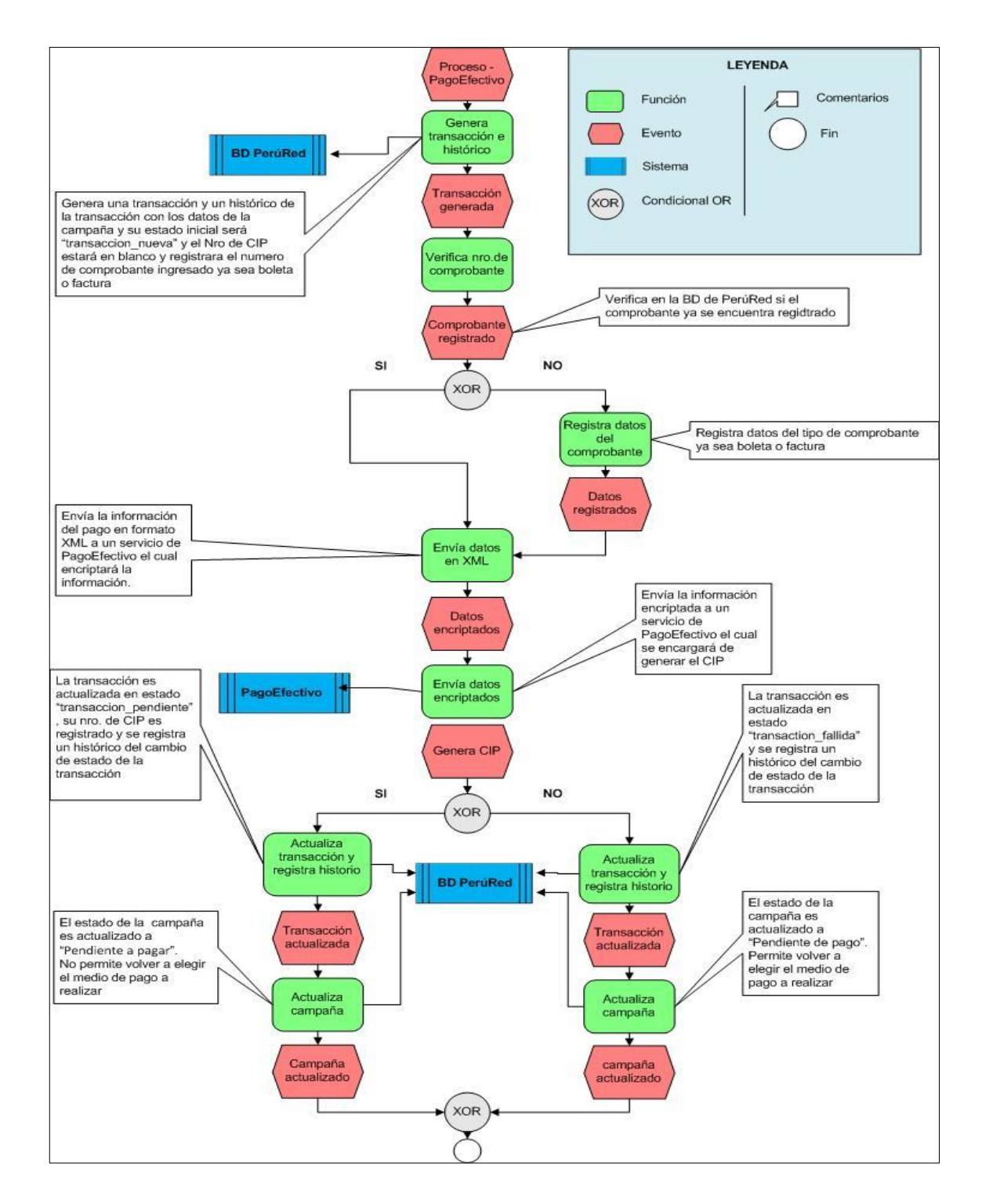

**Gráfico Nº 5. Proceso de Negocio Pagar Campaña – Pago Efectivo**

#### **c. Pagar Campaña – Pasarela de Pago**

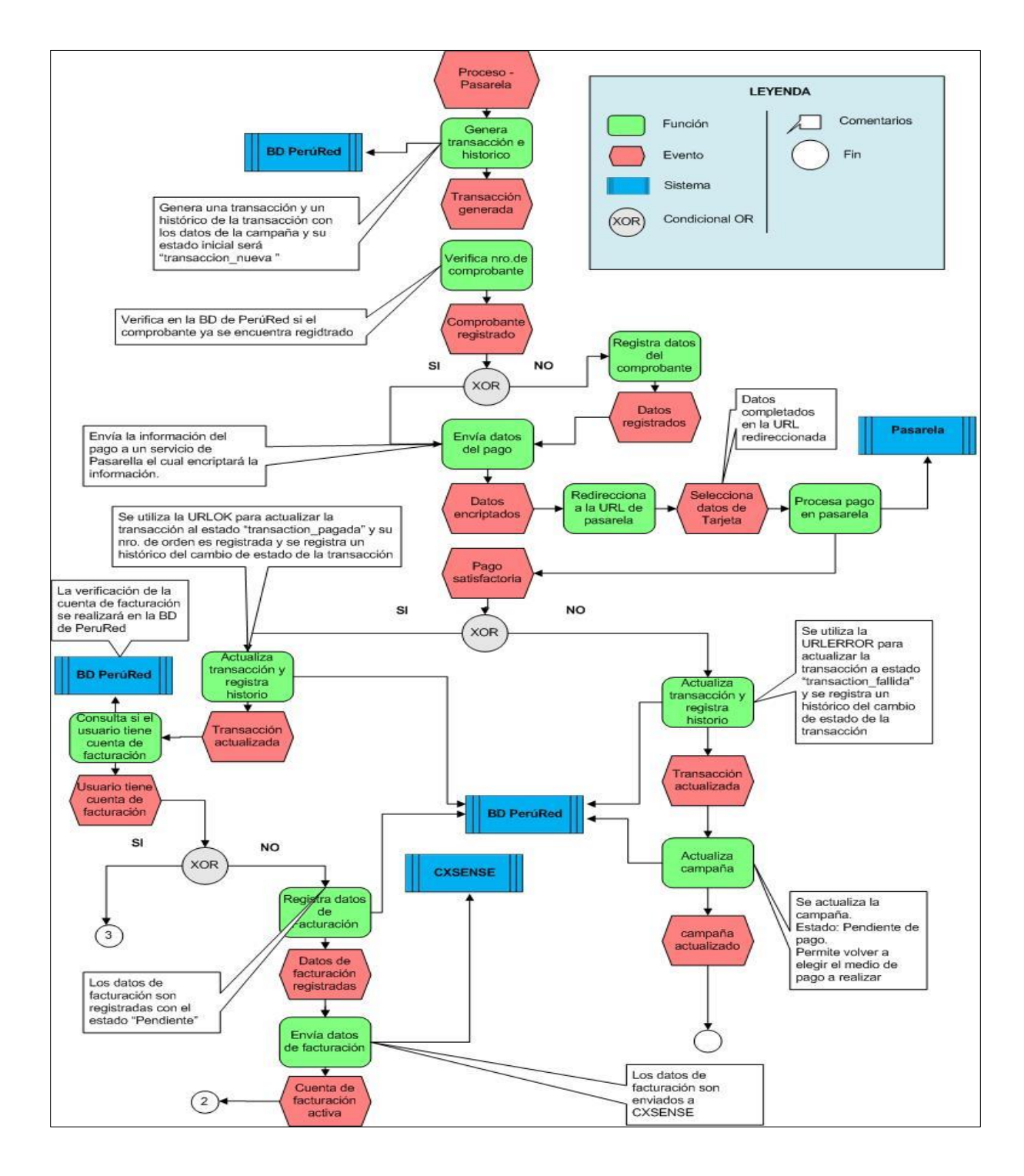

**Gráfico Nº 6. Proceso de Negocio Pagar Campaña – Pasarela de Pago**

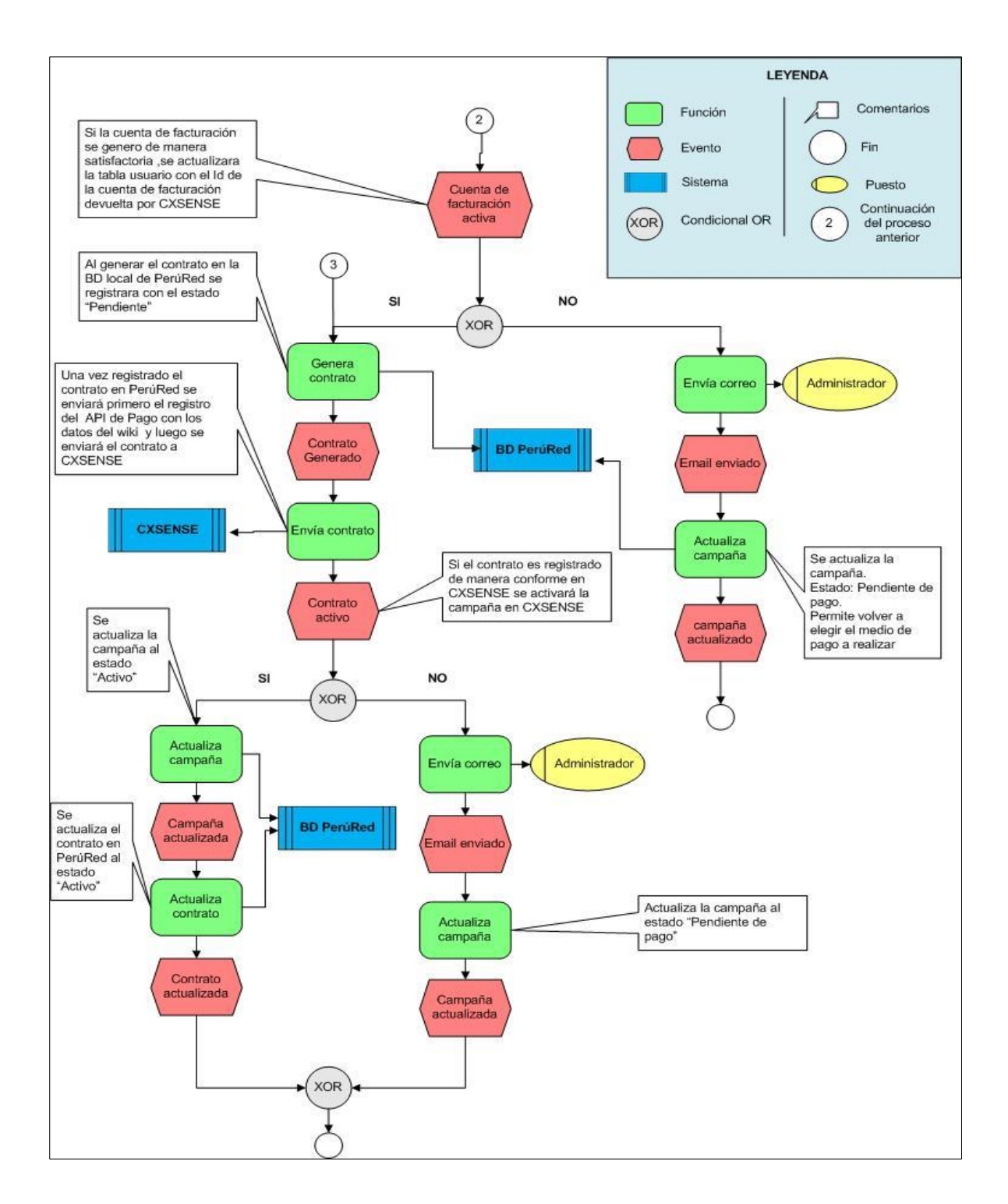

**Gráfico Nº 7. Proceso de Negocio Pagar Campaña – Pasarela de Pago**

## **3.1.2. MODELADO DEL REQUERIMIENTOS**

En el modelado de requerimientos se describirá los requerimientos funcionales y no funcionales los cuales nos brindaran las condiciones o capacidades que debe cumplir el sistema

# **3.1.2.1. Identificación de requerimientos funcionales y no funcionales**

## **a. Requerimiento no funcionales**

Los requerimientos que se describirán nos brindaran las características que debe cumplir el sistema propuesto. Estos requerimientos no funcionales deben cumplir los estándares de los demás sistemas desarrollados por la empresa.

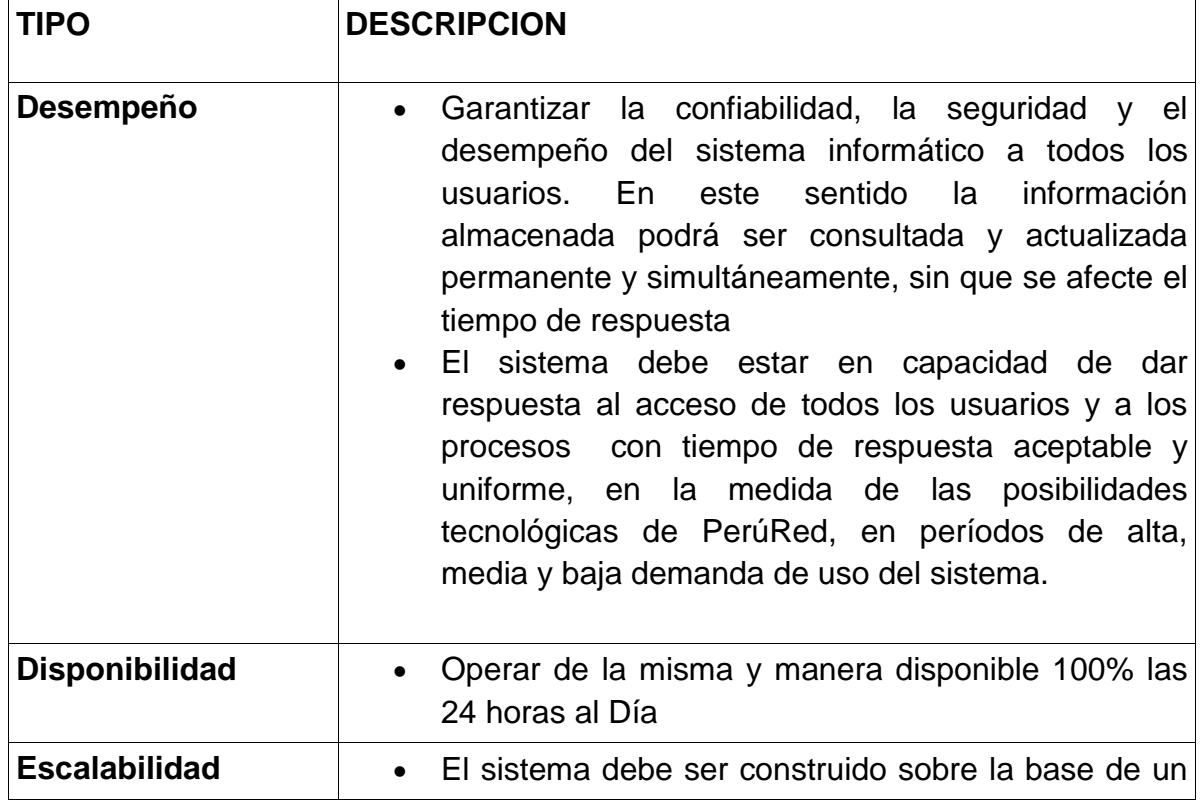

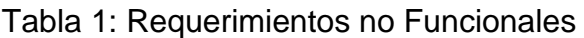

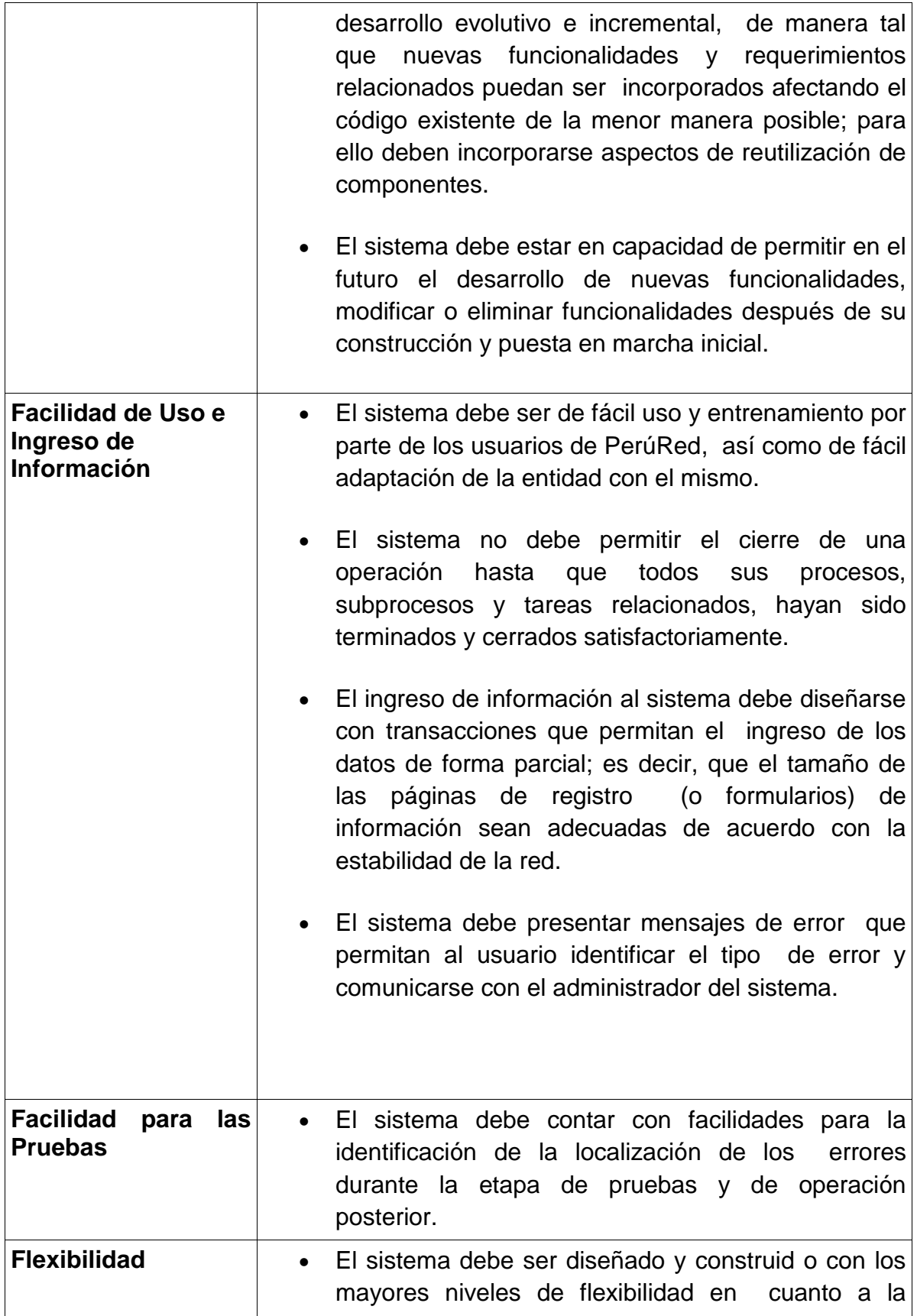

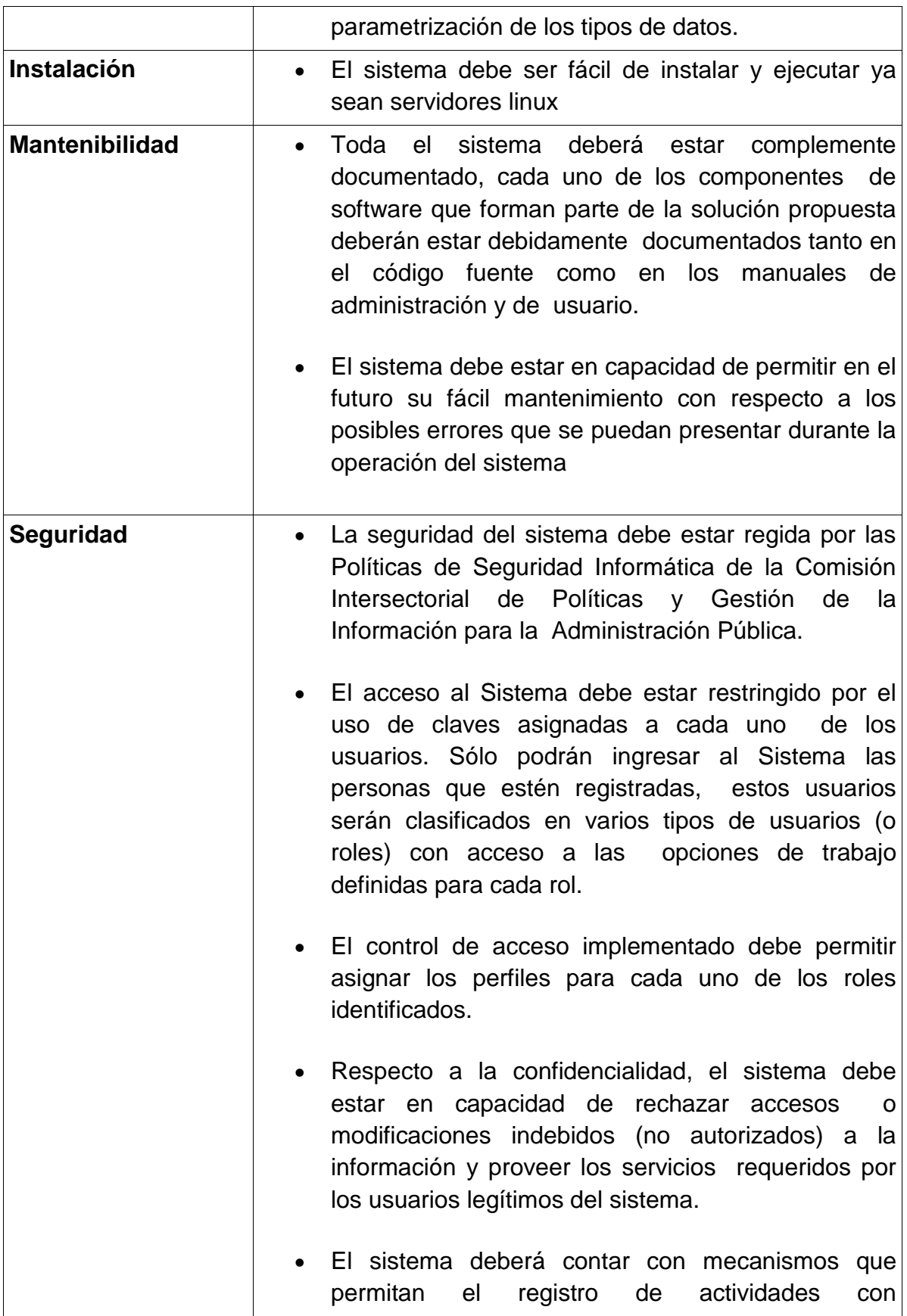

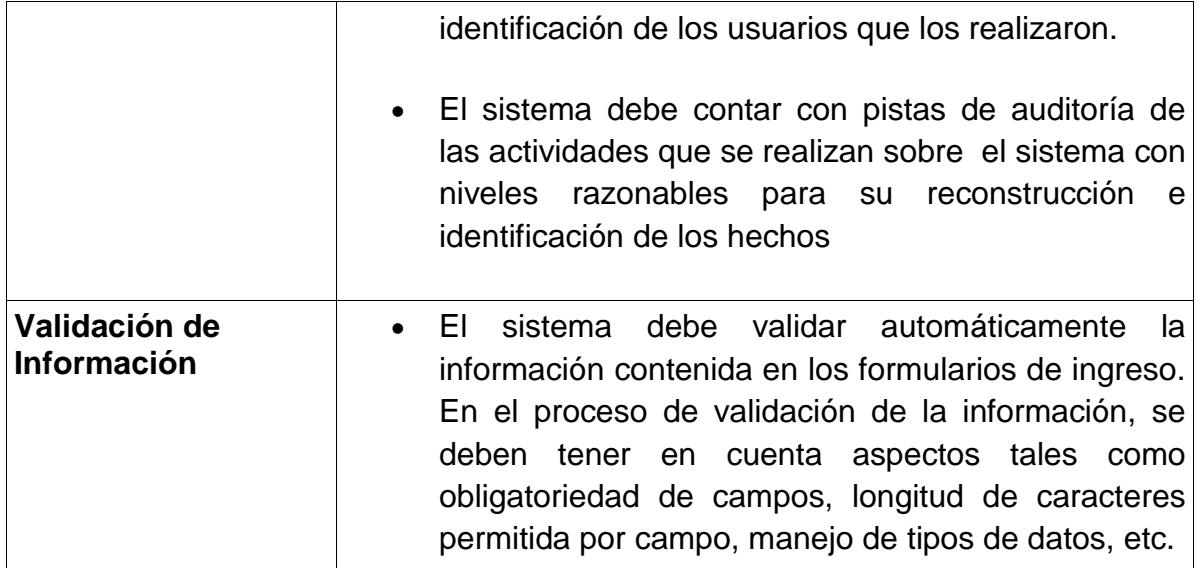

# **b. Requerimientos Funcionales**

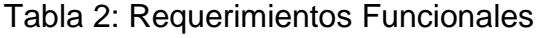

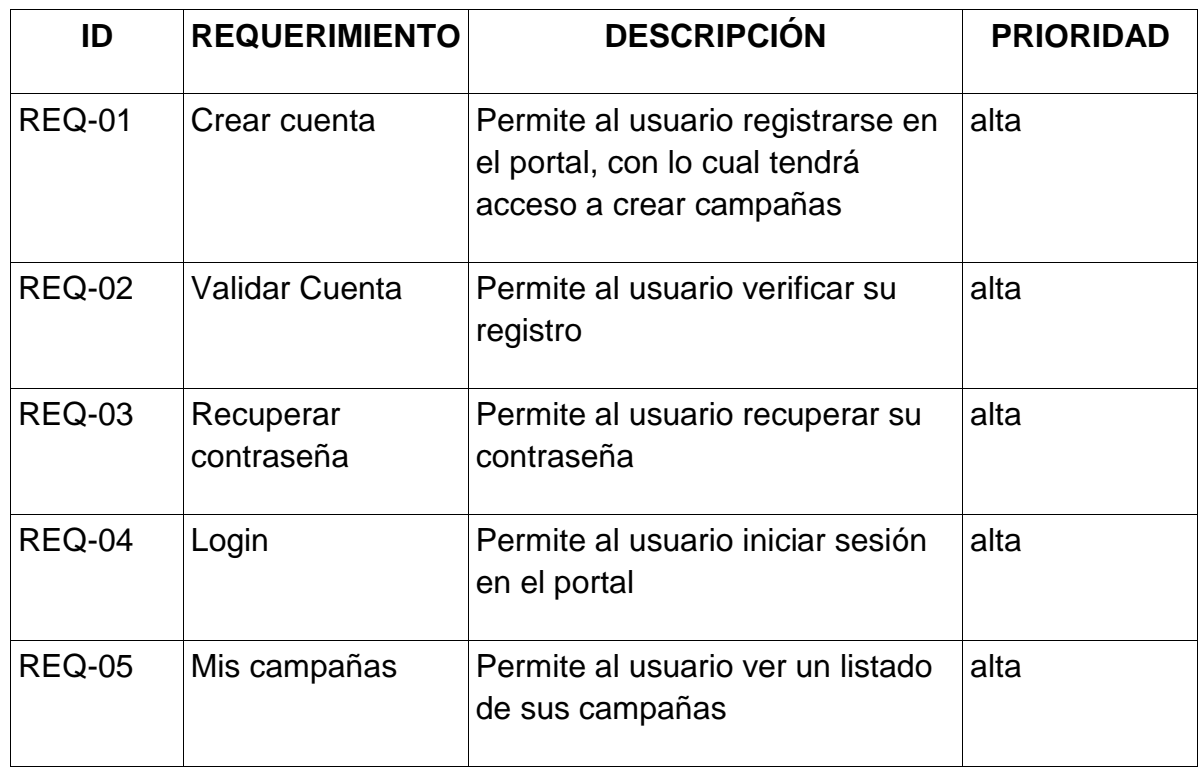

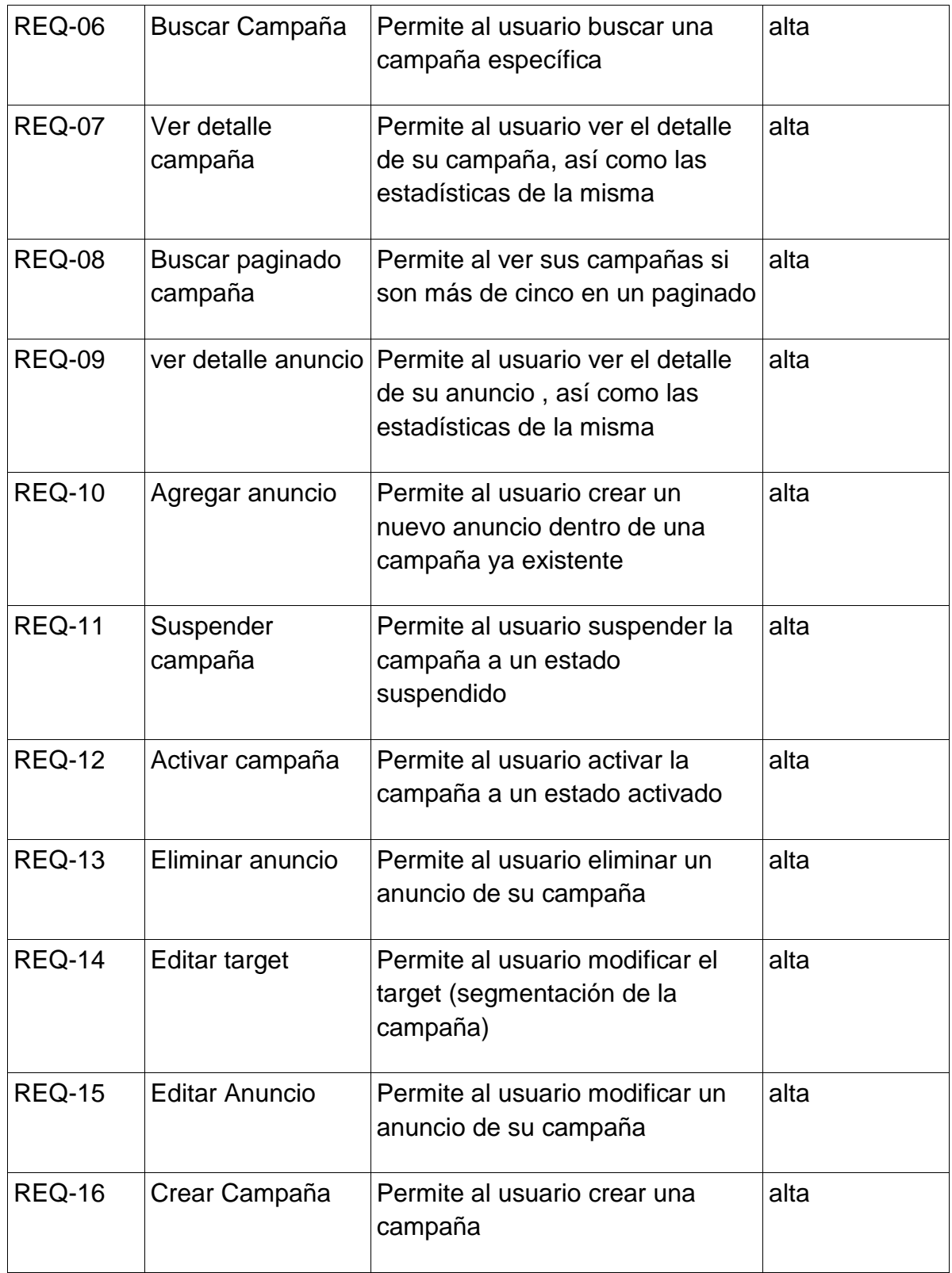

#### **3.1.2.2. Diagrama de casos de uso del sistema**

En este punto se documentara el comportamiento del sistema desde el punto de vista del usuario los cuales contemplan los requerimientos funcionales del sistema. Se contemplará un diagrama de casos de uso general, el cual contendrá tres diagramadas de caso de uso particulares: Gestión de Usuario, Gestión de anuncios y Gestión de Campañas

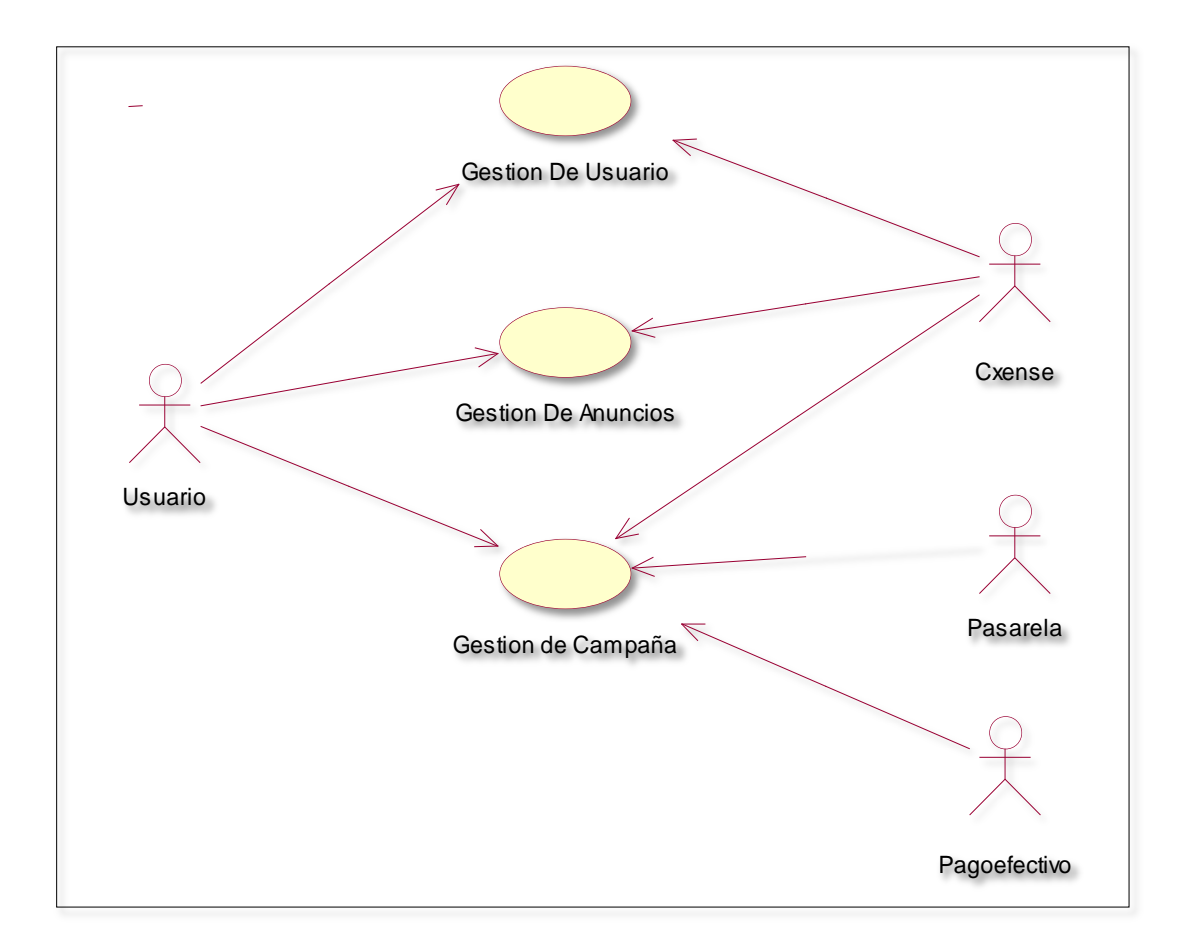

## **3.1.2.2.1. Diagrama de caso de Uso General**

**Gráfico Nº 8. Diagrama de caso de Uso General**

### **3.1.2.2.2. Diagrama Detallado de Gestión de Usuario**

El diagrama de Gestión de Usuario contempla toda la creación de usuario, validación de usuario, cambio de contraseña, así como la interacción con la Web Service.

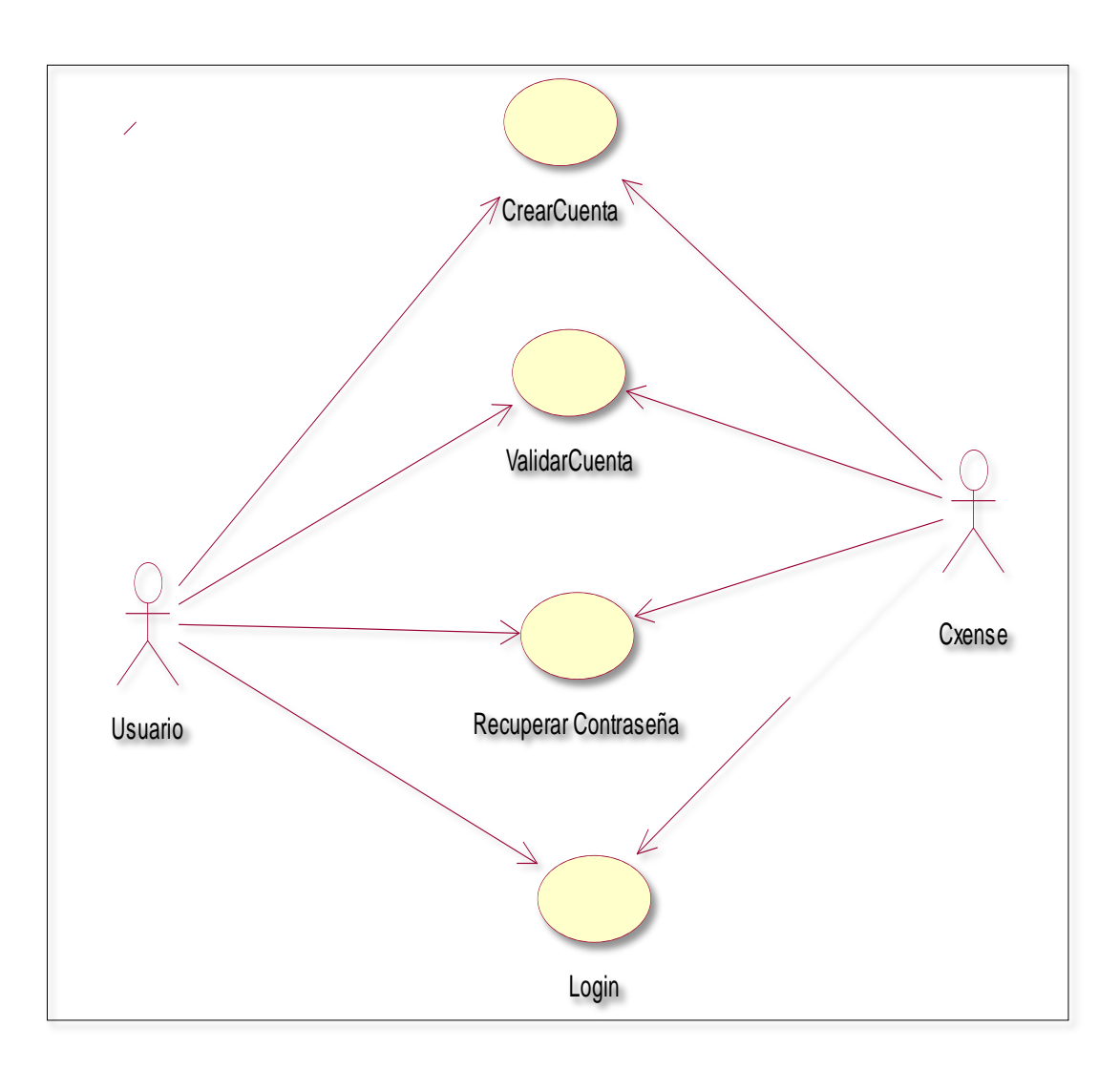

**Gráfico Nº 9. Diagrama Detallado de Gestión de Usuario**

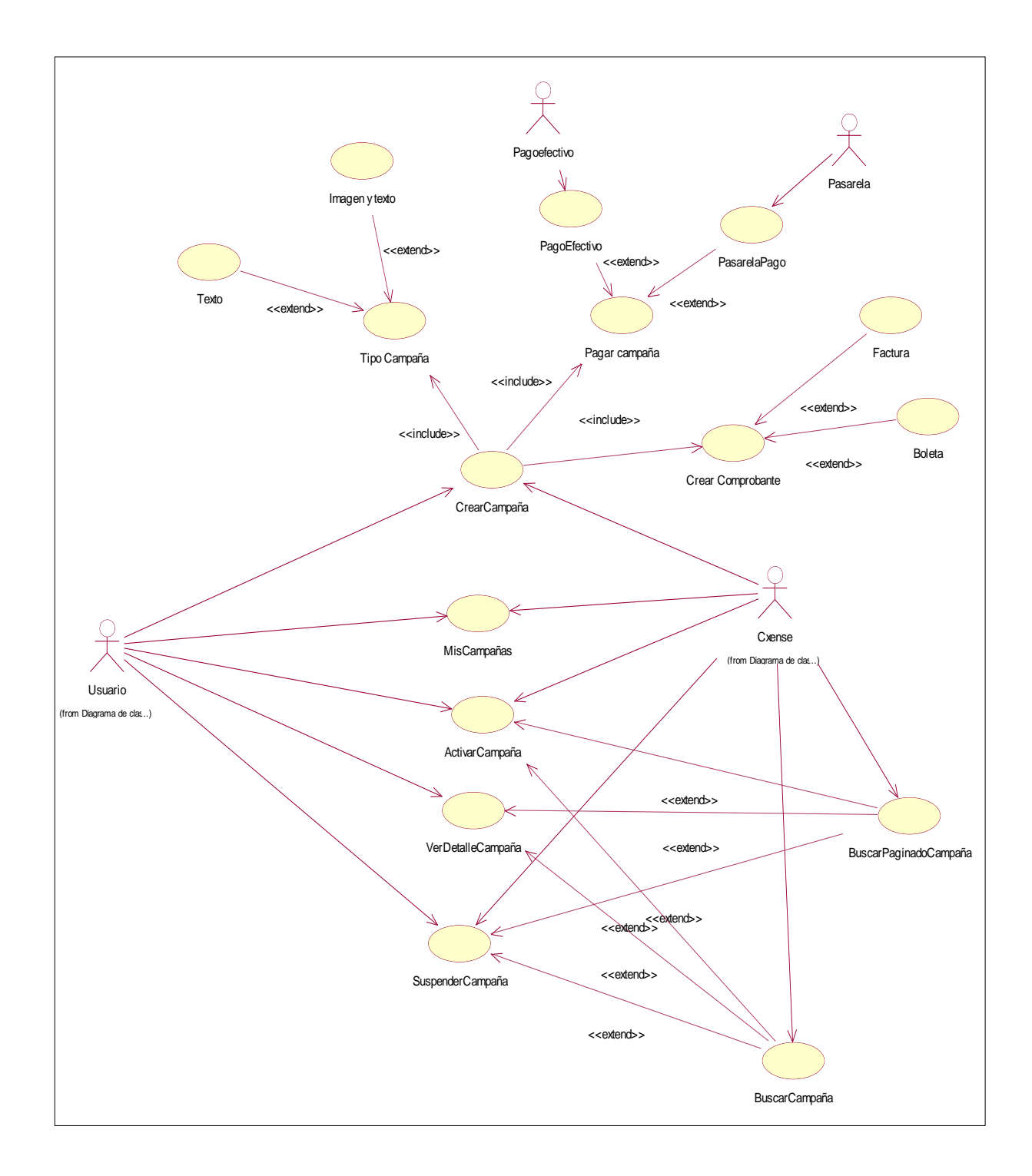

## **3.1.2.2.3. Diagrama Detallado de Gestión de Campañas**

**Gráfico Nº 10. Diagrama detallado de Gestión de Campañas**

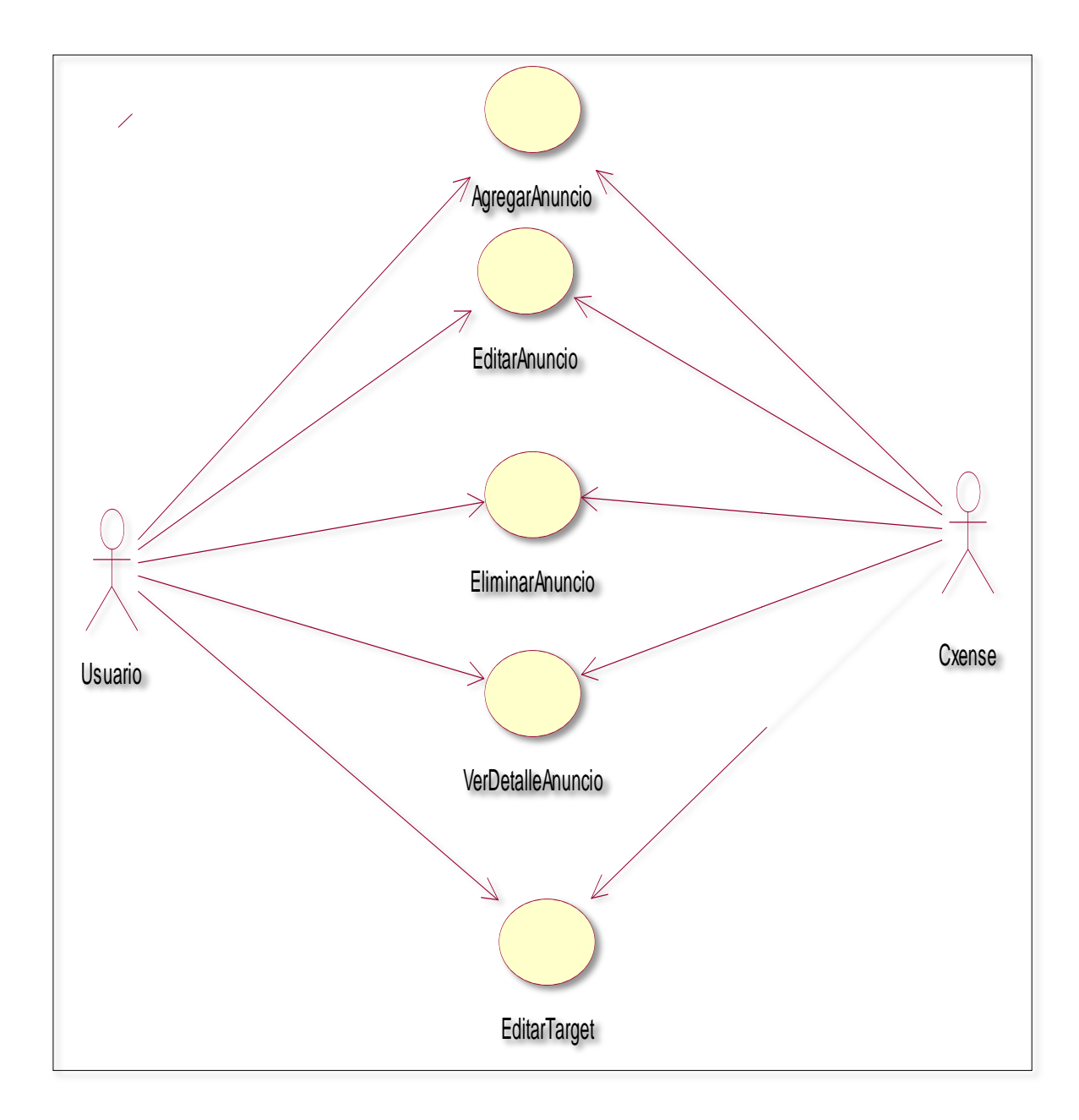

## **3.1.2.2.4. Diagrama Detallado de Gestión de Anuncios**

**Gráfico Nº 11. Diagrama detallado de Gestión de Anuncios**

## **3.1.2.3. Especificaciones de casos de uso del sistema**

En esta fase se detallará ordenadamente todos los casos de usos del sistema partiendo de la premisa que ya se identificaron los actores y que estén claramente definidos todos los flujos tanto básicos como alternos.

## **3.1.2.3.1. Crear Cuenta**

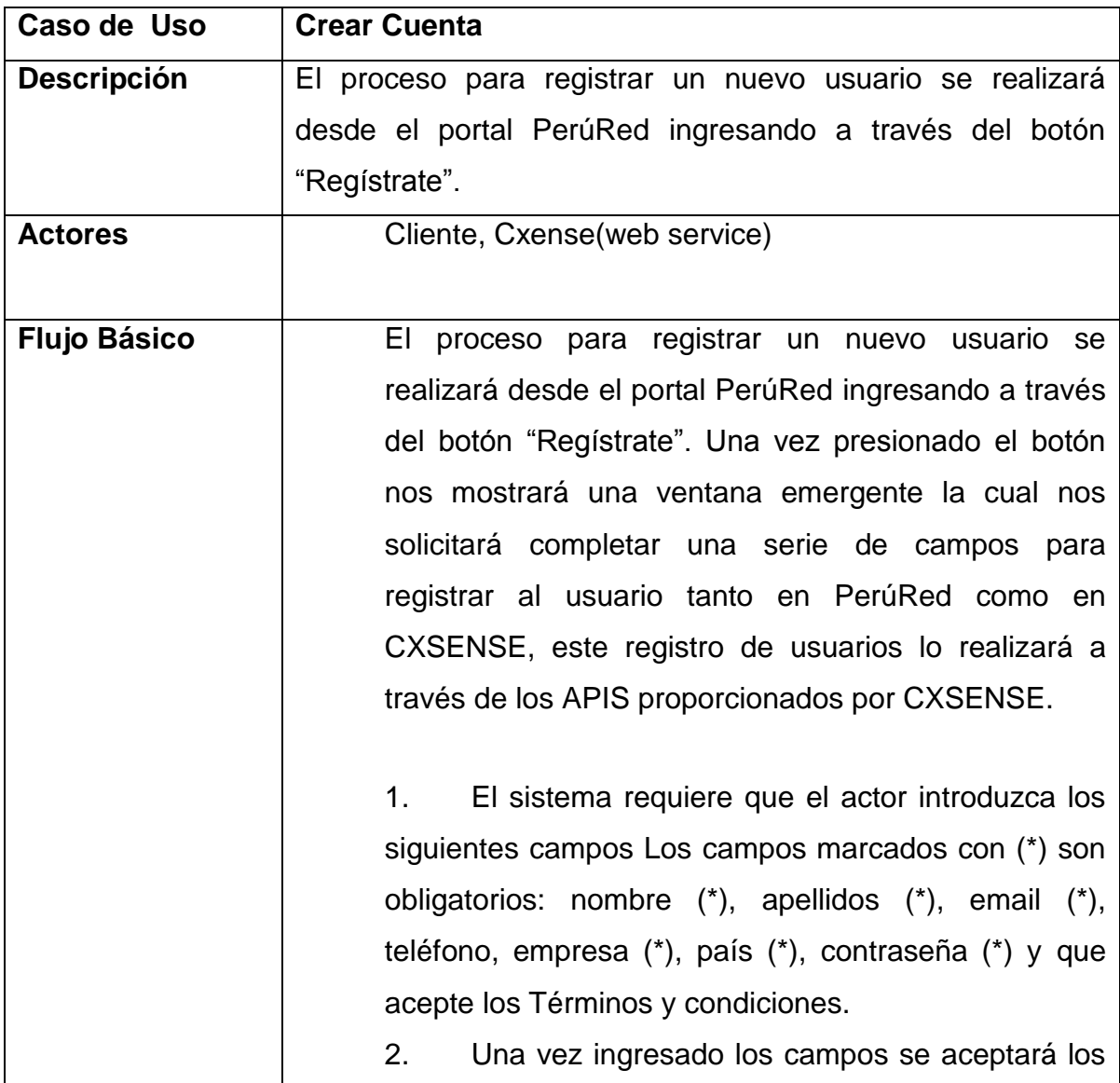

#### Tabla 3: Crear Cuenta

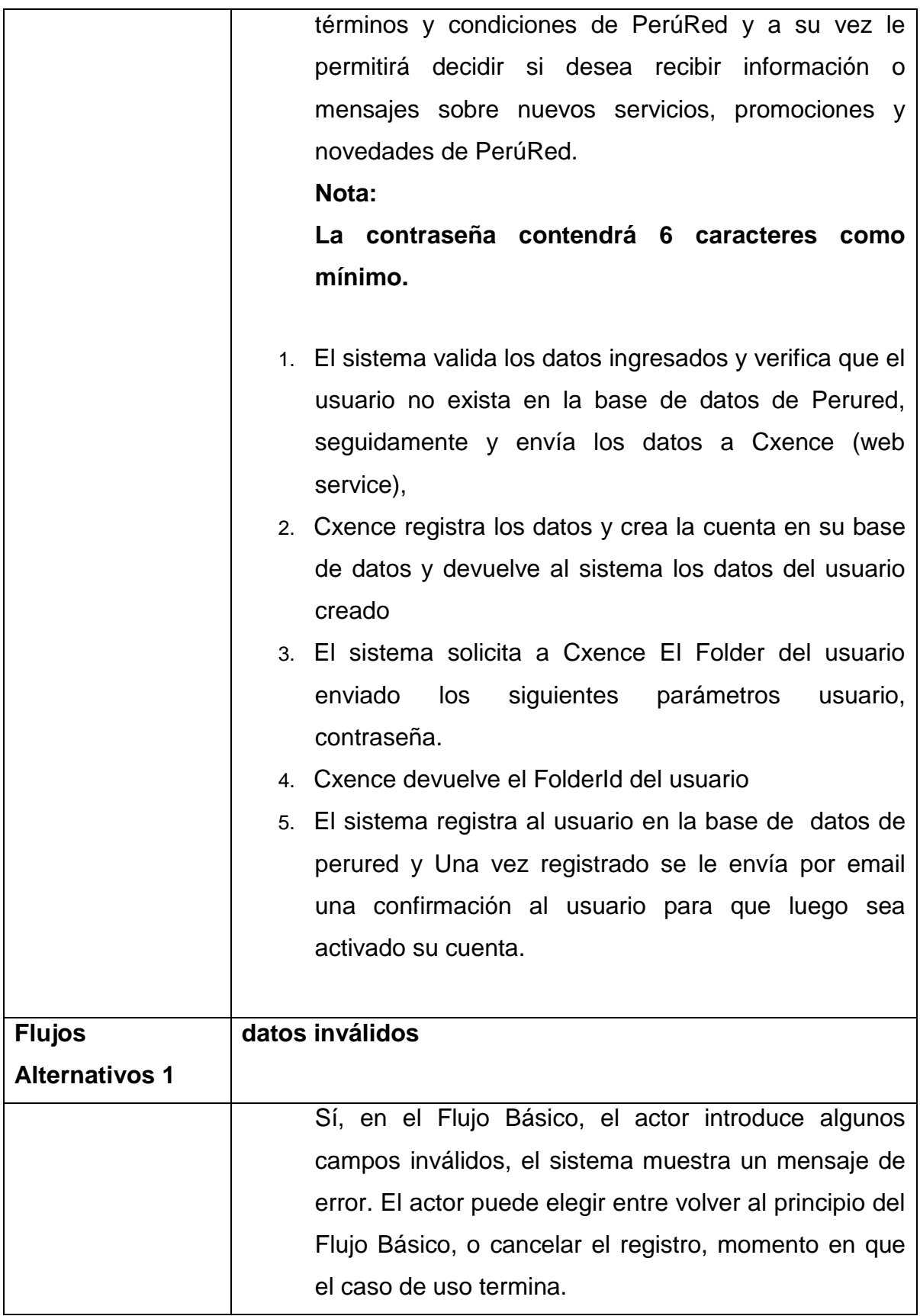

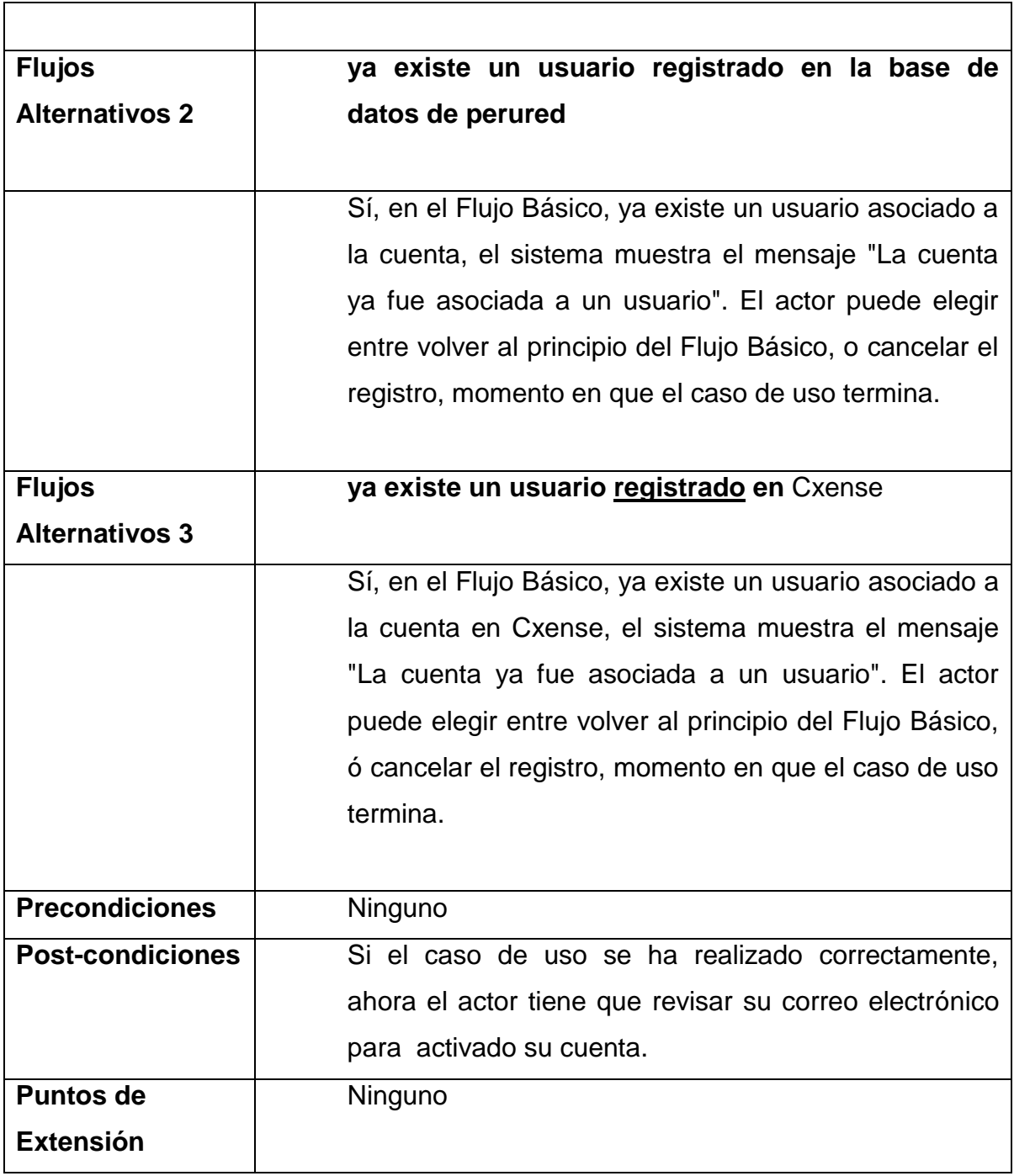

## **3.1.2.3.2. Validar Cuenta**

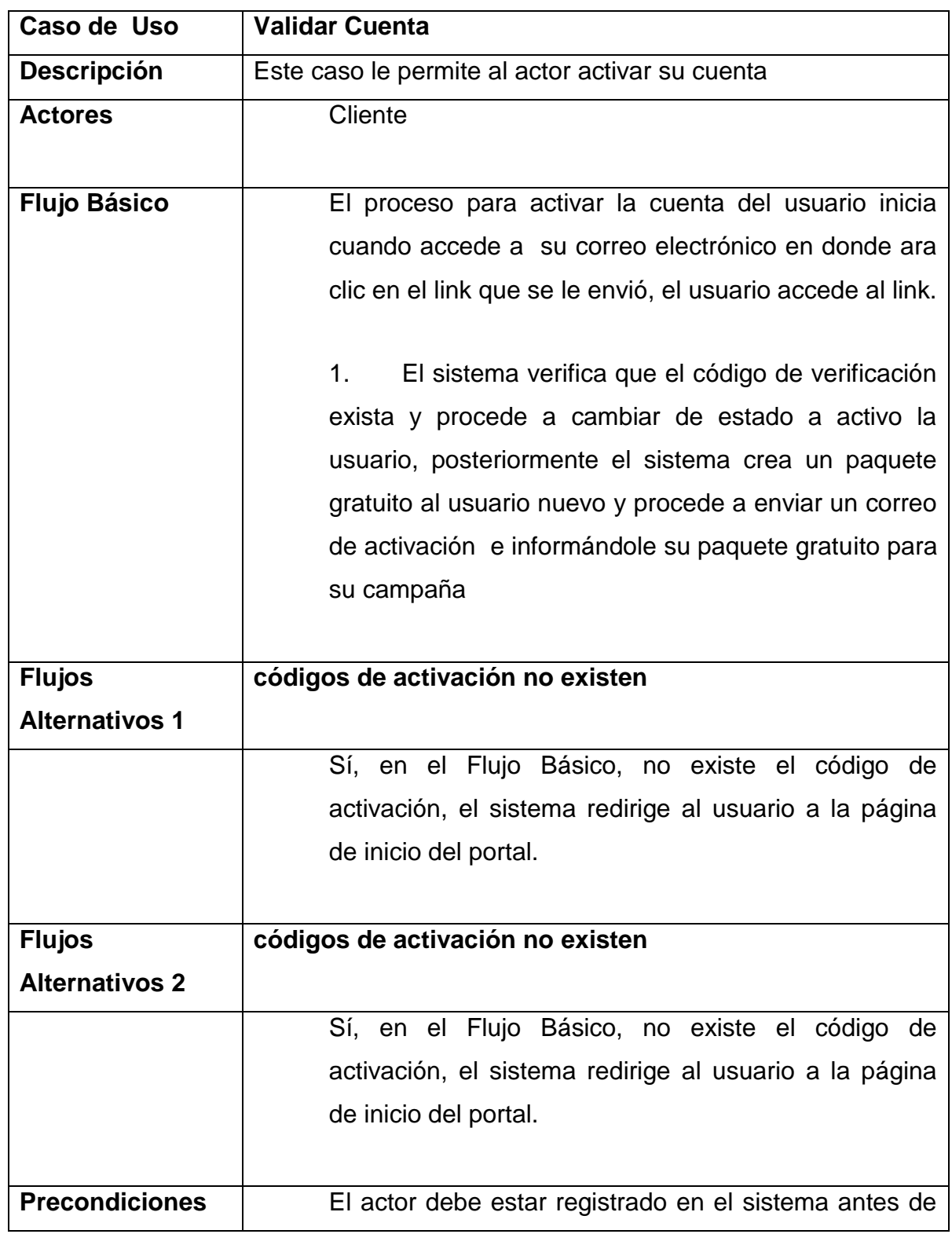

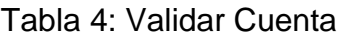

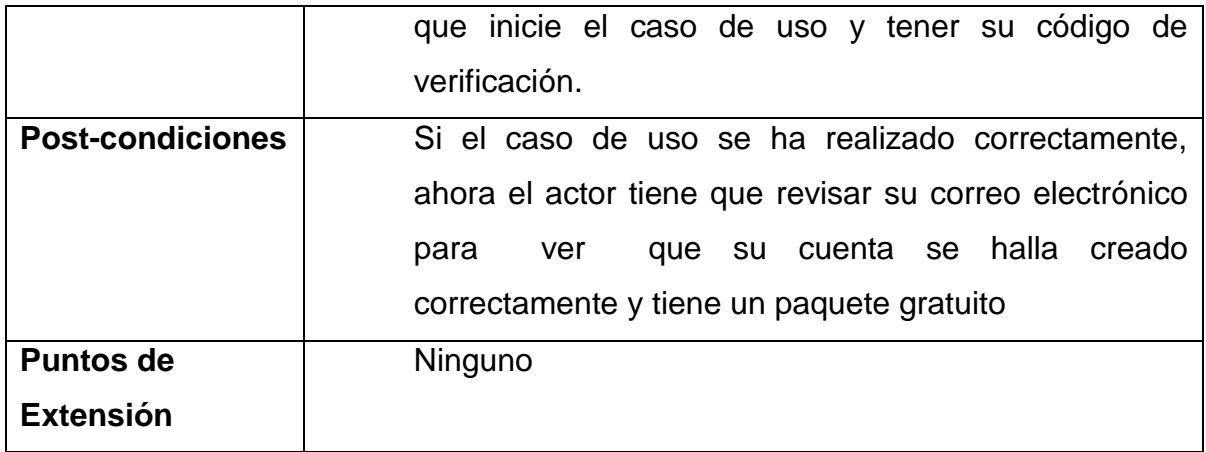

# **3.1.2.3.3. Recuperar Contraseña**

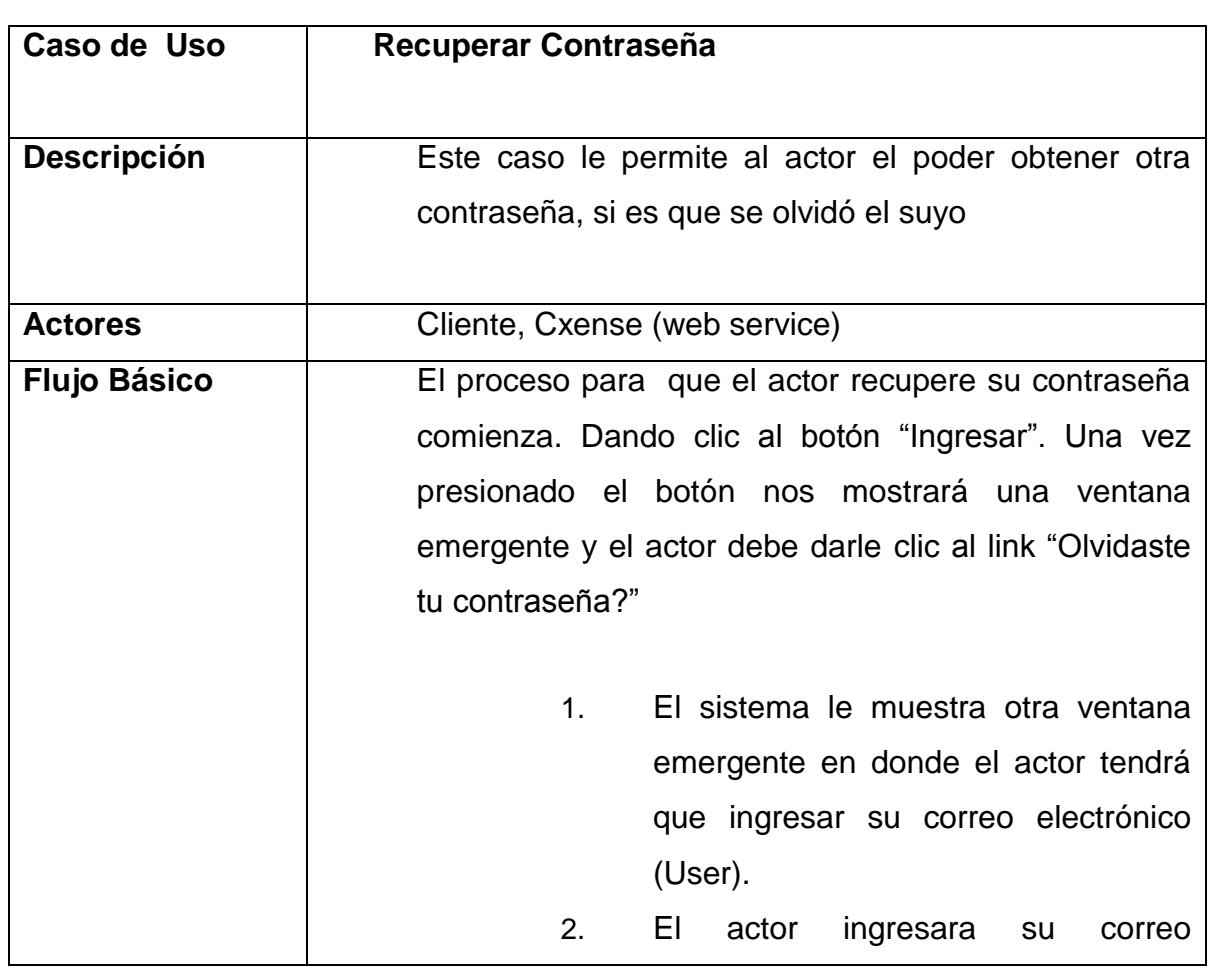

# Tabla 5: Recuperar Contraseña

electrónico y dará clic al botón "enviar".

- 3. El sistema enviara el correo electrónico a Cxense (web service)
- 4. Cxense verificara el correo y devolverá los datos a perured.
- 5. El sistema creara un código de reseteo para cambiar la contraseña al usuario y procede a enviar un correo electrónico con el código de reseteo.
- 6. El sistema muestra el mensaje "Se le envió un email, solo tiene que revisar su correo para seguir con el proceso de cambio de contraseña".
- 7. El actor se dirigirá a su correo electrónico y le dará clic al link enviado con el código de reseteo.
- 8. El sistema validara el código de reseteo y le mostrara una ventana emergente en el cual podrá ingresar su nueva contraseña.
- 9. El actor ingresara su nueva contraseña y le dará clic al botón enviar.
- 10. El sistema validara si la contraseña cumple con los 6 caracteres como mínimo y procederá a enviar la nueva contraseña del usuario a Cxense.
- 11. Cxense procederá a actualizar la contraseña del actor.

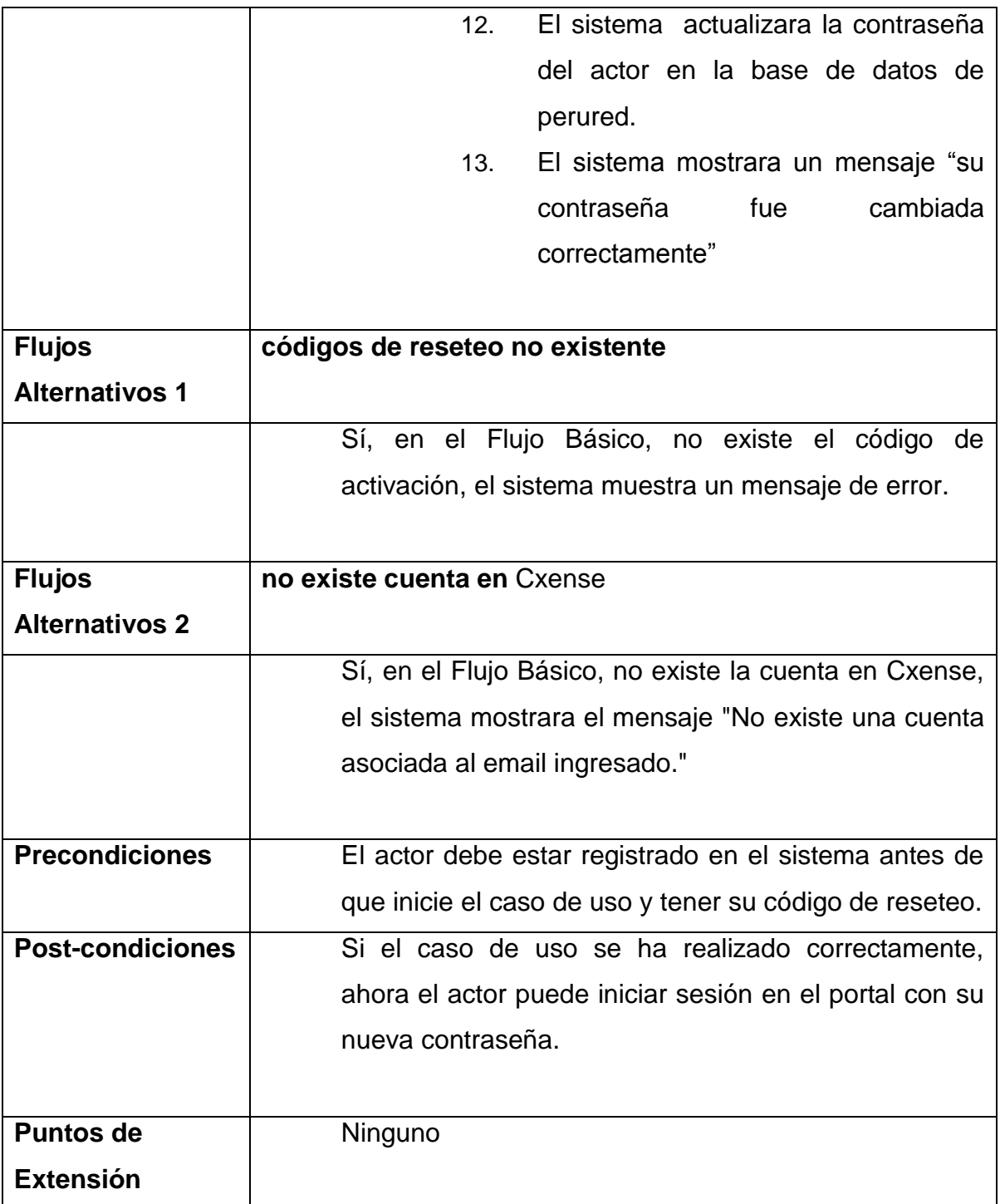

# **3.1.2.3.4. Login**

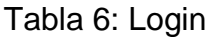

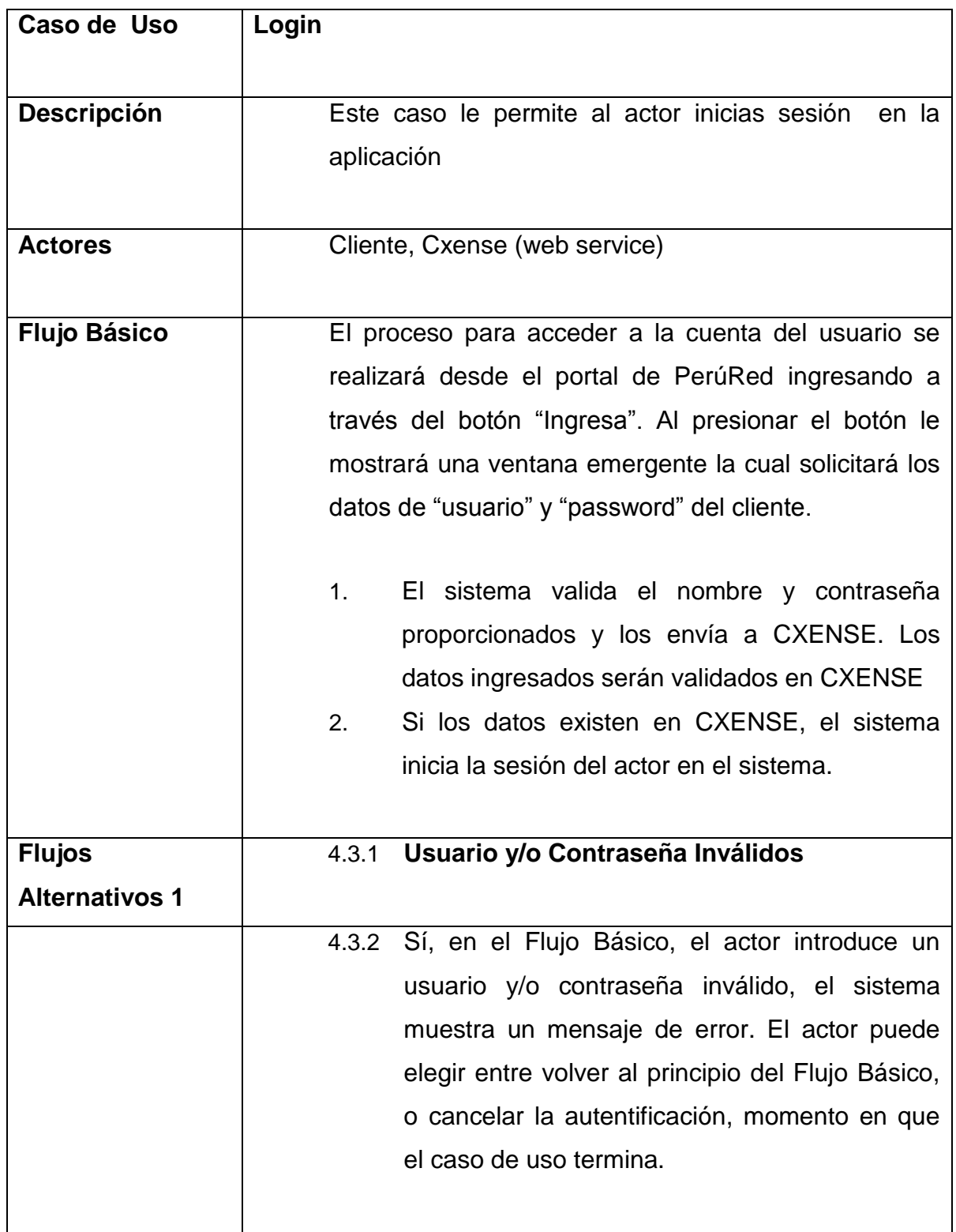

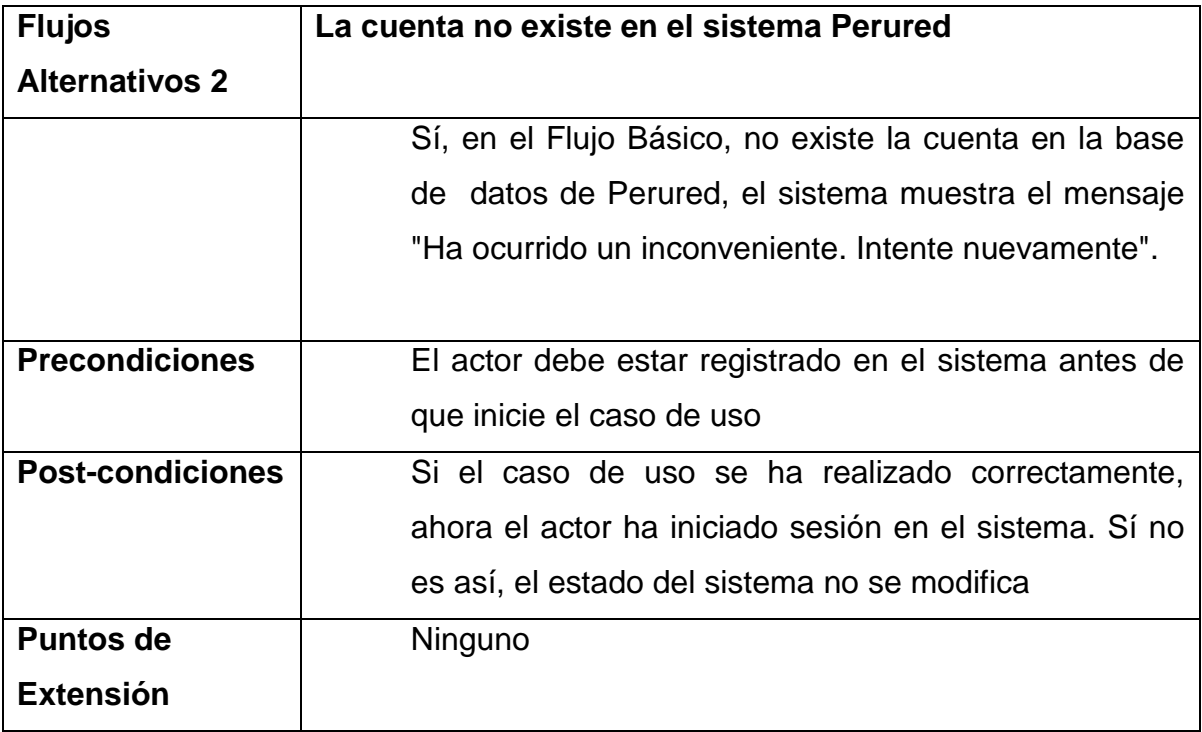

# **3.1.2.3.5. Agregar Anuncio**

# Tabla 7: Agregar Anuncio

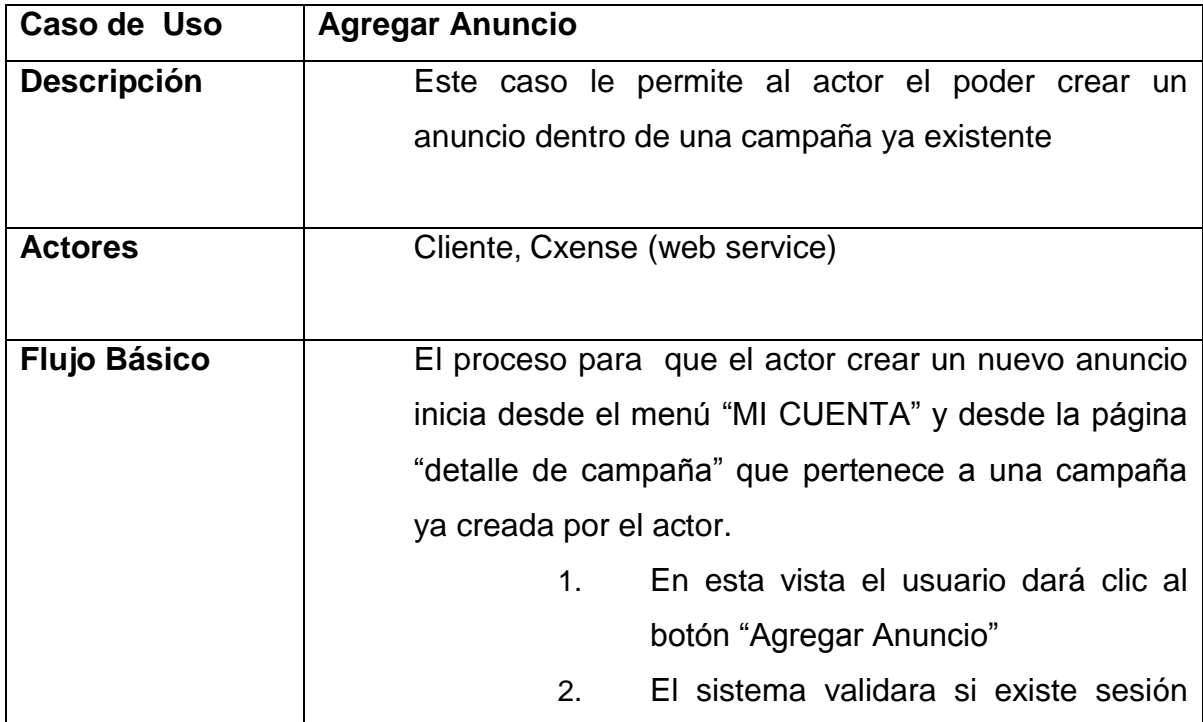

por parte del usuario y si el anuncio que va a crear pertenece a una campaña del usuario, posterior a esto el sistema verifica si la campaña del usuario es de tipo texto o imagen y texto.

- Si la campaña del actor es de imagen y texto.
- Si la campaña del actor es de solo texto.

## **Anuncio Imagen y Texto**

1. El sistema muestra un formulario con opción a subir imagen.

2. el actor ingresa sus datos y procede a dar clic al botón "continuar".

3. el sistema verifica que los datos sean válidos y crea el anuncio en la base de datos de perured con un estado inactivo, y procede a enviar los datos del anuncio a CXENSE.

4. CXENSE crea el anuncio y devuelve los datos al sistema.

5. el sistema Actualiza los datos del anuncio y a un estado activo y redirige a la página "detalle de campaña" del usuario mostrando el mensaje 'Su Anuncio se registró correctamente'.

## **Anuncio Texto**

1. El sistema muestra un formulario sin opción a subir imagen.

2. el actor ingresa sus datos y procede a

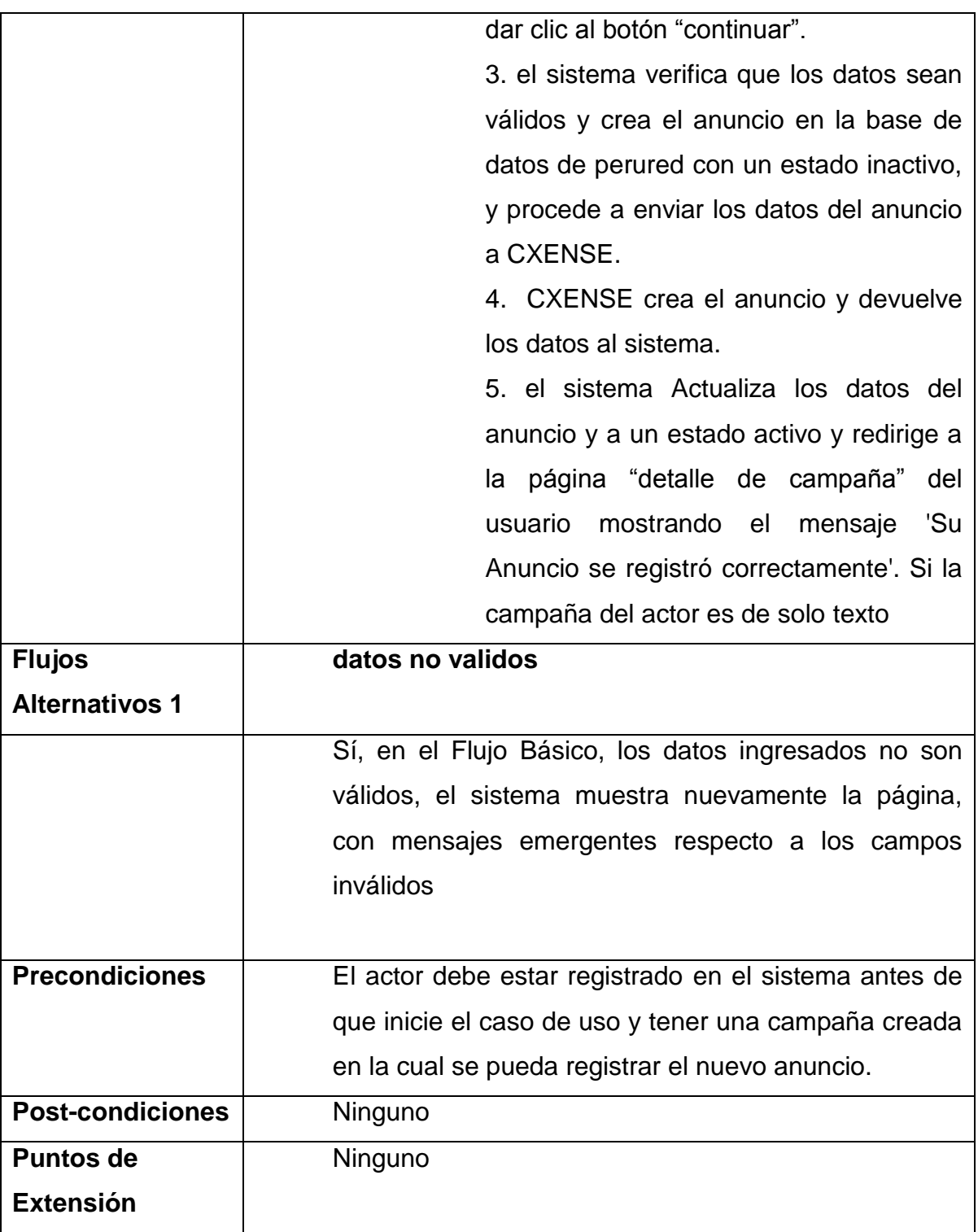

## **3.1.2.3.6. Editar Anuncio**

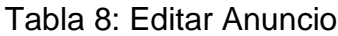

| Caso de Uso         | <b>Editar Anuncio</b>                                |
|---------------------|------------------------------------------------------|
| Descripción         | El proceso para editar un anuncio de una campaña     |
|                     | ya existente                                         |
|                     |                                                      |
| <b>Actores</b>      | Cliente, Cxense (web service)                        |
|                     |                                                      |
| <b>Flujo Básico</b> | El proceso para que el actor edite un anuncio inicia |
|                     | desde el menú "MI CUENTA" y desde la página          |
|                     | "detalle de campaña" que pertenece a una campaña     |
|                     | ya creada por el actor.                              |
|                     | En esta vista el usuario vera el listado<br>3.       |
|                     | de los anuncios pertenecientes a una                 |
|                     | campaña y dará clic a la acción editar               |
|                     | del anuncio seleccionado                             |
|                     | El sistema validara si existe sesión<br>4.           |
|                     | por parte del usuario y si el anuncio                |
|                     | campaña del<br>pertenece a una                       |
|                     | usuario, posterior a esto el sistema                 |
|                     | mostrara los datos del anuncio                       |
|                     | Si la campaña del actor es de                        |
|                     | imagen y texto.                                      |
|                     | Si la campaña del actor es de                        |
|                     | solo texto.                                          |
|                     |                                                      |
|                     | 6.3.1.1<br><b>Anuncio Imagen y Texto</b>             |
|                     | 1. El sistema muestra un formulario con              |
|                     | los datos del anuncio con opción a editar            |
|                     | imagen.                                              |

2. el actor edita sus datos y procede a dar clic al botón "continuar". 3. el sistema verifica que los datos sean válidos y edita el anuncio en la base de datos de perured con un estado inactivo, y procede a enviar los datos del anuncio a CXENSE. 4. CXENSE edita el anuncio y devuelve los datos al sistema. 5. El sistema Actualiza los datos del anuncio y a un estado activo y redirige a la página "detalle de campaña" del usuario mostrando el mensaje Éxito! Su Anuncio se actualizo correctamente. **6.3.1.2 Anuncio Texto** 1. El sistema muestra un formulario con

los datos del anuncio sin opción a imagen.

2. el actor edita sus datos y procede a dar clic al botón "continuar".

3. el sistema verifica que los datos sean válidos y edita el anuncio en la base de datos de perured con un estado inactivo, y procede a enviar los datos del anuncio a CXENSE.

4. CXENSE edita el anuncio y devuelve los datos al sistema.

5. El sistema Actualiza los datos del anuncio y a un estado activo y redirige a

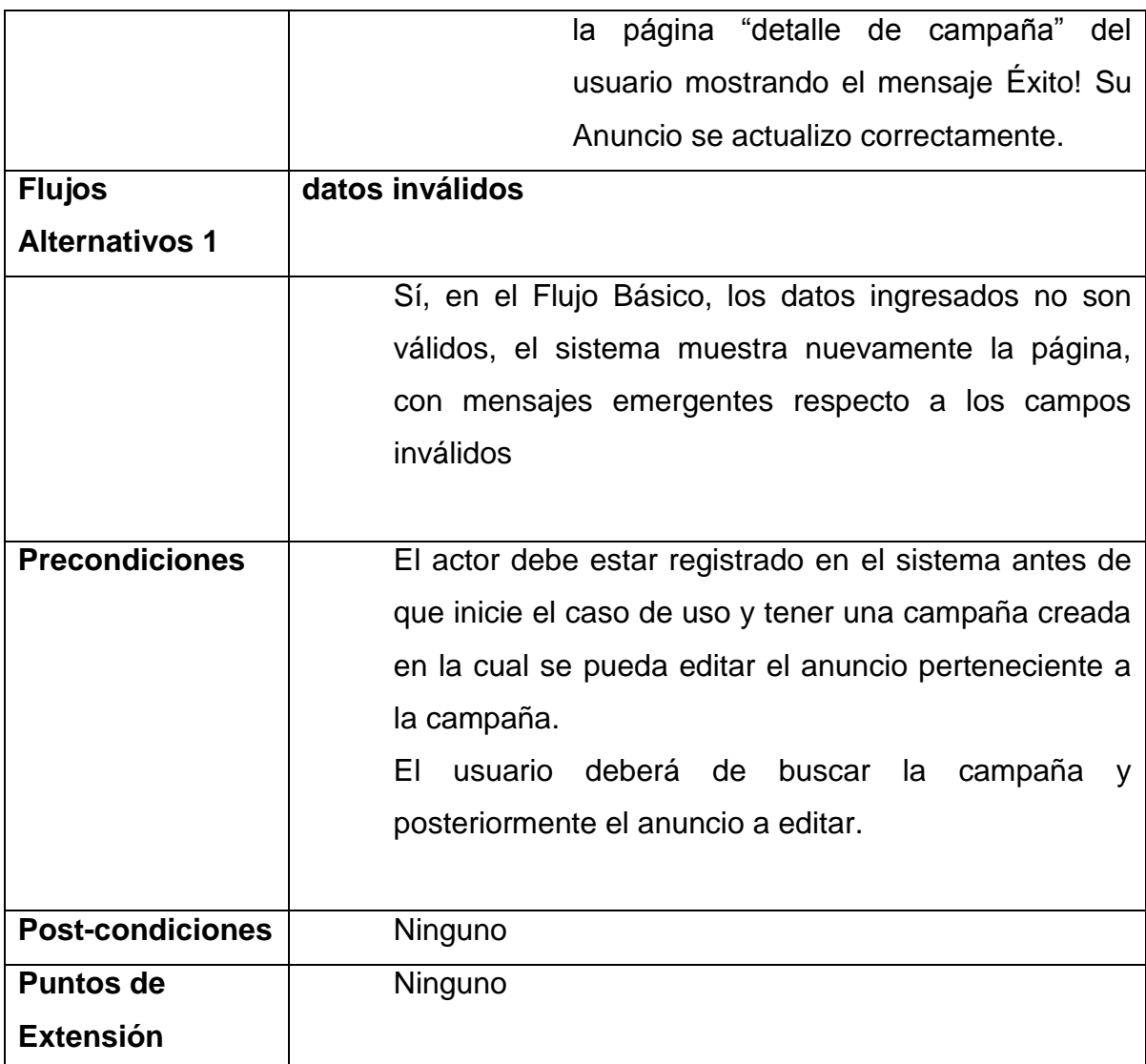

# **3.1.2.3.7. Ver Detalle Campaña**

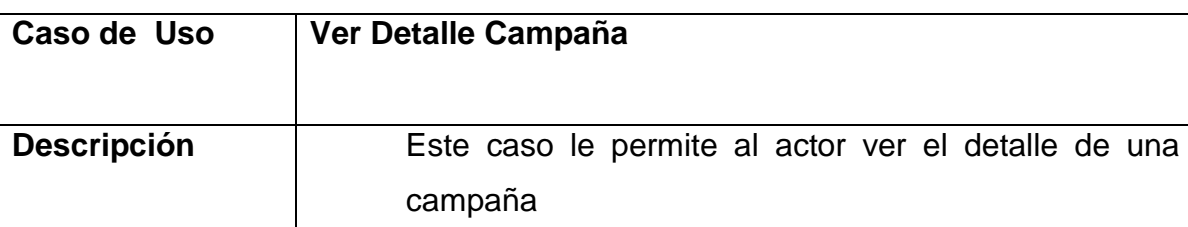

# Tabla 9: Ver detalle campaña
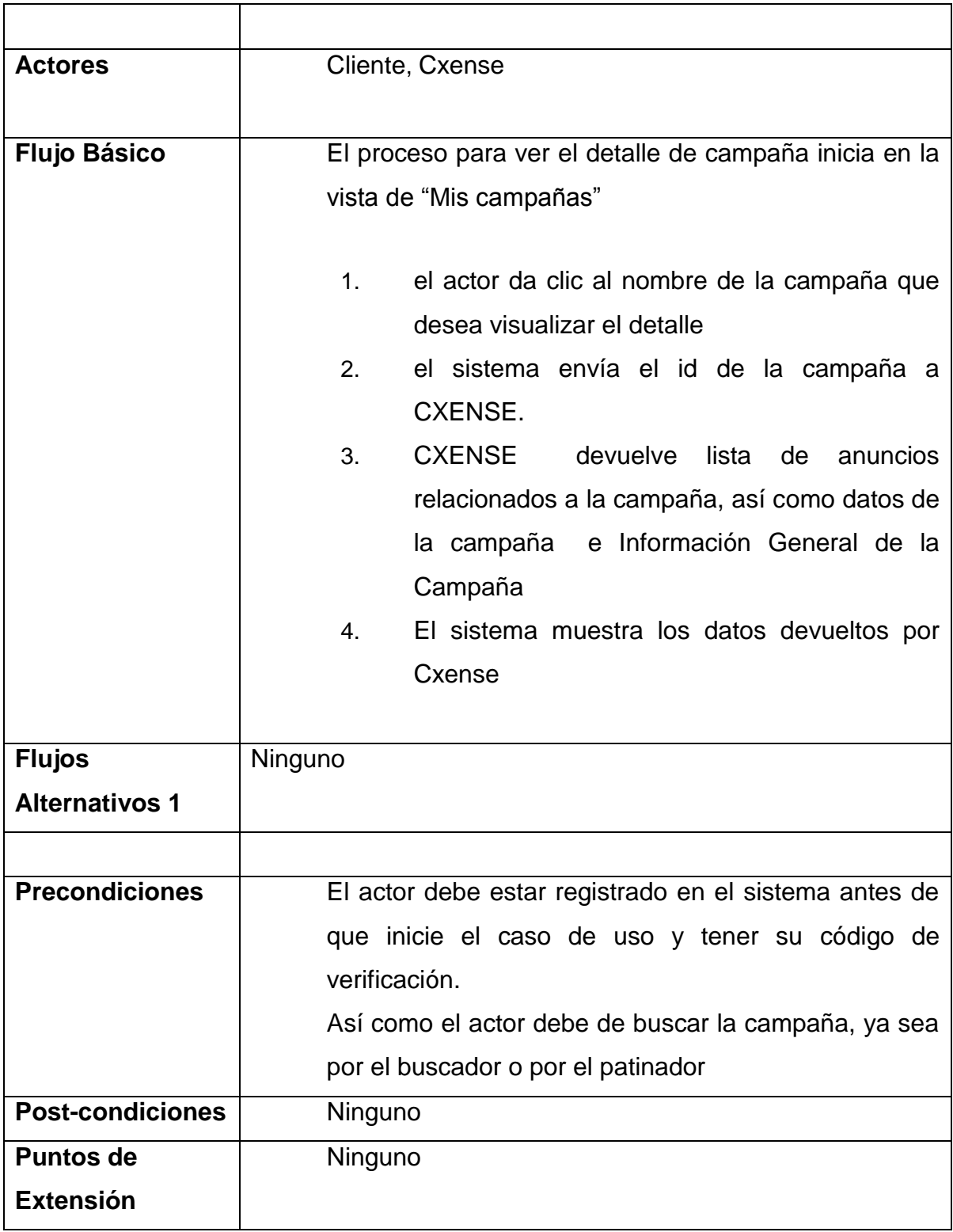

#### **3.1.2.3.8. Ver Detalle Anuncio**

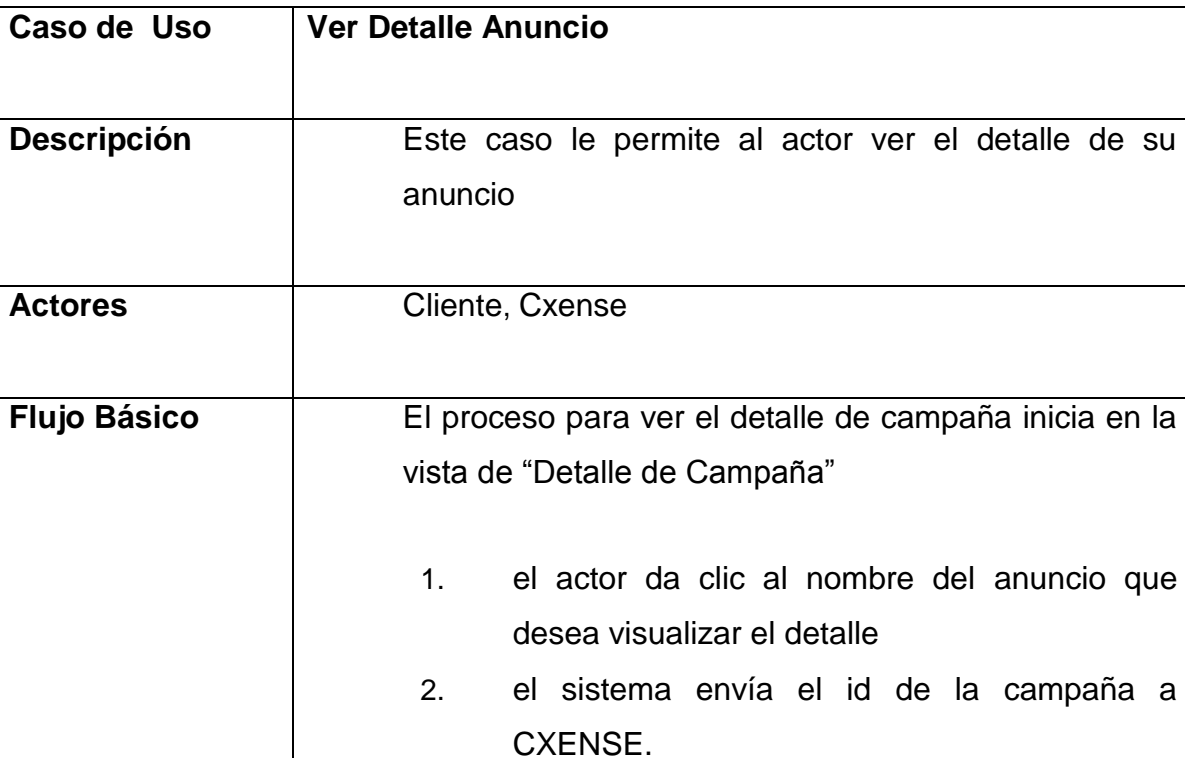

#### Tabla 10: Ver detalle anuncio

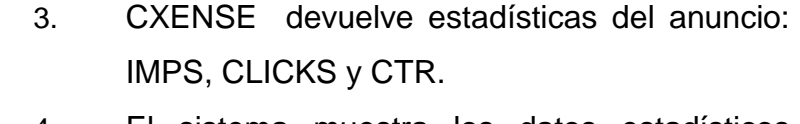

# 4. El sistema muestra los datos estadísticos devueltos por CXENSE y los datos del anuncio y del target

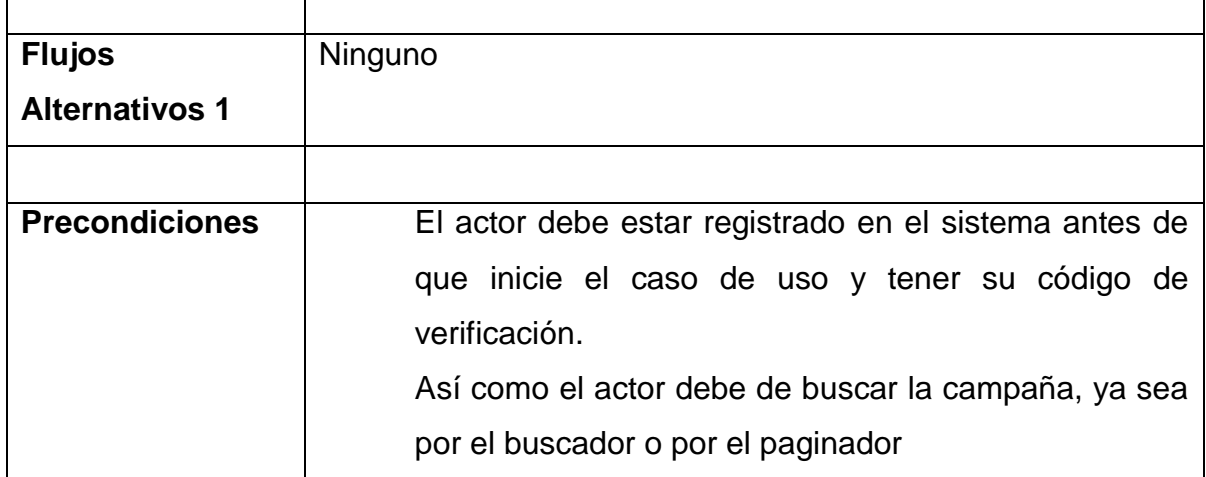

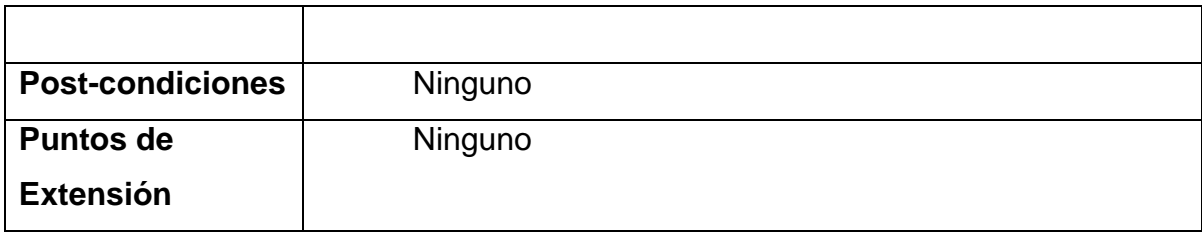

# **3.1.2.3.9. Suspender Campaña**

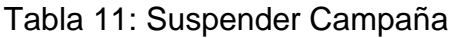

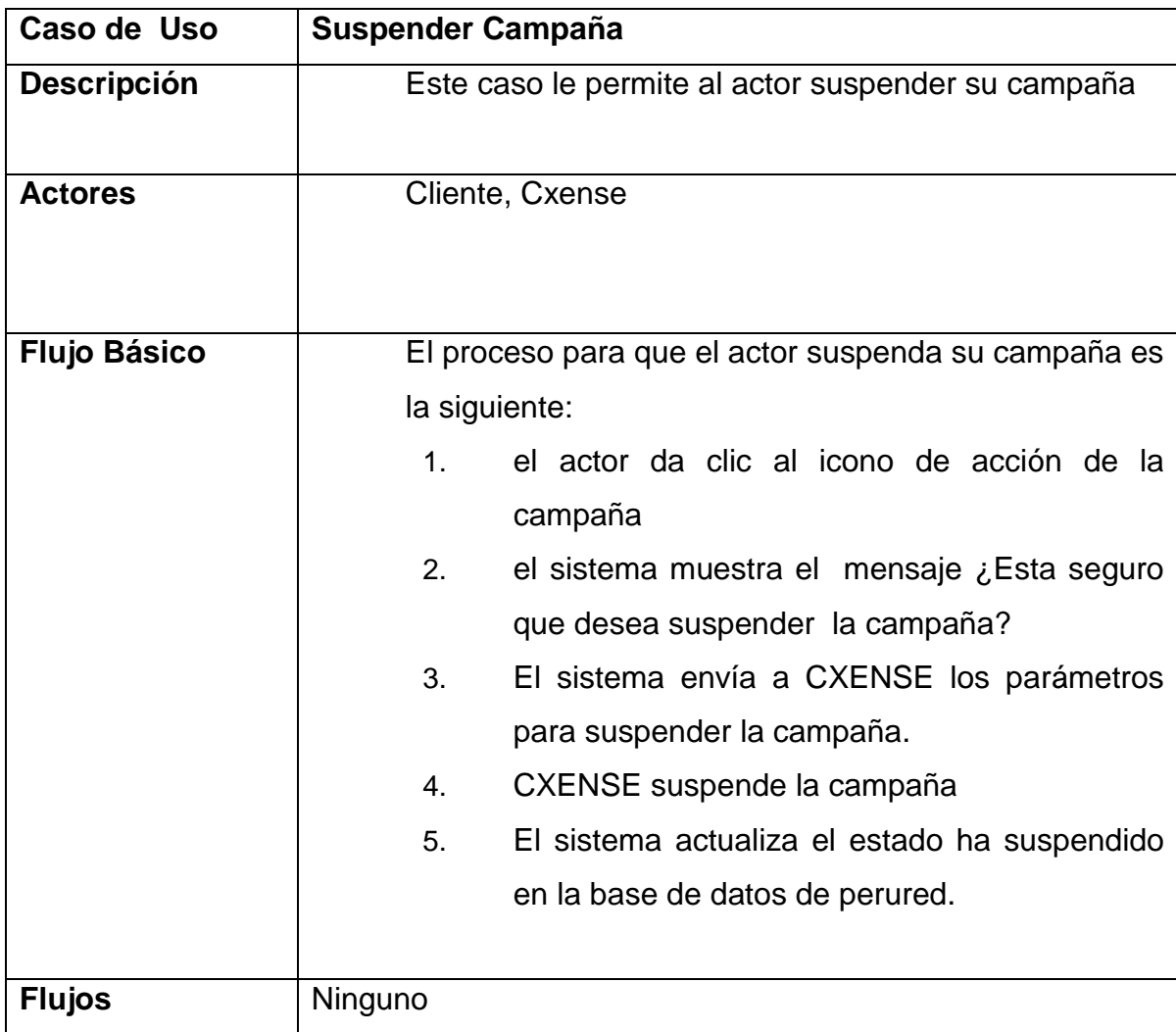

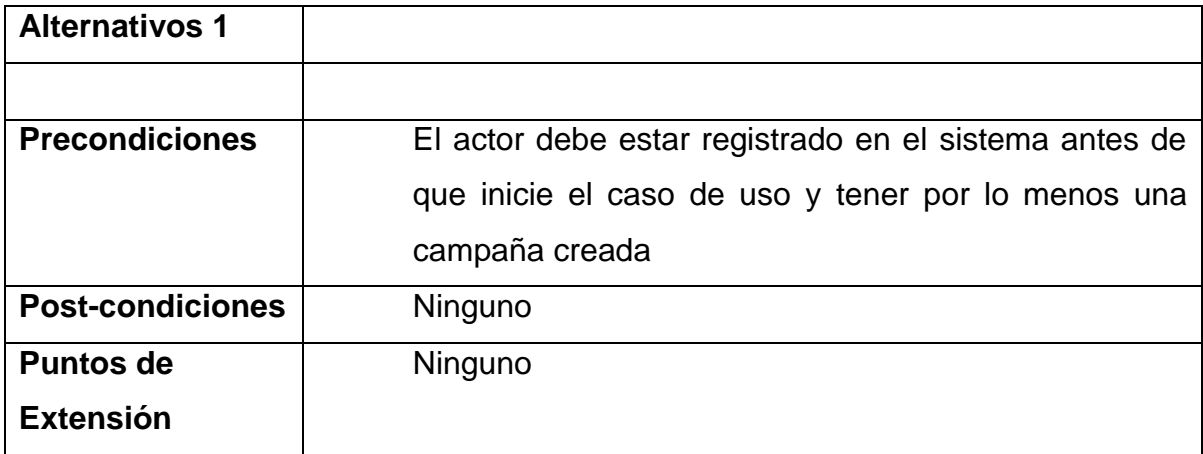

### **3.1.2.3.10. Activar Campaña**

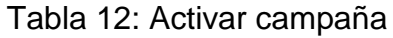

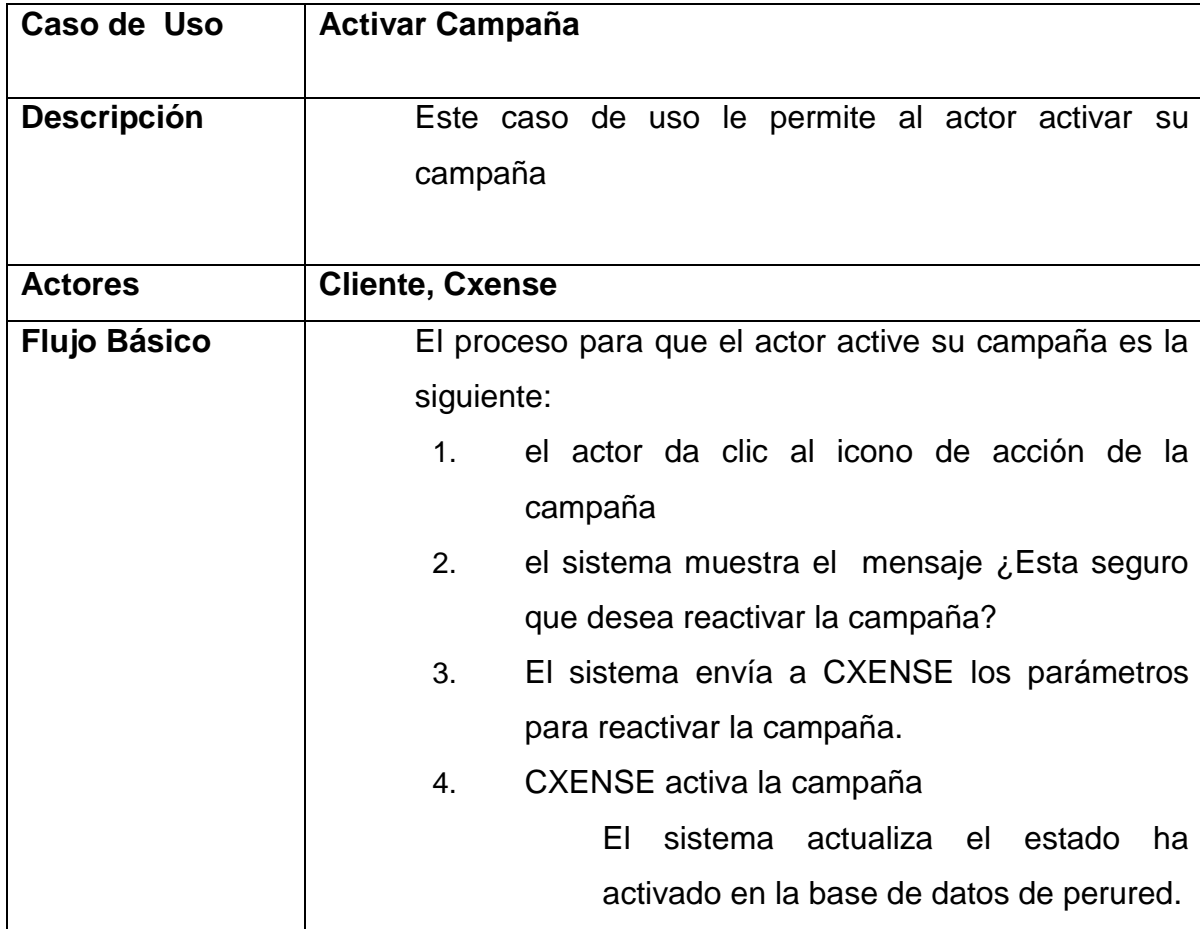

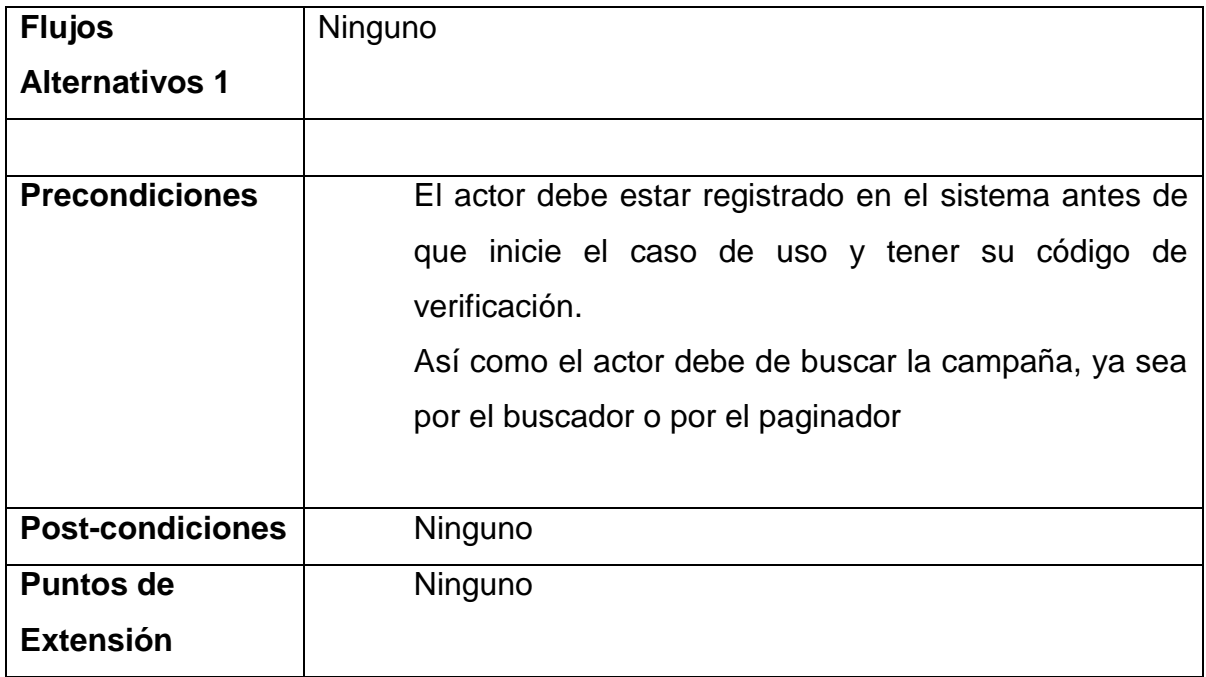

#### **3.1.2.3.11. Eliminar Anuncio**

### Tabla 13: Eliminar anuncio

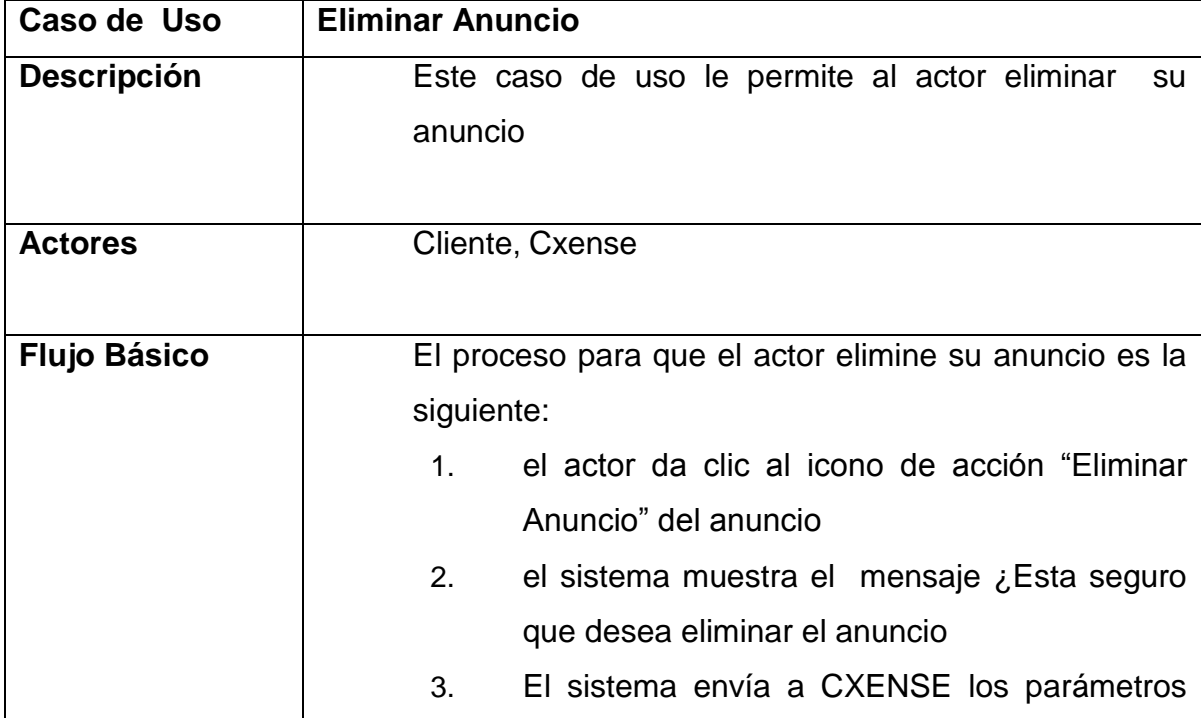

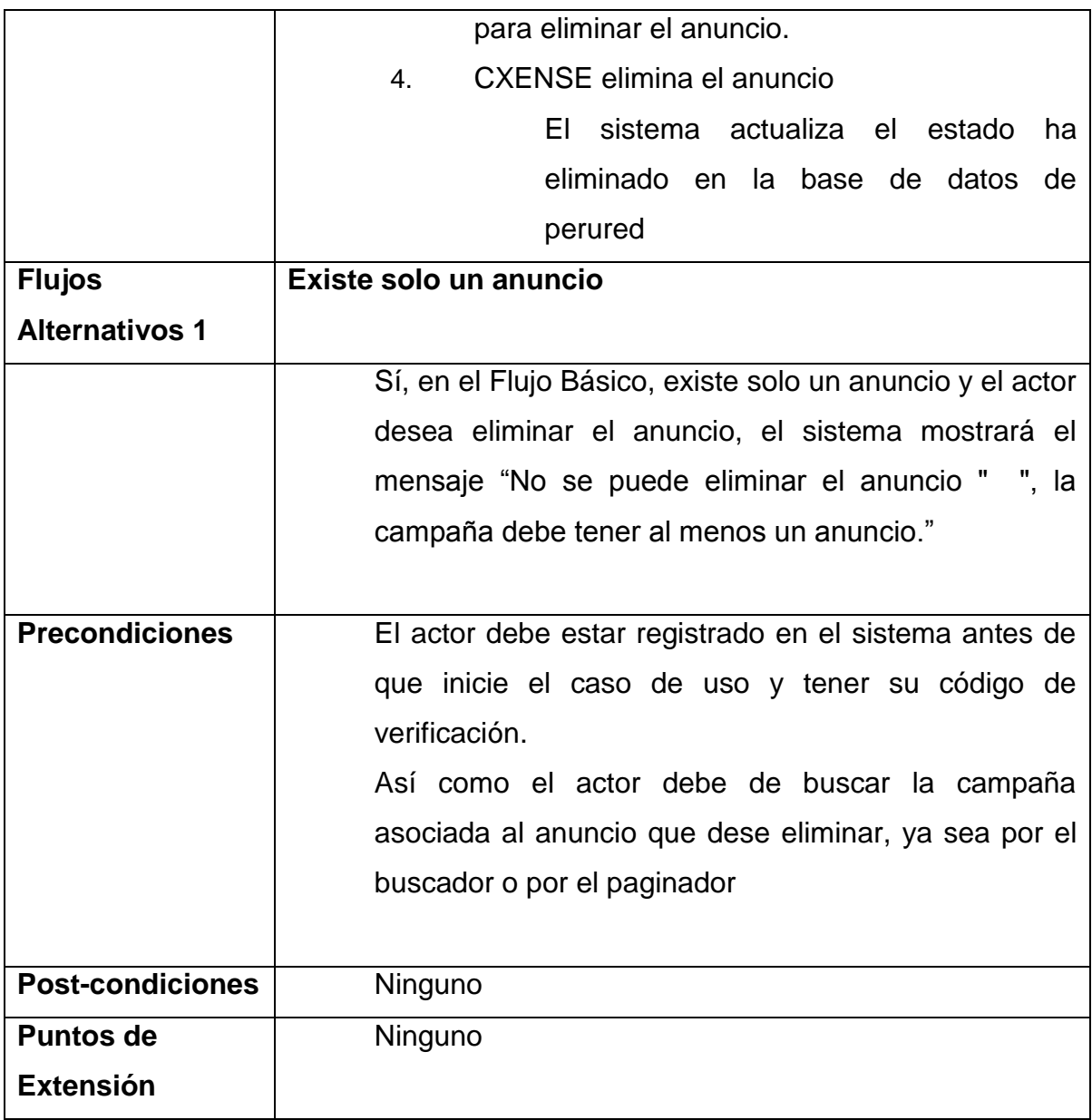

# **3.1.2.3.12. Editar Target**

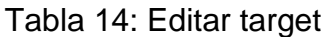

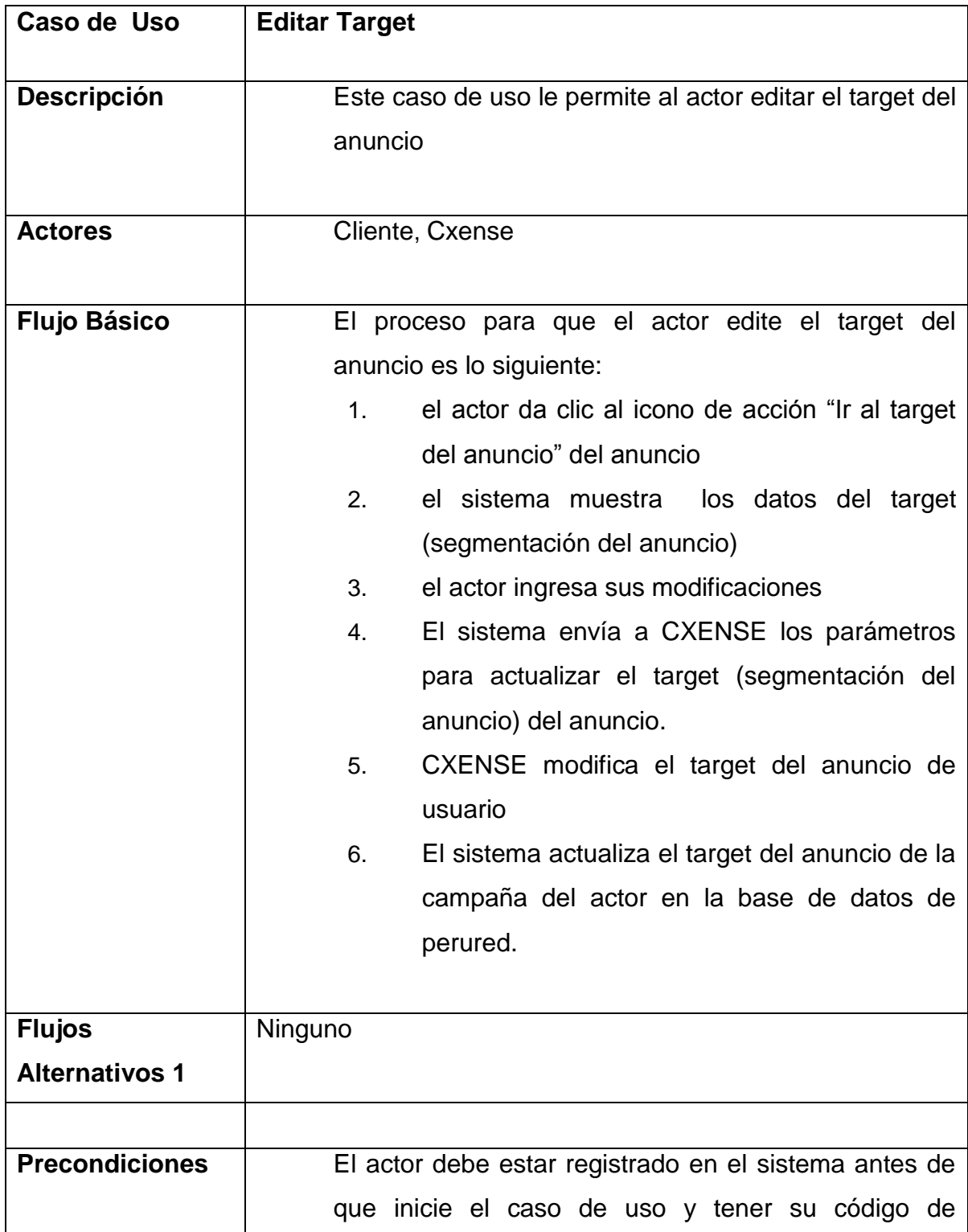

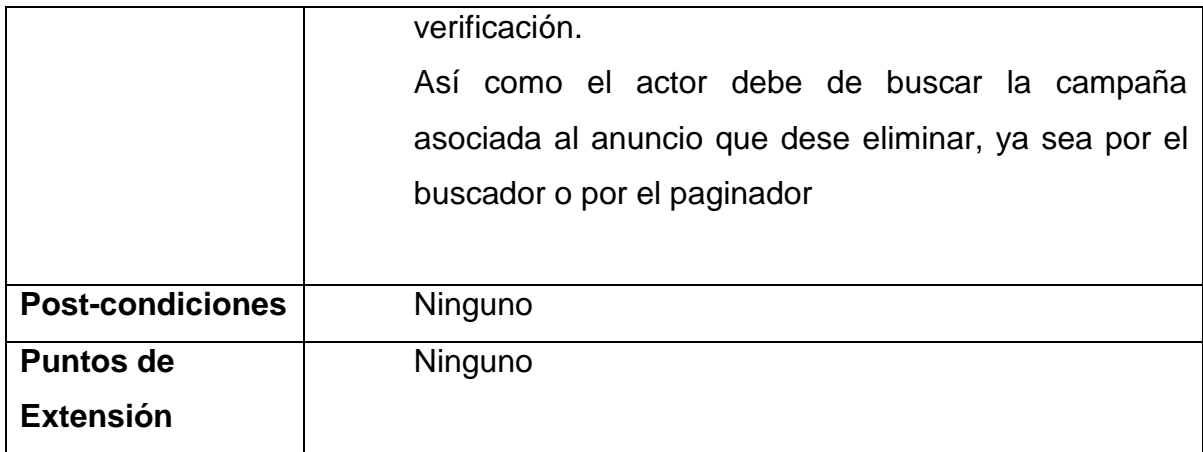

# **3.1.2.3.13. Buscar Campaña**

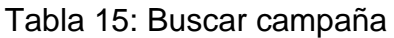

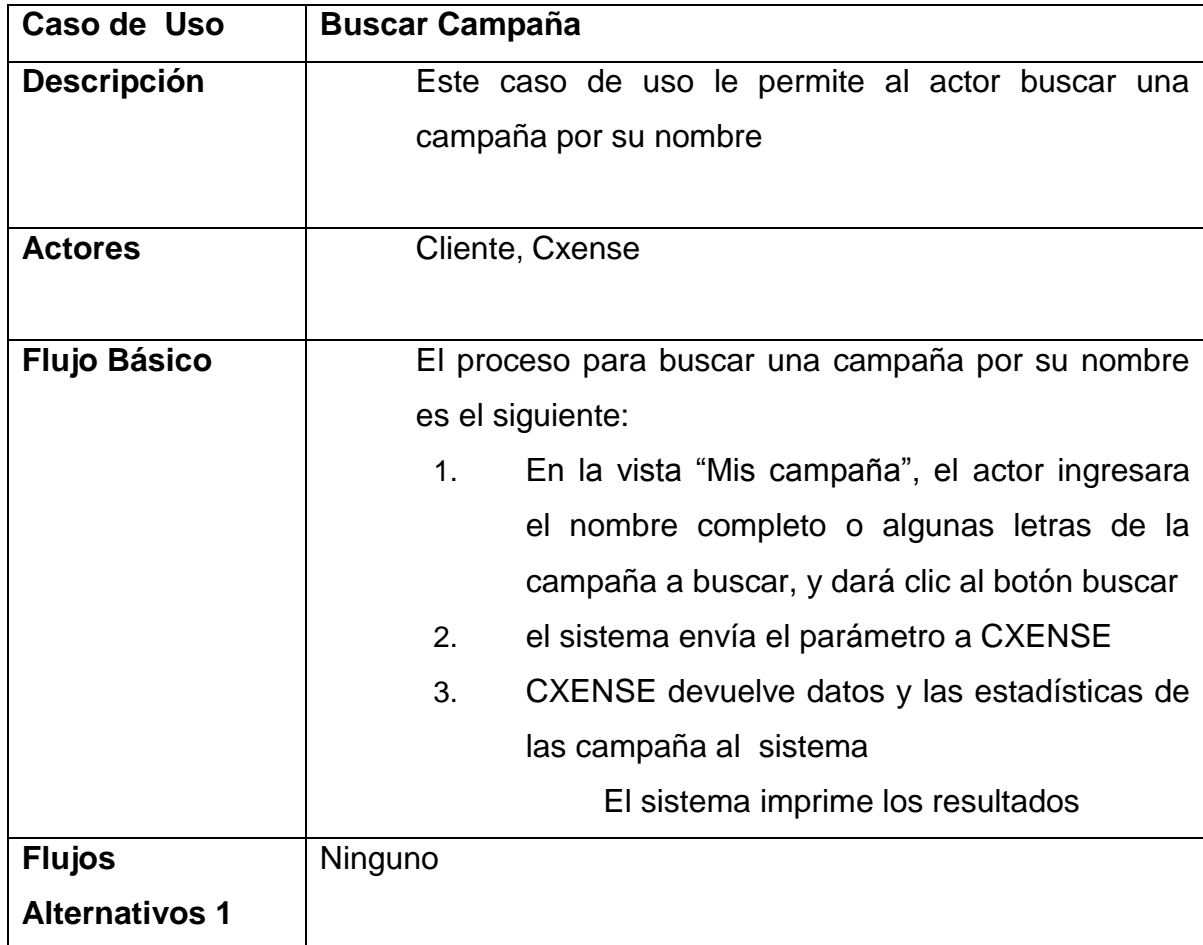

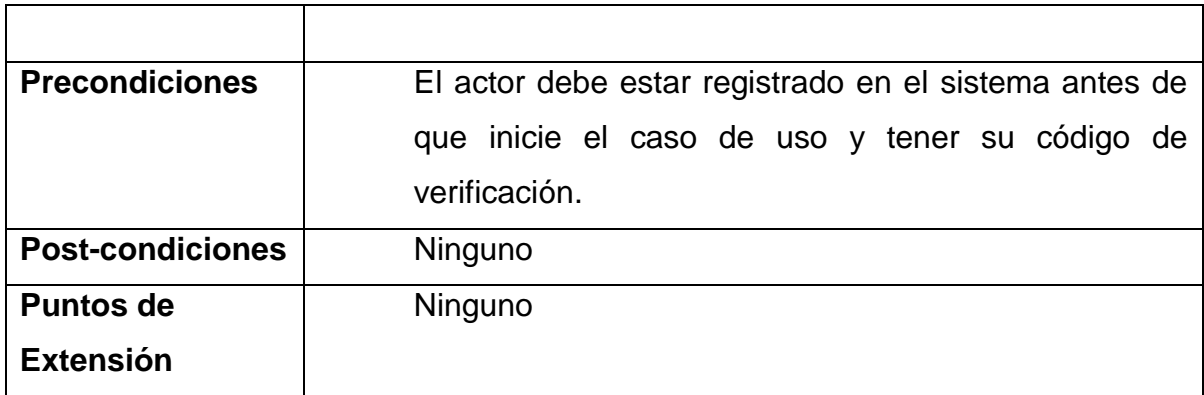

# **3.1.2.3.14. Buscar Paginado Campaña**

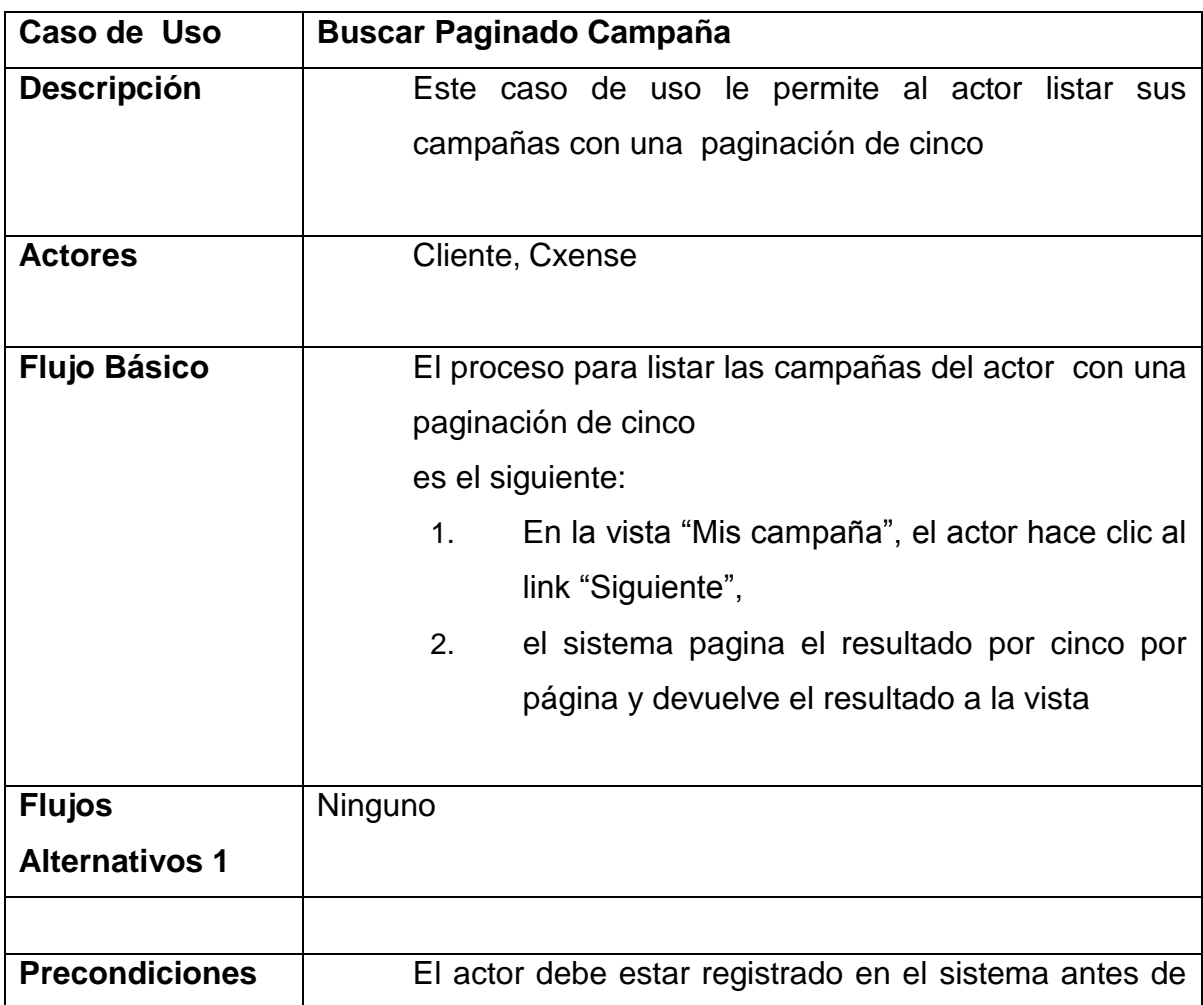

Tabla 16: Buscar paginado campaña

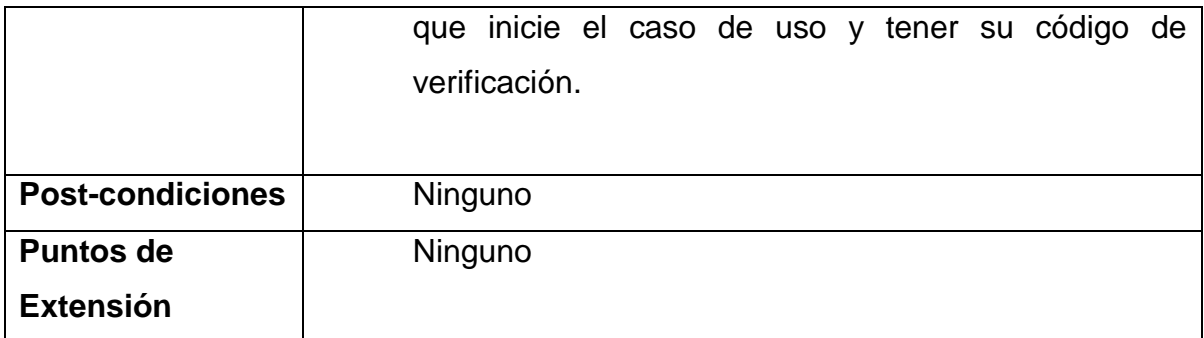

# **3.1.2.3.15. Crear Campaña**

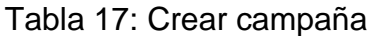

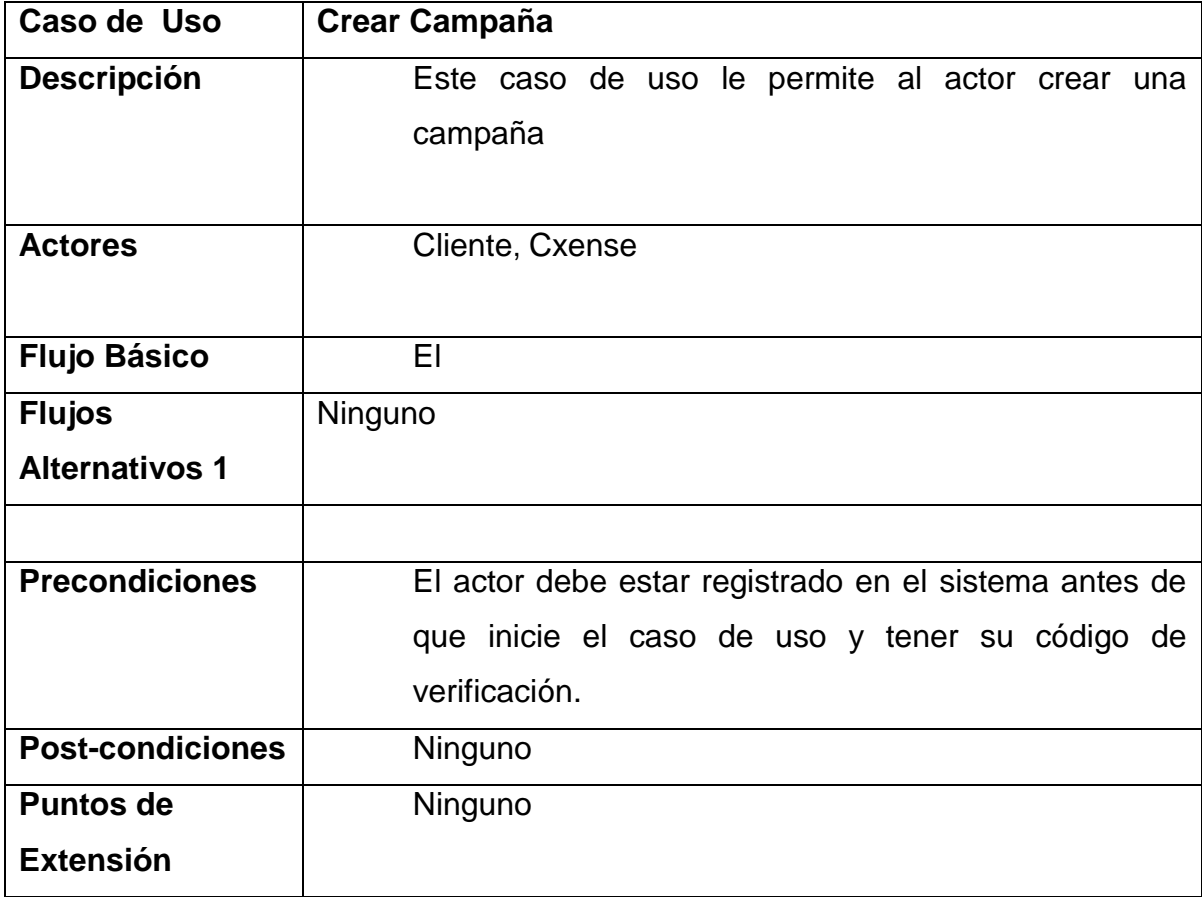

#### **3.1.2.4. Prototipos de las pantallas de casos de uso del sistema**

Dado que el presente proyecto sigue la metodología RUP, donde la etapa de elaboración de prototipos es fundamental, en esta sección se mostrará las principales pantallas de las funcionalidades más importantes del sistema, basadas en el análisis del capítulo anterior.

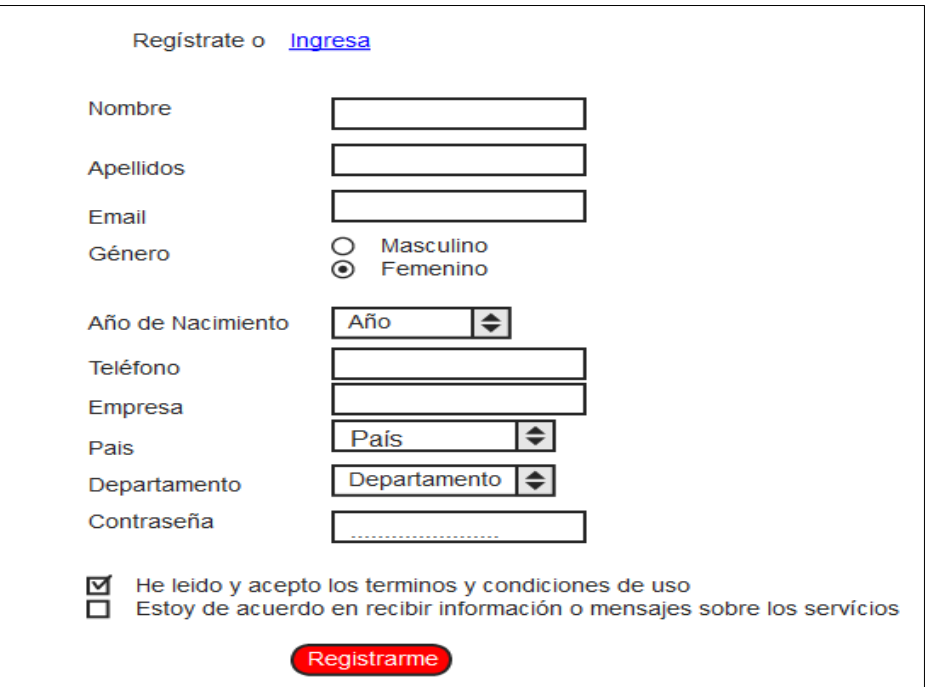

#### **3.1.2.4.1. Prototipo Crear Cuenta**

**Gráfico Nº 12. Prototipo Crear Cuenta**

### **3.1.2.4.2. Prototipo Recuperar contraseña**

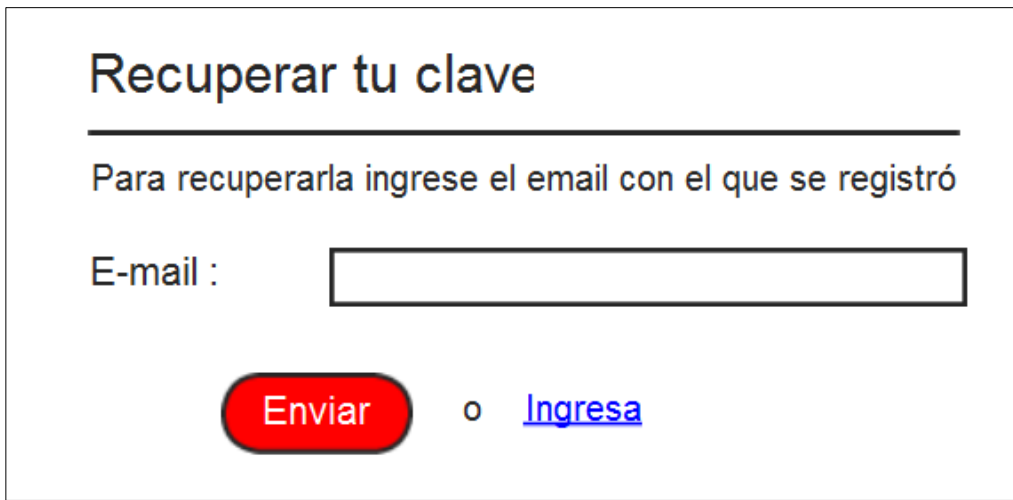

**Gráfico Nº 13. Prototipo Recuperar contraseña**

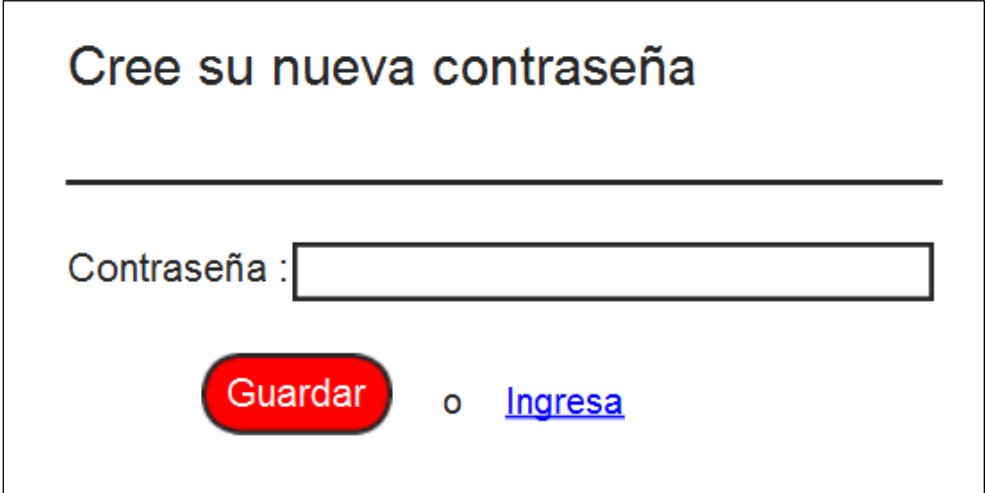

**Gráfico Nº 14. Prototipo Crear nueva contraseña**

### **3.1.2.4.3. Prototipo Login**

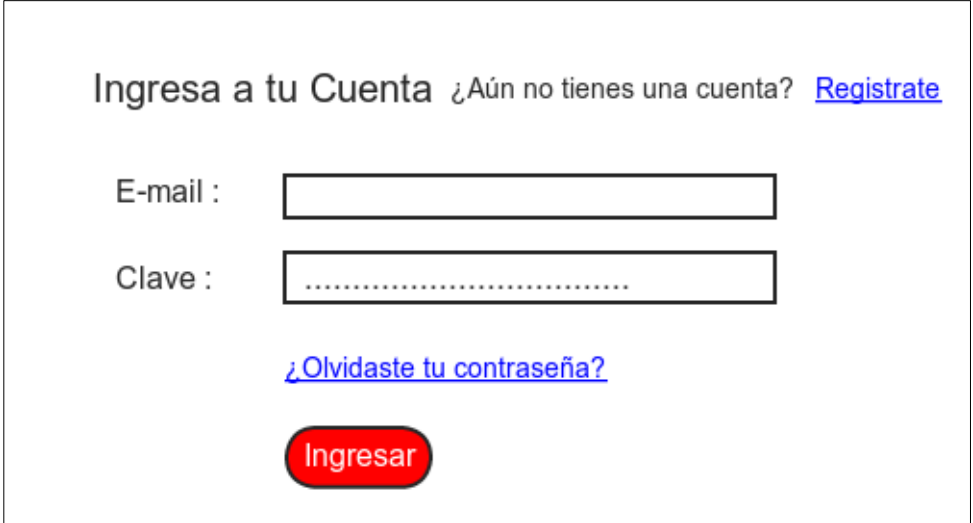

**Gráfico Nº 15. Prototipo Login**

### **3.1.2.4.4. Prototipo Crear campaña**

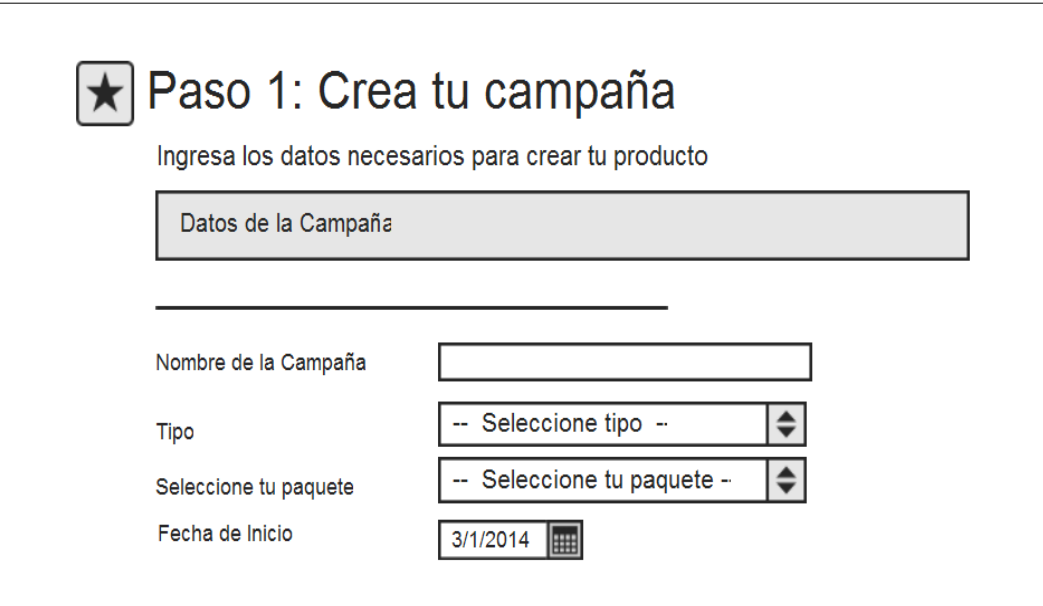

**Gráfico Nº 16. Prototipo Crear campaña**

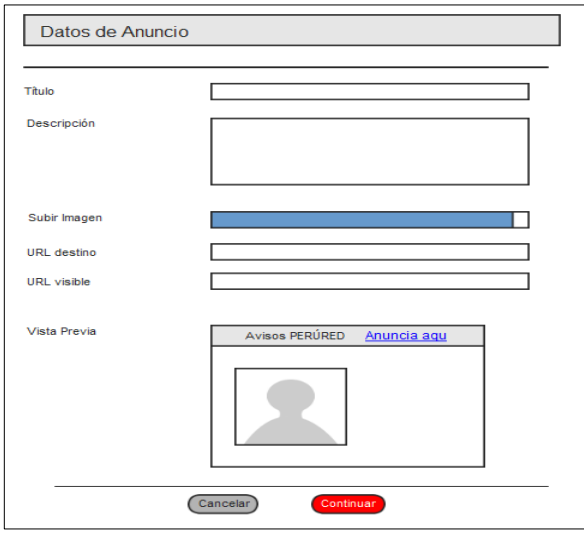

**Gráfico Nº 17. Prototipo Datos de Anuncio**

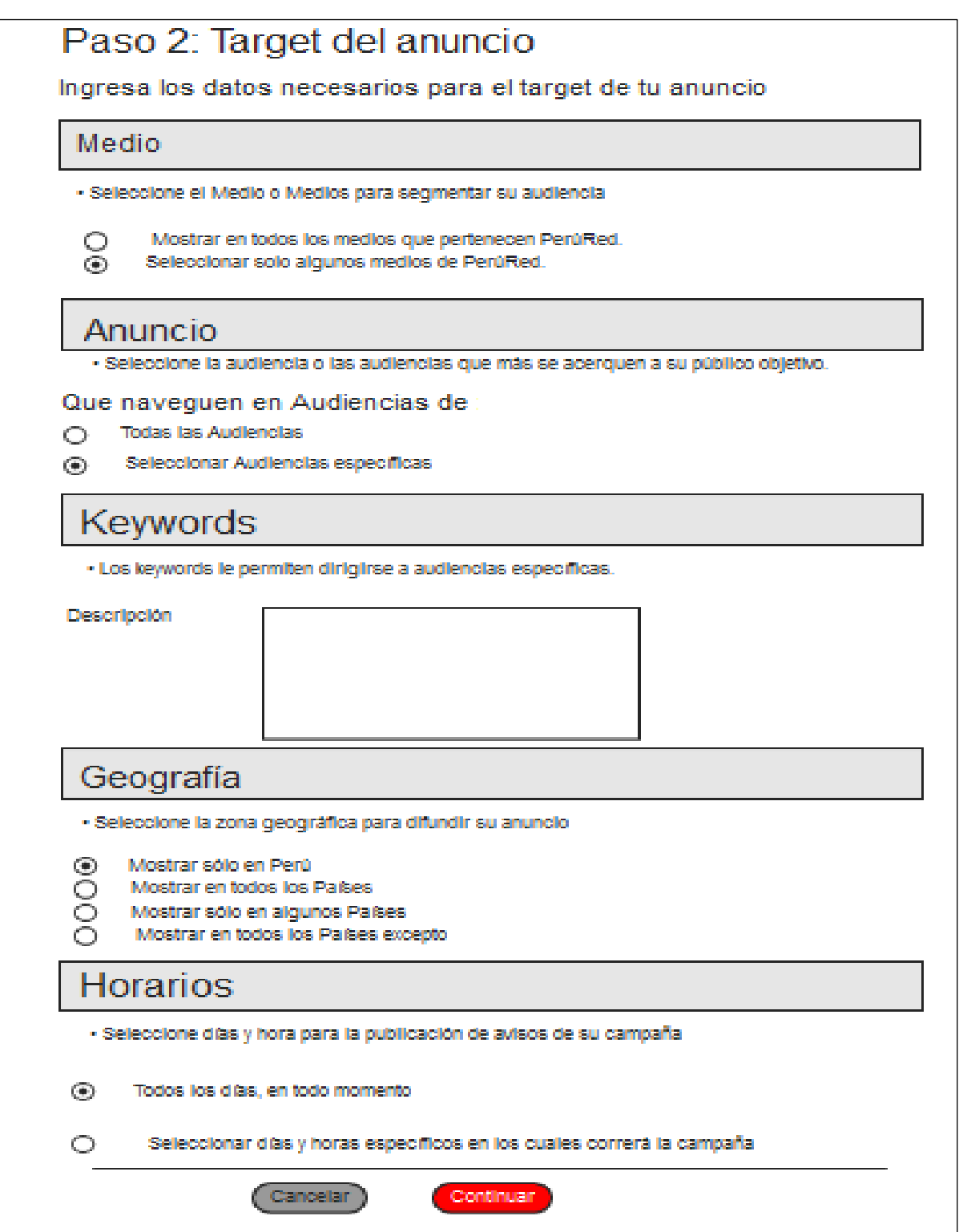

**Gráfico Nº 18. Prototipo Datos del Target**

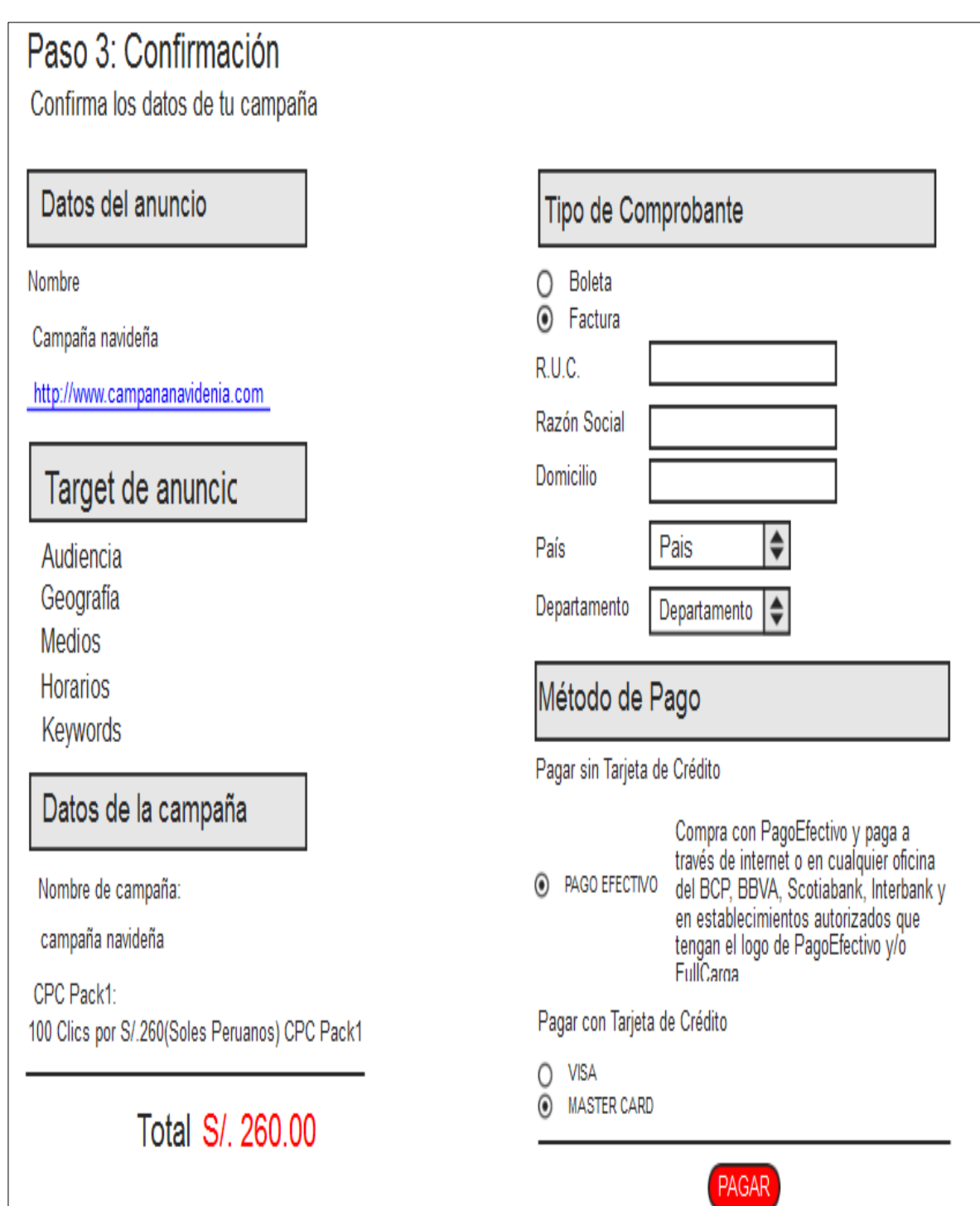

**Gráfico Nº 19. Prototipo Datos del paso tres**

# **3.1.2.4.5. Prototipo Mis campañas**

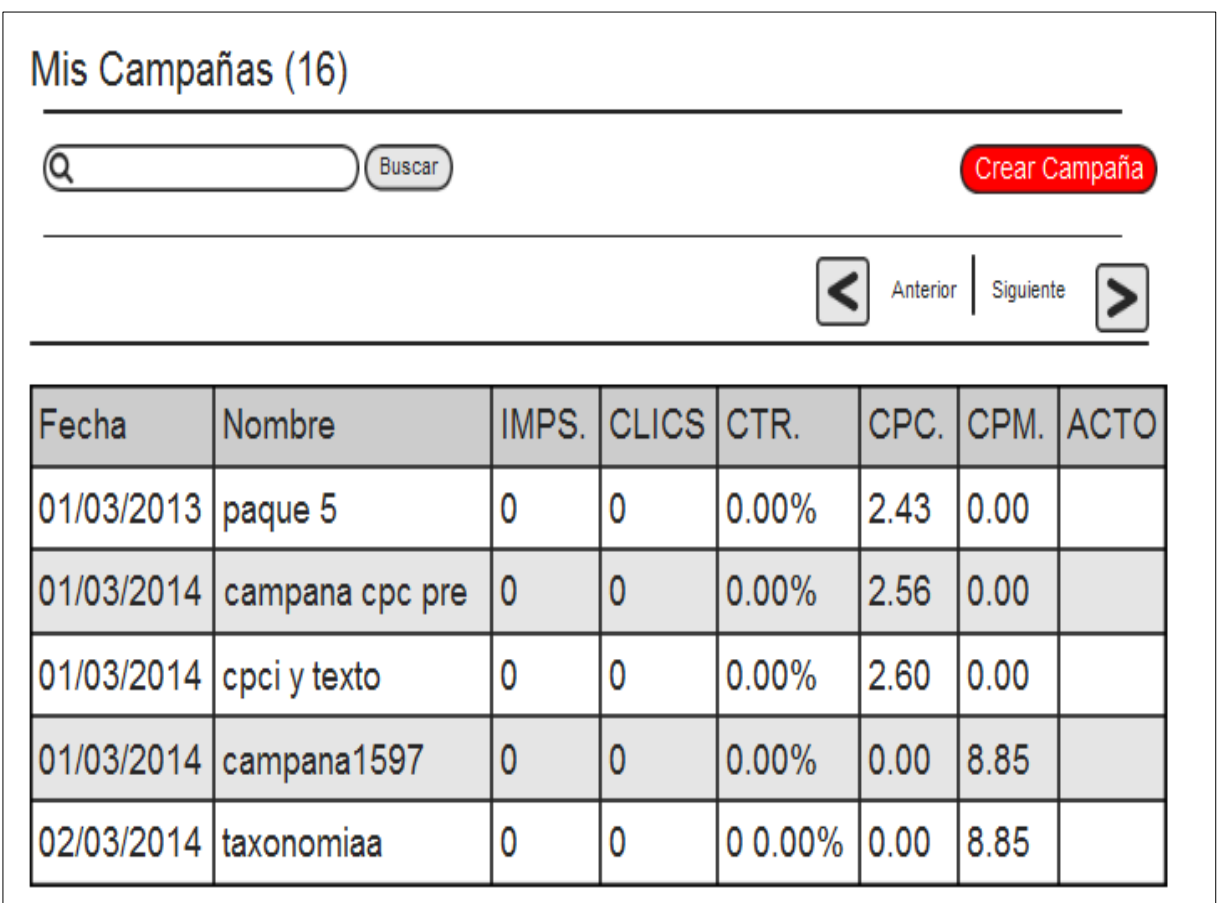

**Gráfico Nº 20. Prototipo Mis campaña**

# **3.1.2.4.6. Prototipo Detalle de Campaña**

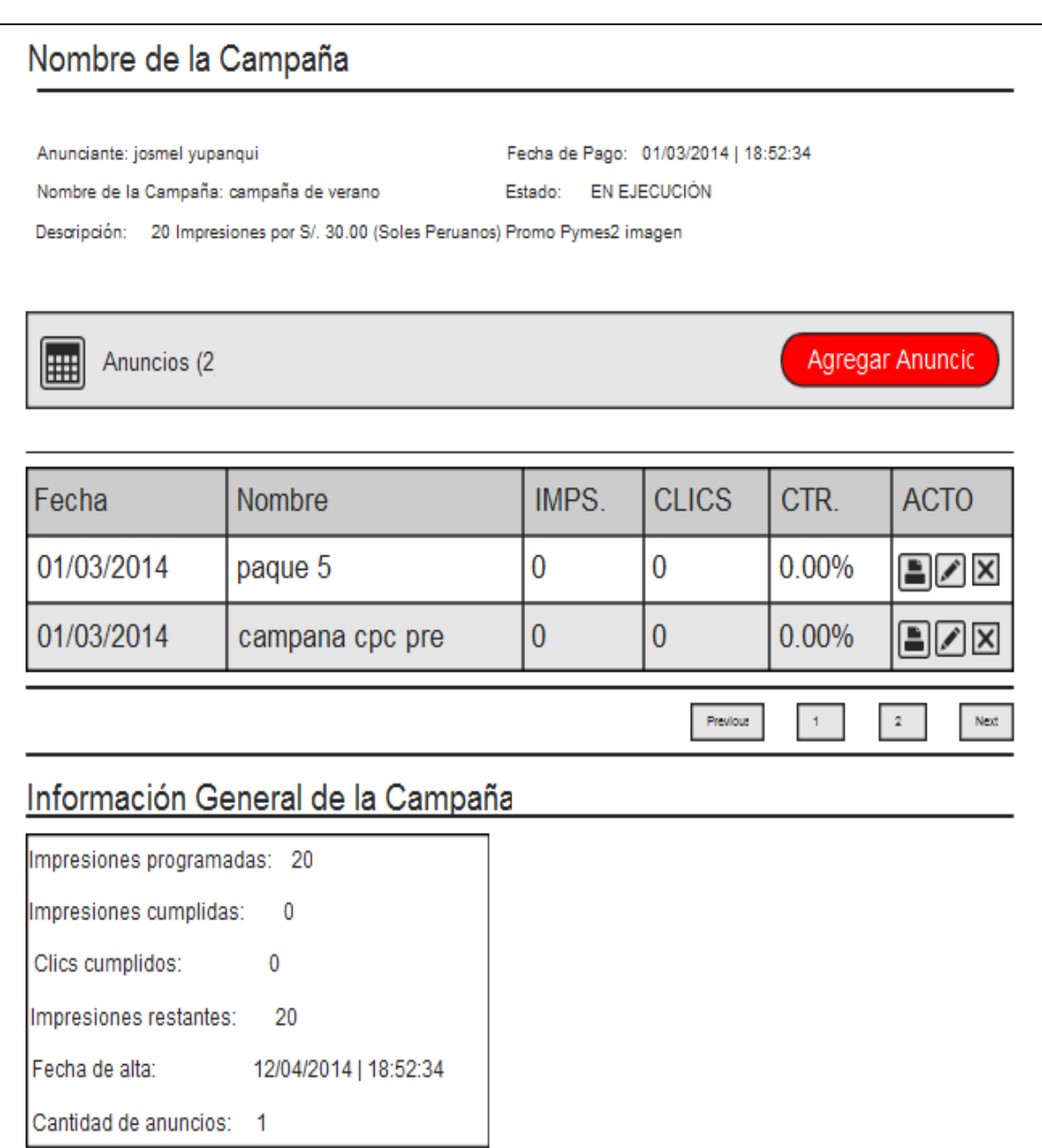

**Gráfico Nº 22. Prototipo Detalle de Campaña**

# **3.1.2.4.7. Prototipo Datos del anuncio**

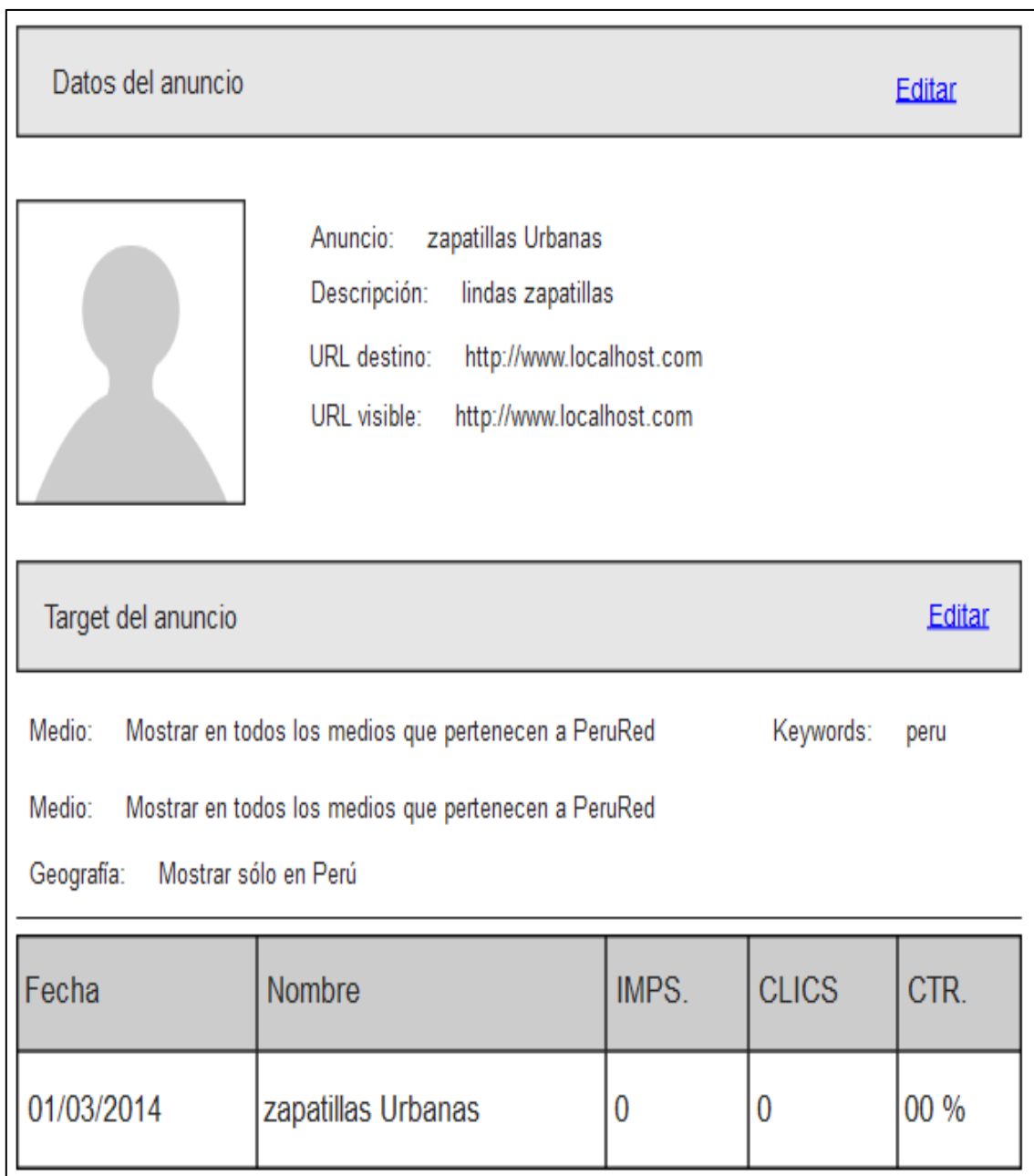

**Gráfico Nº 23. Prototipo Datos del anuncio**

### **3.1.2.4.8. Prototipo Editar anuncio**

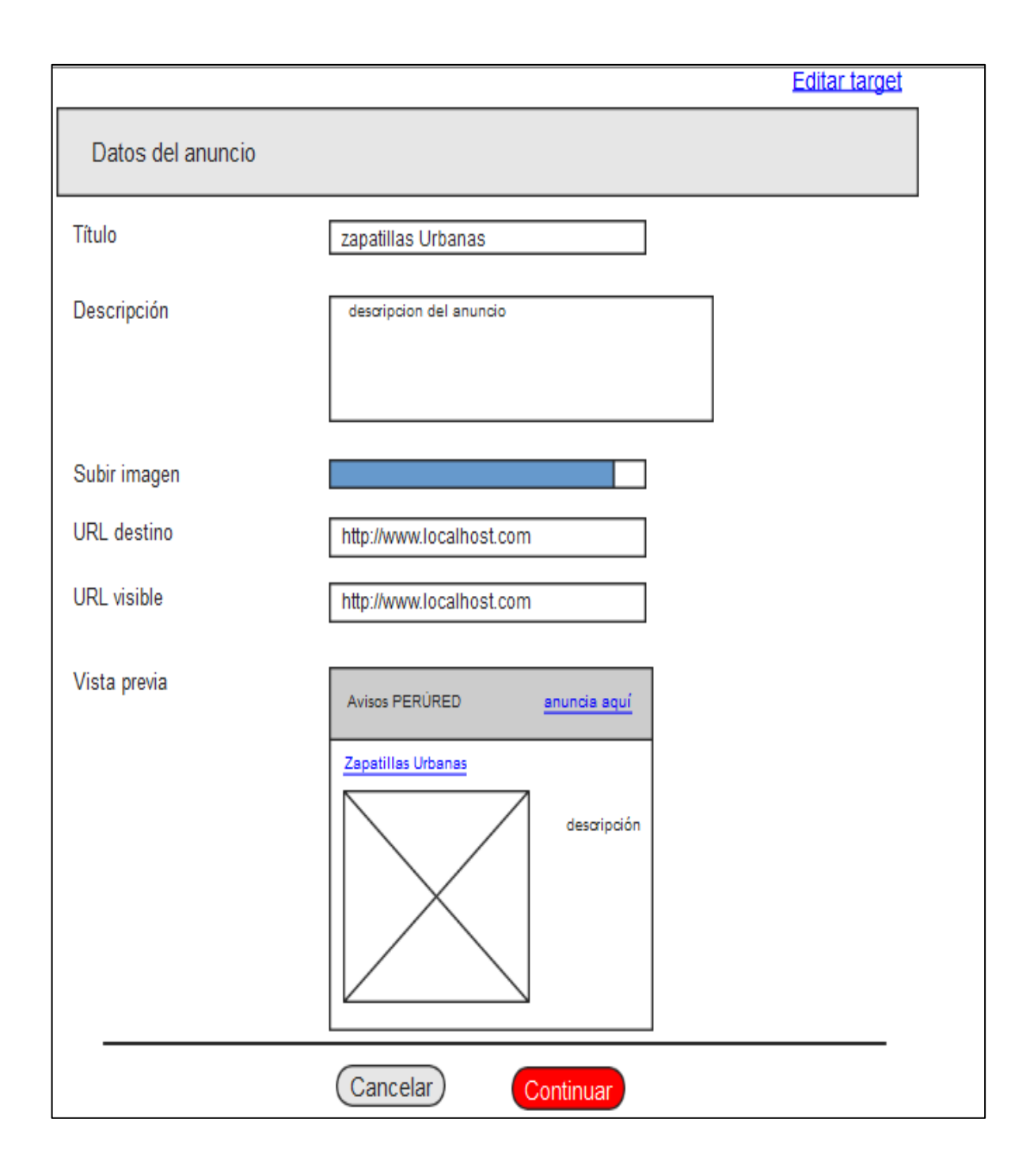

**Gráfico Nº 24. Prototipo Editar anuncio**

# **3.1.2.4.9. Prototipo Editar target**

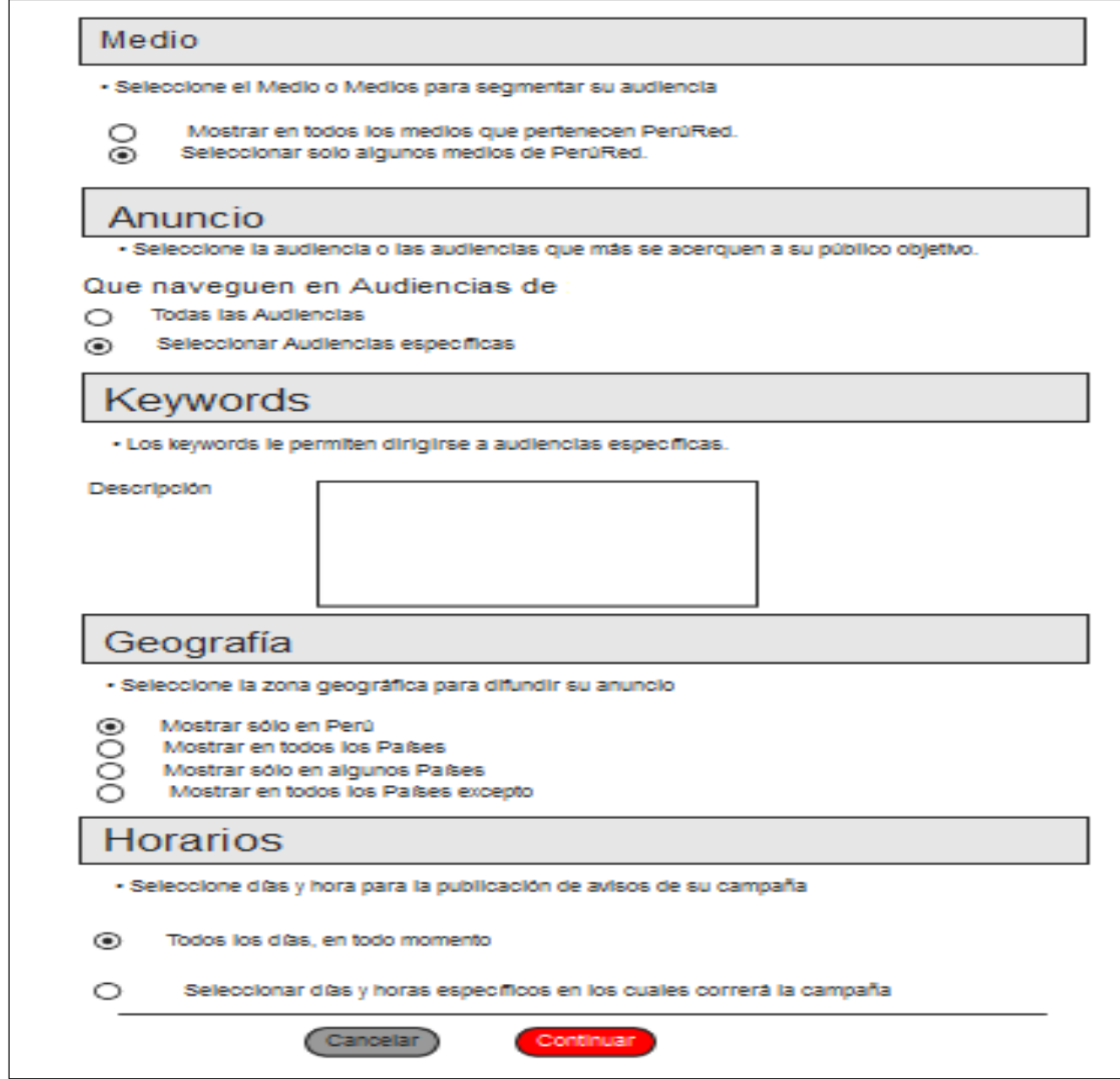

**Gráfico Nº 25. Prototipo Editar target**

#### **3.2. Fase De Elaboración**

Esta fase tiene una duración del 30 % del tiempo total del proyecto la cual contemplará en análisis y diseño del sistema En esta fase durante la cual elaboramos los requisitos al nivel de análisis y diseño y por tanto, ya se evaluará si el proyecto es técnicamente viable y se definirá la tecnología que se utilizará en la fase de construcción.

#### **3.2.1. Análisis de sistemas**

En esta sección se determinará los objetivos y límites del sistema, así como el análisis de la arquitectura del sistema, marcar las directrices que permitan alcanzar los objetivos propuestos y evaluar sus consecuencias.

#### **3.2.1.1. Análisis de la arquitectura del sistema**

En esta sección se explica el análisis a alto nivel de la arquitectura de sistemas propuesto para el proyecto.

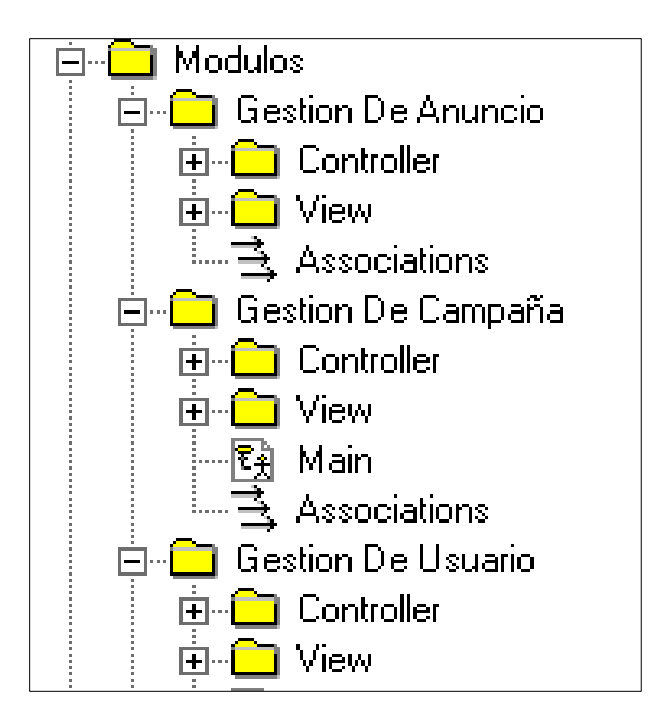

**Gráfico Nº 26. Análisis de la arquitectura del sistema**

#### **3.2.1.2. Análisis de casos de uso del sistema**

El Análisis de casos de uso del sistema ofrecerá una visión conceptual precisa y unificada de alternativas para la implementación del sistema. La estructura impuesta por el modelo de análisis se define mediante una jerarquía y su estructura se representa mediante un sistema de análisis que denota el paquete de más alto nivel del modelo.

Este modelo crece incrementalmente conforme se analizan más casos de uso, de manera que el sistema se construye como una estructura de clases de análisis y relaciones entre dichas clases.

#### **3.2.1.2.1. Diagrama de clases del análisis**

Para la aplicación se muestran en el Diagrama de Clase de Análisis donde se encuentran las clases de análisis identificadas y se pueden observar las clases de interfaz respectivas,

Las clases de control de cada interfaz interactúan con una o varias clases de entidad para ingresar o registrar los datos, o para solicitar alguna información determinada

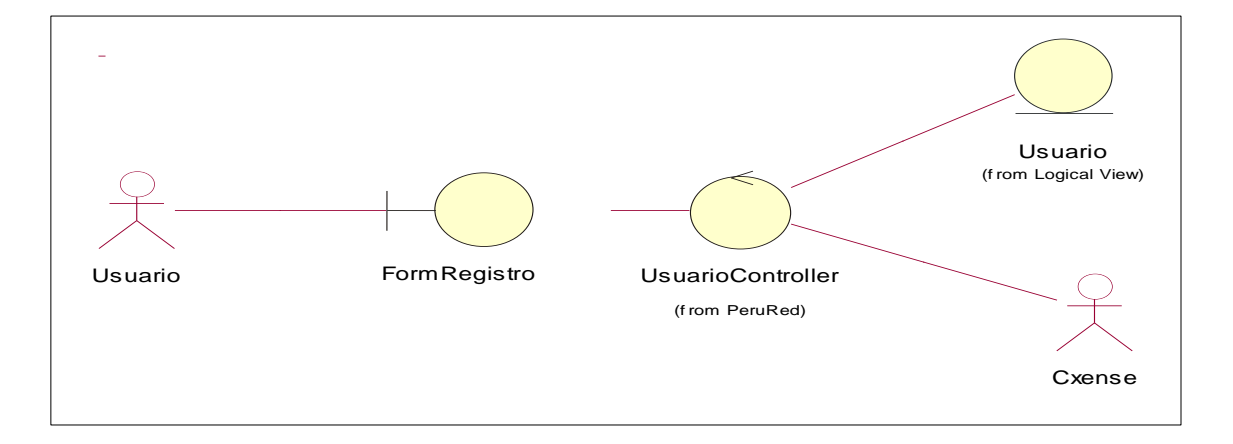

**3.2.1.2.1.1. Diagrama de clases del análisis Crear Cuenta**

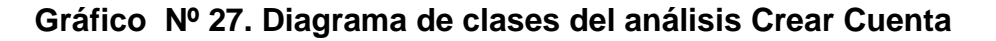

**3.2.1.2.1.2. Diagrama de clases del análisis Validar Cuenta**

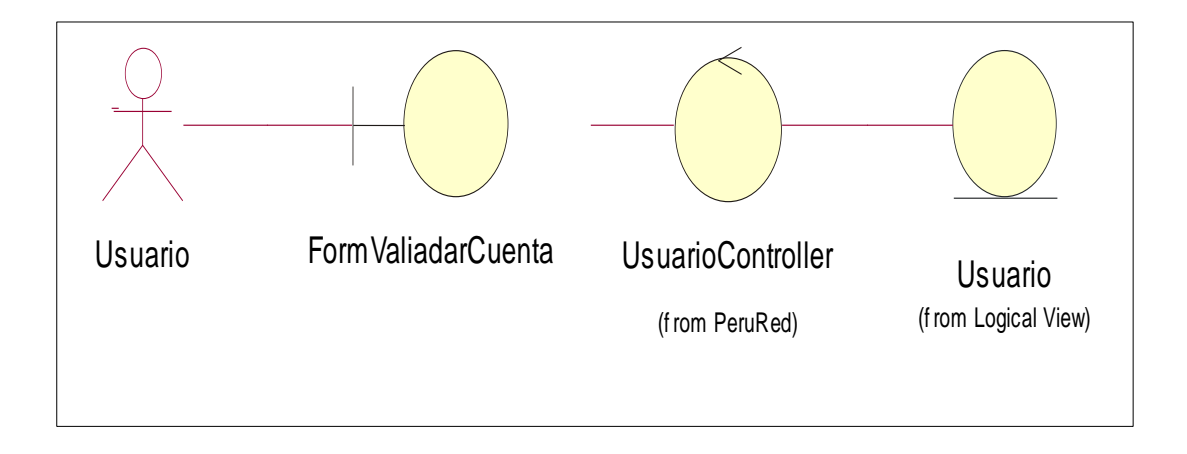

**Gráfico Nº 28. Diagrama de clases del análisis Validar Cuenta**

### **3.2.1.2.1.3. Diagrama de clases del análisis Recuperar Contraseña**

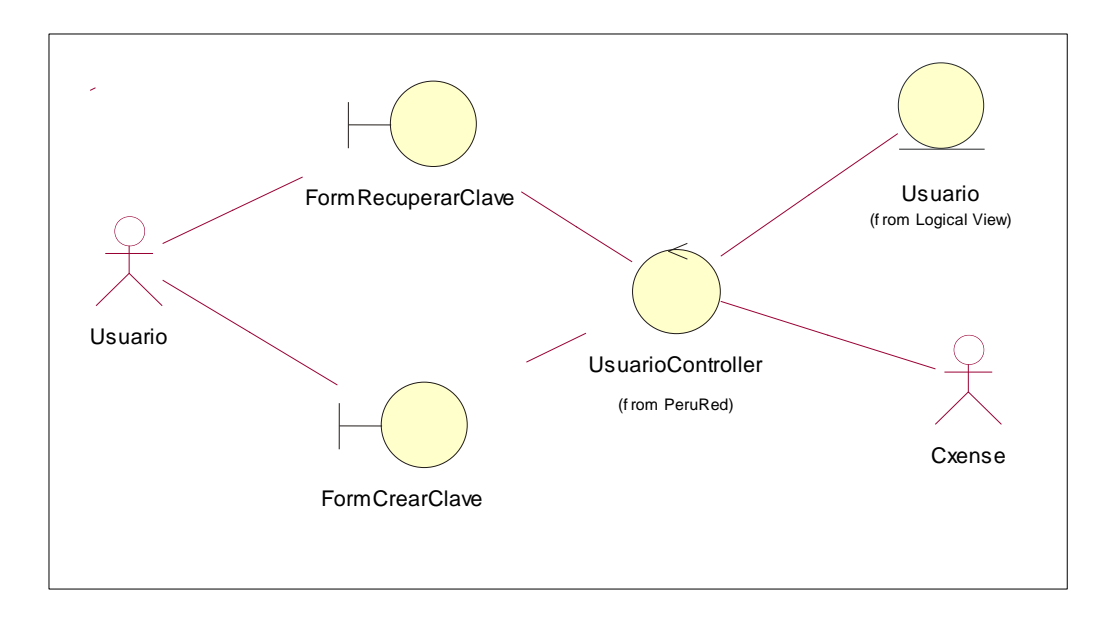

**Gráfico Nº 29. Diagrama de clases del análisis Recuperar contraseña**

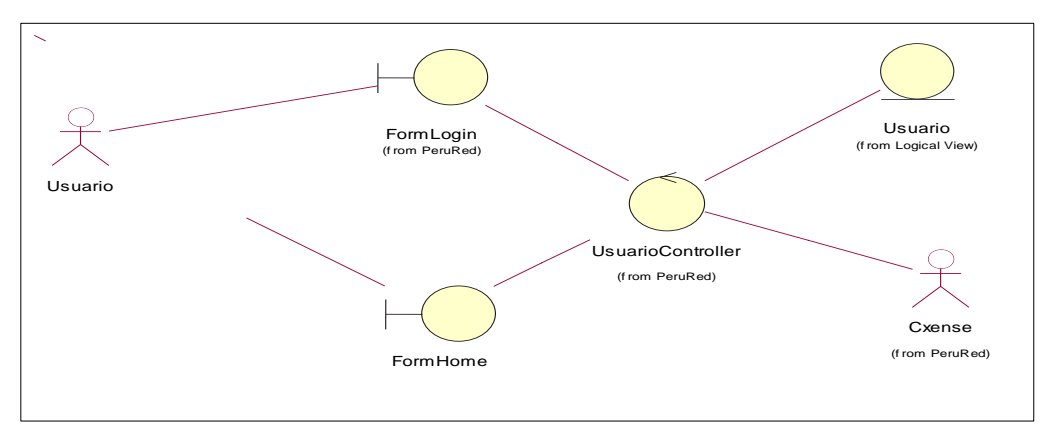

**3.2.1.2.1.4. Diagrama de clases del análisis Login**

**Gráfico Nº 30. Diagrama de clases del análisis Login**

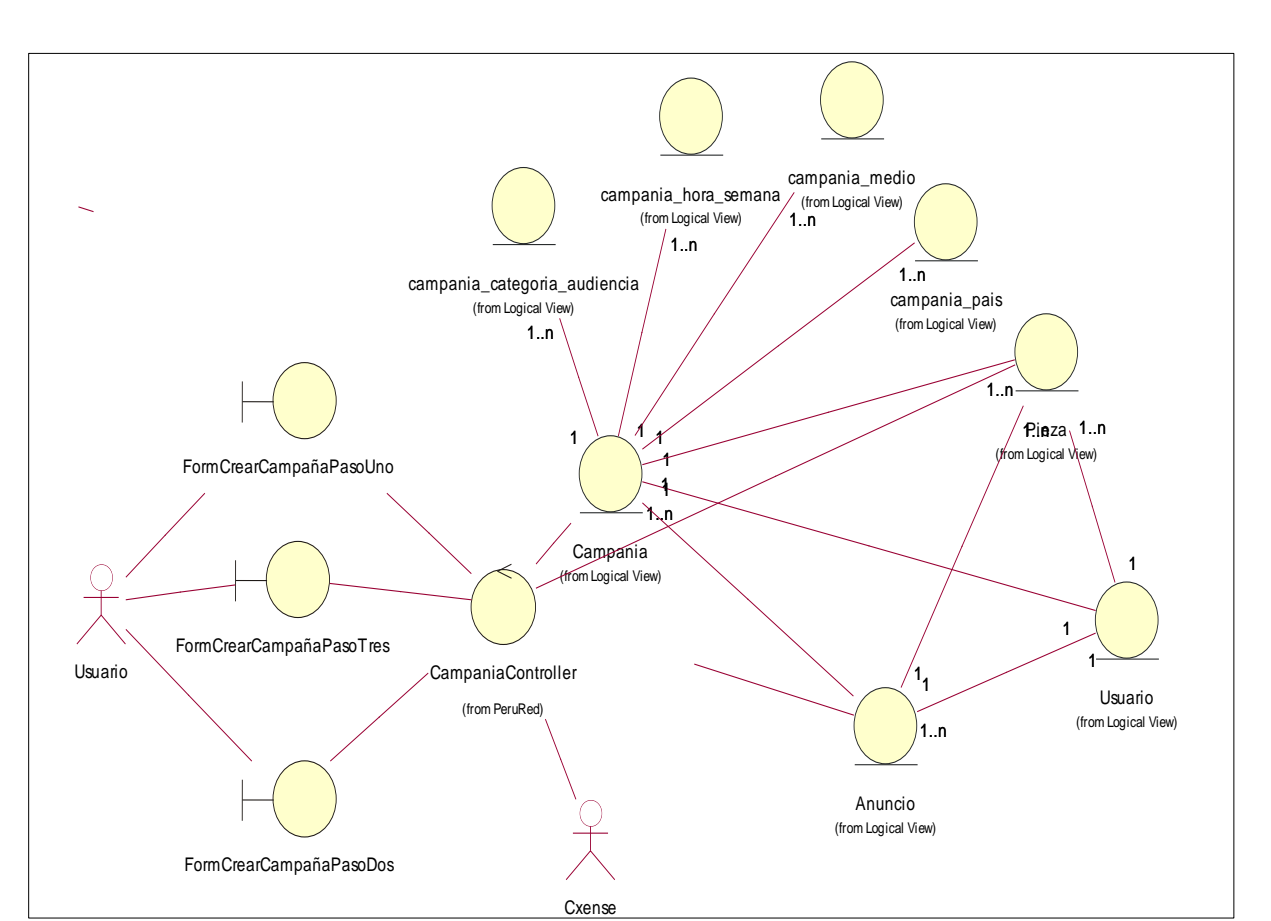

**3.2.1.2.1.5. Diagrama de clases del análisis Crear Campaña**

**Gráfico Nº 31. Diagrama de clases del análisis Crear Campaña**

### **3.2.1.2.1.6. Diagrama de clases del análisis Pago Efectivo**

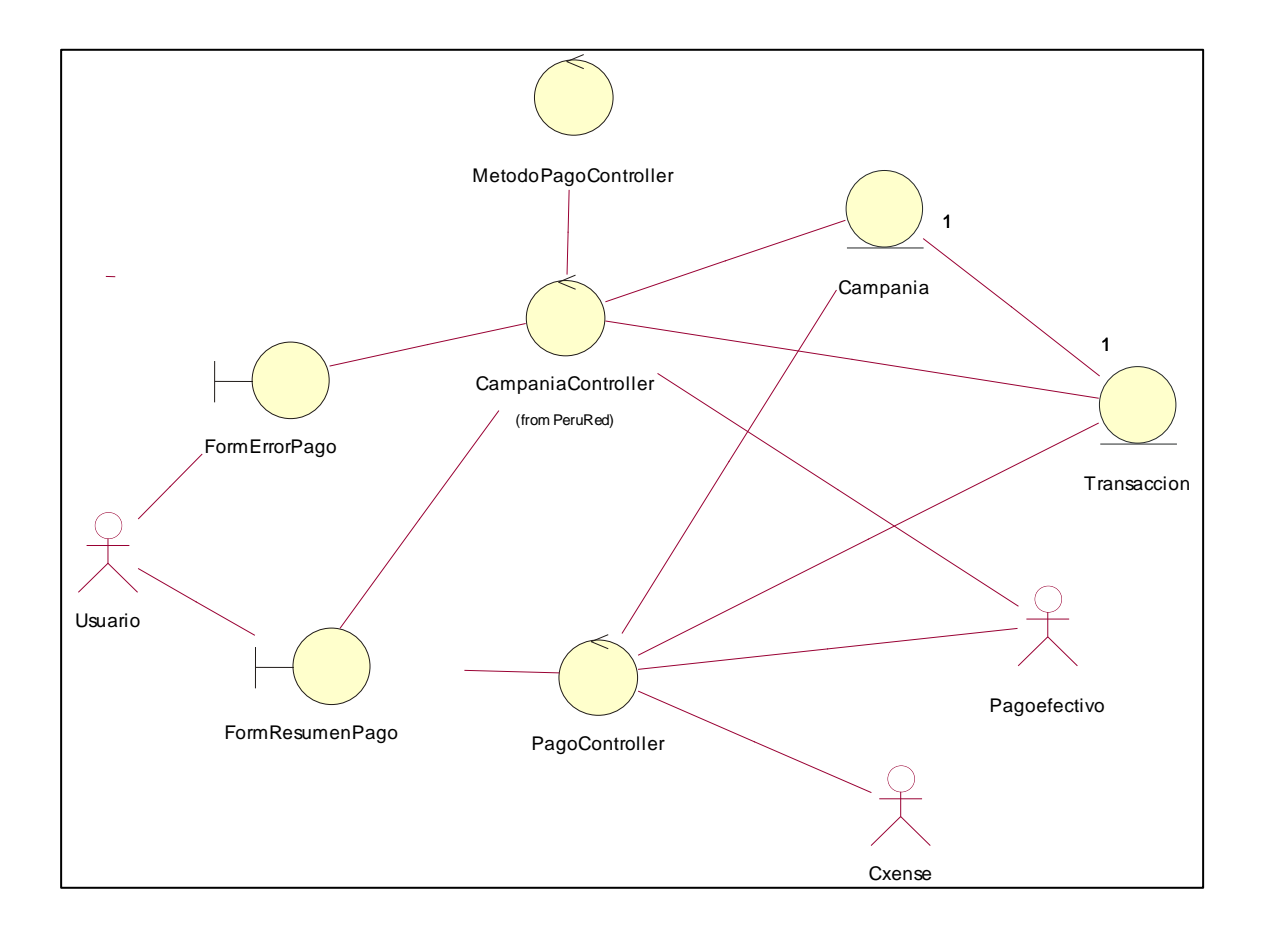

**Gráfico Nº 32. Diagrama de clases del análisis Pago Efectivo**

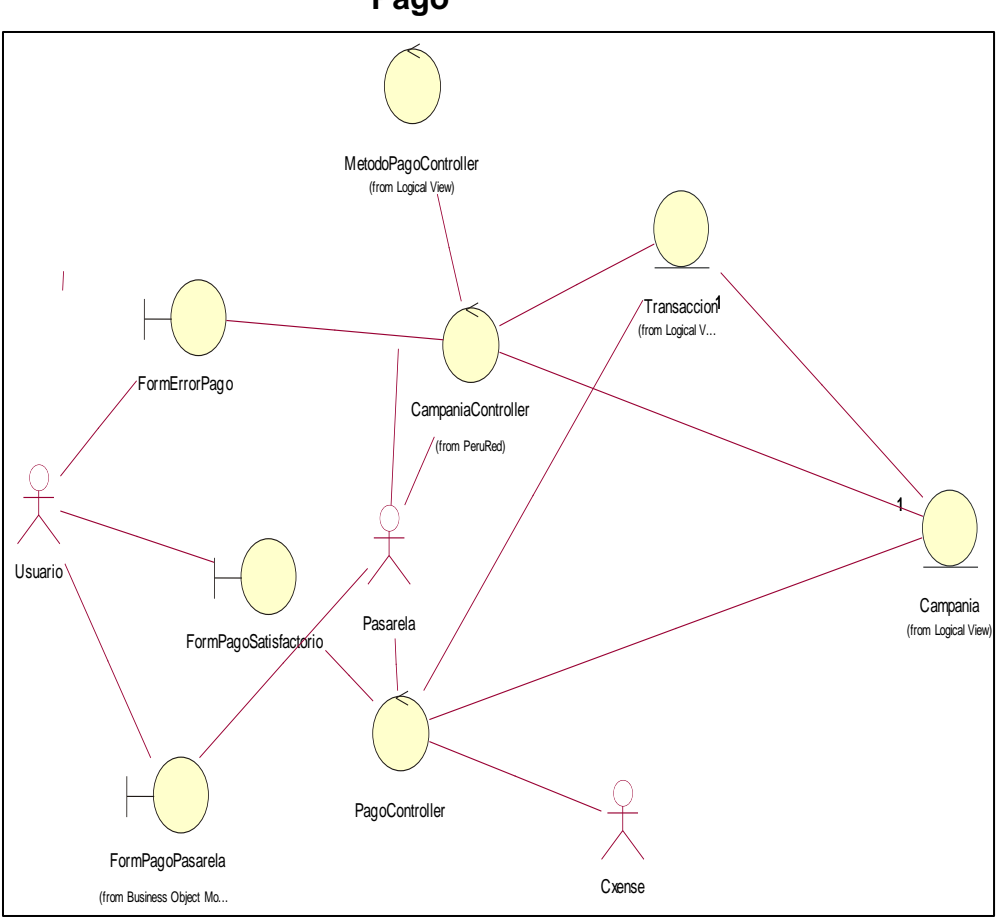

**3.2.1.2.1.7. Diagrama de clases del análisis Pasarela de Pago**

**Gráfico Nº 33. Diagrama de clases del análisis Pasarela de Pago**

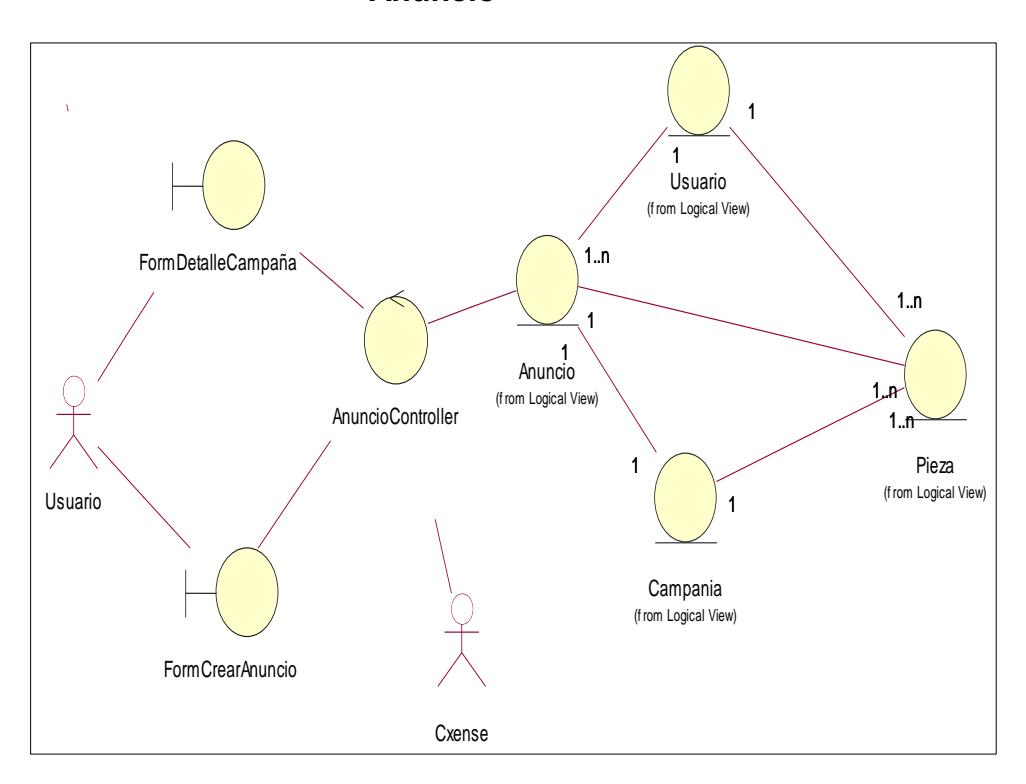

**3.2.1.2.1.8. Diagrama de clases del análisis Agregar Anuncio**

**Gráfico Nº 34. Diagrama de clases del análisis Agregar Anuncio**

**3.2.1.2.1.9. Diagrama de clases del análisis Editar Anuncio**

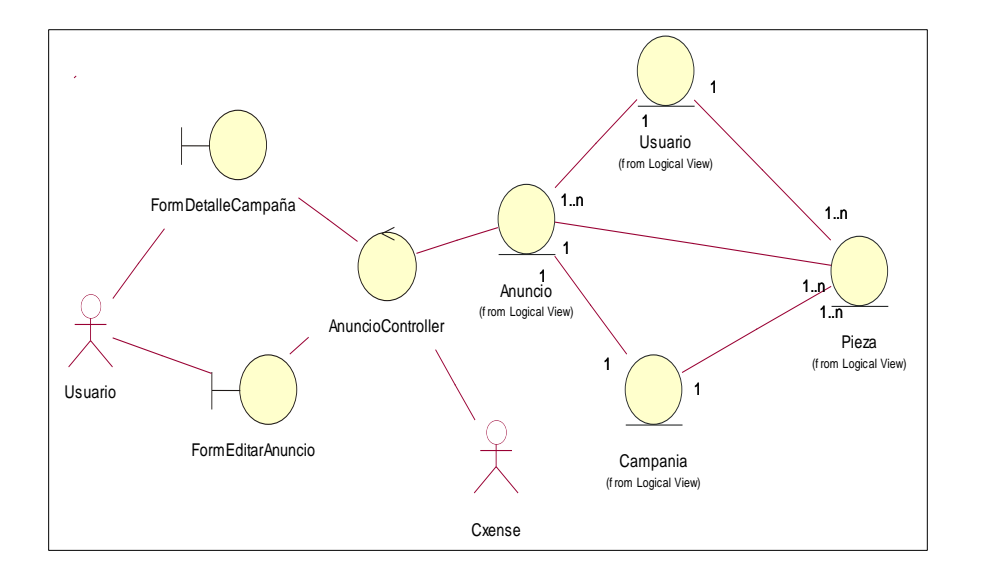

**Gráfico Nº 34. Diagrama de clases del análisis Editar Anuncio**

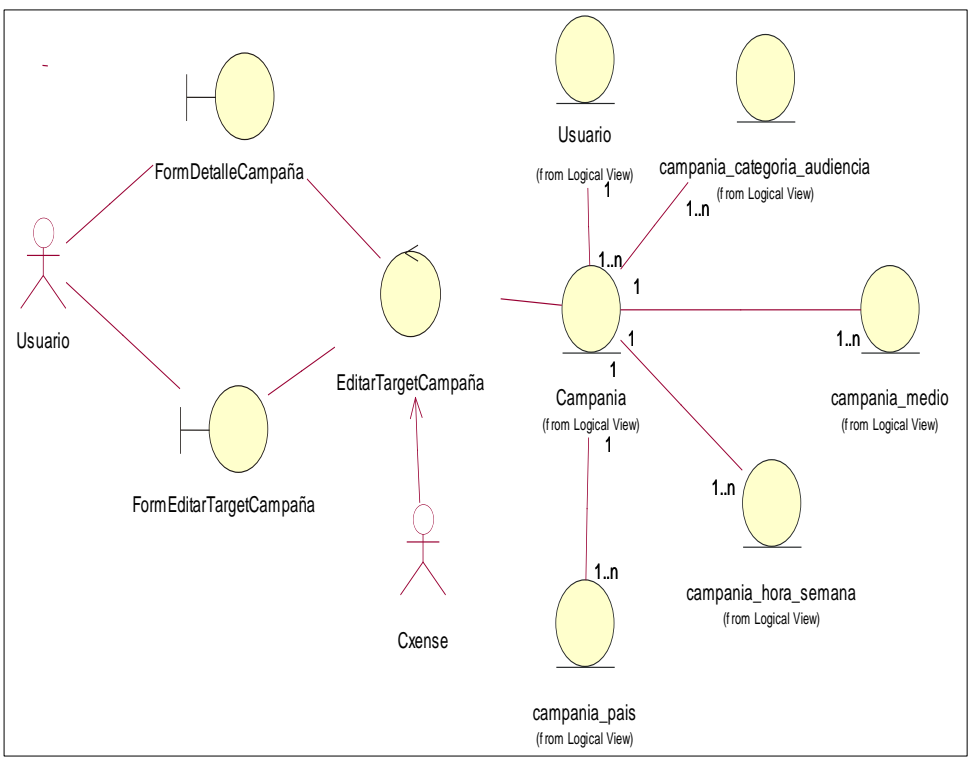

**3.2.1.2.1.10. Diagrama de clases del análisis Editar Target**

**Gráfico Nº 35. Diagrama de clases del análisis Editar Target**

**3.2.1.2.1.11. Diagrama de clases del análisis Ver detalle Anuncio**

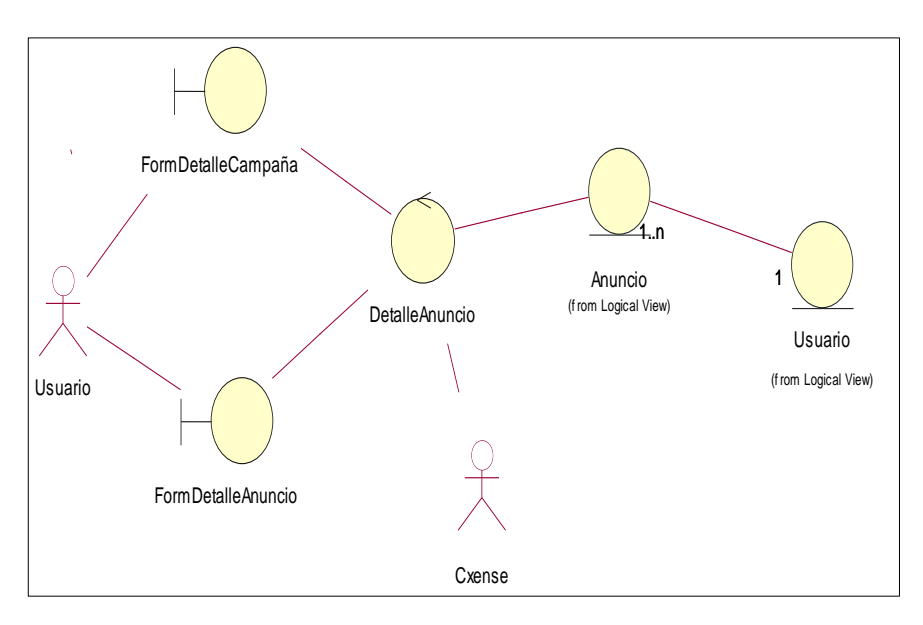

**Gráfico Nº 36. Diagrama de clases del análisis Ver detalle anuncio**

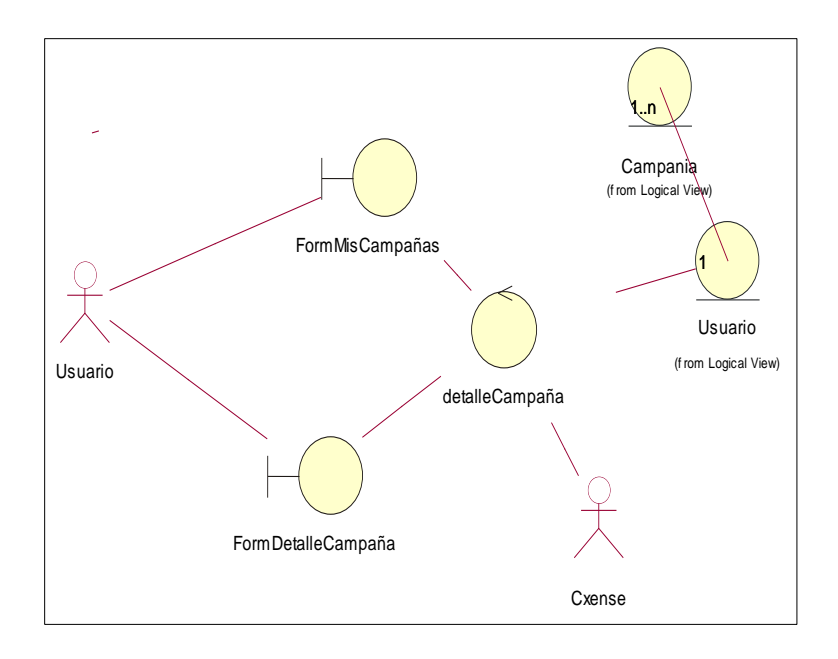

# **3.2.1.2.1.12. Diagrama de clases del análisis Ver Detalle Campaña**

**Gráfico Nº 37. Diagrama de clases del análisis Ver detalle campaña**

# **3.2.1.2.1.13. Diagrama de clases del análisis Buscar Campaña y Buscar Paginado Campaña**

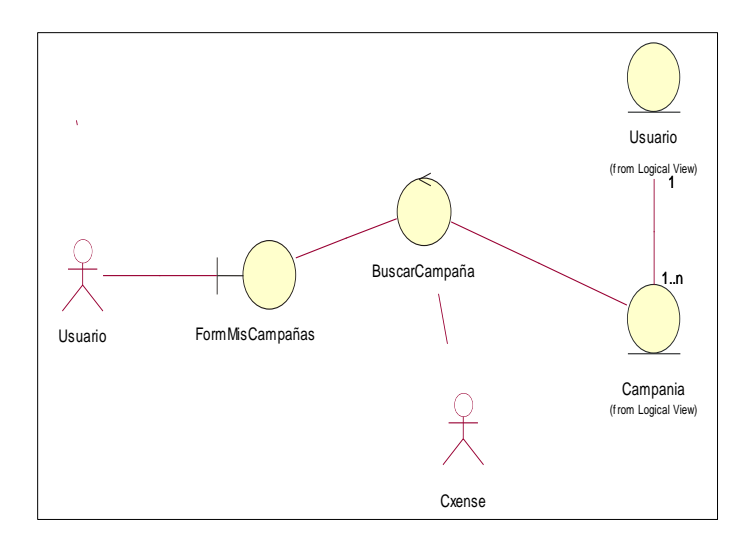

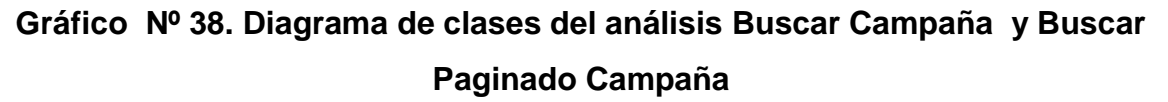

# **3.2.1.2.1.14. Diagrama de clases del análisis Activar Campaña / Suspender Campaña**

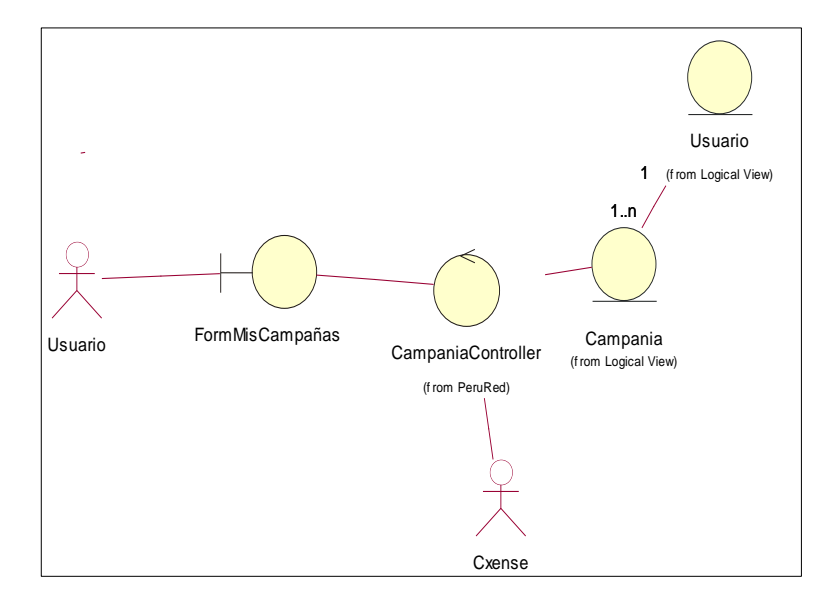

### **Gráfico Nº 39. Diagrama de clases del análisis Activar Campaña / Suspender Campaña**

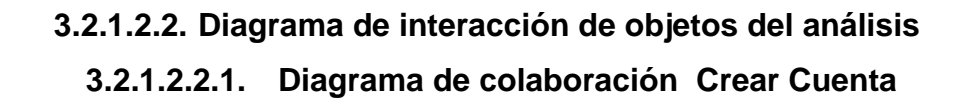

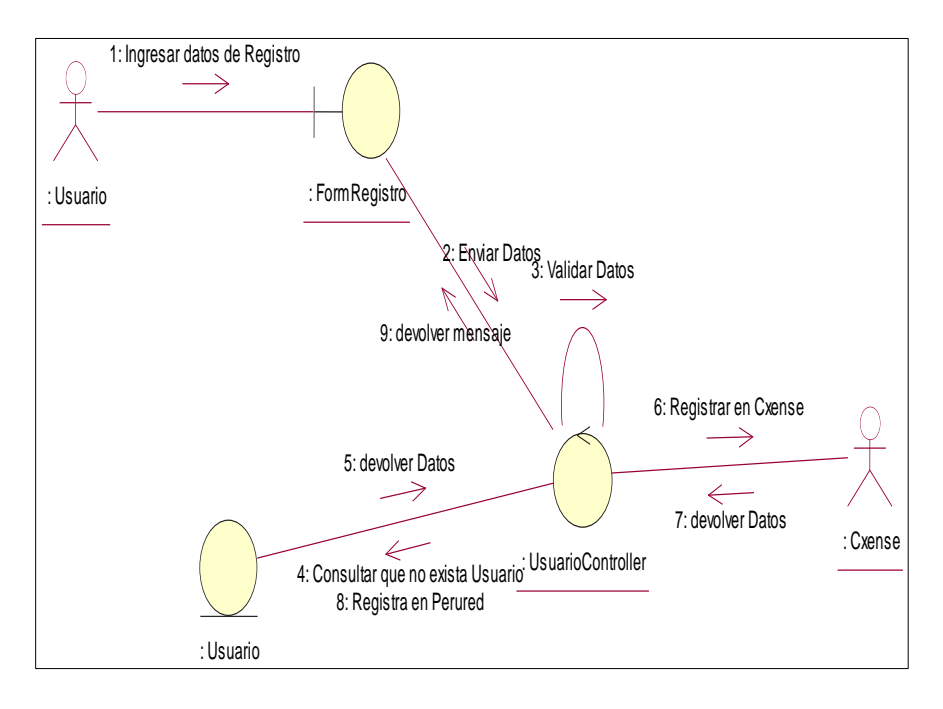

#### **Gráfico Nº 40. Diagrama de colaboración Crear Cuenta**

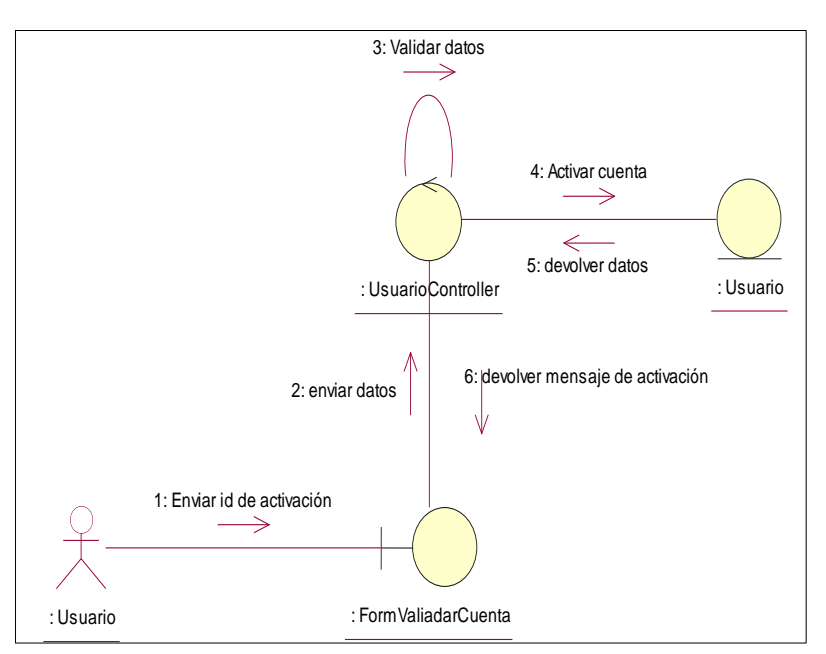

**3.2.1.2.2.2. Diagrama de colaboración Validar Cuenta**

**Gráfico Nº 41. Diagrama de colaboración Validar Cuenta**

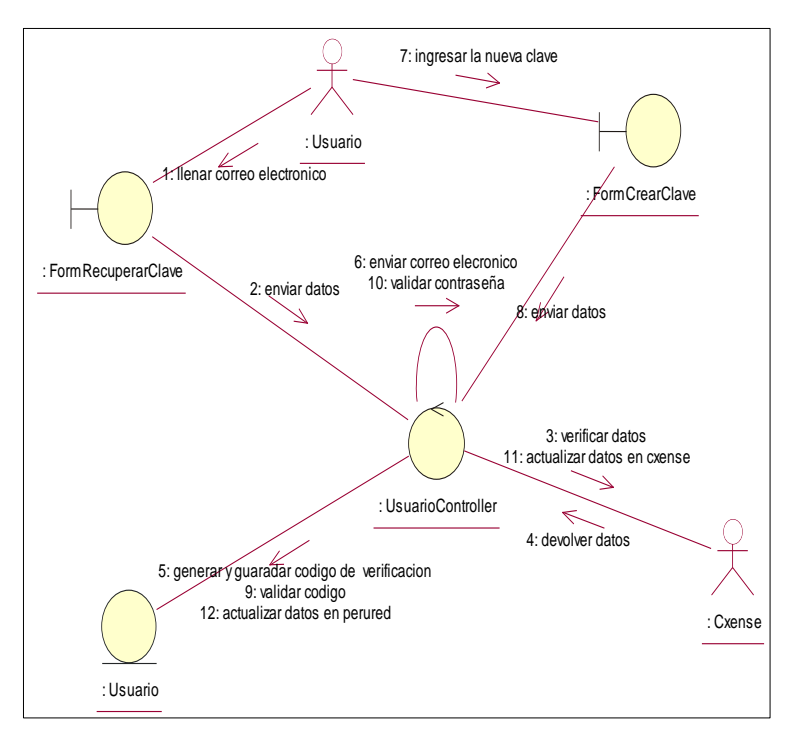

### **3.2.1.2.2.3. Diagrama de colaboración Recuperar Contraseña**

#### **Gráfico Nº 41. Diagrama de colaboración Recuperar Contraseña**

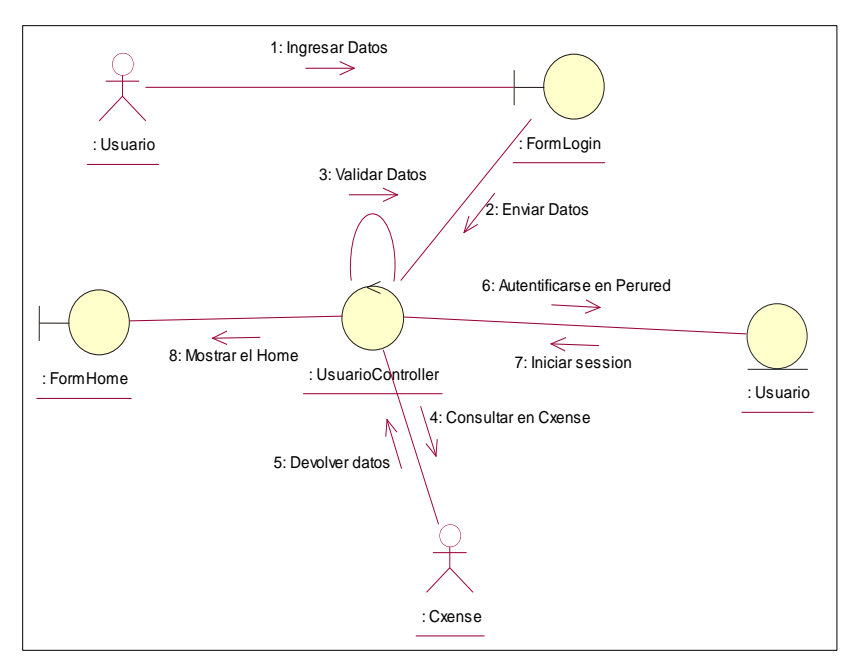

**3.2.1.2.2.4. Diagrama de colaboración Login**

**Gráfico Nº 42. Diagrama de colaboración Login**

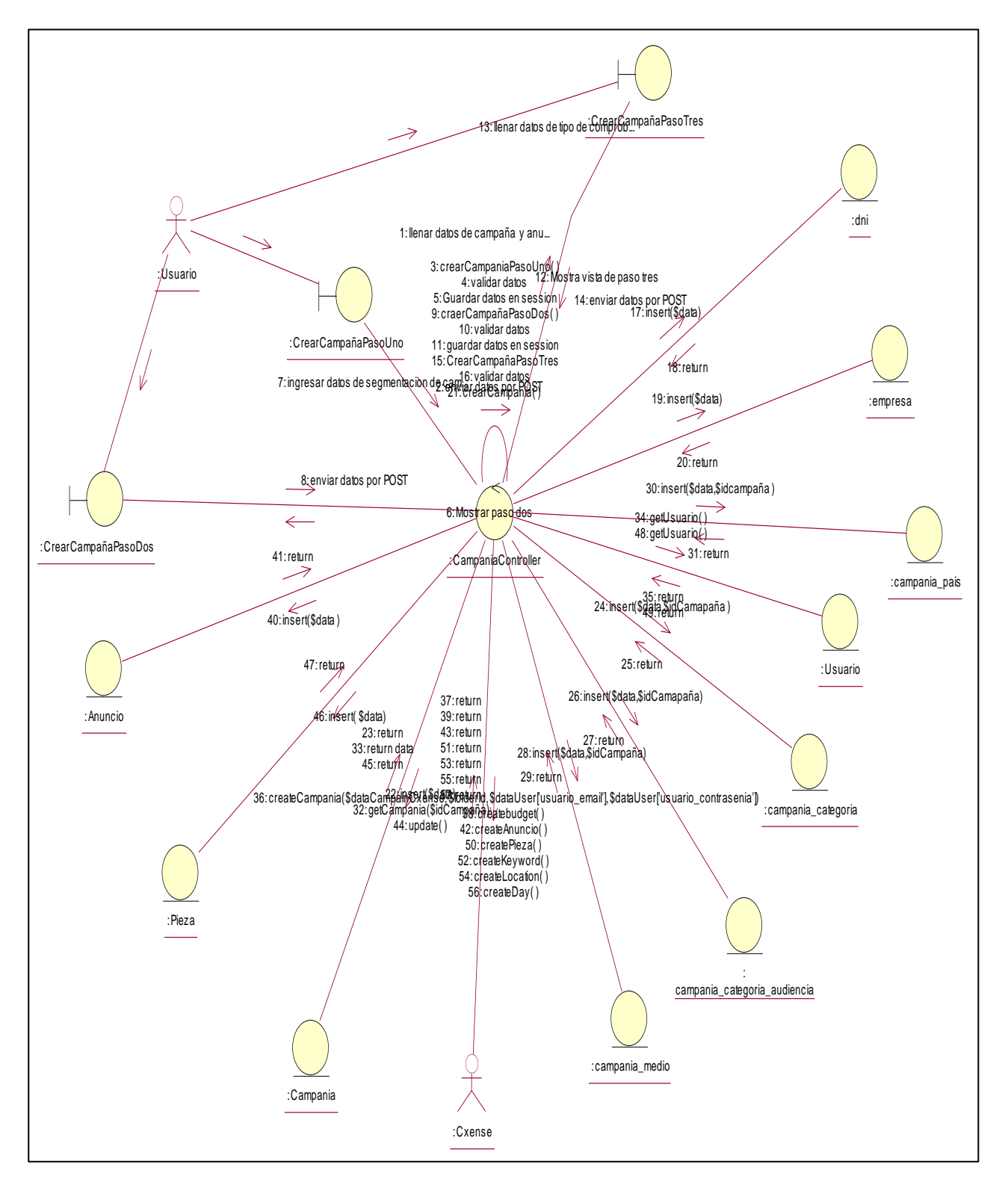

#### **3.2.1.2.2.5. Diagrama de colaboración Crear Campaña**

**Gráfico Nº 43. Diagrama de colaboración Crear Campaña**

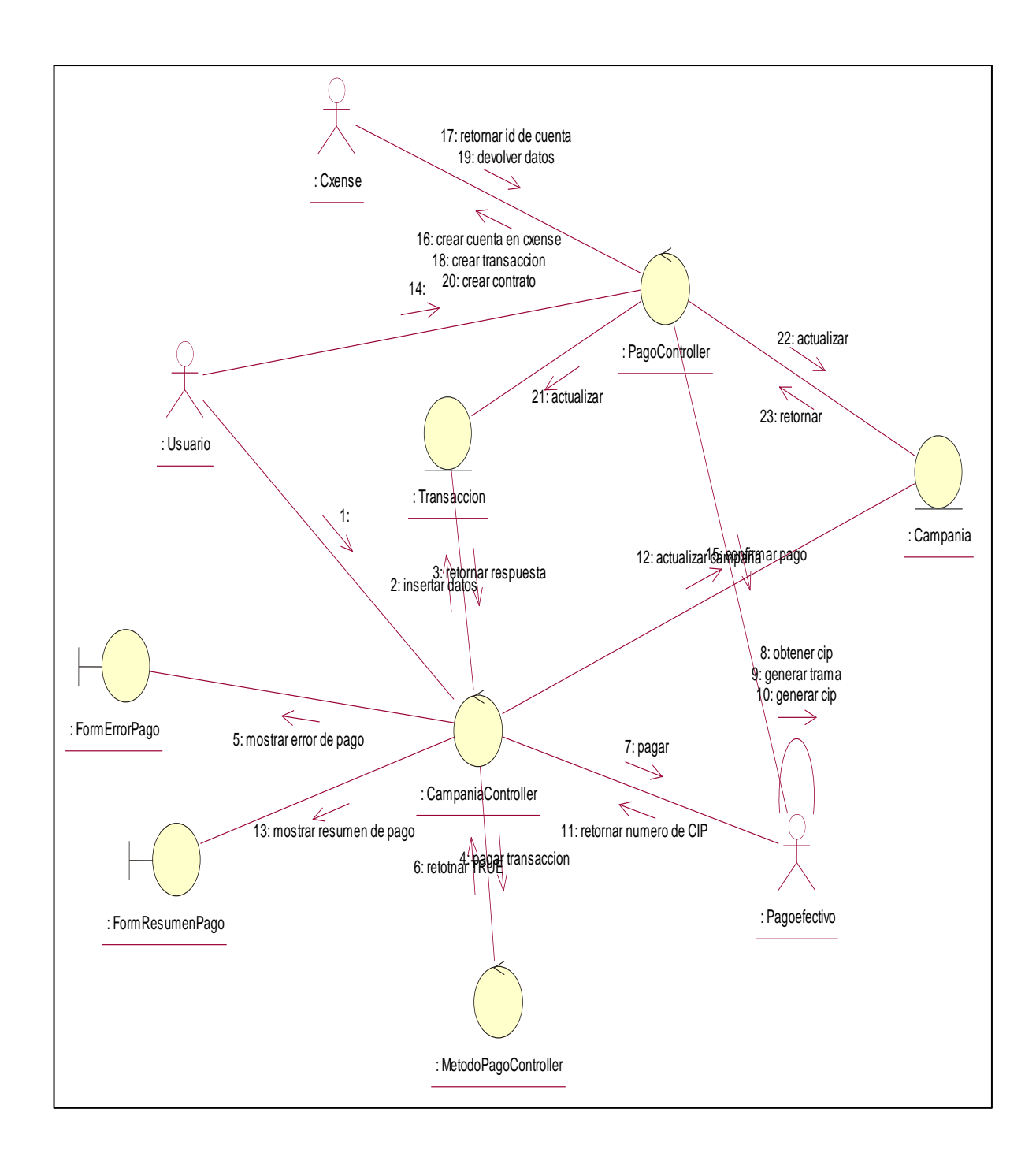

#### **3.2.1.2.2.6. Diagrama de colaboración Pago Efectivo**

**Gráfico Nº 44. Diagrama de colaboración Pago Efectivo**

#### **3.2.1.2.2.7. Diagrama de colaboración Pasarela de Pago**

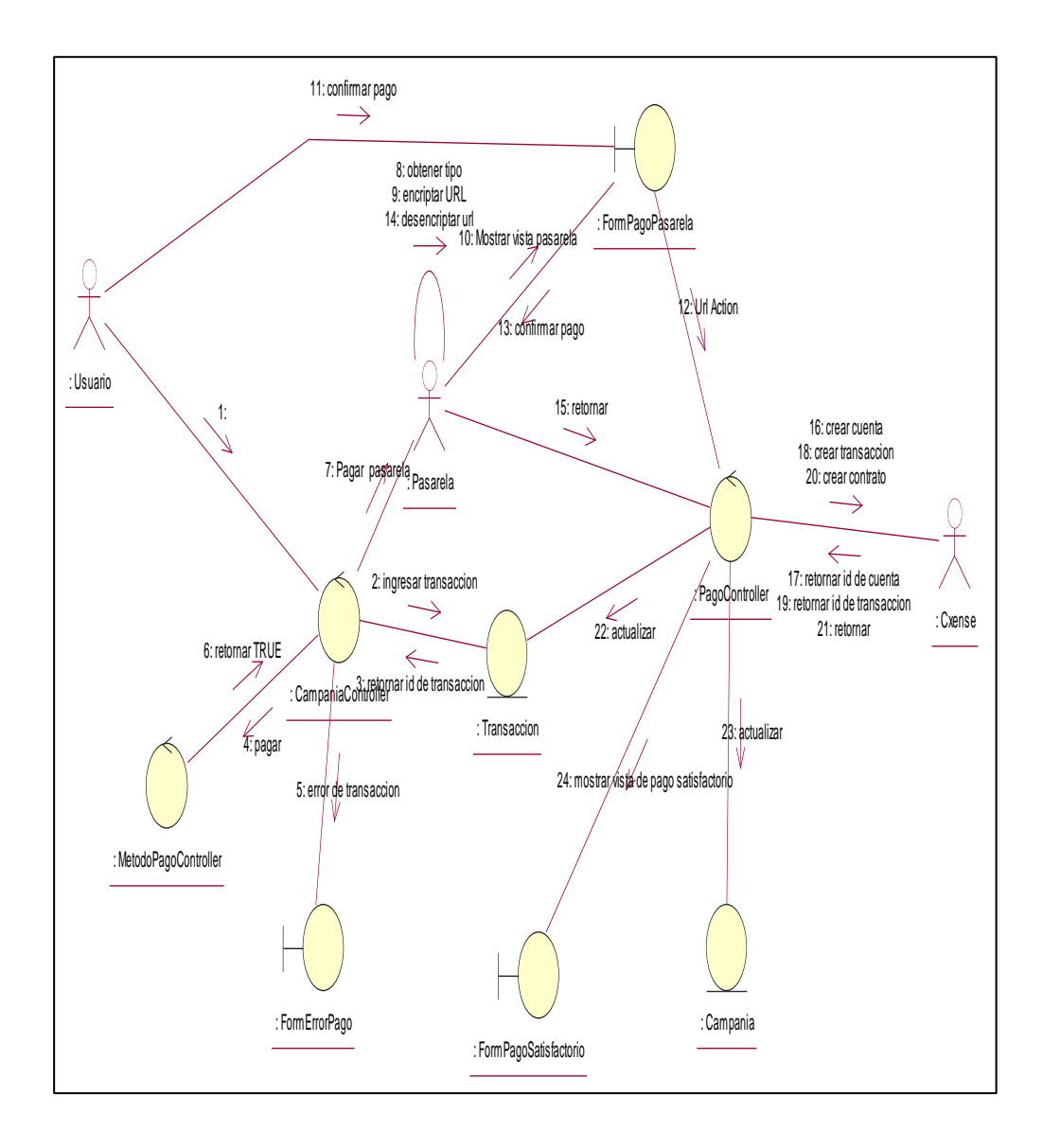

**Gráfico Nº 45. Diagrama de colaboración Pasarela de Pago**
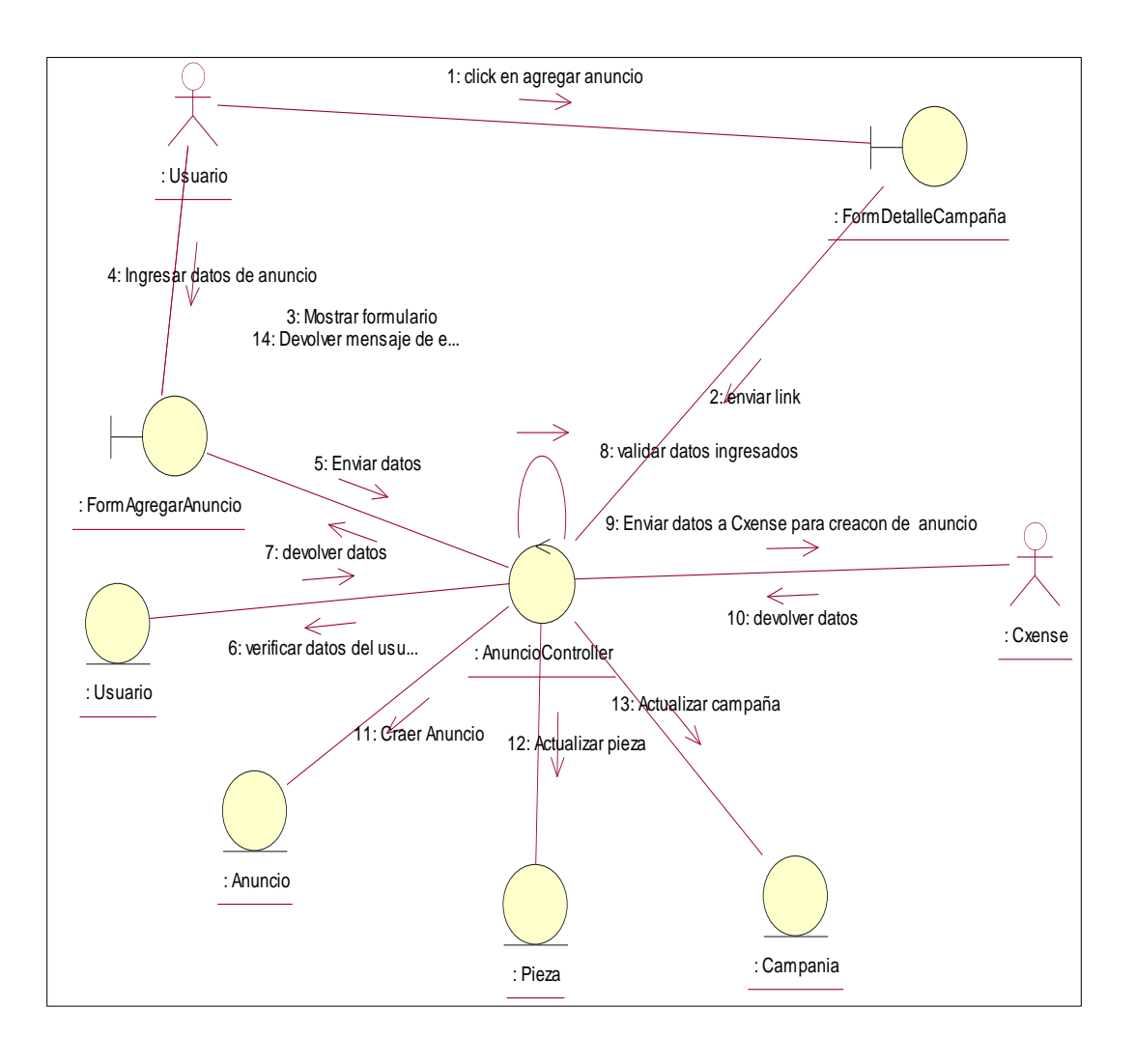

## **3.2.1.2.2.8. Diagrama de colaboración Agregar Anuncio**

**Gráfico Nº 46. Diagrama de colaboración Agregar Anuncio**

### **3.2.1.2.2.9. Diagrama de colaboración Editar Anuncio**

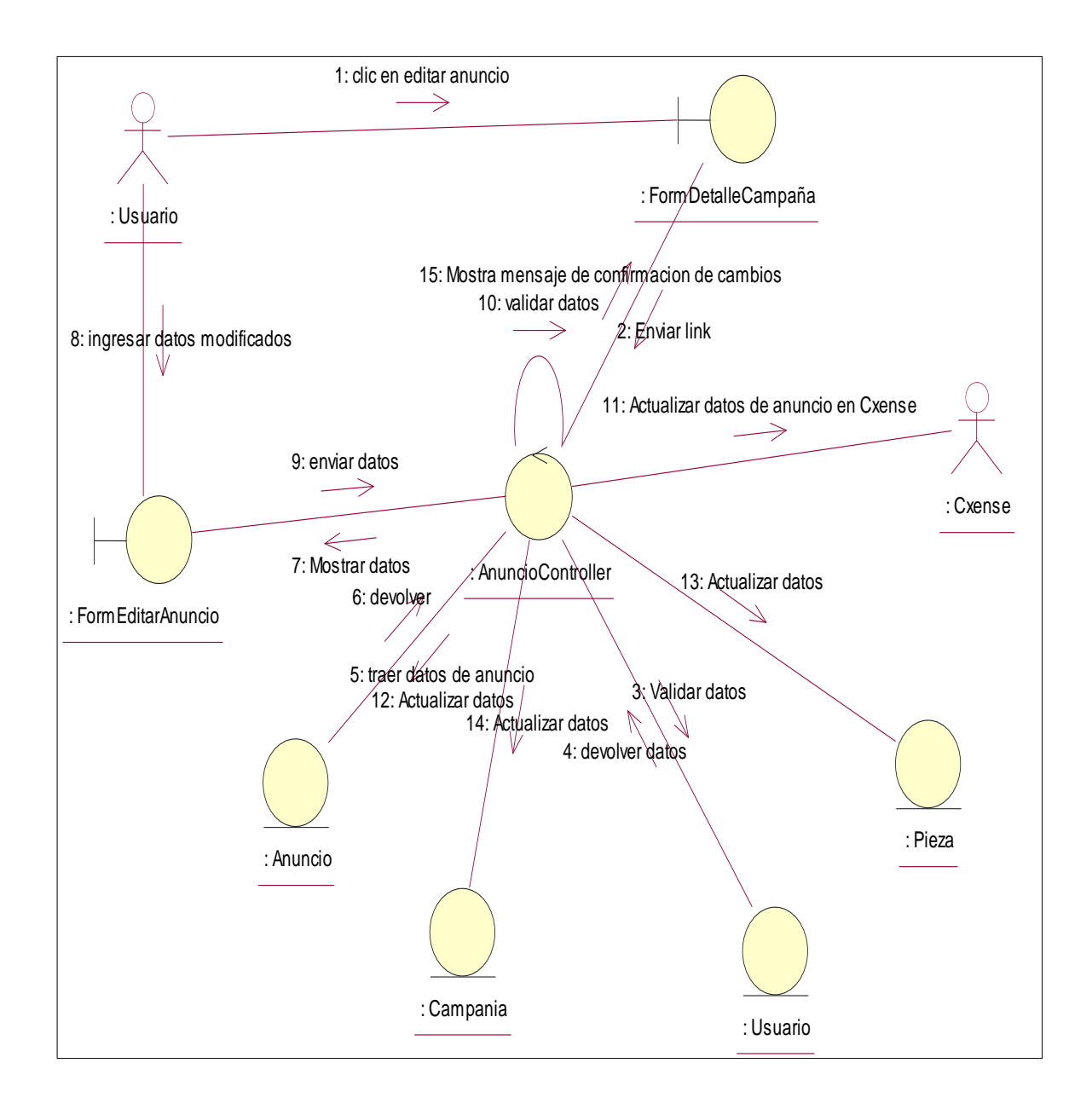

**Gráfico Nº 47. Diagrama de colaboración Editar Anuncio**

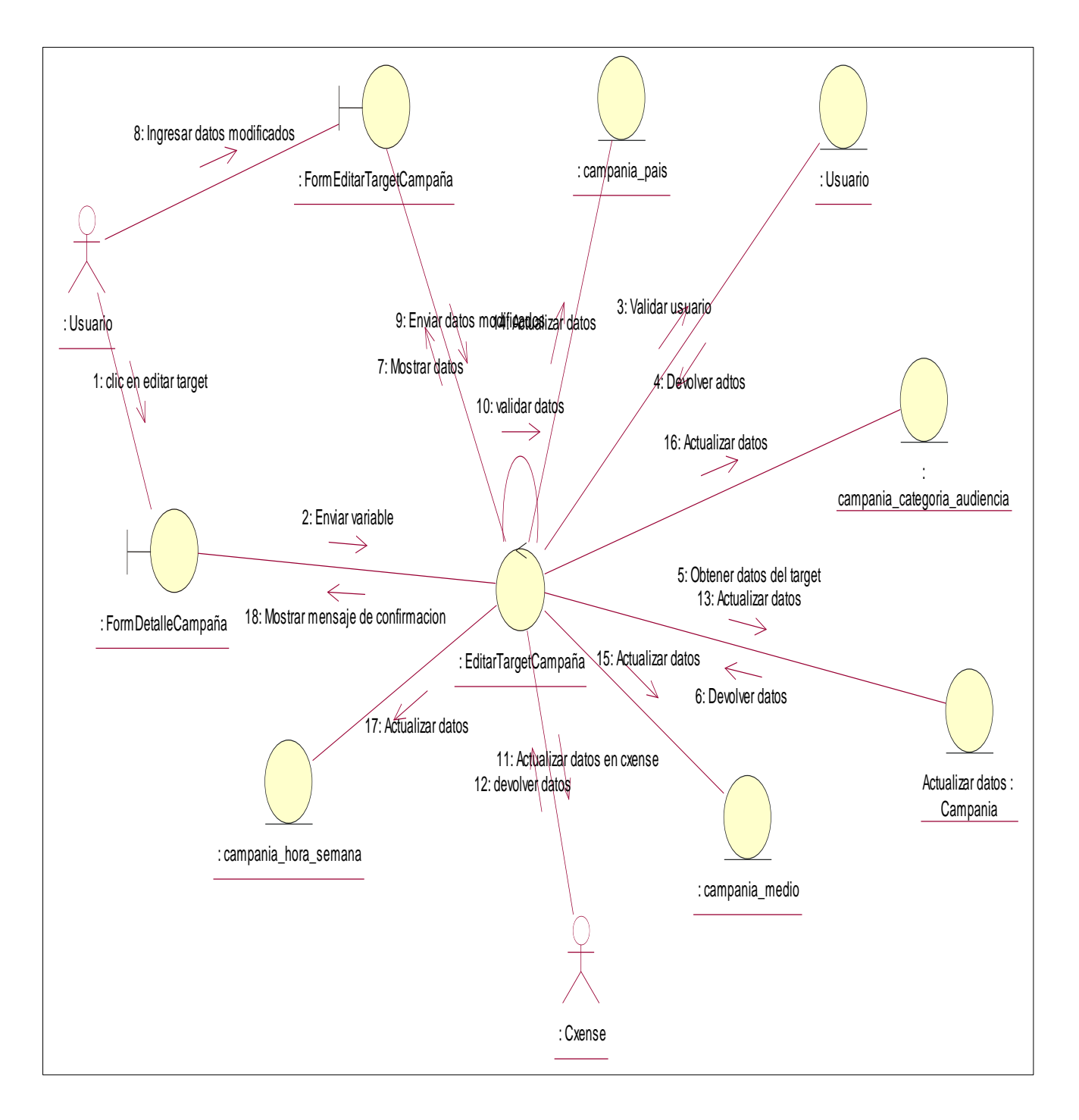

#### **3.2.1.2.2.10. Diagrama de colaboración Editar Target**

**Gráfico Nº 48. Diagrama de colaboración Editar Target**

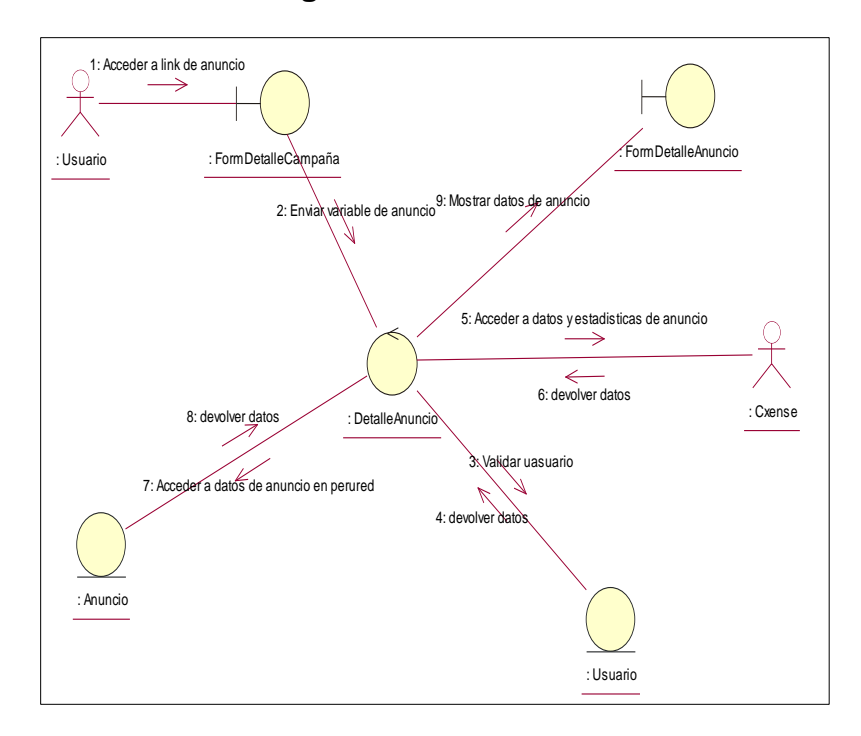

**3.2.1.2.2.11. Diagrama de colaboración Ver detalle Anuncio**

# **Gráfico Nº 49. Diagrama de colaboración Ver detalle Anuncio**

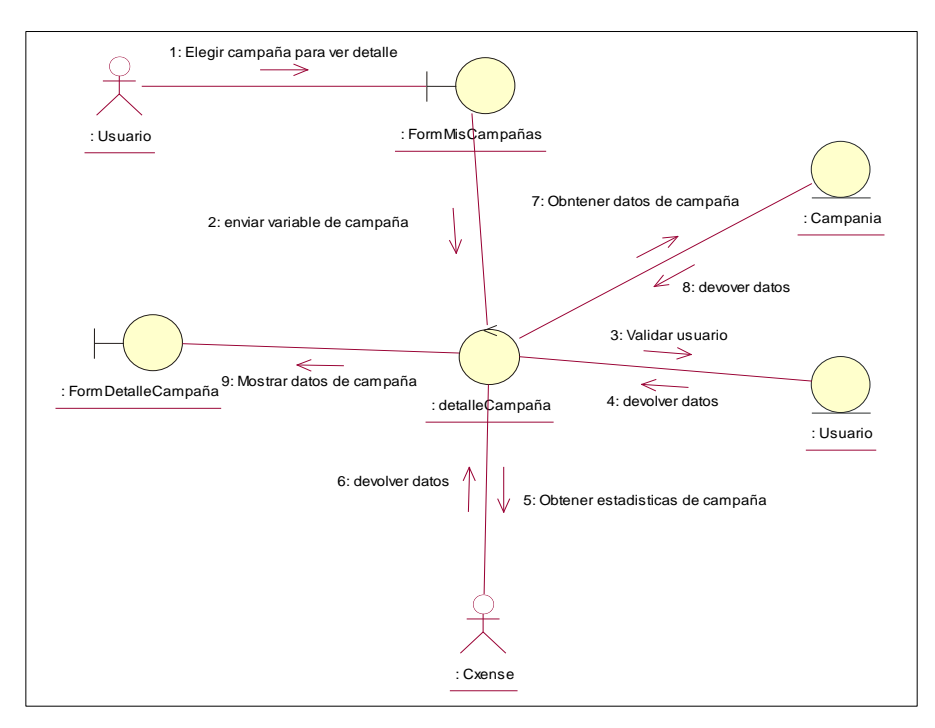

**3.2.1.2.2.12. Diagrama de colaboración Ver Detalle Campaña**

**Gráfico Nº 50. Diagrama de colaboración Ver detalle Campaña**

# **3.2.1.2.2.13. Diagrama de colaboración Buscar Campaña y Buscar Paginado Campaña**

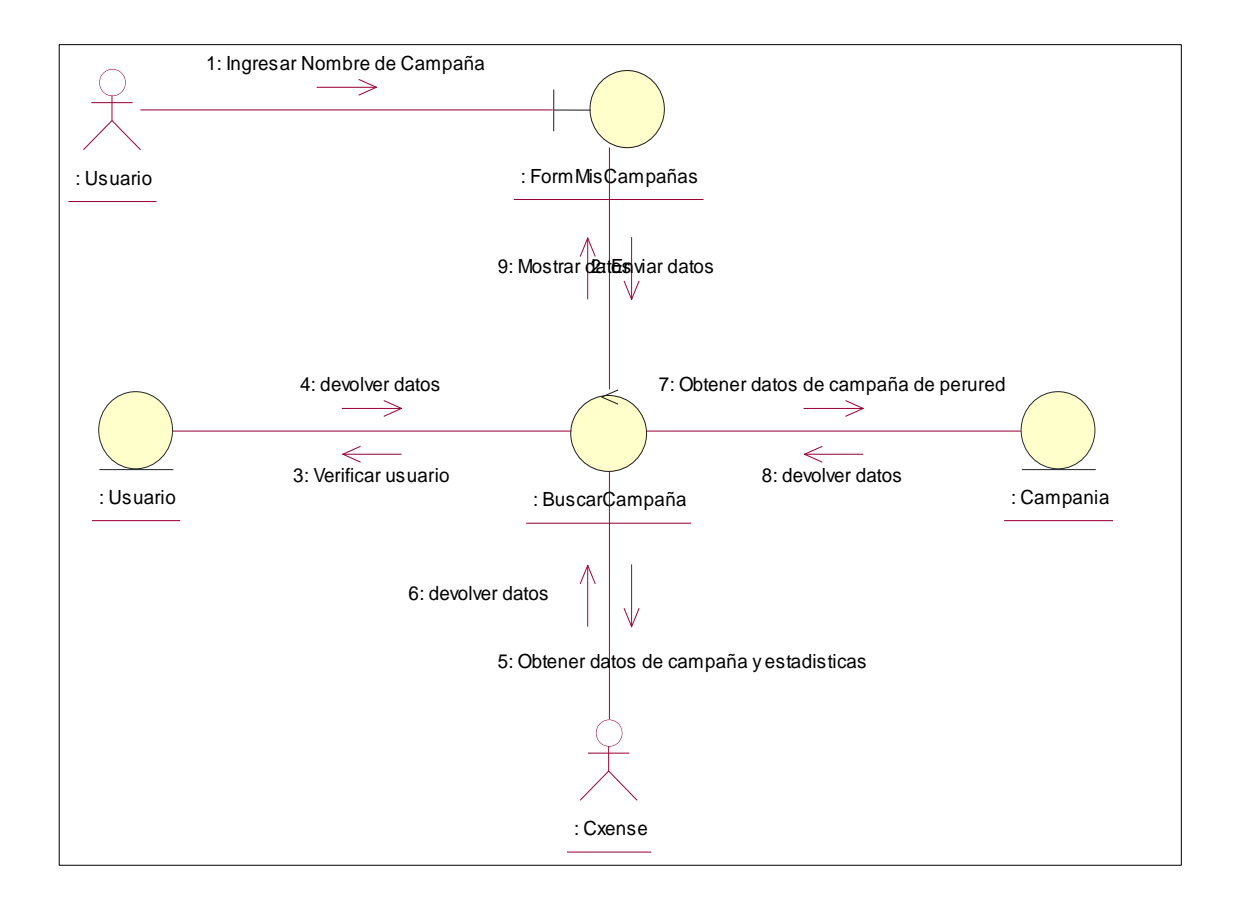

# **Gráfico Nº 51. Diagrama de colaboración Buscar Campaña y Buscar Paginado Campaña**

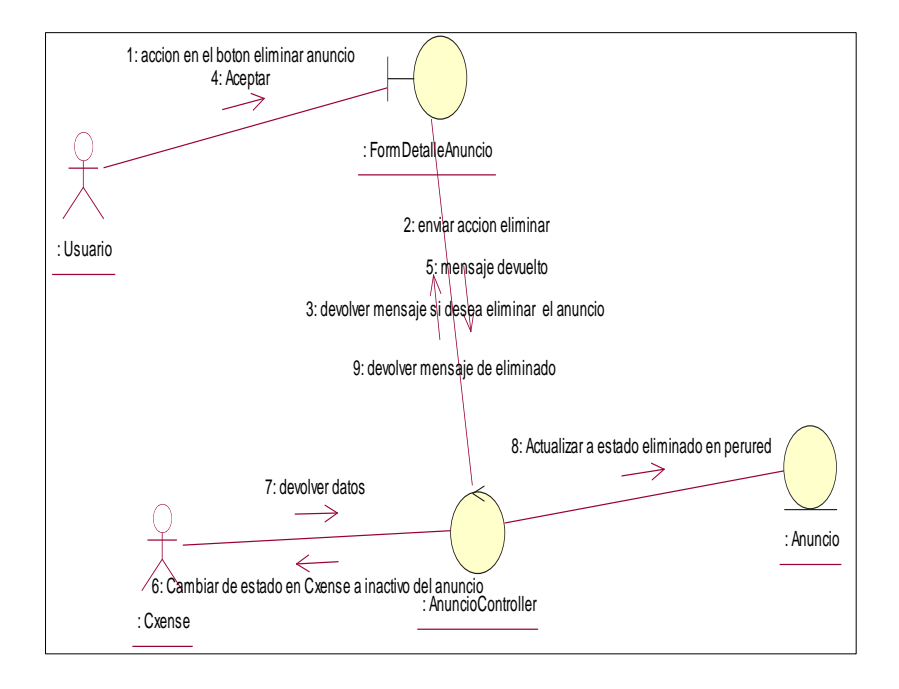

## **3.2.1.2.2.14. Diagrama de colaboración Eliminar Anuncio**

## **Gráfico Nº 52. Diagrama de colaboración Eliminar Anuncio**

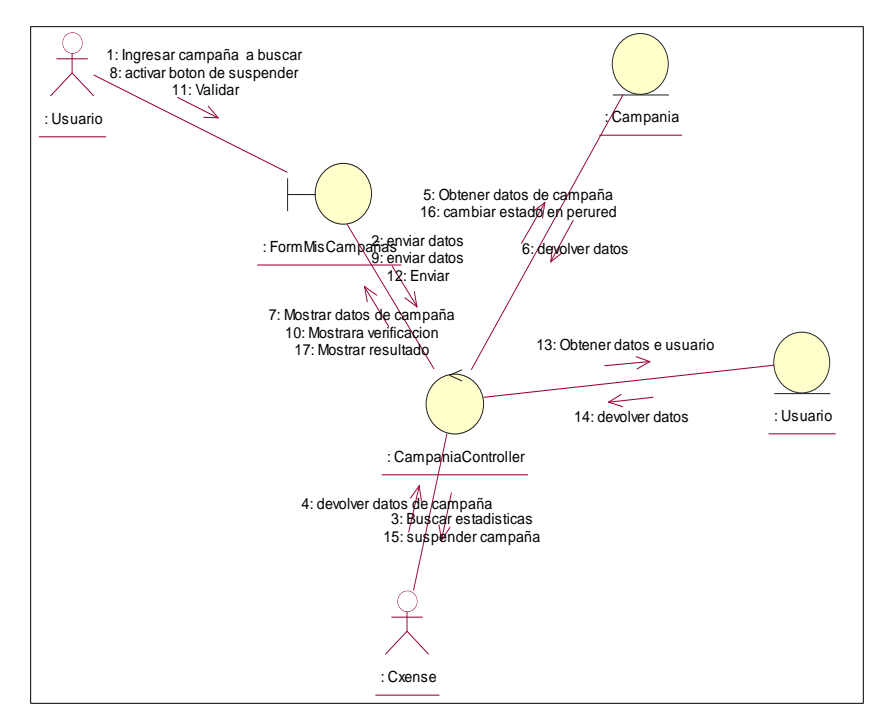

## **3.2.1.2.2.15. Diagrama de colaboración Suspender Campaña**

**Gráfico Nº 53. Diagrama de colaboración Suspender Campaña**

### **3.2.1.2.2.16. Diagrama de colaboración Activar Campaña**

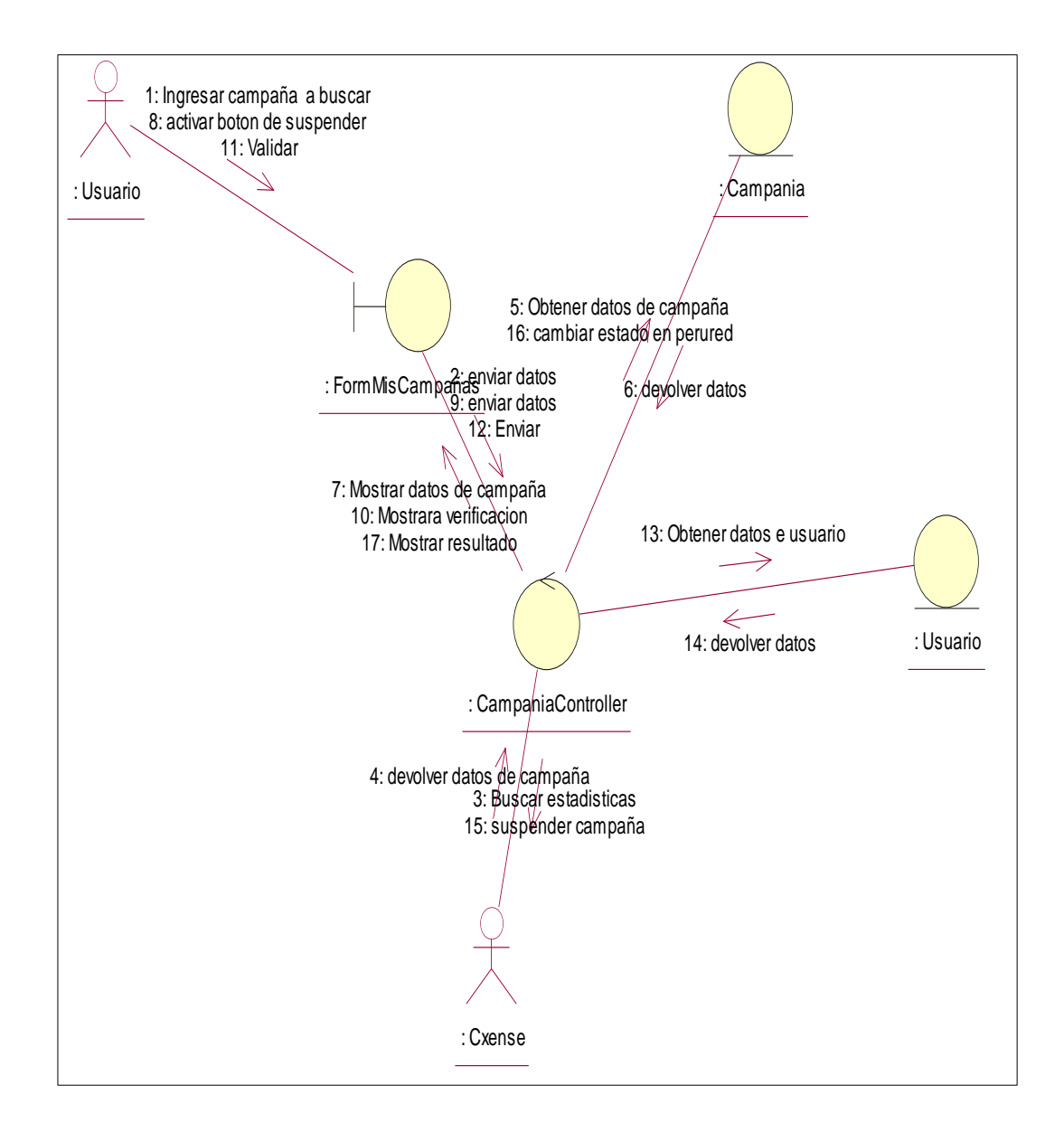

**Gráfico Nº 54. Diagrama de colaboración Activar Campaña**

## **3.2.1.3. Dominio de Clases Entidad**

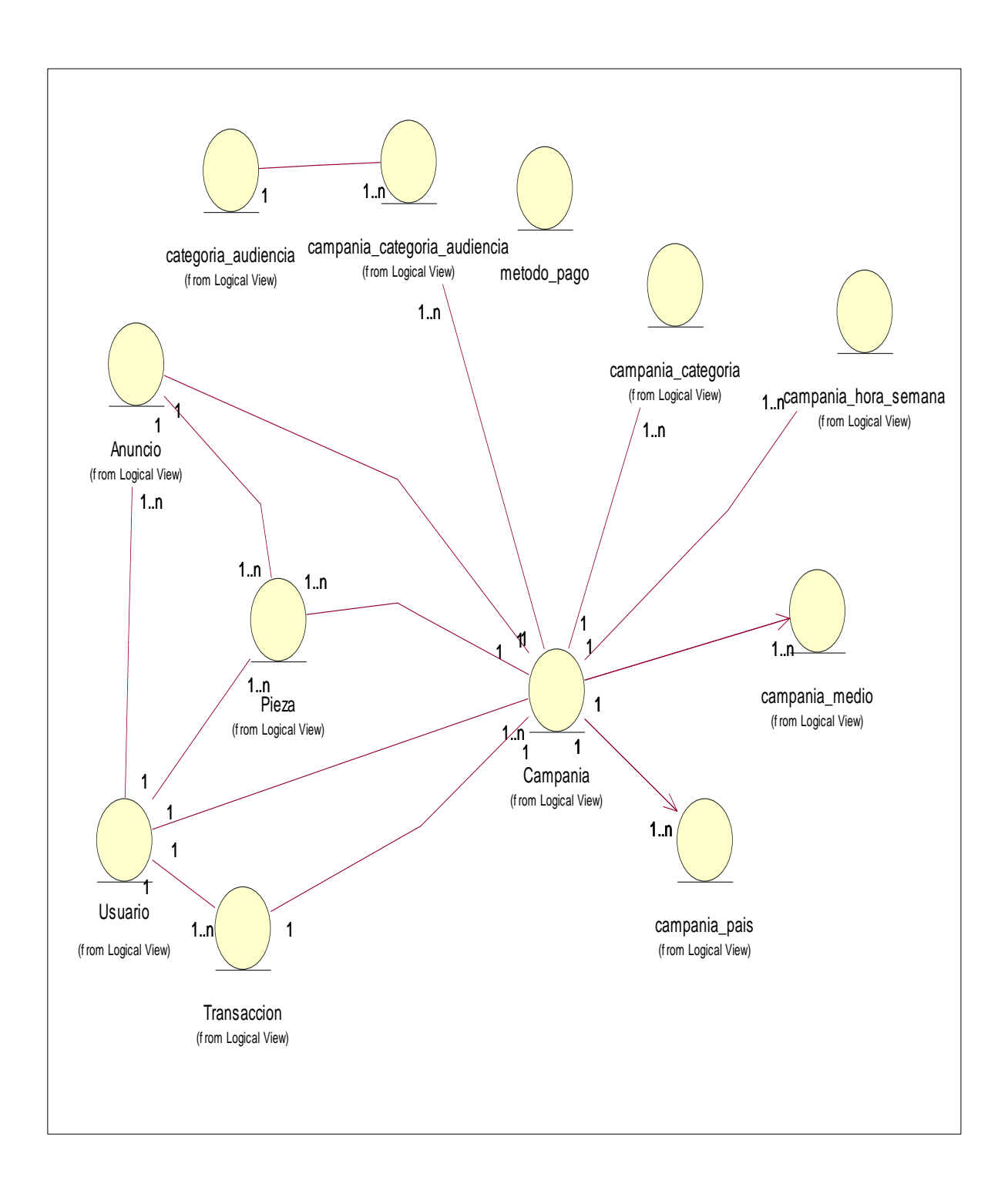

**Gráfico Nº 55. Dominio de Clases Entidad**

#### **3.2.2. Diseño De Sistemas**

En esta etapa del sistema de información, se debe contar con una descripción detallada de la manera en la que el sistema debe funcionar en su parte interna, todo esto; con el objetivo de cumplir con los requisitos descritos en el capítulo anterior y se debe establecer la estructura del software de toda la aplicación que se está diseñando, a través de la realización del modelo de diseño del sistema propuesto, el diseño de la base de datos, el diseño de la interfaz de usuario, representar las diferentes operaciones y actividades que realizará el sistema como las relaciones existentes entre ellas. El diseño deberá implementar todos los requisitos explícitos del modelado de análisis.

#### **3.2.2.1. Diseño de la Arquitectura**

De acuerdo con capítulos anteriores la arquitectura está orientada a entornos Web. Bajo este diseño las tareas se ejecutan por el lado del servidor, evitando delegar tales responsabilidades hacia las máquinas clientes desde los navegadores.

Es así como el diseño debe garantizar un óptimo aprovechamiento de las capacidades propias de los sistemas Web satisfaciendo adecuadamente los requisitos no funcionales del producto. Entre las fortalezas exigidas a la arquitectura se encuentra que la arquitectura respetará el paradigma de programación orientado a objetos.

Esta característica si bien depende del lenguaje de programación utilizado, la propuesta de diseño debe asegurar la manipulación de los datos y operaciones de manera encapsulada a través de clases y objetos interrelacionados entre sí por invocaciones a los métodos respectivos. El manejo de cambios en el producto se logra modificando las características de un número determinado de componentes sin comprometer el funcionamiento del resto de módulos

La arquitectura seleccionada para el sistema es una arquitectura basada en 3 capas con el patrón de arquitectura MVC (Modelo Vista Controlador) es un patrón que define la organización independiente del Modelo (Objetos de Negocio), la Vista (interfaz con el usuario u otro sistema) y el Controlador (controlador del workflow de la aplicación).

Este patrón se acomoda a Zend Framework que es un framework de código abierto para desarrollar aplicaciones web y servicios web con PHP 5. ZF es una implementación que usa código 100% orientado a objetos. Y con la arquitectura MVC.

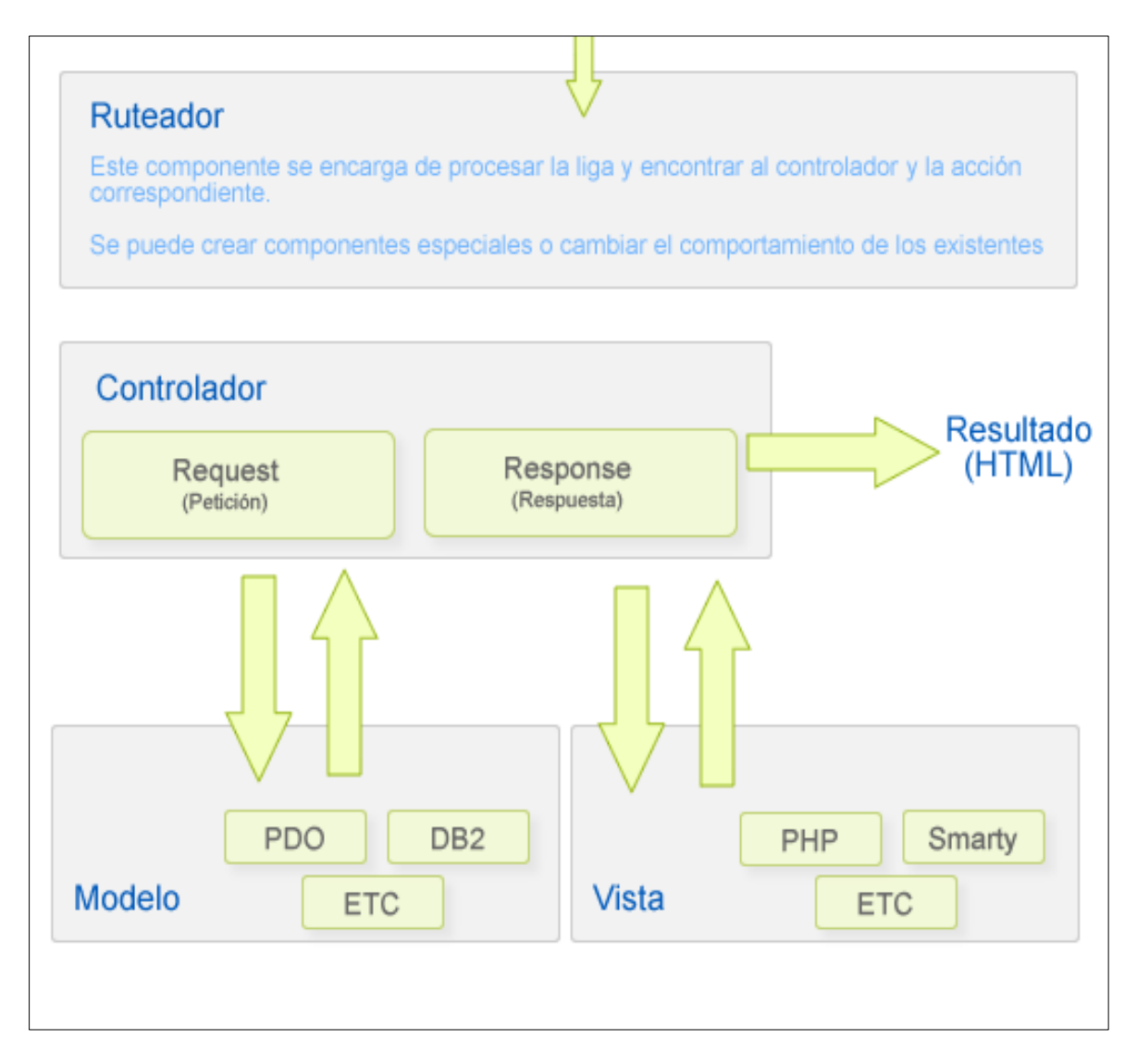

**Gráfico Nº 56. Diseño de la Arquitectura**

#### **3.2.2.2. Diseño de casos de uso del sistema**

#### **3.2.2.2.1. Diagrama de clases del diseño**

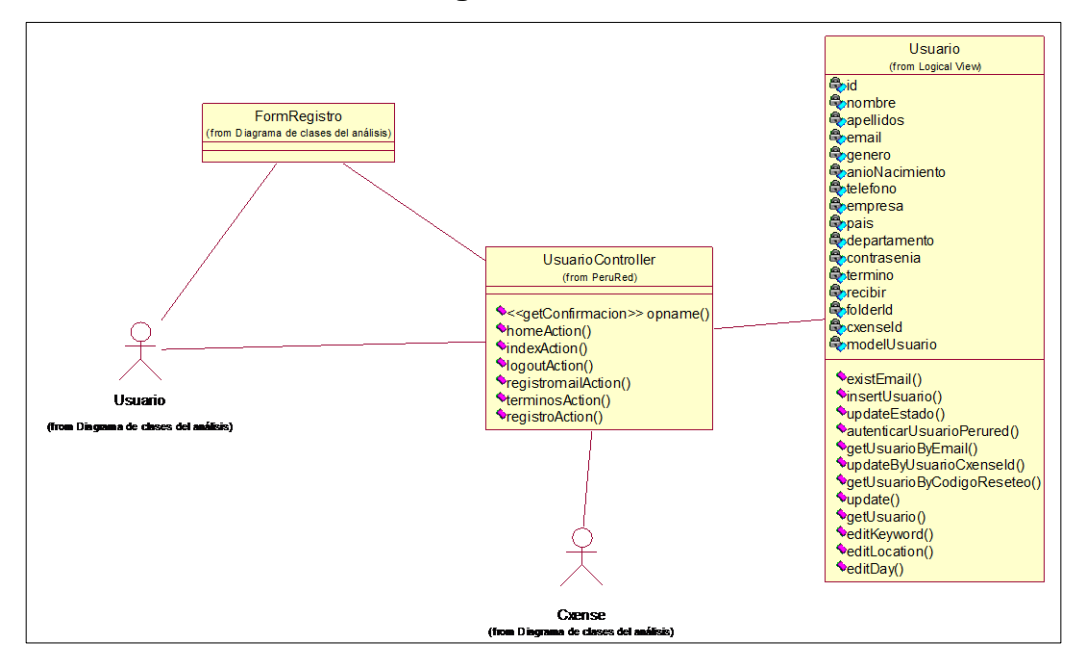

**3.2.2.2.1.1. Diagrama de Clases de Diseño Crear Cuenta**

**Gráfico Nº 58. Diagrama de Clases de Diseño Crear Cuenta**

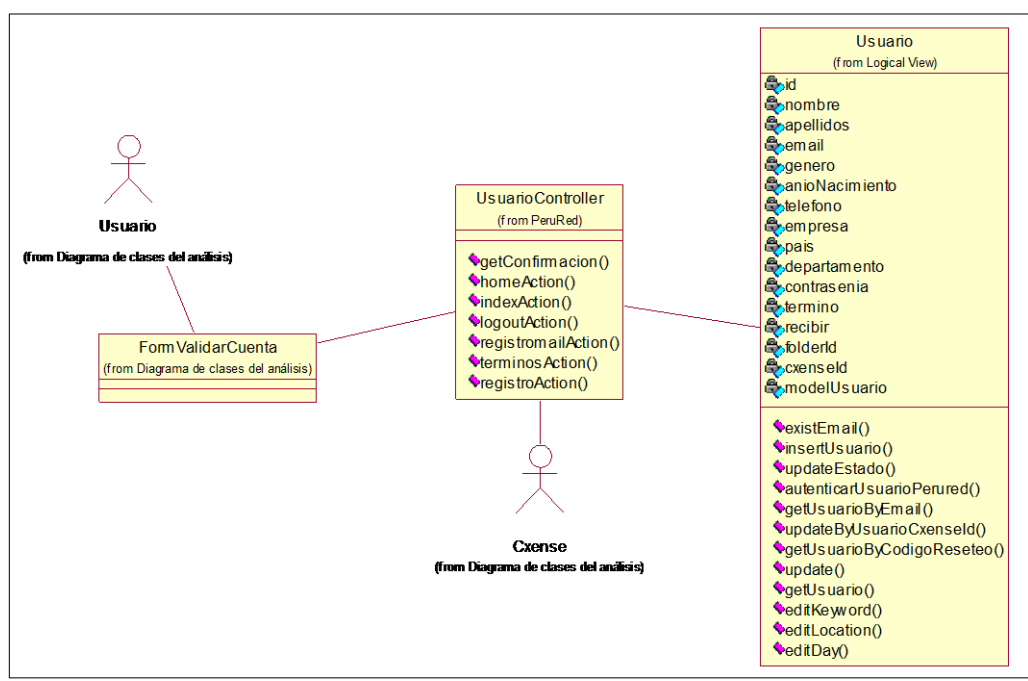

**3.2.2.2.1.2. Diagrama de Clases de Diseño Validar Cuenta**

**Gráfico Nº 59. Diagrama de Clases de Diseño Validar Cuenta**

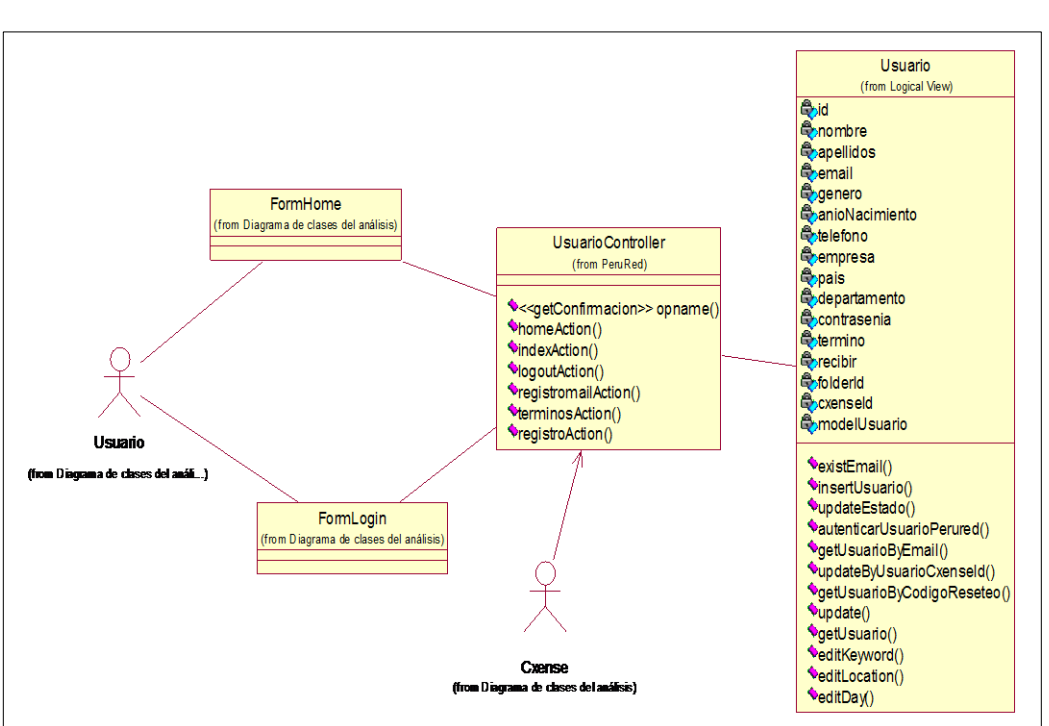

## **3.2.2.2.1.3. Diagrama de Clases de Diseño Recuperar Contraseña**

**Gráfico Nº 60. Diagrama de Clases de Diseño Recuperar Contraseña**

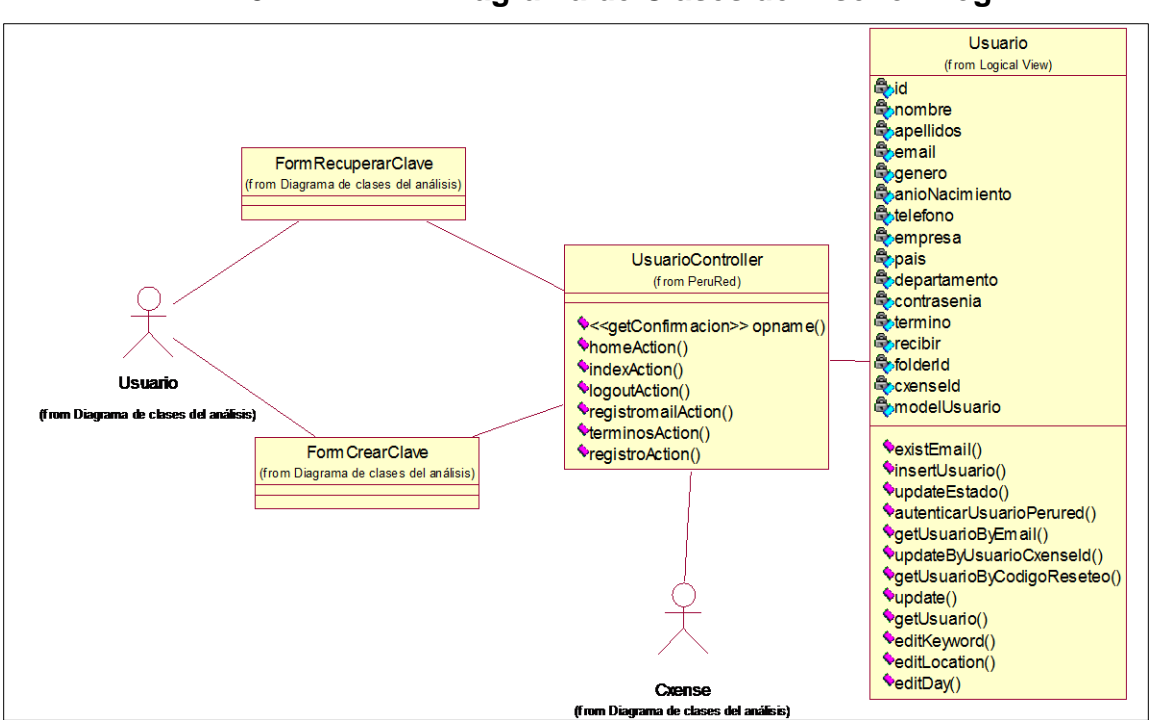

**3.2.2.2.1.4. Diagrama de Clases de Diseño Login**

**Gráfico Nº 61. Diagrama de Clases de Diseño Login**

### **3.2.2.2.1.5. Diagrama de Clases de Diseño Crear Campaña**

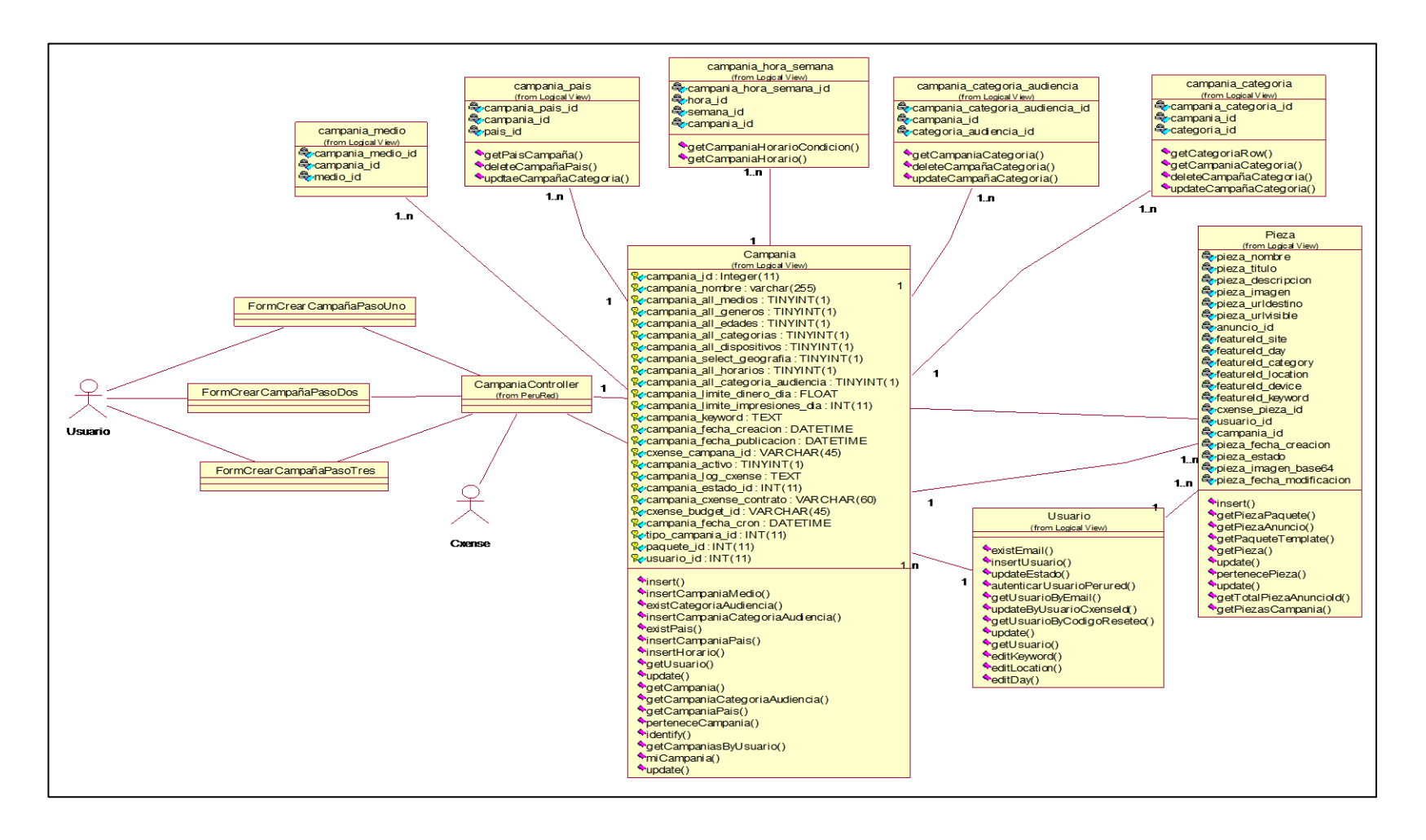

**Gráfico Nº 62. Diagrama de Clases de Diseño Crear Campaña**

## **3.2.2.2.1.6. Diagrama de Clases de Diseño Pago Efectivo**

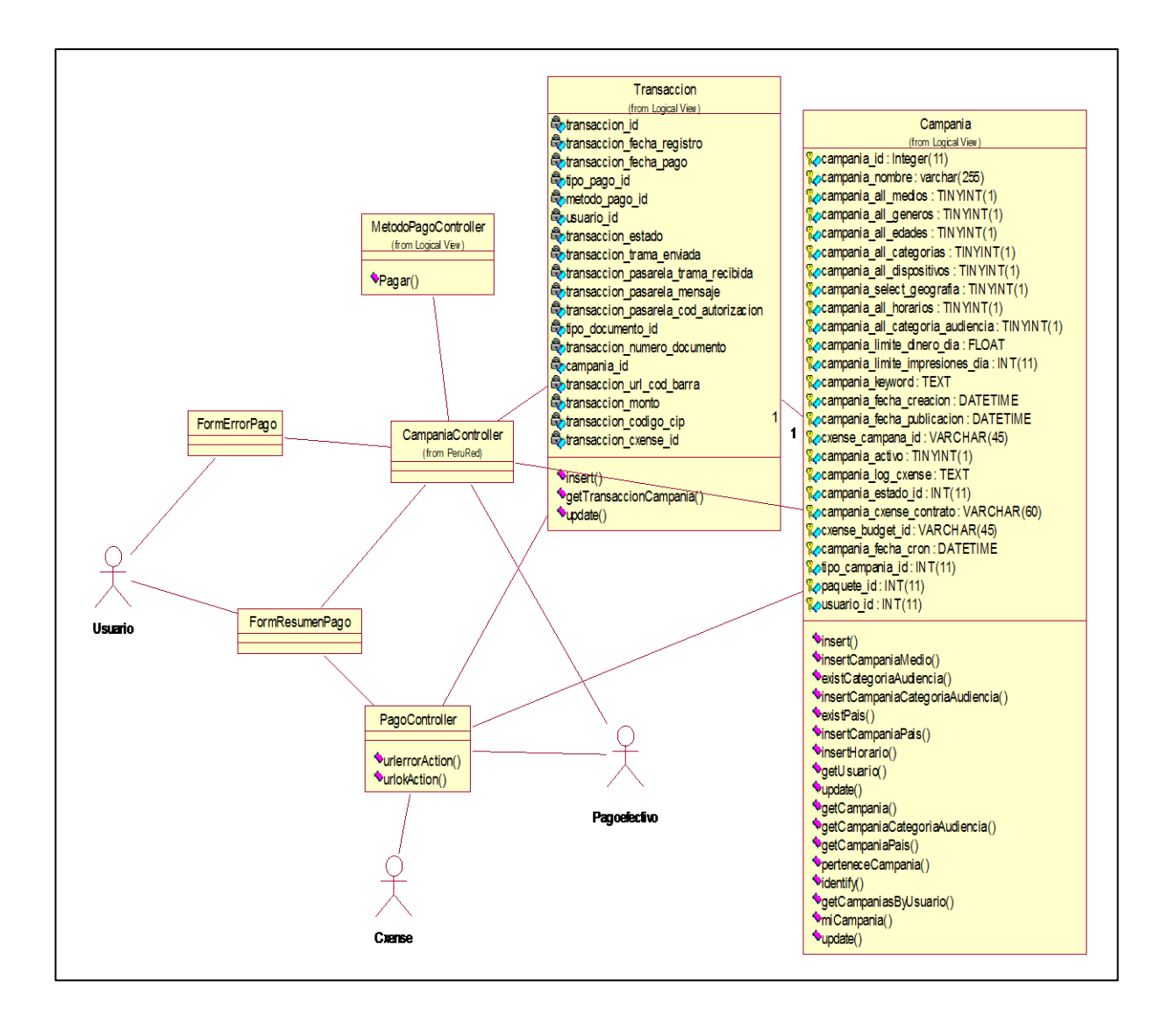

**Gráfico Nº 63. Diagrama de Clases de Diseño Pago Efectivo**

## **3.2.2.2.1.7. Diagrama de Clases de Diseño Pasarela de Pago**

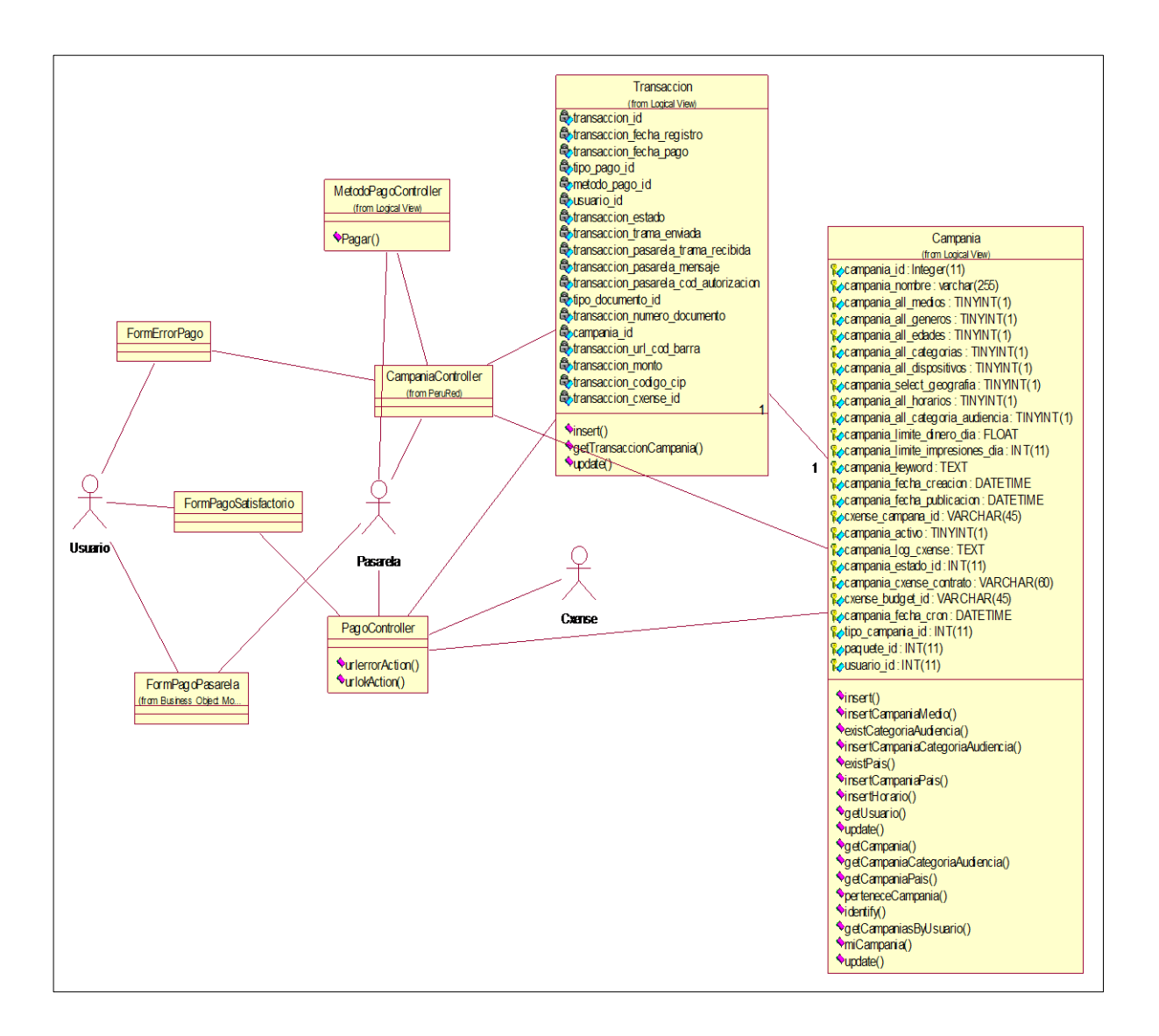

**Gráfico Nº 64. Diagrama de Clases de Diseño Pasarela de Pago**

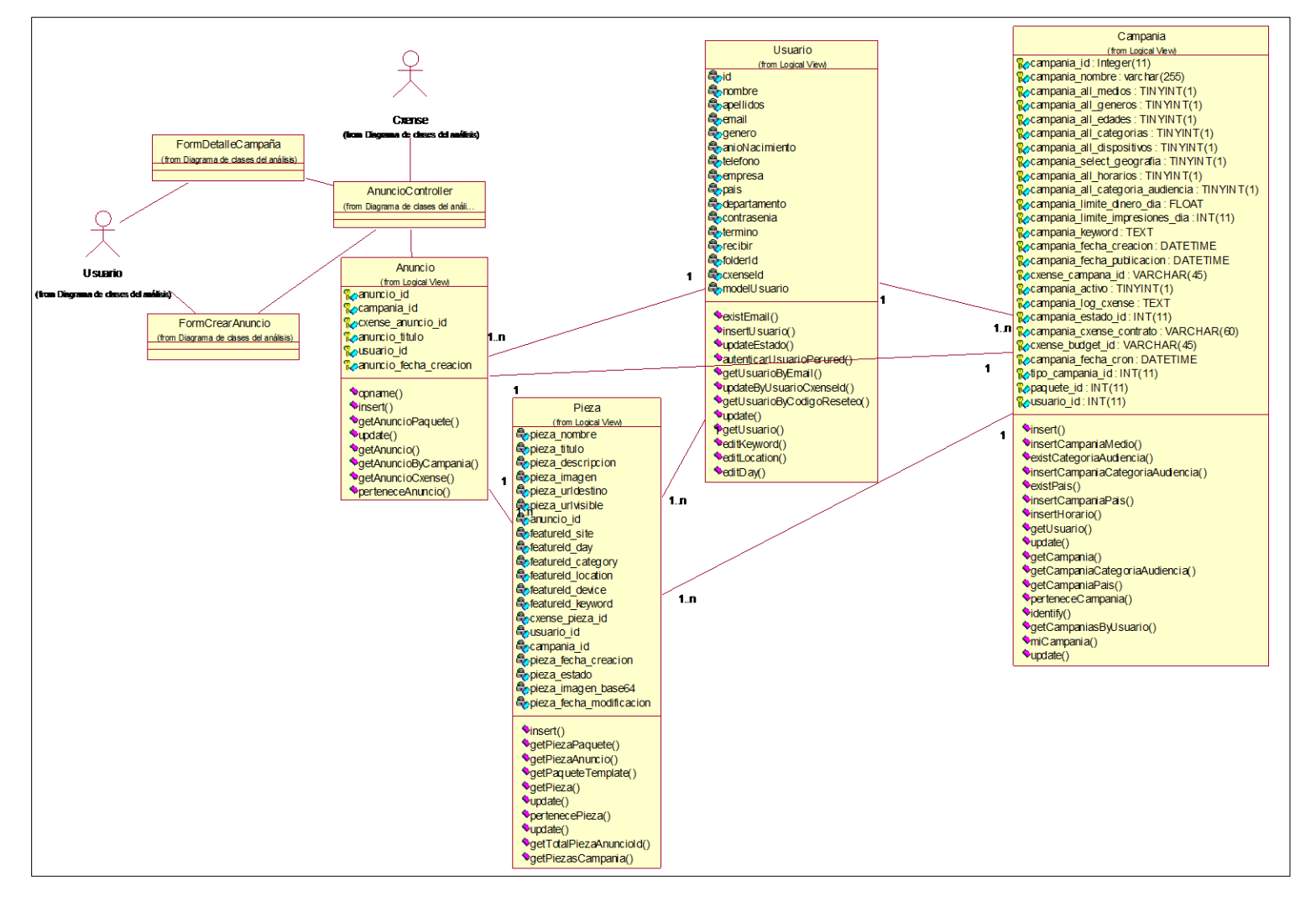

### **3.2.2.2.1.8. Diagrama de Clases de Diseño Agregar Anuncio**

**Gráfico Nº 64. Diagrama de Clases de Diseño Agregar Anuncio**

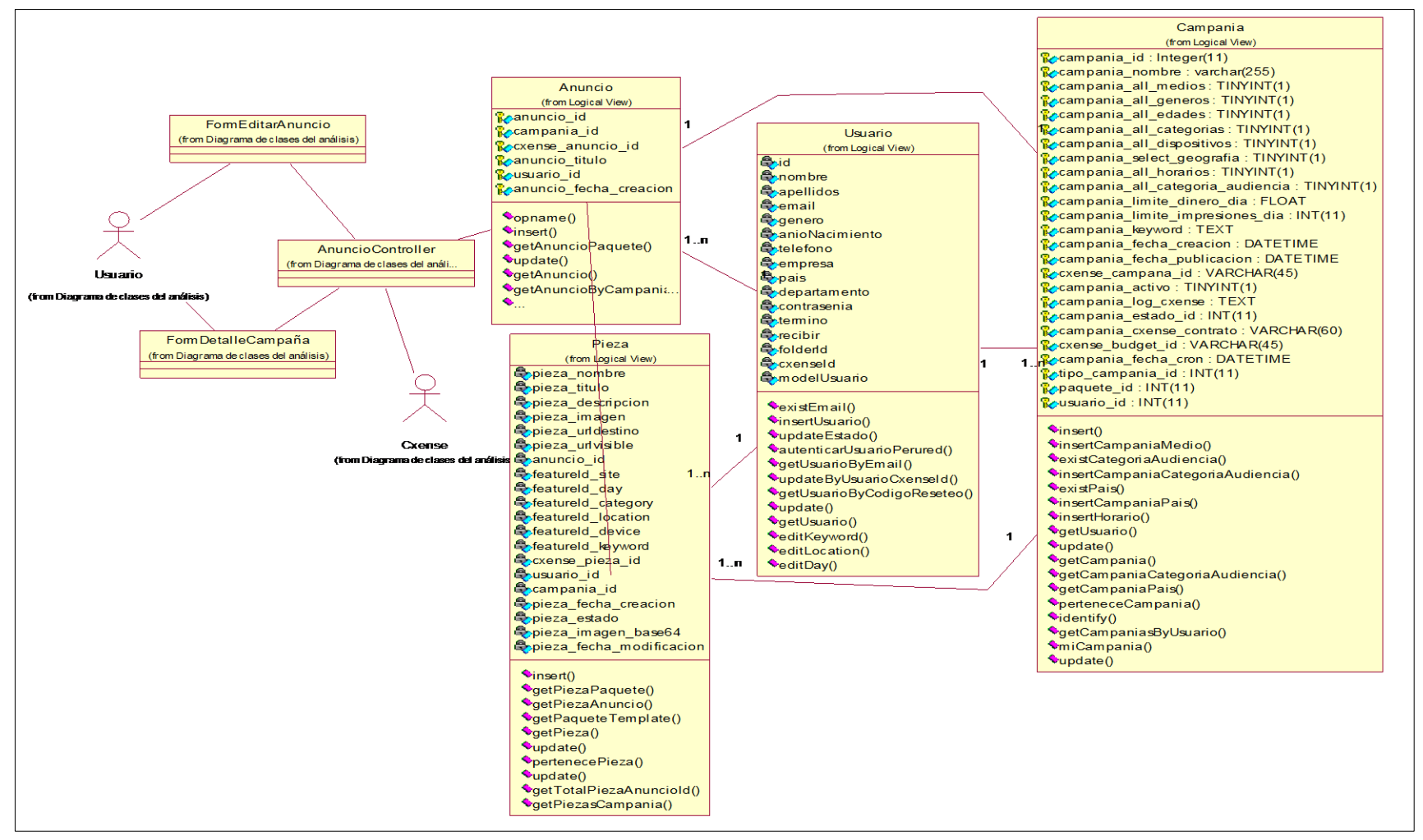

#### **3.2.2.2.1.9. Diagrama de Clases de Diseño Editar Anuncio**

**Gráfico Nº 65. Diagrama de Clases de Diseño Agregar Anuncio**

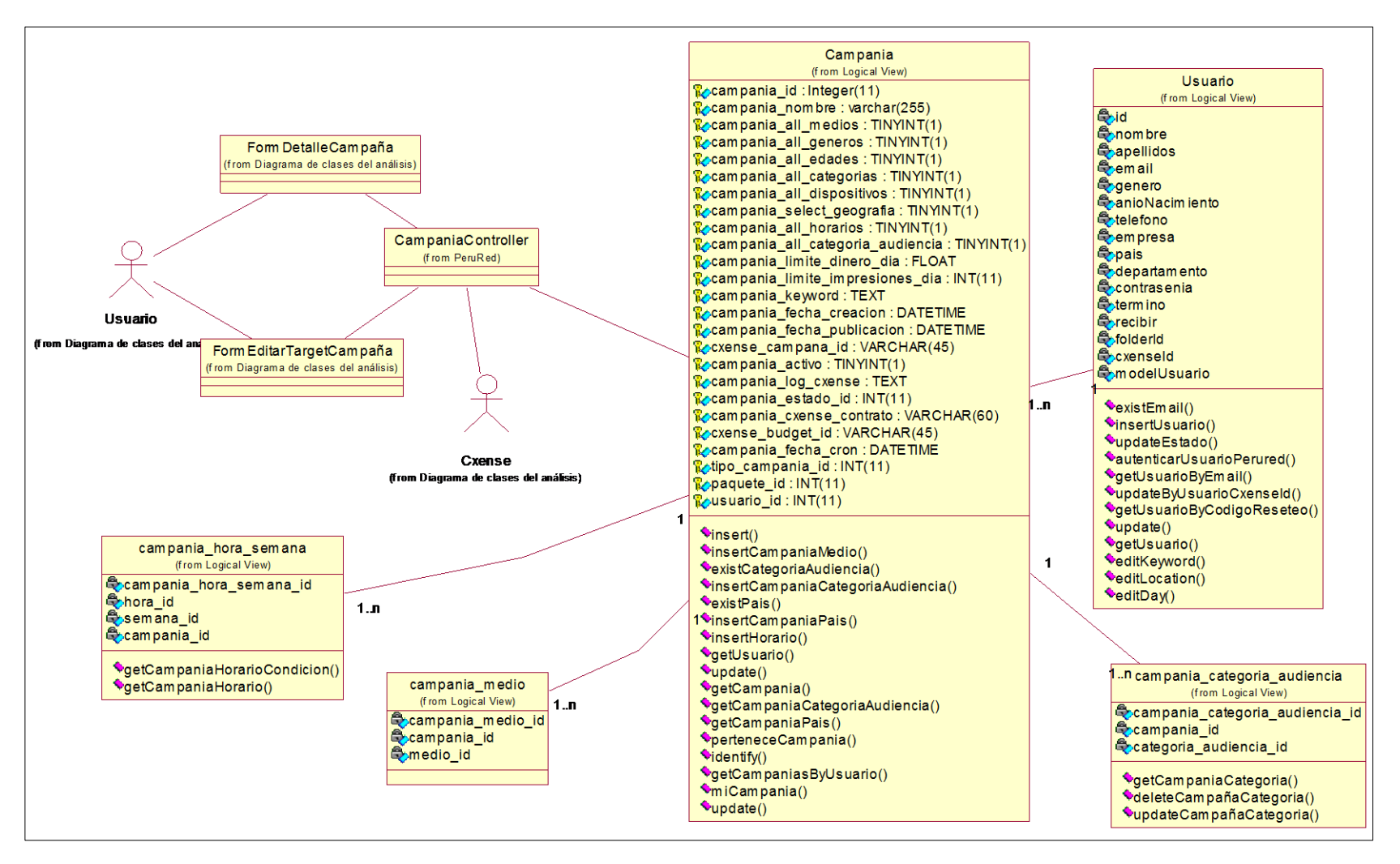

#### **3.2.2.2.1.10. Diagrama de Clases de Diseño Editar Target**

**Gráfico Nº 66. Diagrama de Clases de Diseño Editar Target**

## **3.2.2.2.1.11. Diagrama de Clases de Diseño Ver Detalle Anuncio**

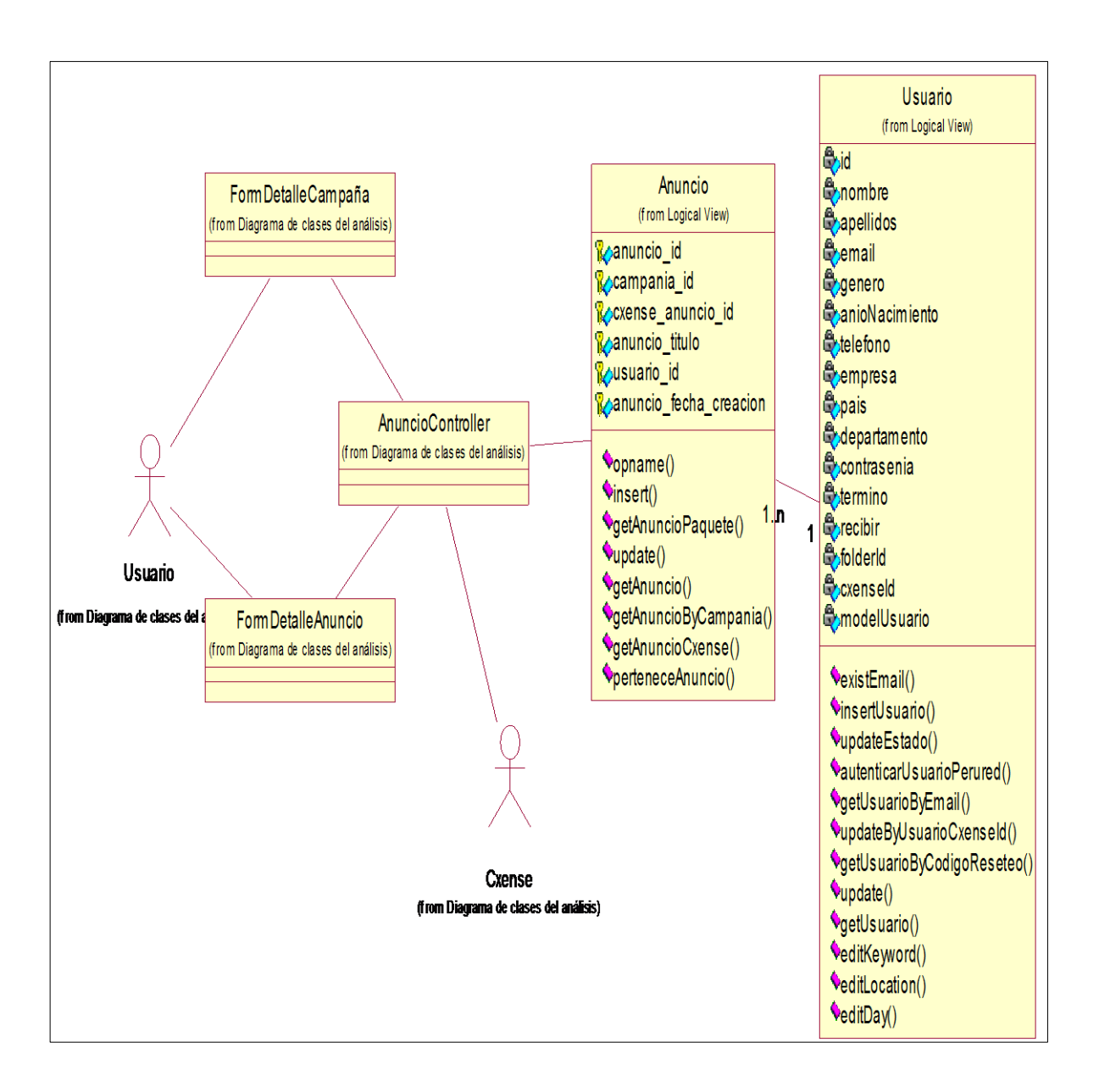

## **Gráfico Nº 67. Diagrama de Clases de Diseño Ver Detalle Anuncio**

## **3.2.2.2.1.12. Diagrama de Clases de Diseño Ver Detalle Campaña**

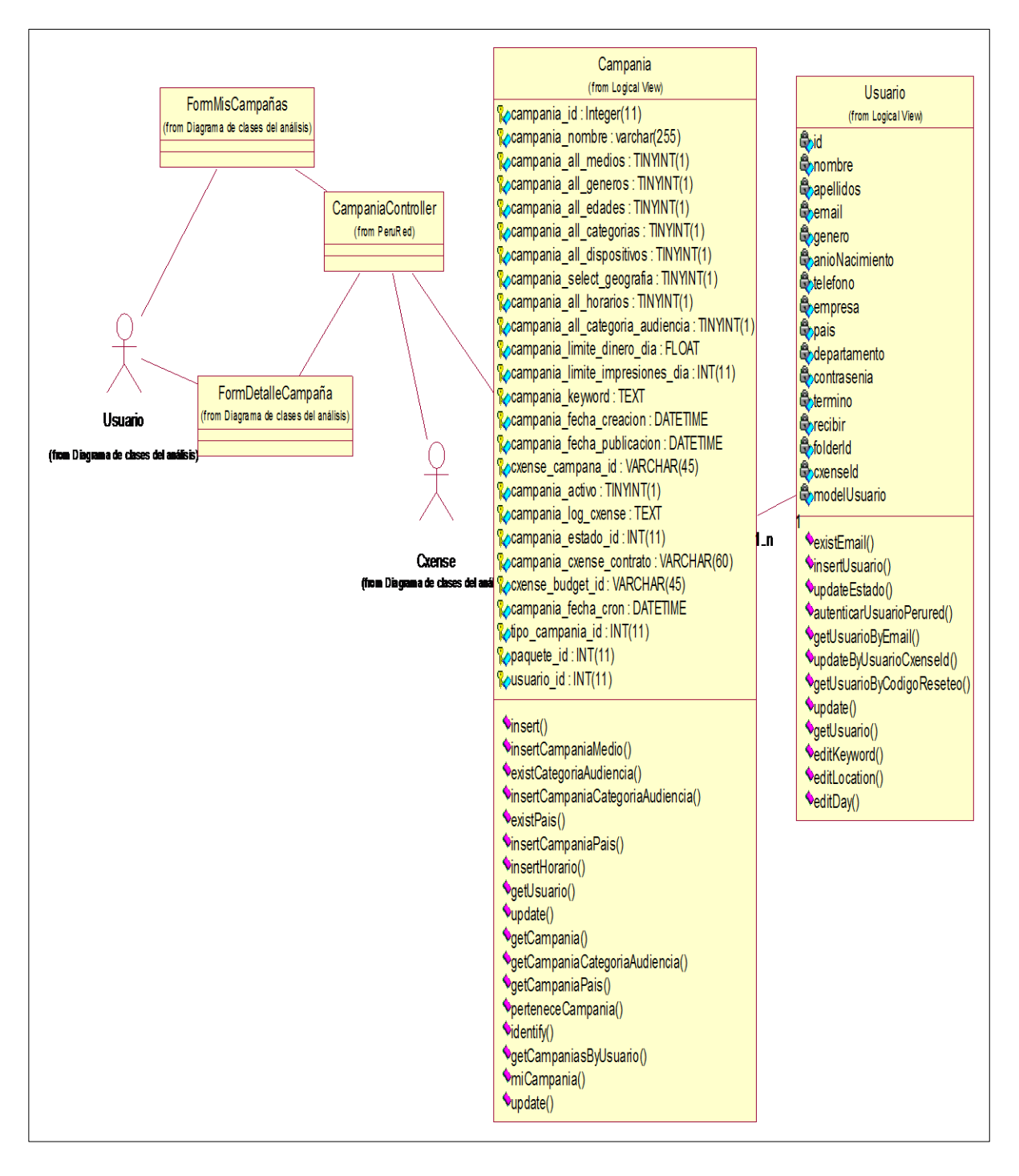

## **Gráfico Nº 68. Diagrama de Clases de Diseño Ver Detalle Campaña**

## **3.2.2.2.1.13. Diagrama de Clases de Diseño Buscar Campaña y Buscar Paginado Campaña**

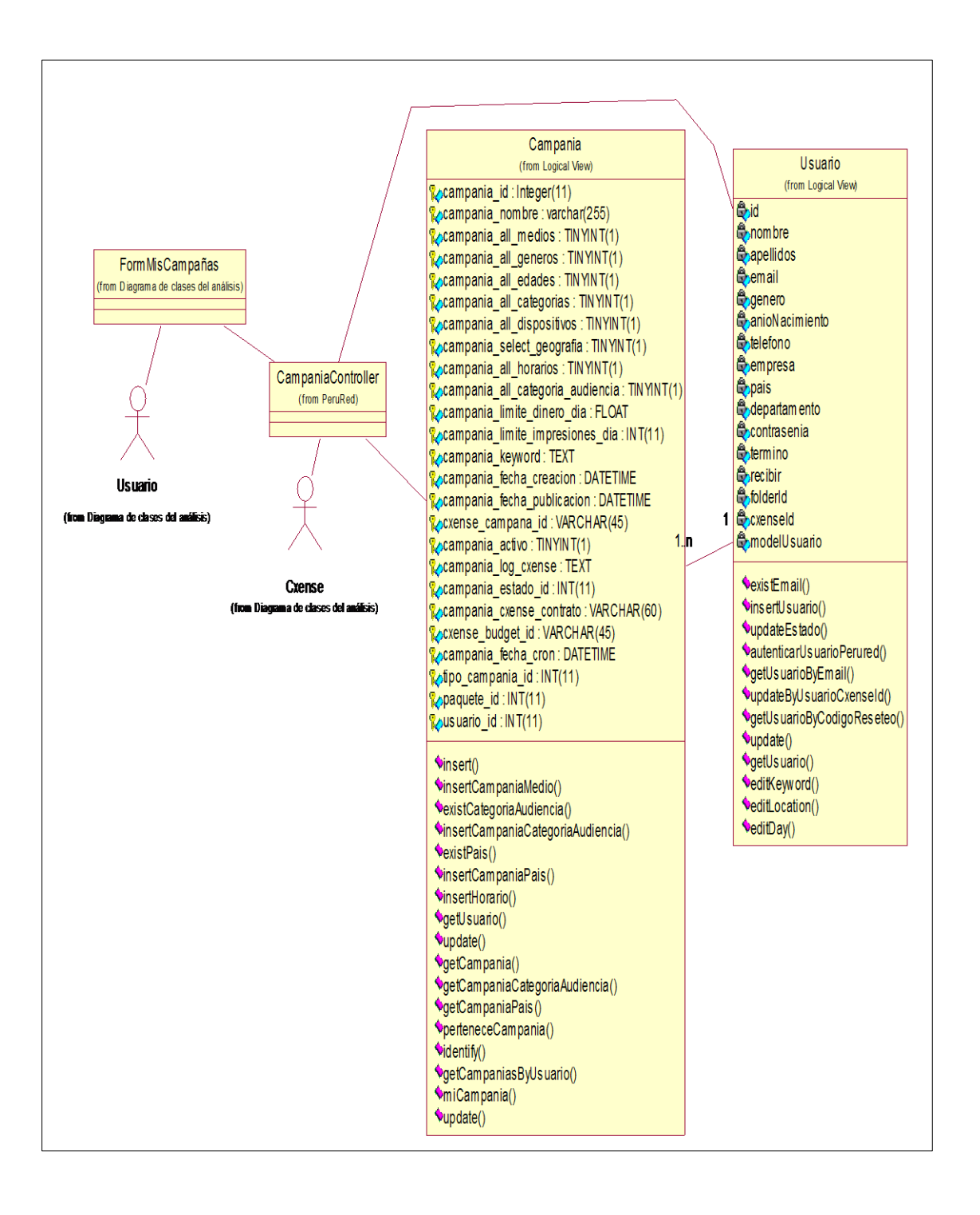

#### **Gráfico Nº 69. Diagrama de Clases de Diseño Buscar Campaña**

## **3.2.2.2.1.14. Diagrama de Clases de Diseño Activar Campaña / Suspender Campaña**

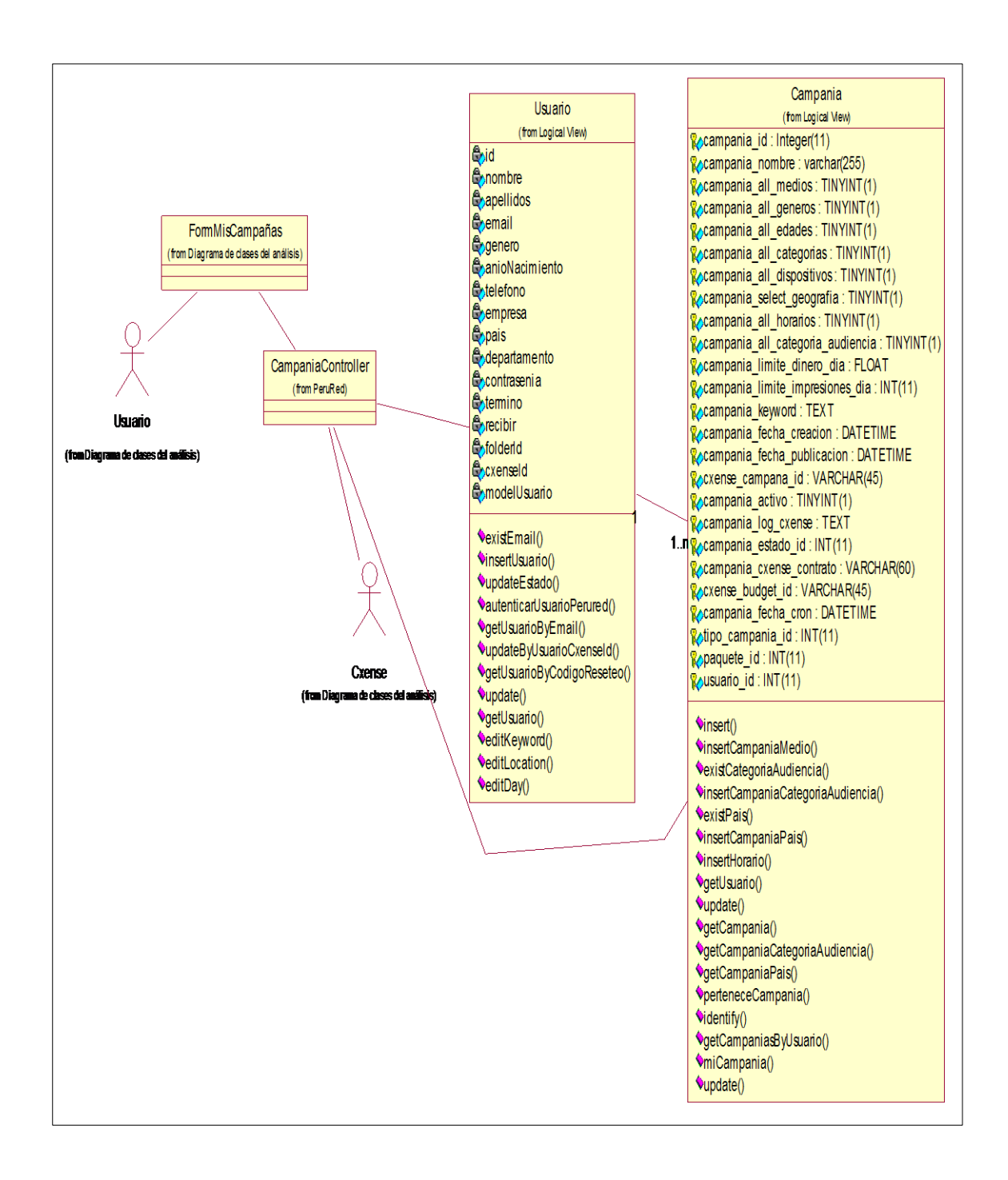

# **Gráfico Nº 70. Diagrama de Clases de Diseño Activar Campaña/Suspender Campaña**

## **3.2.2.2.2. Diagramas de interacción de objetos del diseño**

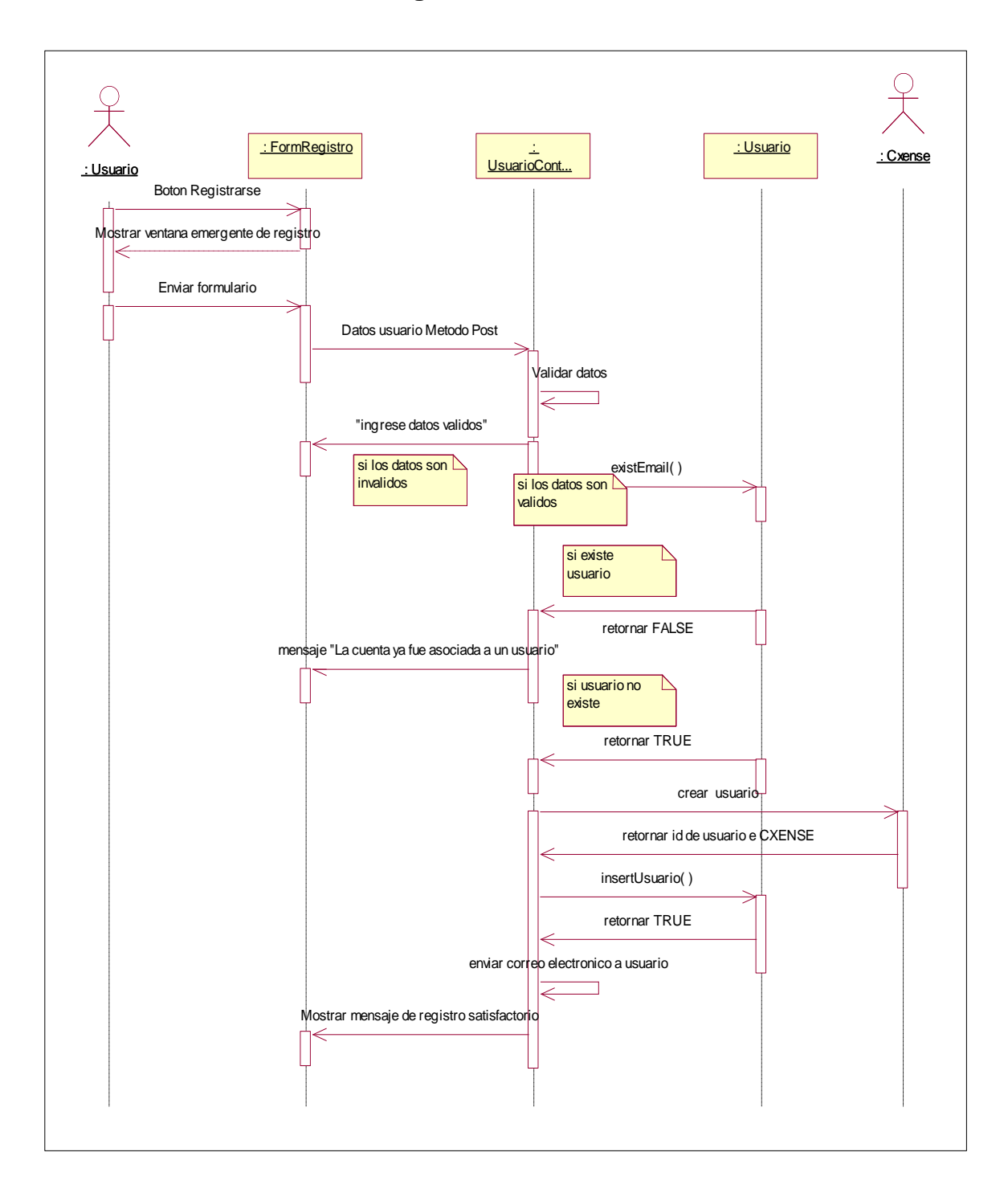

## **3.2.2.2.2.1. Diagramas de Secuencia Crear Cuenta**

**Gráfico Nº 71. Diagrama de Secuencia Crear Cuenta**

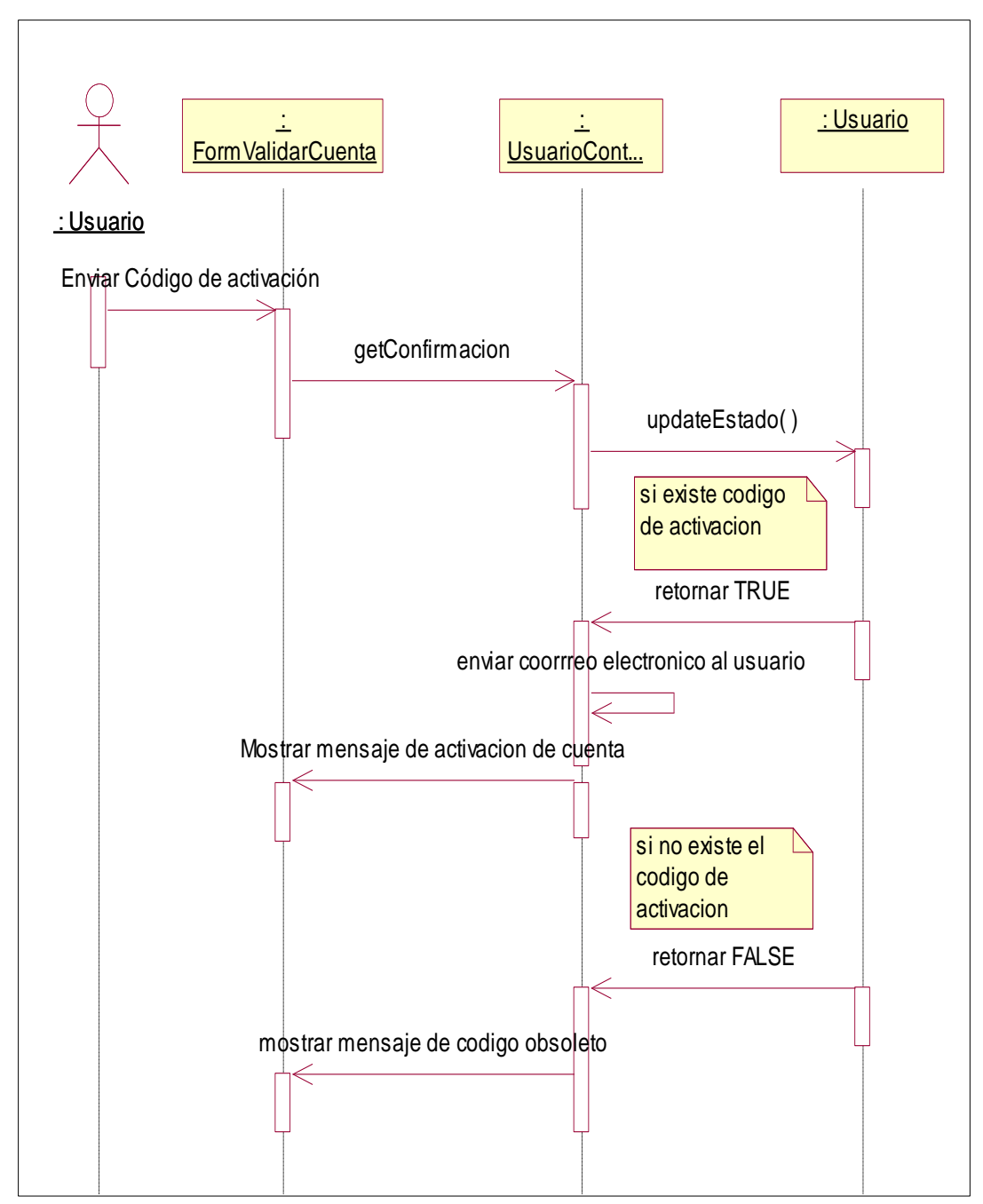

**3.2.2.2.2.2. Diagramas de Secuencia Validar Cuenta**

**Gráfico Nº 72. Diagrama de Secuencia Validar Cuenta**

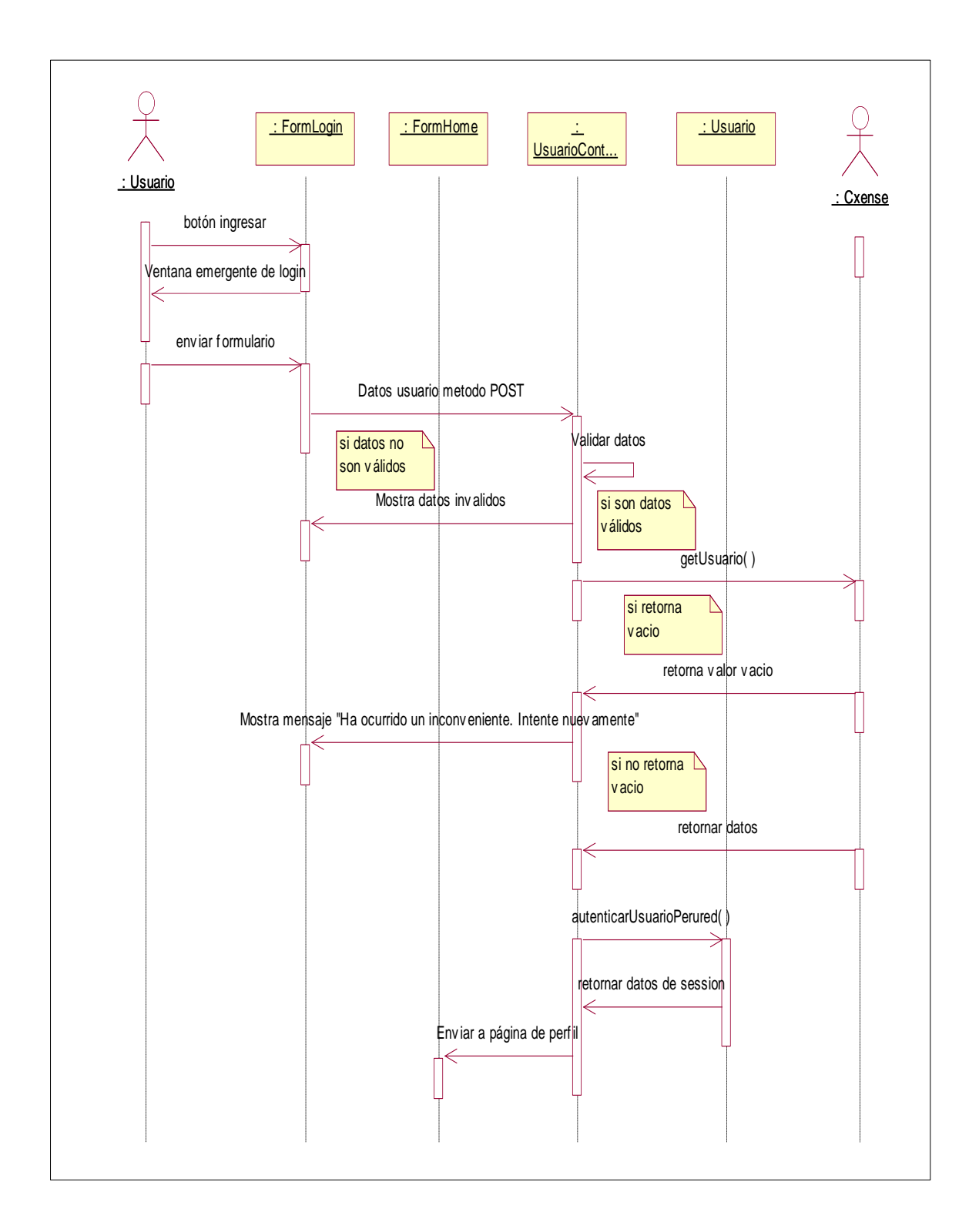

## **3.2.2.2.2.3. Diagrama de Secuencia Login**

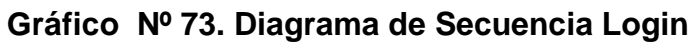

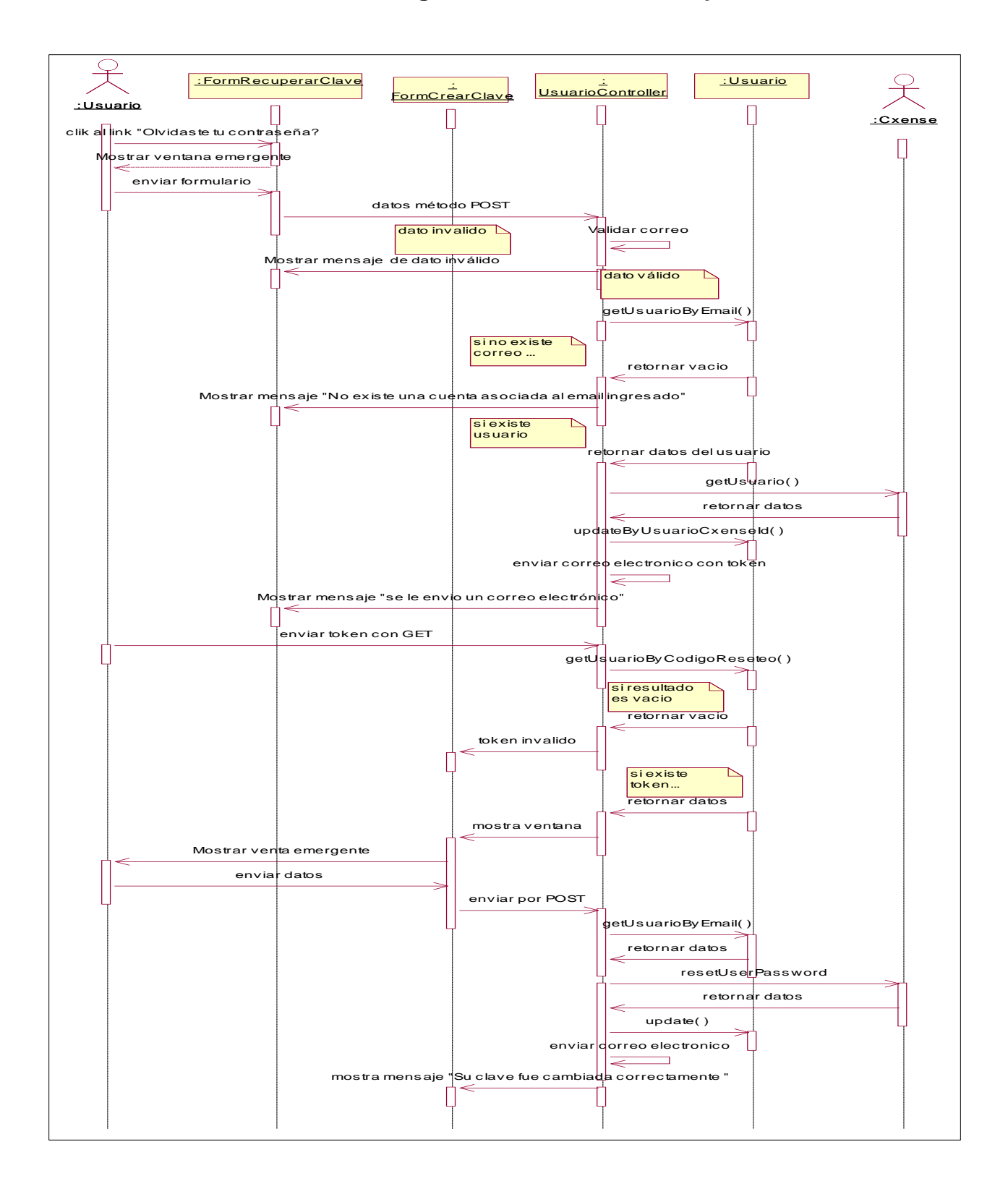

#### **3.2.2.2.2.4. Diagrama de Secuencia Recuperar Contraseña**

**Gráfico Nº 74. Diagrama de Secuencia Recuperar Contraseña**

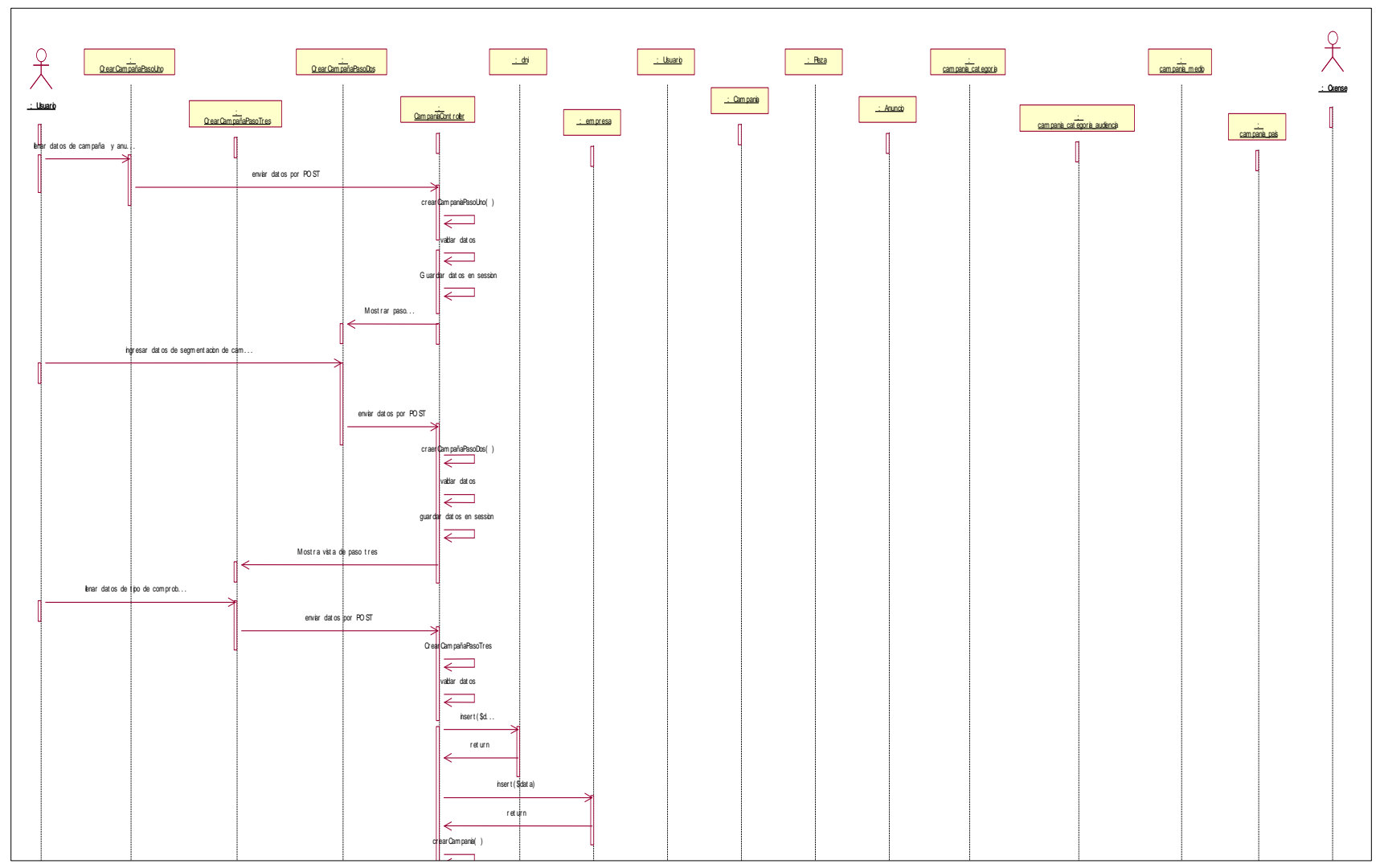

**3.2.2.2.2.5. Diagrama de Secuencia Crear Campaña**

Gráfico Nº 75. Diagrama de Secuencia Crear Campaña

|                                                                                                    |   | hsert (\$data)            |                |                                |                               |                              |                                                                                                    |  |  |  |
|----------------------------------------------------------------------------------------------------|---|---------------------------|----------------|--------------------------------|-------------------------------|------------------------------|----------------------------------------------------------------------------------------------------|--|--|--|
|                                                                                                    |   | retu∲n                    |                |                                |                               |                              |                                                                                                    |  |  |  |
|                                                                                                    | ← |                           |                | hser t (\$dat a, \$dCam apañaL |                               |                              |                                                                                                    |  |  |  |
|                                                                                                    |   |                           |                |                                |                               |                              |                                                                                                    |  |  |  |
|                                                                                                    |   |                           |                | r et ur n                      |                               |                              |                                                                                                    |  |  |  |
|                                                                                                    |   |                           |                |                                | hsert (\$dat a, \$dCam apaña) |                              |                                                                                                    |  |  |  |
|                                                                                                    |   |                           |                |                                | r et ur n                     |                              |                                                                                                    |  |  |  |
|                                                                                                    | ∊ |                           |                |                                | hsert (\$dat a, \$dCam paña)  |                              |                                                                                                    |  |  |  |
|                                                                                                    |   |                           |                |                                | retu∮n                        |                              |                                                                                                    |  |  |  |
|                                                                                                    | ← |                           |                |                                |                               |                              |                                                                                                    |  |  |  |
|                                                                                                    |   |                           |                |                                |                               | hsert (\$dat a, \$dcam paña) |                                                                                                    |  |  |  |
|                                                                                                    |   |                           |                |                                |                               | r et ur n                    |                                                                                                    |  |  |  |
|                                                                                                    |   | get Cam pana(\$dCam paña) |                |                                |                               |                              |                                                                                                    |  |  |  |
|                                                                                                    |   | return data               |                |                                |                               |                              |                                                                                                    |  |  |  |
|                                                                                                    |   | get Usuari                |                |                                |                               |                              |                                                                                                    |  |  |  |
|                                                                                                    |   |                           |                |                                |                               |                              |                                                                                                    |  |  |  |
|                                                                                                    |   | r et ur n                 |                |                                |                               |                              |                                                                                                    |  |  |  |
|                                                                                                    |   |                           |                |                                |                               |                              | createCam pana(\$dataCam panOxense, \$foblerid, \$dataLaer[usuarb_em a], \$dataLaer[usuarb_contraseni |  |  |  |
|                                                                                                    |   |                           |                |                                |                               | return                       |                                                                                                    |  |  |  |
|                                                                                                    |   |                           |                |                                |                               | createbudget ( )             |                                                                                                    |  |  |  |
|                                                                                                    |   |                           |                |                                |                               | return                       |                                                                                                    |  |  |  |
|                                                                                                    | ∊ |                           |                |                                |                               |                              |                                                                                                    |  |  |  |
|                                                                                                    |   |                           | hsert (\$da    |                                |                               |                              |                                                                                                    |  |  |  |
|                                                                                                    | ← |                           | retu∲n         |                                |                               |                              |                                                                                                    |  |  |  |
|                                                                                                    |   |                           |                |                                |                               | createAninco()               |                                                                                                    |  |  |  |
|                                                                                                    |   |                           |                |                                |                               | return                       |                                                                                                    |  |  |  |
|                                                                                                    |   | updat oo ()               |                |                                |                               |                              |                                                                                                    |  |  |  |
|                                                                                                    |   |                           |                |                                |                               |                              |                                                                                                    |  |  |  |
|                                                                                                    |   | retu∲n                    |                |                                |                               |                              |                                                                                                    |  |  |  |
|                                                                                                    |   |                           | hsert (\$data) |                                |                               |                              |                                                                                                    |  |  |  |
|                                                                                                    |   |                           | r et ur n      |                                |                               |                              |                                                                                                    |  |  |  |
|                                                                                                    |   | get Usuar b()             |                |                                |                               |                              |                                                                                                    |  |  |  |
|                                                                                                    |   | r et ur n                 |                |                                |                               |                              |                                                                                                    |  |  |  |
|                                                                                                    |   |                           |                |                                |                               | createPeza()                 |                                                                                                    |  |  |  |
|                                                                                                    |   |                           |                |                                |                               |                              |                                                                                                    |  |  |  |
|                                                                                                    | ⇐ |                           |                |                                |                               | retu∲n                       |                                                                                                    |  |  |  |
|                                                                                                    |   |                           |                |                                |                               | createKeyword()              |                                                                                                    |  |  |  |
|                                                                                                    |   |                           |                |                                |                               | retu∲n.                      |                                                                                                    |  |  |  |
|                                                                                                    |   |                           |                |                                |                               | createLocation()             |                                                                                                    |  |  |  |
|                                                                                                    |   |                           |                |                                |                               | return                       |                                                                                                    |  |  |  |
|                                                                                                    |   |                           |                |                                |                               |                              |                                                                                                    |  |  |  |
|                                                                                                    |   |                           |                |                                |                               | createDay()                  |                                                                                                    |  |  |  |
|                                                                                                    | ⇐ |                           |                |                                |                               | return                       |                                                                                                    |  |  |  |
|                                                                                                    |   |                           |                |                                |                               |                              |                                                                                                    |  |  |  |
| dependendo de la opobni del usuario se hobye bsi casos <b>Antiox</b><br>de usuo:<br>Pasarela de Pago u Pago El ectivo |   |                           |                |                                |                               |                              |                                                                                                    |  |  |  |
|                                                                                                    |   |                           |                |                                |                               |                              |                                                                                                    |  |  |  |
|                                                                                                    |   |                           |                |                                |                               |                              |                                                                                                    |  |  |  |

**Gráfico Nº 76. Diagrama de Secuencia Crear Campaña**

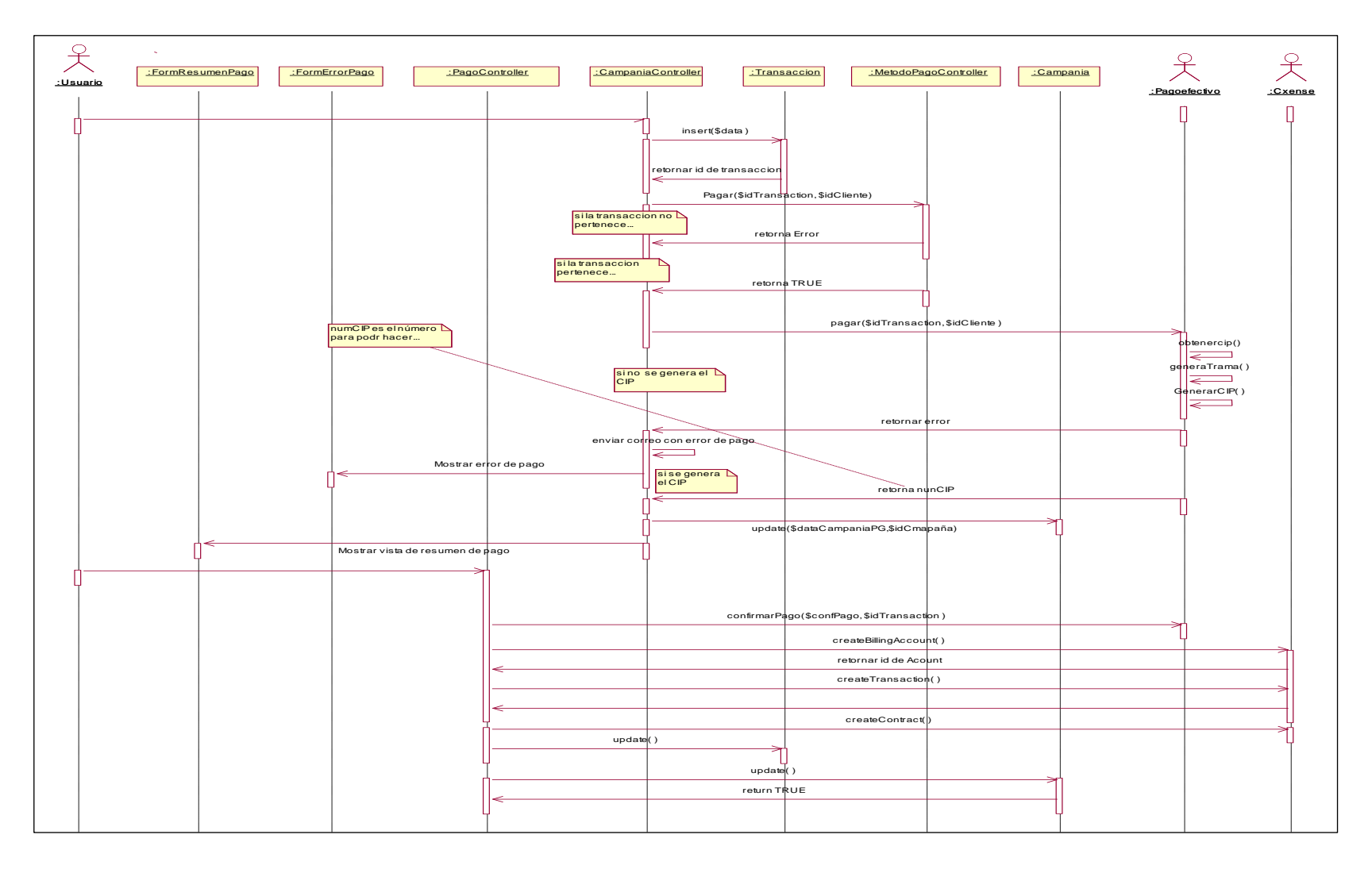

# **3.2.2.2.2.6. Diagrama de Secuencia Pago Efectivo**

**Gráfico Nº 77. Diagrama de Secuencia Pago Efectivo**

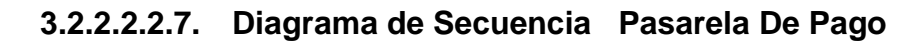

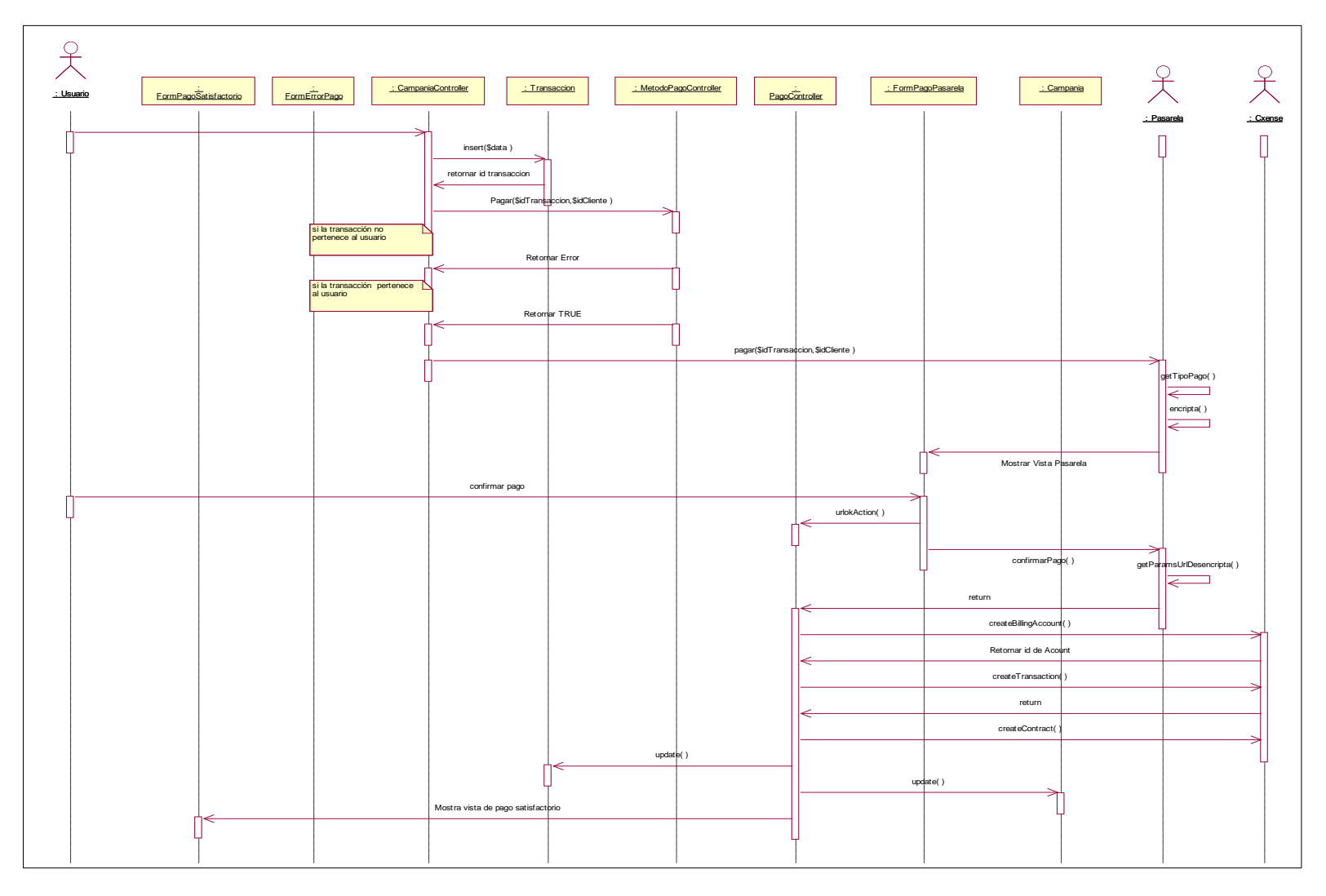

**Gráfico Nº 78. Diagrama de Secuencia Pasarela De Pago**

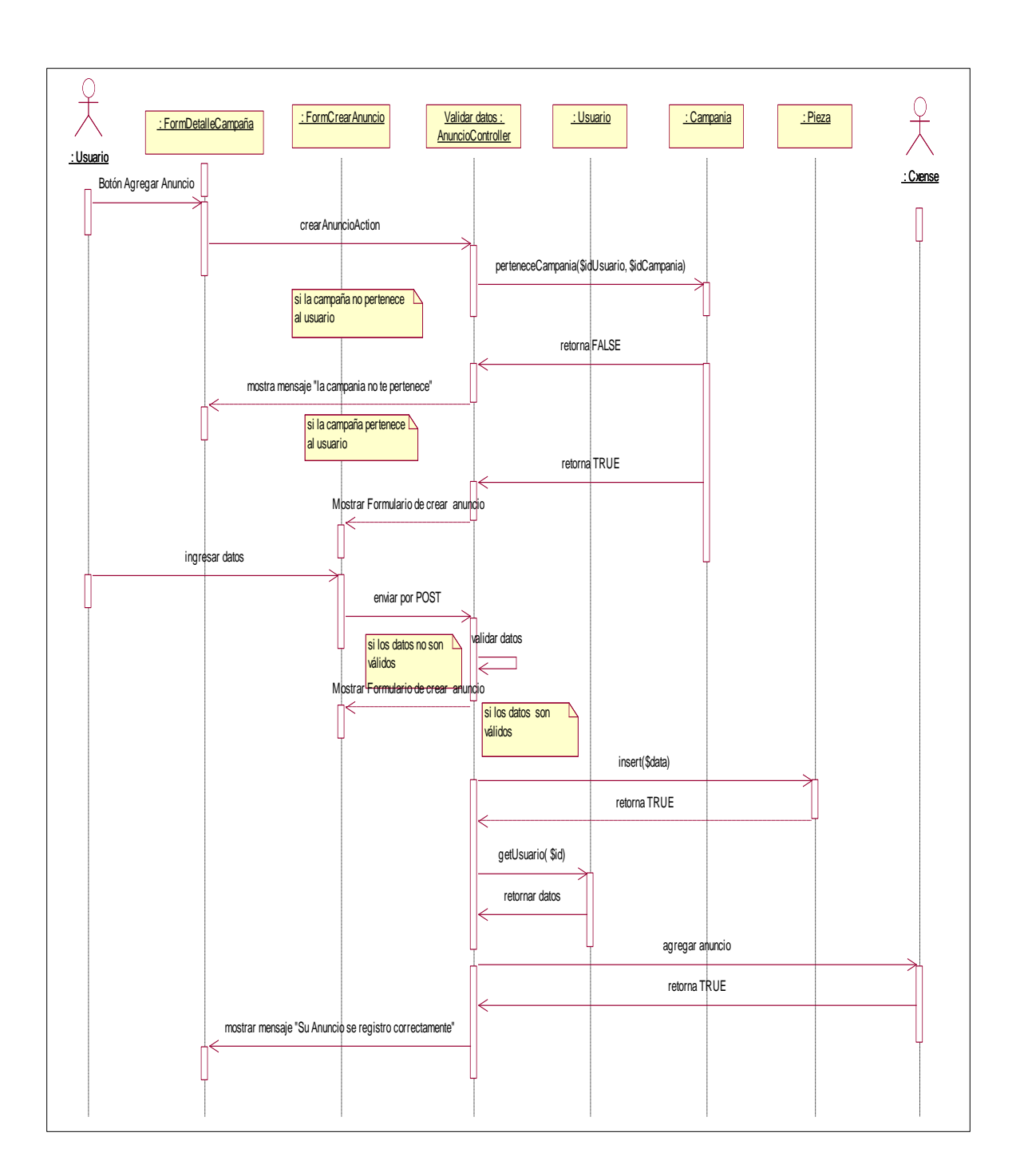

## **3.2.2.2.2.8. Diagrama de Secuencia Crear Anuncio**

**Gráfico Nº 79. Diagrama de Secuencia Crear Anuncio**

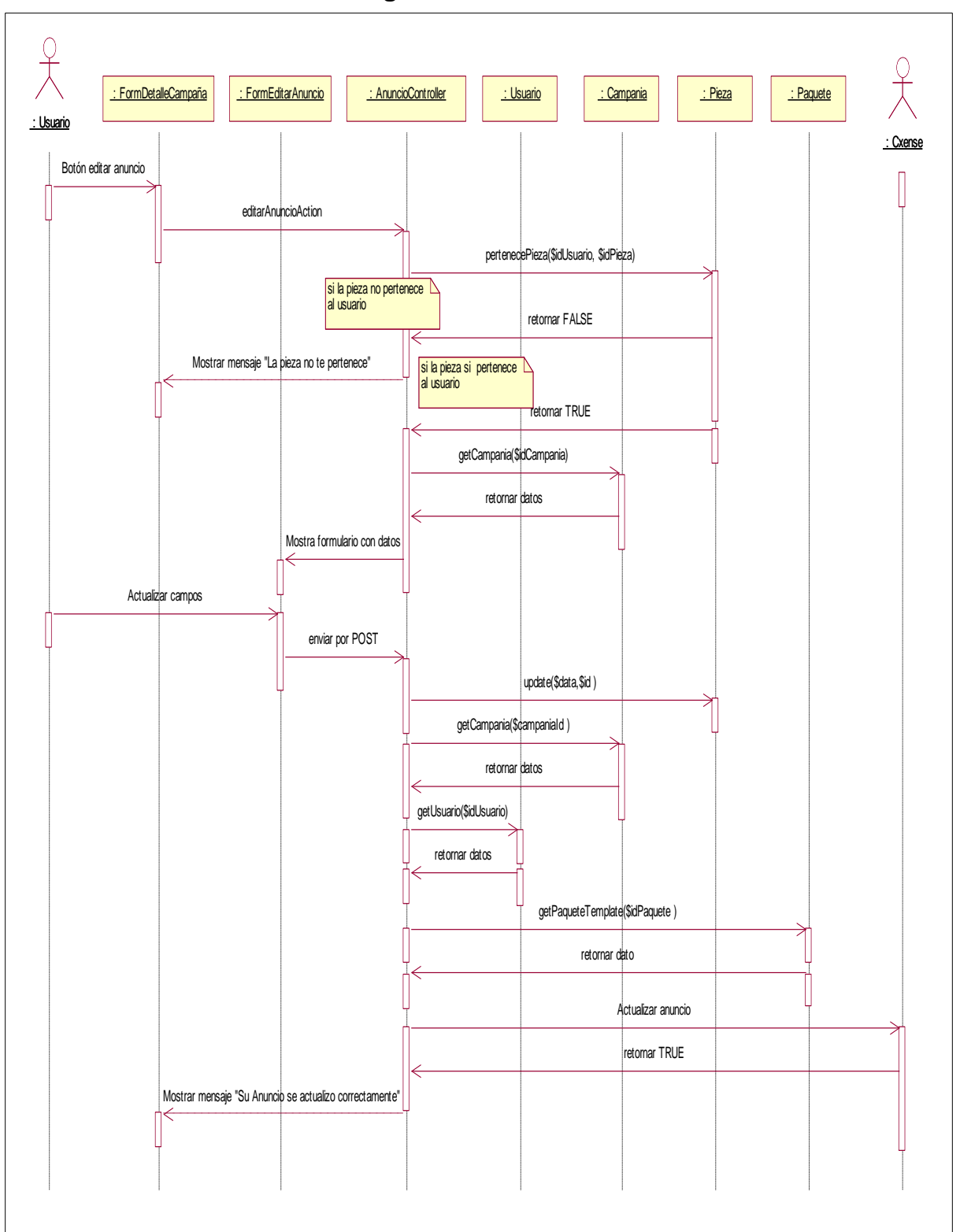

**3.2.2.2.2.9. Diagrama de Secuencia Editar Anuncio**

**Gráfico Nº 80. Diagrama de Secuencia Editar Anuncio**

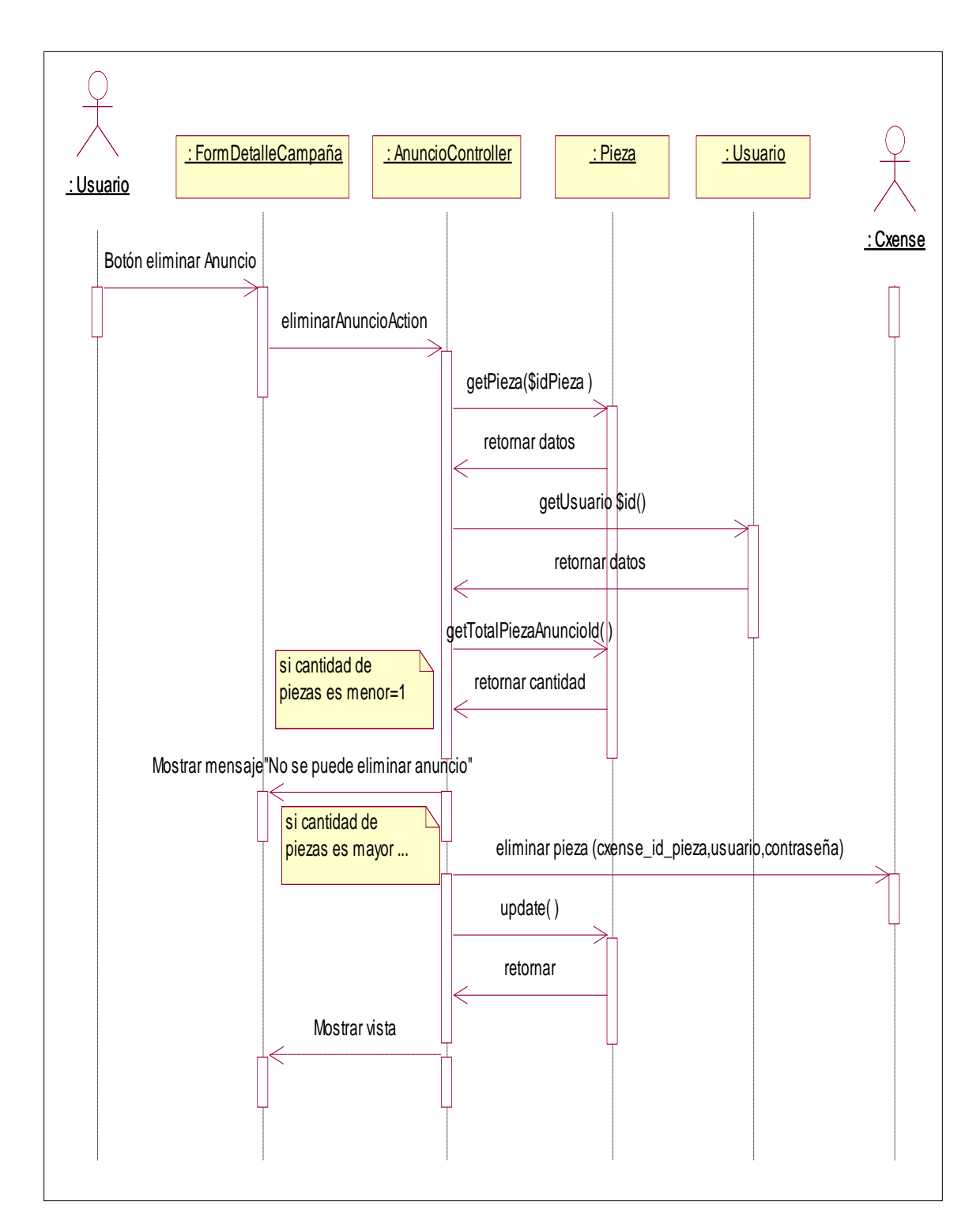

## **3.2.2.2.2.10. Diagrama de Secuencia Eliminar Anuncio**

**Gráfico Nº 81. Diagrama de Secuencia Eliminar Anuncio**

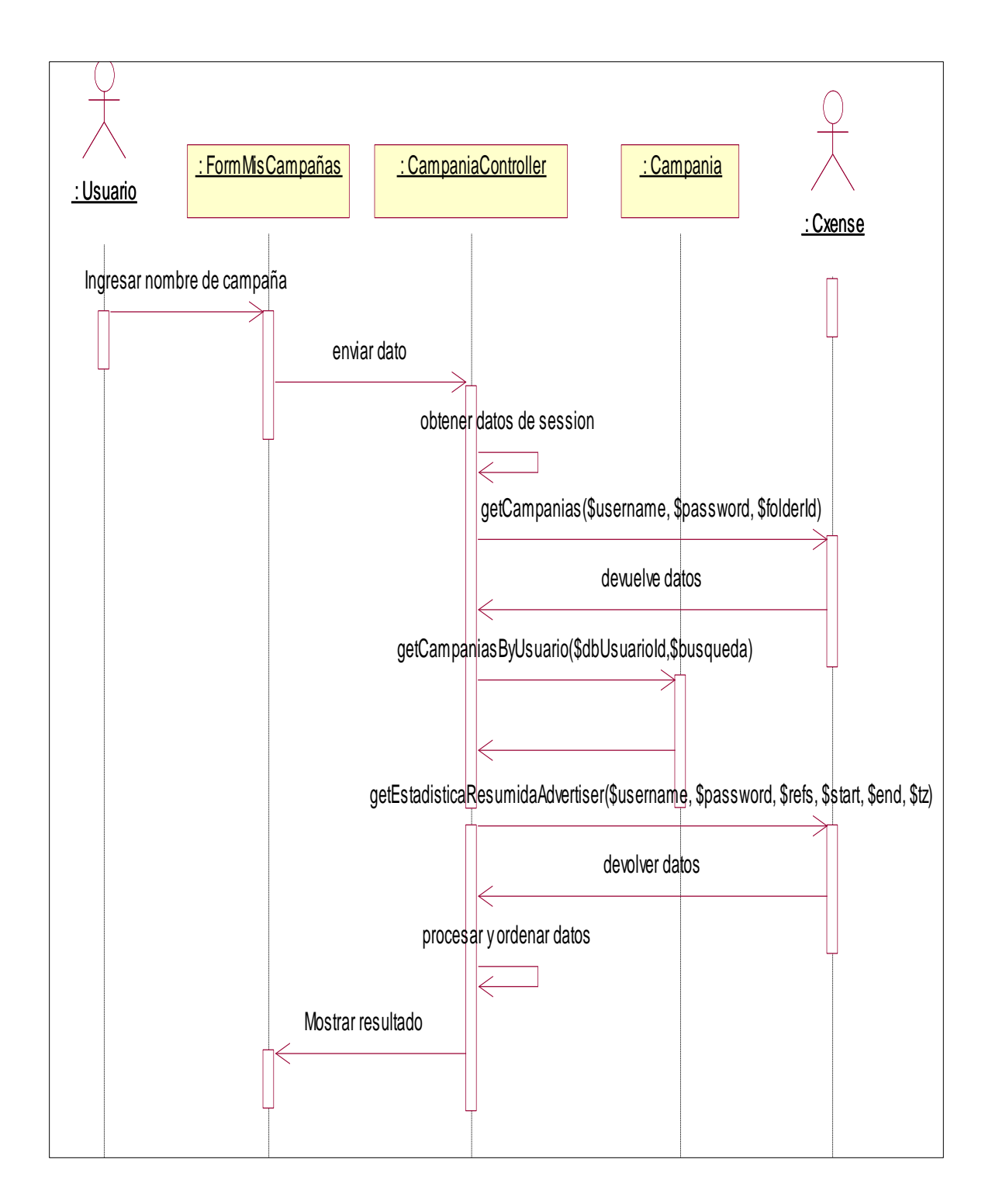

## **3.2.2.2.2.11. Diagrama de Secuencia Buscar Campaña**

**Gráfico Nº 82. Diagrama de Secuencia Buscar Campaña**

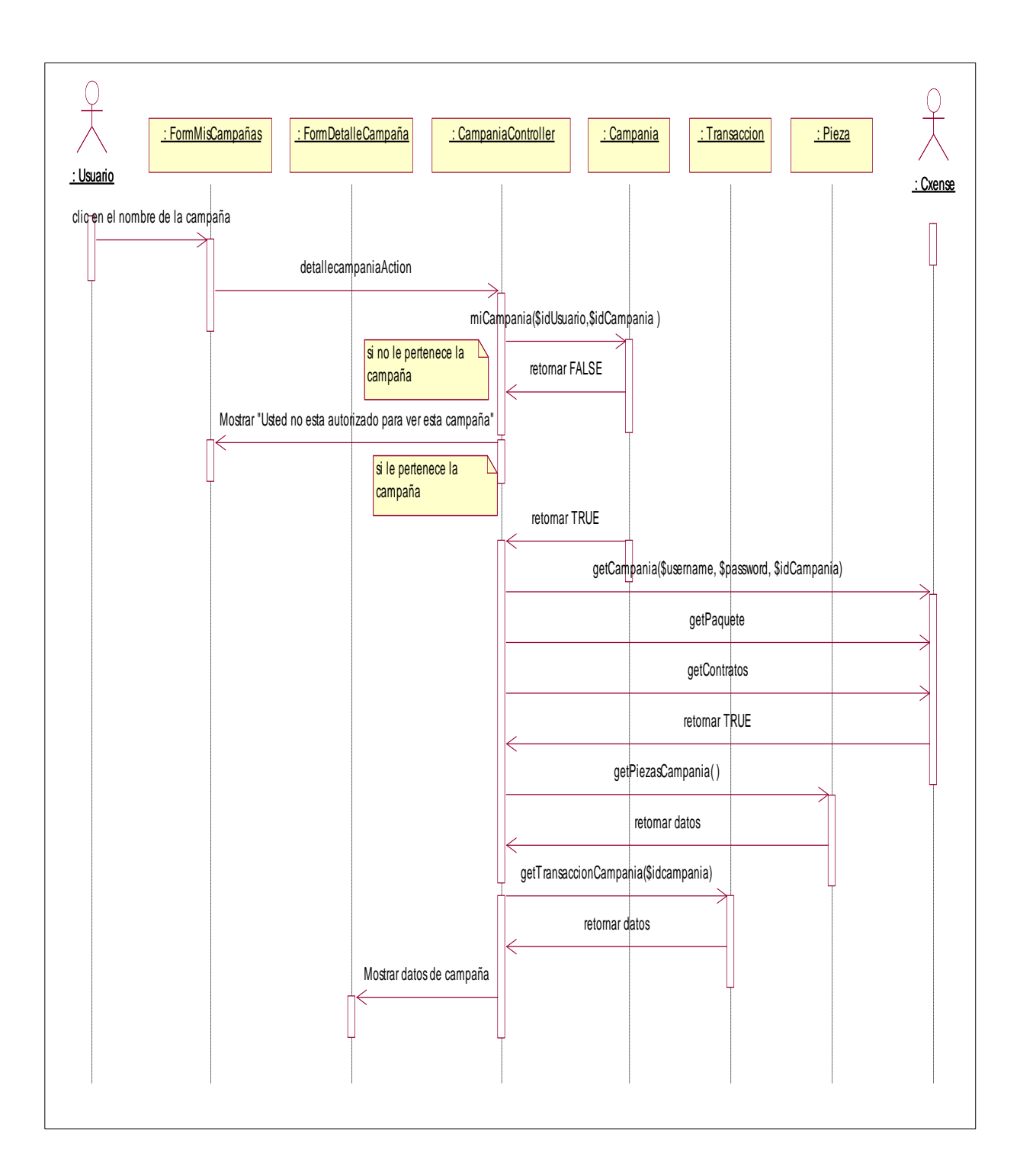

# **3.2.2.2.2.12. Diagrama de Secuencia Detalle Campaña**

**Gráfico Nº 83. Diagrama de Secuencia Detalle Campaña**

### **3.2.2.2.2.13. Diagrama de Secuencia Suspender/ Reactivar Campaña**

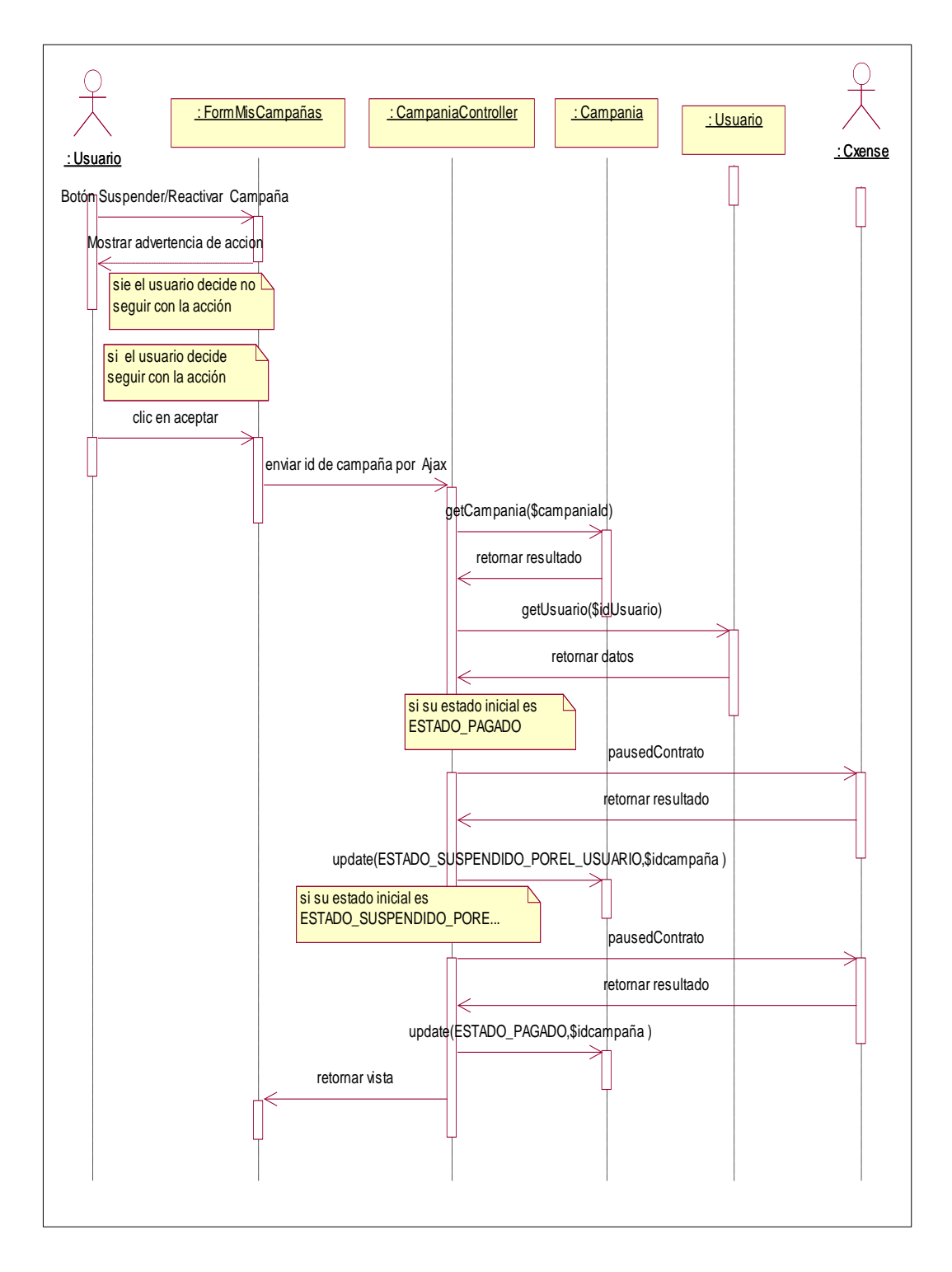

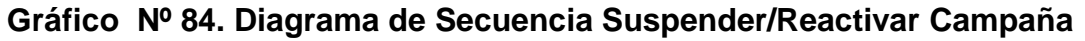
# **3.2.2.2.2.14. Diagrama de Secuencia Editar Target**

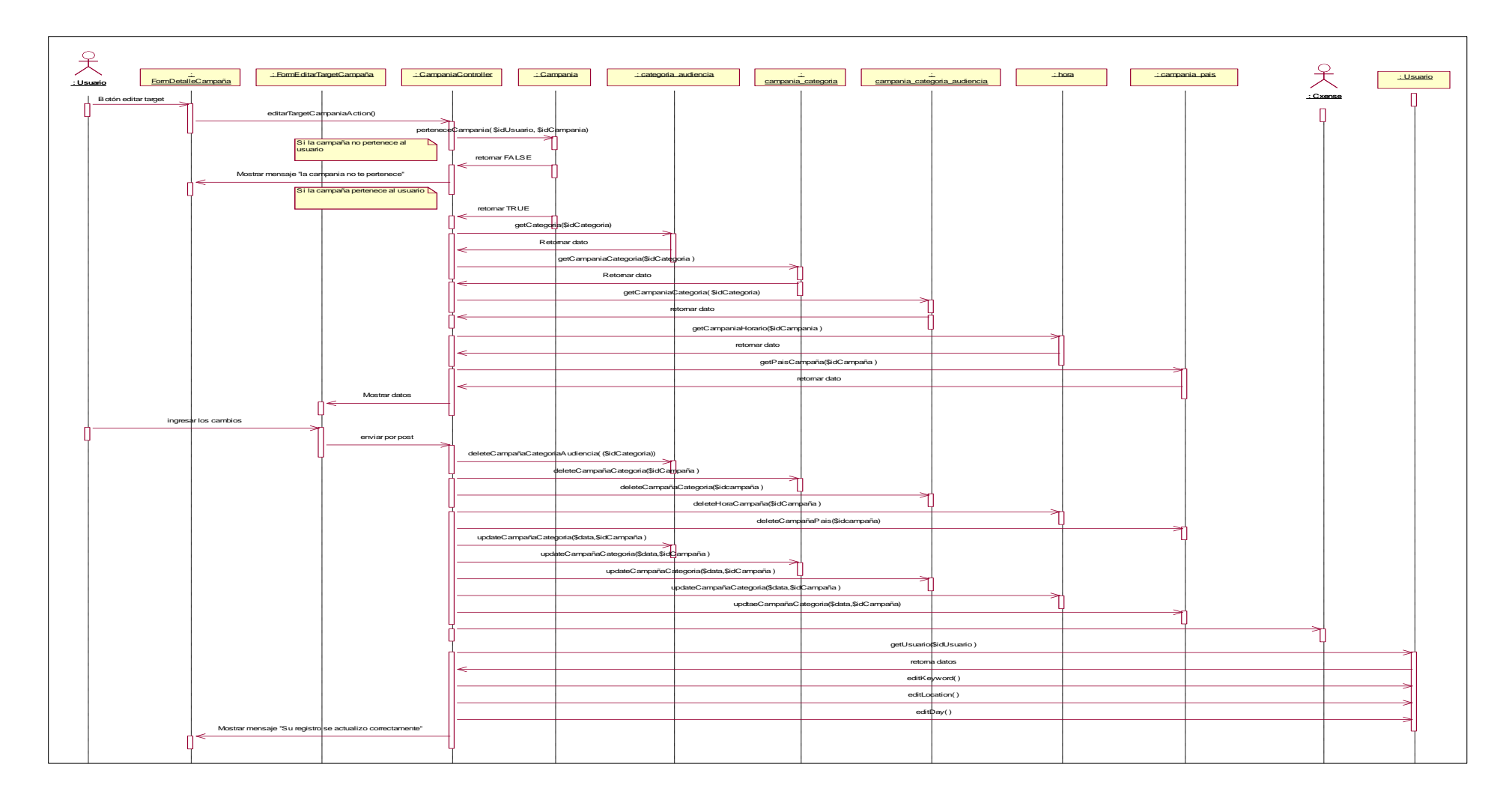

**Gráfico Nº 85. Diagrama de Secuencia Editar Target**

#### **3.2.2.3. Modelado de datos**

En esta sección se mostrará el mecanismo formal para representar y manipular información de manera general y sistemática

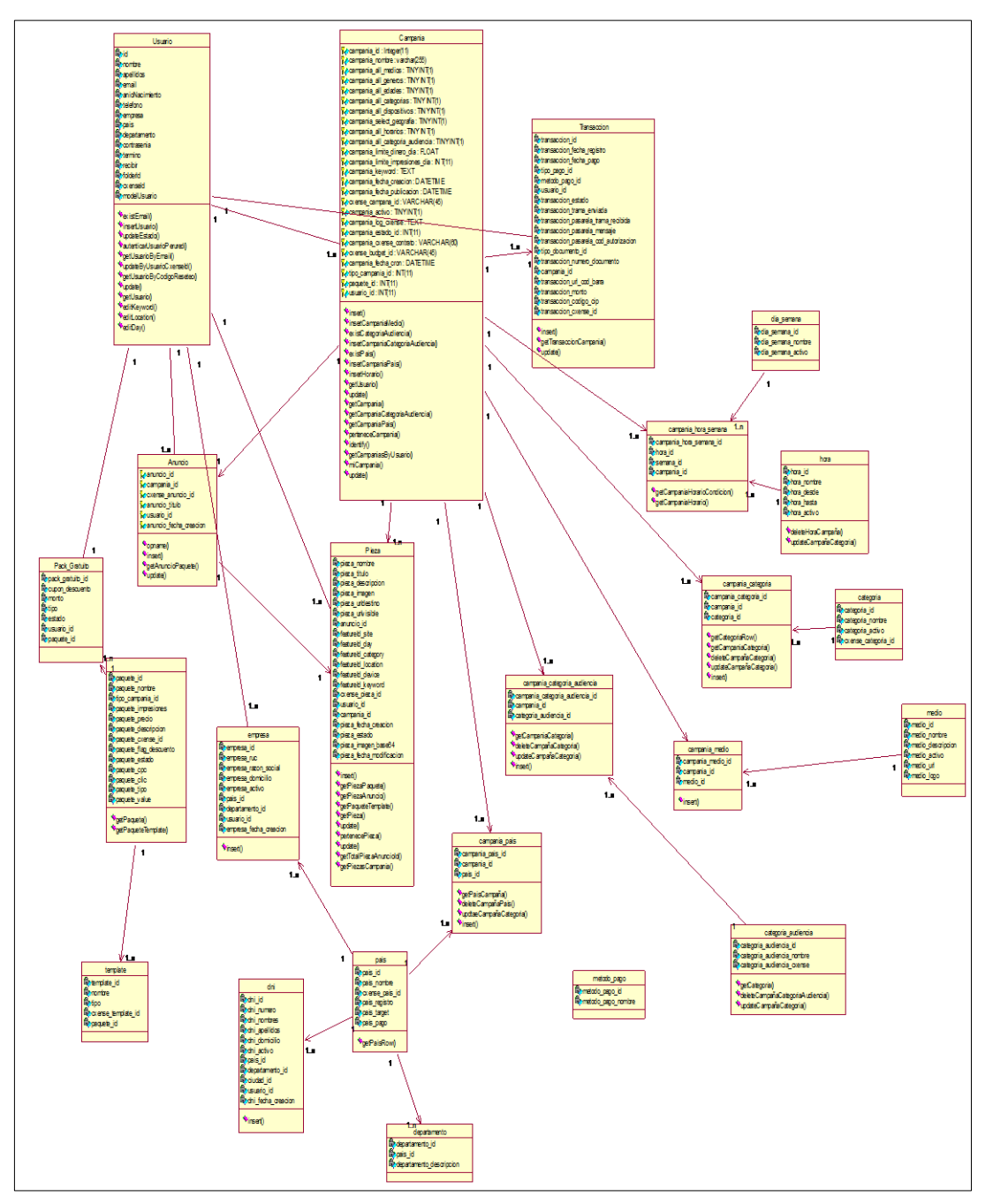

# **3.2.2.3.1. Modelo Conceptual de datos**

**Gráfico Nº 86. Modelo Conceptual de datos**

#### **3.2.2.3.2. Modelo lógico de datos**

#### **Grafo Relacional**

- Usuario(`usuario\_id`, `usuario\_nombre`, `usuario\_apellios`, `usuario\_email`, `usuario\_genero`, `usuario\_ano\_nacimiento`, `usuario\_telefono`, `usuario\_empresa`, `usuario\_pais`, `usuario\_departamento`, `usuario\_contrasenia`, `usuario\_termino`, `usuario\_recibir`, `folderId`, `usuario\_cxense\_id`, `usuario\_estado`,`usuario\_codigo\_confirmacion`, `usuario\_cxense\_billing`, `usuario\_codigo\_reseteo`)
- campania (`campania\_id`, `campania\_nombre`, `usuario\_id`, `campania\_all\_medios`,

`campania\_all\_generos`, `campania\_all\_edades`, `campania\_all\_categorias`,

`campania\_all\_dispositivos`, `campania\_select\_geografia`, `campania\_all\_horarios`,

`campania\_all\_categoria\_audiencia`, `tipo\_campania\_id`, `paquete\_id`,`campania\_limite\_dinero\_dia`, `campania\_limite\_impresiones\_dia`,

`campania\_keyword`, `idioma\_id`, `campania\_fecha\_creacion`, `campania\_fecha\_publicacion`, `producto\_id`, `cxense\_campana\_id`, `transaction\_id`, `campania\_activo`, `campania\_log\_cxense`, `campania\_estado\_id`, `campania\_cxense\_contrato`, `cxense\_budget\_id`, `campania\_fecha\_cron`)

- campania categoria(`campania categoria id`, `campania id`, `categoria id`)
- campania categoria audiencia(`campania categoria audiencia id`, `campania id`, `categoria\_audiencia\_id`)
- campania edad(`campania edad id`, `campania id`, `edad id`)
- campania\_hora\_semana(`campania\_hora\_semana\_id`, `hora\_id`, `semana\_id`, `campania\_id`)
- campania\_marca(`campania\_marca\_id`, `campania\_id`, `marca\_id`)
- campania medio(`campania medio id`, `campania id`, `medio id`)
- campania pais('campania pais id', 'campania id', 'pais id')
- categoria(`categoria\_id`, `categoria\_nombre`, `categoria\_activo`, `cxense\_categoria\_id`)
- categoria\_audiencia(`categoria\_audiencia\_id`, `categoria\_audiencia\_nombre`, `categoria\_audiencia\_cxense`)
- dni(`dni\_id`, `dni\_numero`, `dni\_nombres`, `dni\_apellidos`, `dni\_domicilio`, `dni\_activo`, `pais\_id`, `departamento\_id`, `ciudad\_id`, `usuario\_id`, `dni\_fecha\_creacion`)
- Edad(`edad\_id`, `edad\_nombre`, `edad\_desde`, `edad\_hasta`, `cxense\_edad\_id`)
- Hora(`hora\_id`, `hora\_nombre`, `hora\_desde`, `hora\_hasta`, `hora\_activo`)
- Medio( `medio id`, `medio nombre`, `medio descripcion`, `medio activo`, `medio url`, `medio\_logo`)
- País(`pais\_id`, `pais\_nombre`, `cxense\_pais\_id`, `pais\_registro`, `pais\_target`, `pais\_pago`, `pais\_cod\_adecsys`)
- Paquete(`paquete\_id`, `paquete\_nombre`, `tipo\_campania\_id`, `paquete\_impresiones`, `paquete\_precio`, `paquete\_descripcion`, `paquete\_cxense\_id`, `paquete\_flag\_descuento`, `paquete\_estado`, `paquete\_cpc`, `paquete\_clic`, `paquete\_tipo`, `paquete\_value`)
- Pieza(`pieza id`, `pieza nombre`, `pieza titulo`, `pieza descripcion`, `pieza imagen`, `pieza\_urldestino`, `pieza\_urlvisible`, `anuncio\_id`, `featureId\_site`, `featureId\_day`, `featureId\_category`, `featureId\_location`, `featureId\_device`, `featureId\_keyword`, `cxense\_pieza\_id`, `usuario\_id`, `campania\_id`, `pieza\_fecha\_creacion`, `pieza\_estado`, `pieza\_imagen\_base64`, `pieza\_fecha\_modificacion`)
- Transaccion(`transaccion\_id`, `transaccion\_fecha\_registro`, `transaccion\_fecha\_pago`, `tipo\_pago\_id`, `metodo\_pago\_id`, `usuario\_id`, `transaccion\_estado`, `transaccion\_trama\_enviada`, `transaccion\_pasarela\_trama\_recibida`, `transaccion\_pasarela\_mensaje`, `transaccion\_pasarela\_cod\_autorizacion`, `tipo\_documento\_id`, `transaccion\_numero\_documento`, `campania\_id`, `transaccion\_url\_cod\_barra`, `transaccion\_monto`, **`**transaccion\_codigo\_cip`, `transaccion\_cxense\_id`)
- Anuncio(`anuncio\_id`, `campania\_id`, `cxense\_anuncio\_id`, `anuncio\_titulo`, `usuario\_id`, `anuncio\_fecha\_creacion`)

#### **3.2.2.3.3. Modelo físico de datos**

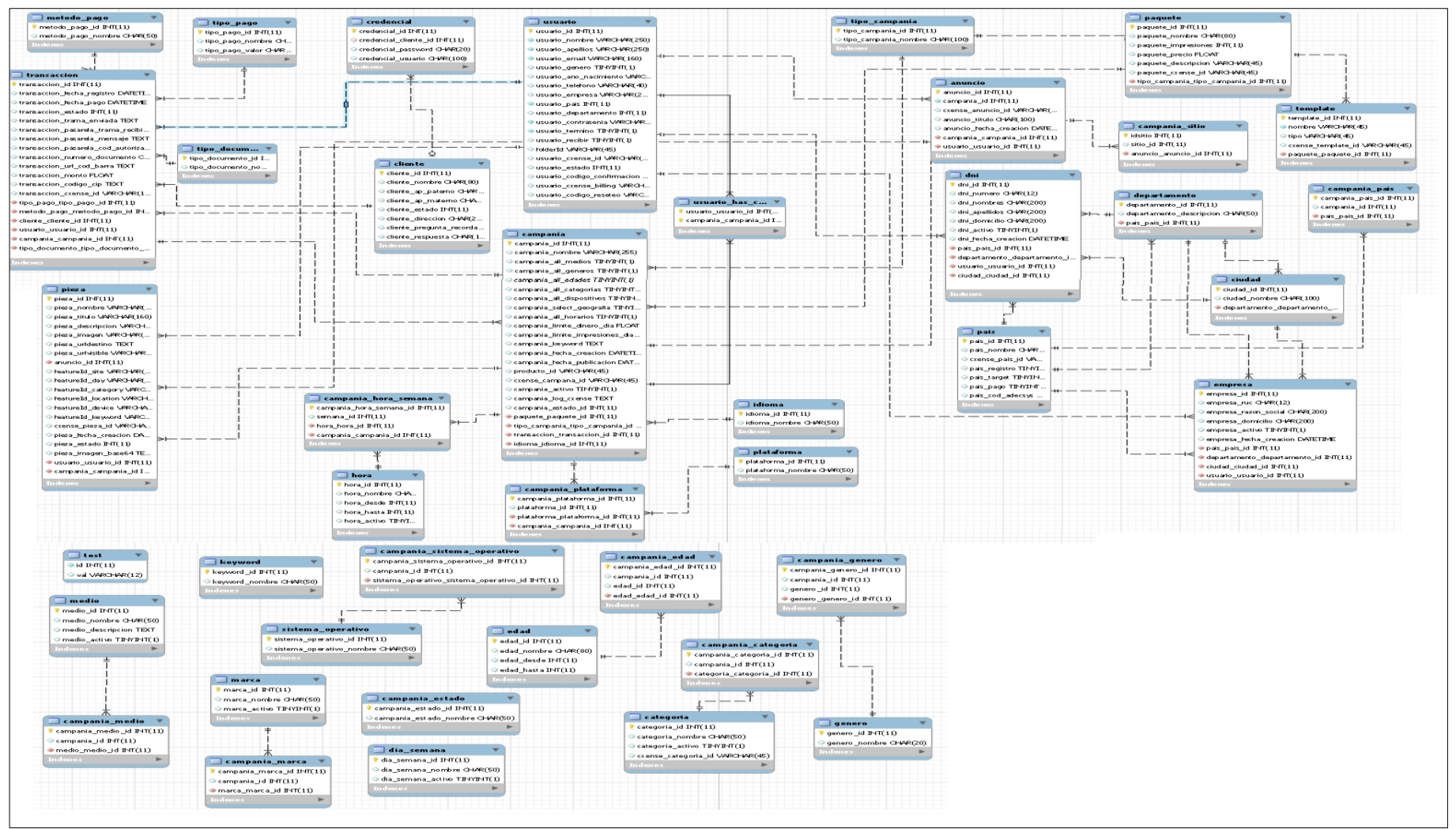

**Gráfico Nº 87. Modelado Físico de Datos**

### **3.2.2.4. Diseño de la interfaz gráfica de Usuario (GUI)**

La interfaz de usuario permite la interacción entre los usuarios y el sistema, de una forma fácil, eficaz, eficiente y amigable, lo que debe permitir que el usuario tenga acceso a la información que prestará el sistema con mayor rapidez y sin complejidad.

Lo más importante a la hora de diseñar una interfaz son los usuarios, puesto que es a estos a quienes se les dirige el diseño. El usuario al trabajar con el sistema, el acceso debe ser de la forma más fácil y sencilla posible, si el diseño se percibe de esta forma el usuario verá el manejo de la misma manera.

El diseño de la interfaz de usuario para la aplicación web de creación y segmentación de anuncios de campañas publicitarias online, se planteó bajo el formato de una funcionalidad intuitiva para el usuario.

El diseño implica la elaboración de la interfaz, que es la imagen que percibe el usuario para interactuar con el sistema. A continuación se presentaran algunas de las interfaces propuestas.

### **3.2.2.4.1. Crear Cuenta**

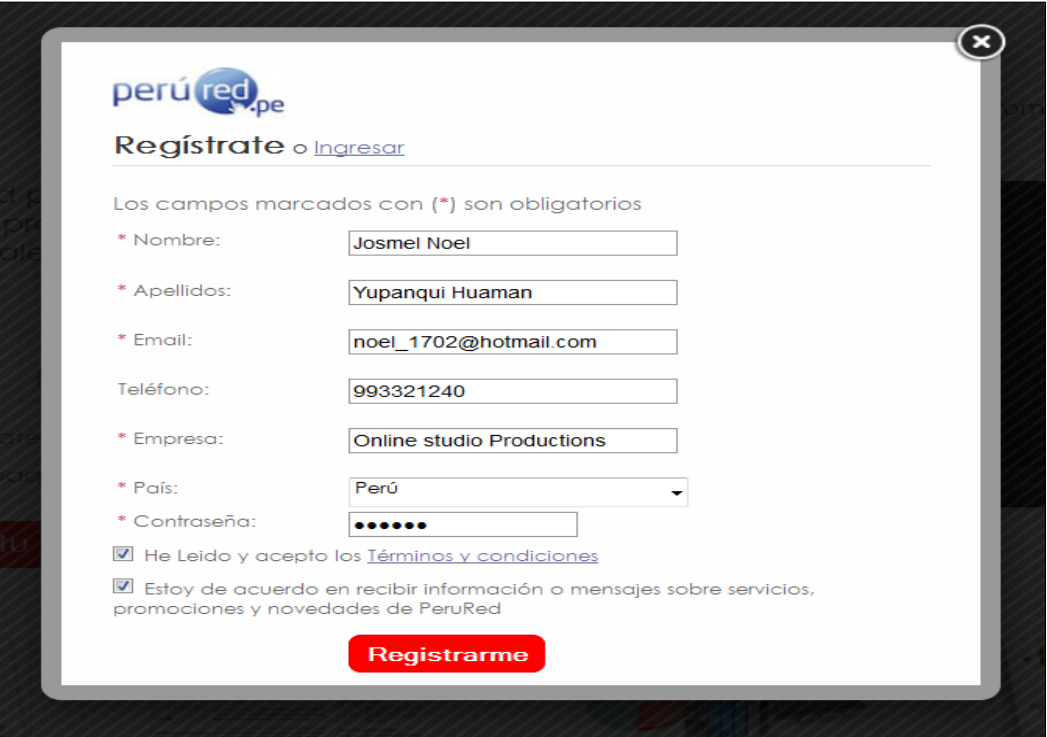

# **Gráfico Nº 88. Formulario de Registro**

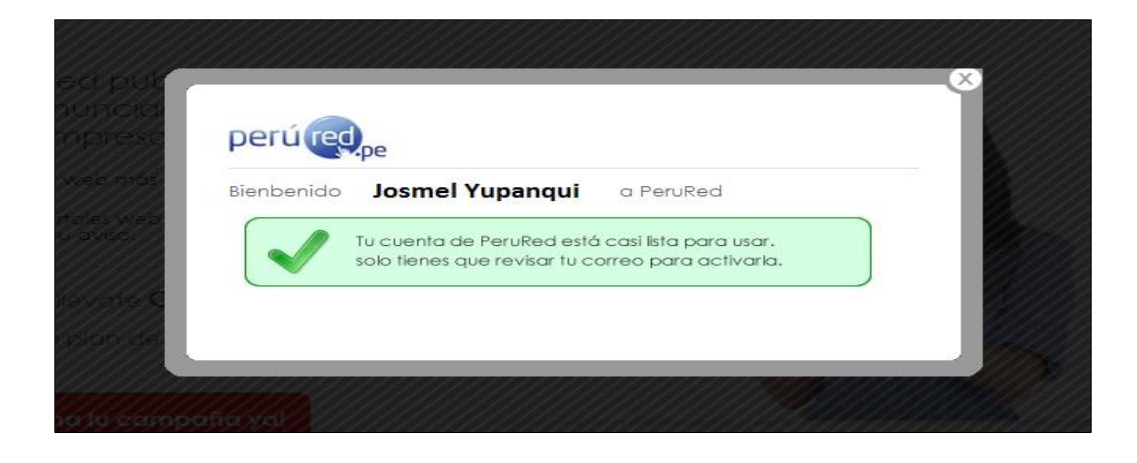

**Gráfico Nº 89. Aviso de registro de cuenta**

### **3.2.2.4.2. Validar Cuenta**

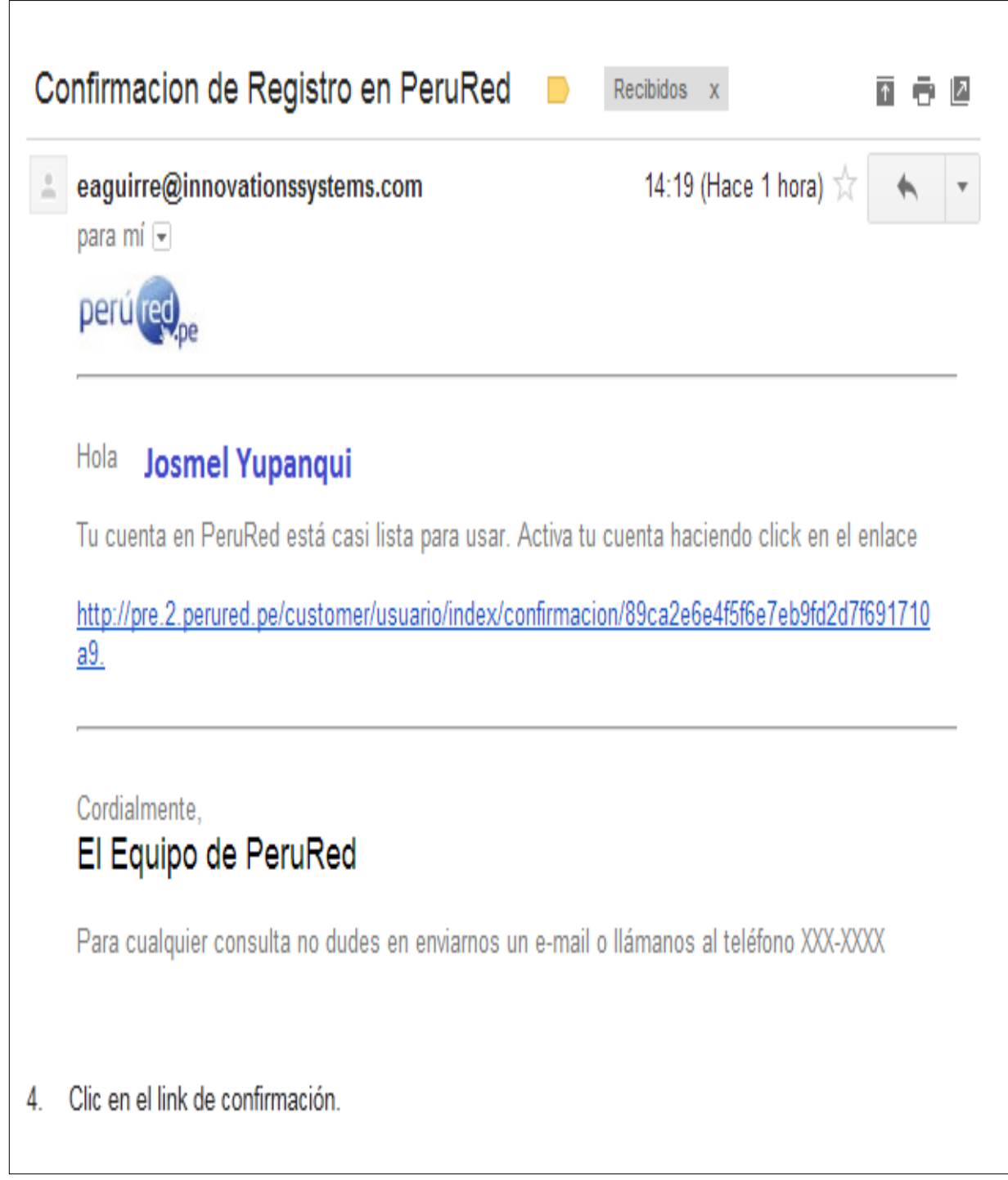

# **Gráfico Nº 90. Mail de confirmación de registro**

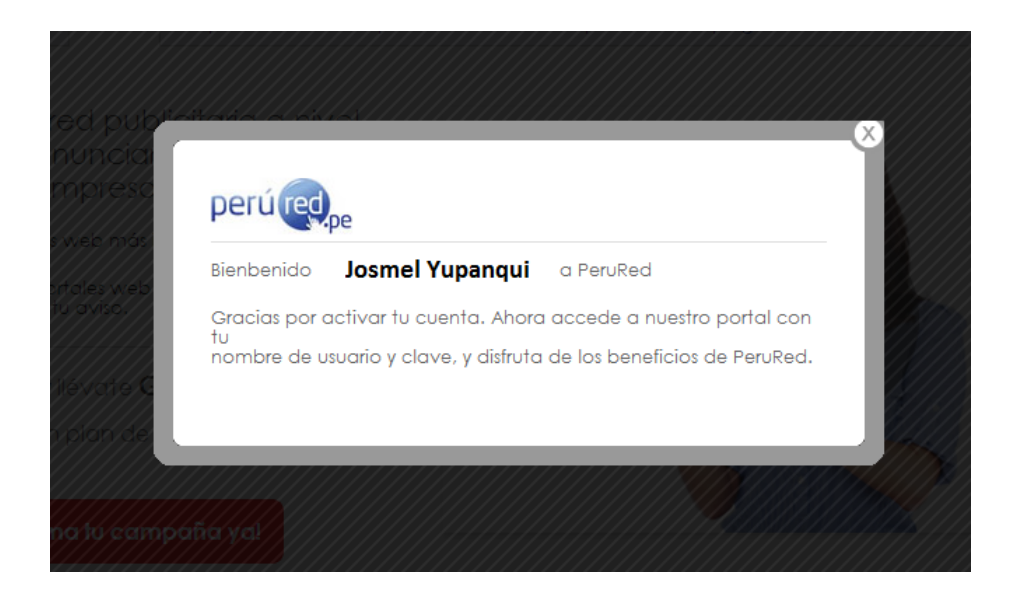

.

### **Gráfico Nº 91. Mensaje de confirmación de registro**

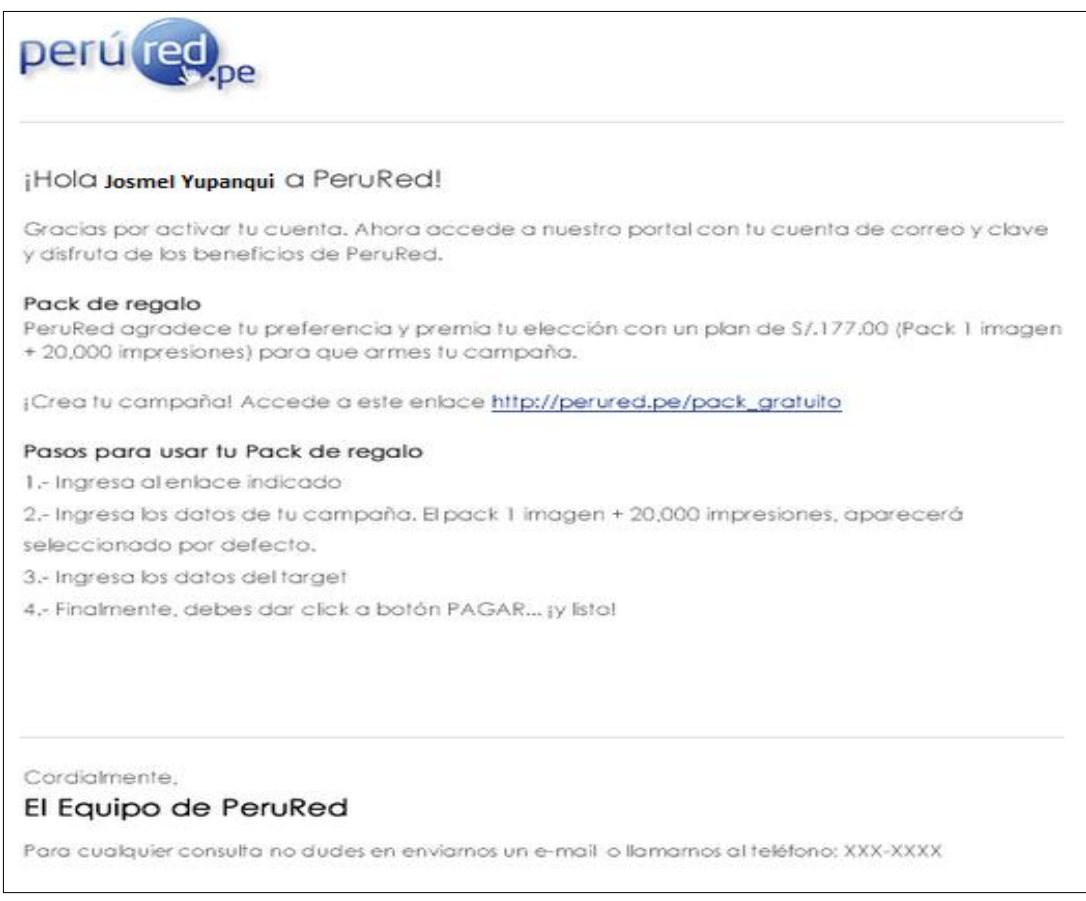

**Gráfico Nº 92. Diseño del correo enviado una vez activada tu cuenta**

### **3.2.2.4.3. Recuperar contraseña**

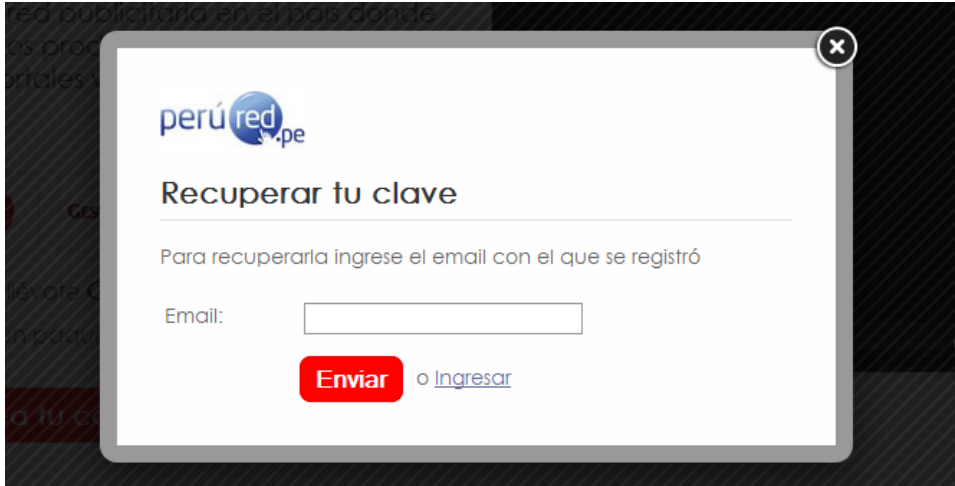

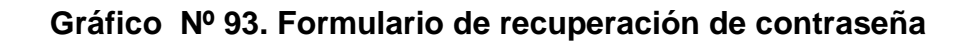

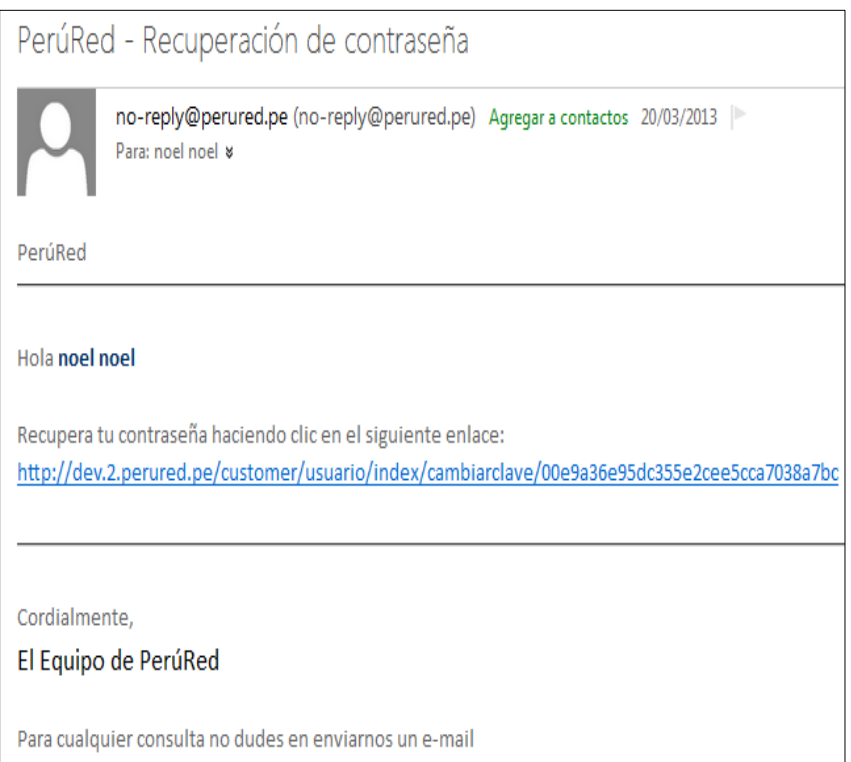

**Gráfico Nº 94. Correo electrónico de recuperación de contraseña**

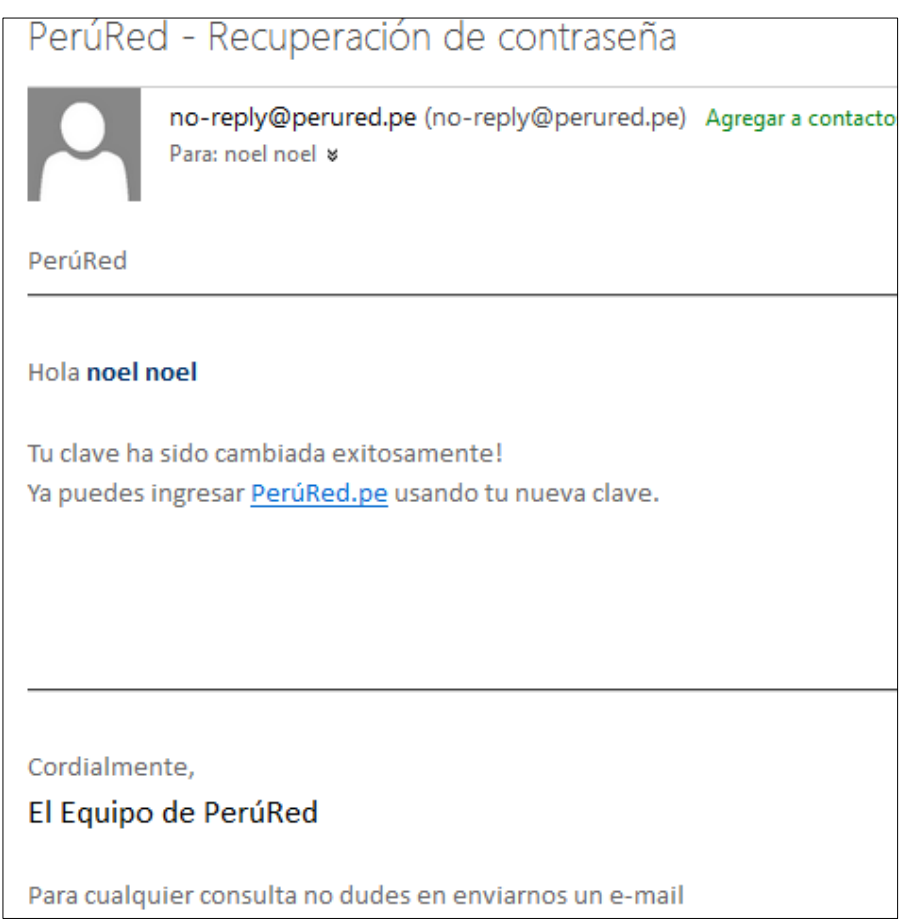

### **Gráfico Nº 95. Correo electrónico de verificación de contraseña**

# **3.2.2.4.4. Login**

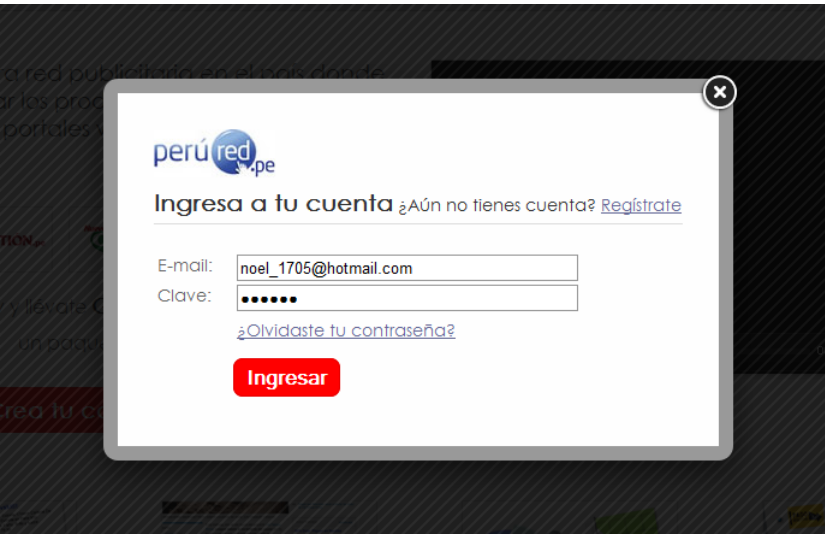

**Gráfico Nº 96. Formulario de Login**

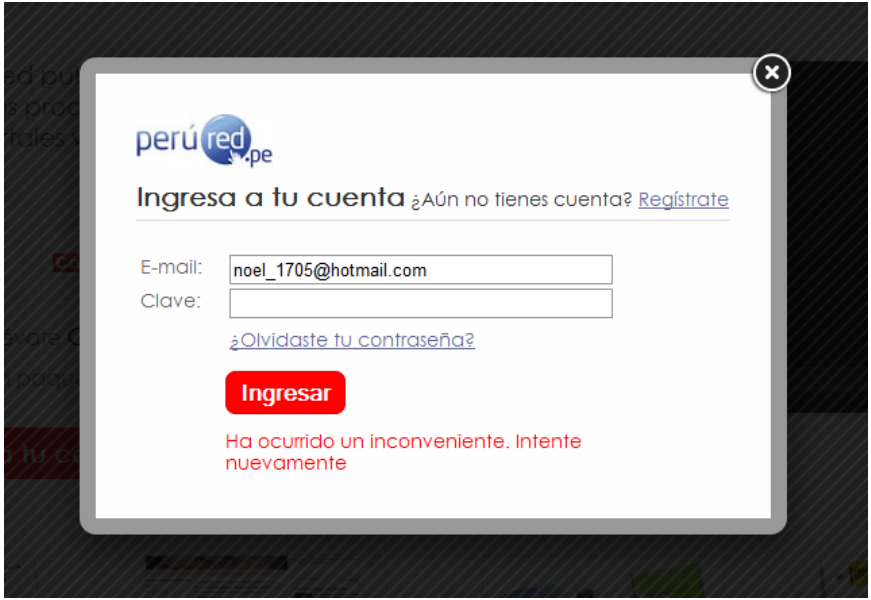

**Gráfico Nº 97. Validación de datos**

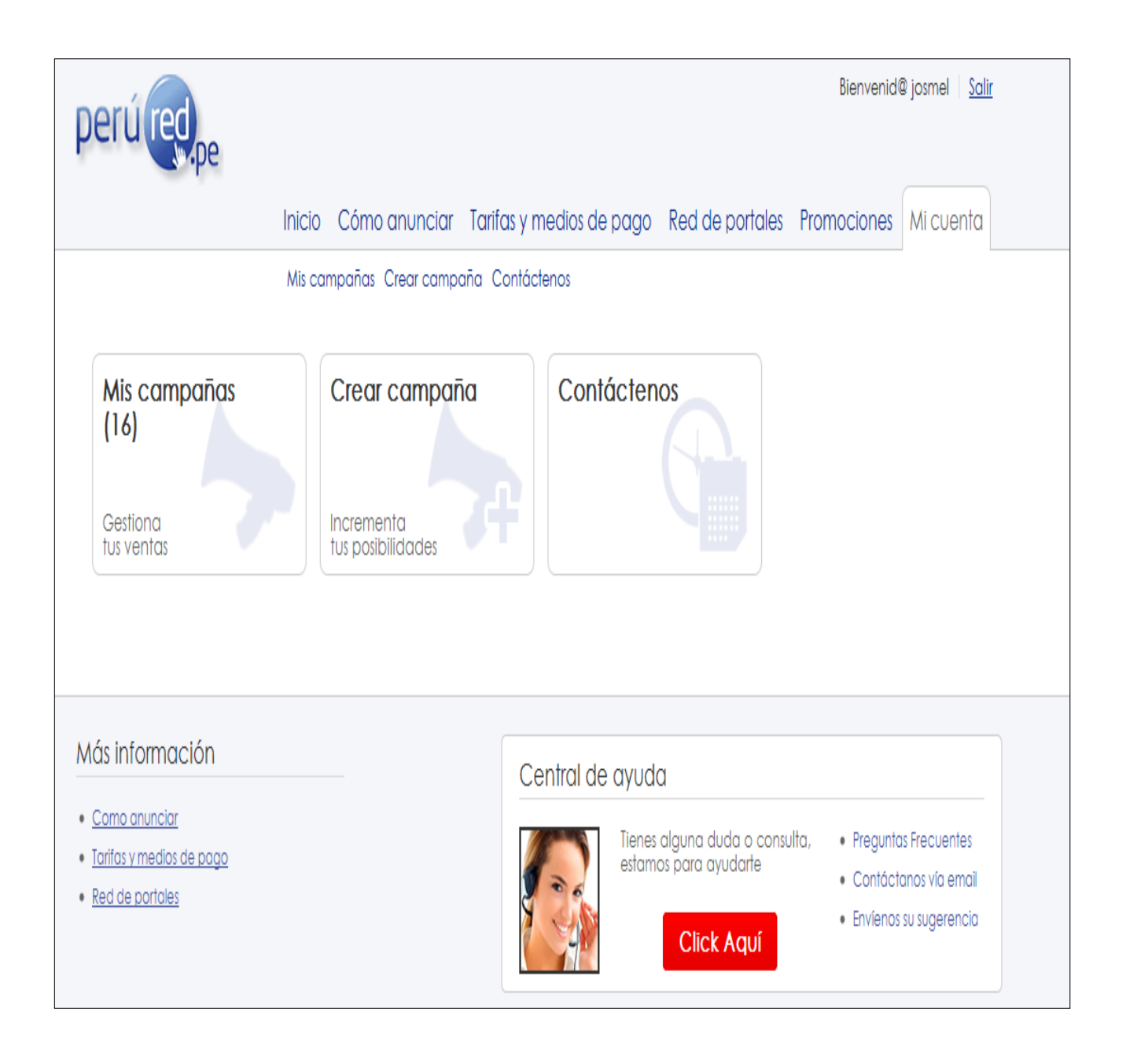

**Gráfico Nº 98. Página de Perfil de usuario**

# **3.2.2.4.5. Crear Campaña**

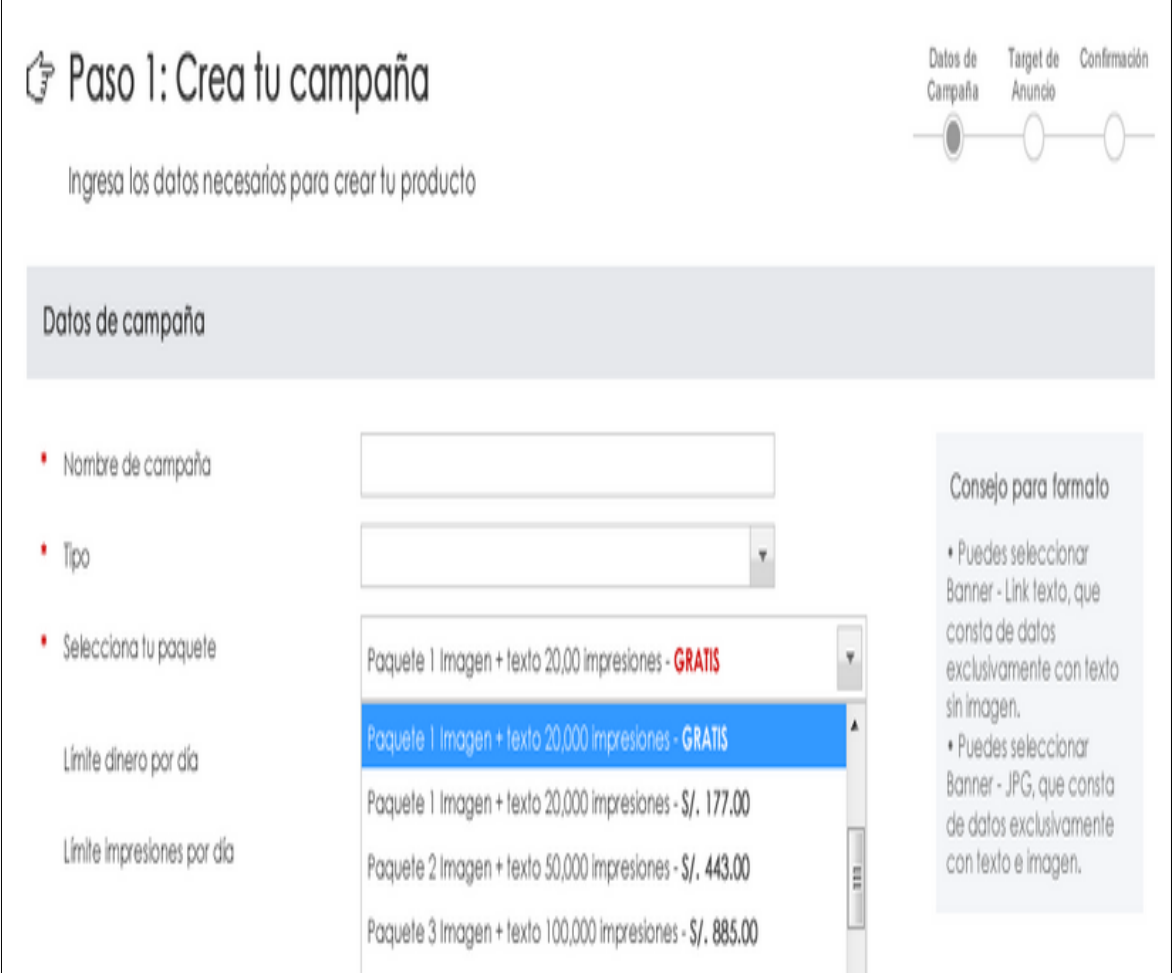

**Gráfico Nº 99. Pantalla de registro de campaña**

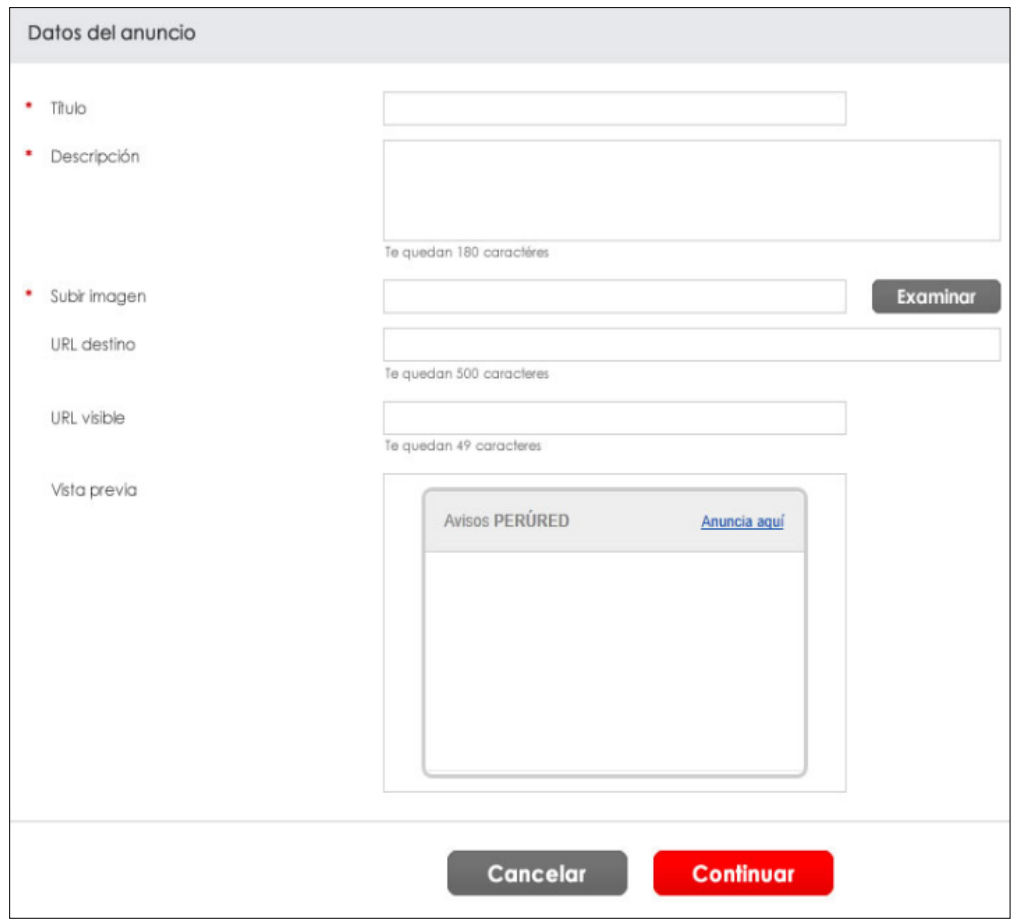

# **Gráfico Nº 100. Pantalla de registro de anuncio**

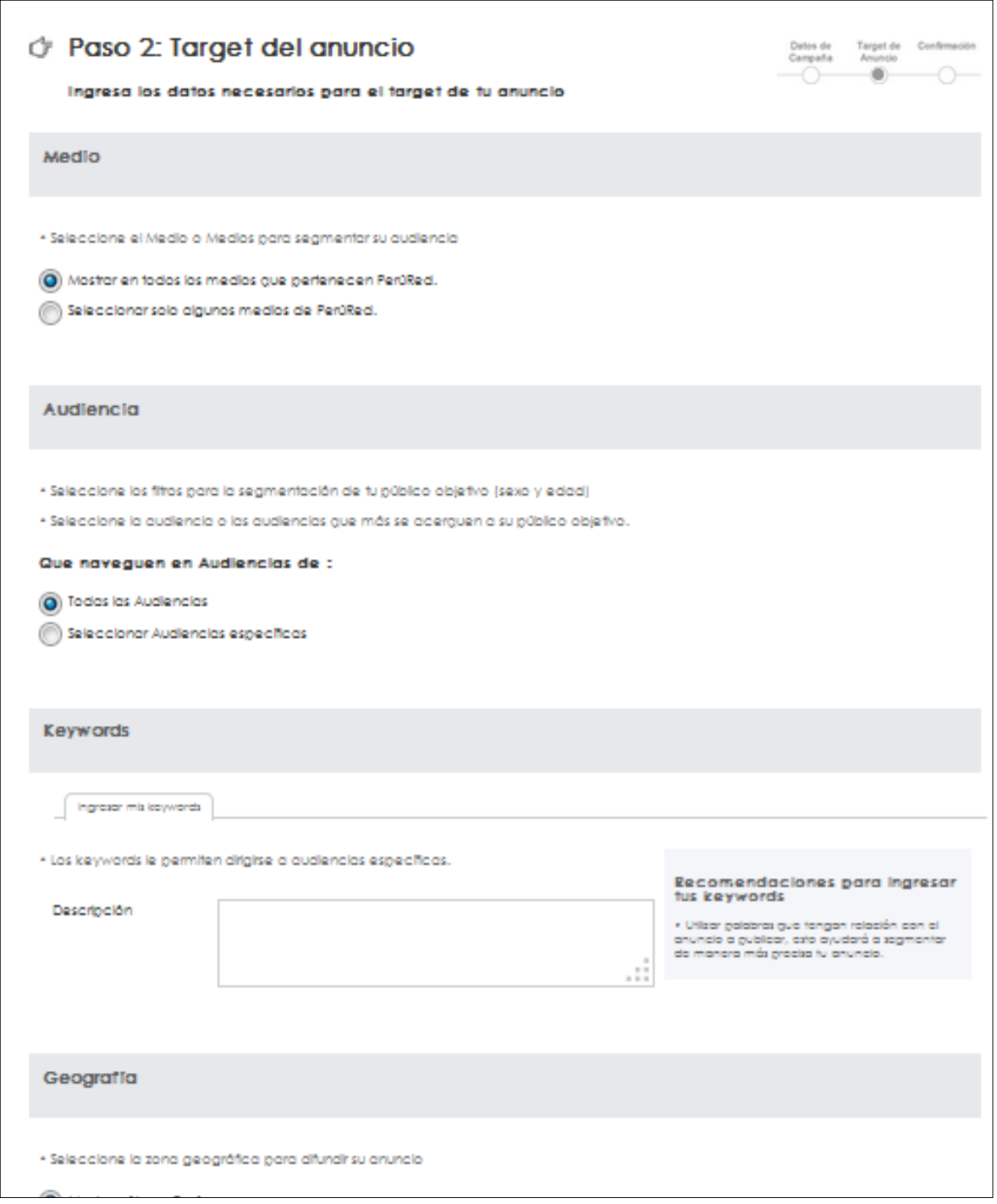

**Gráfico Nº 101. Formulario de Target**

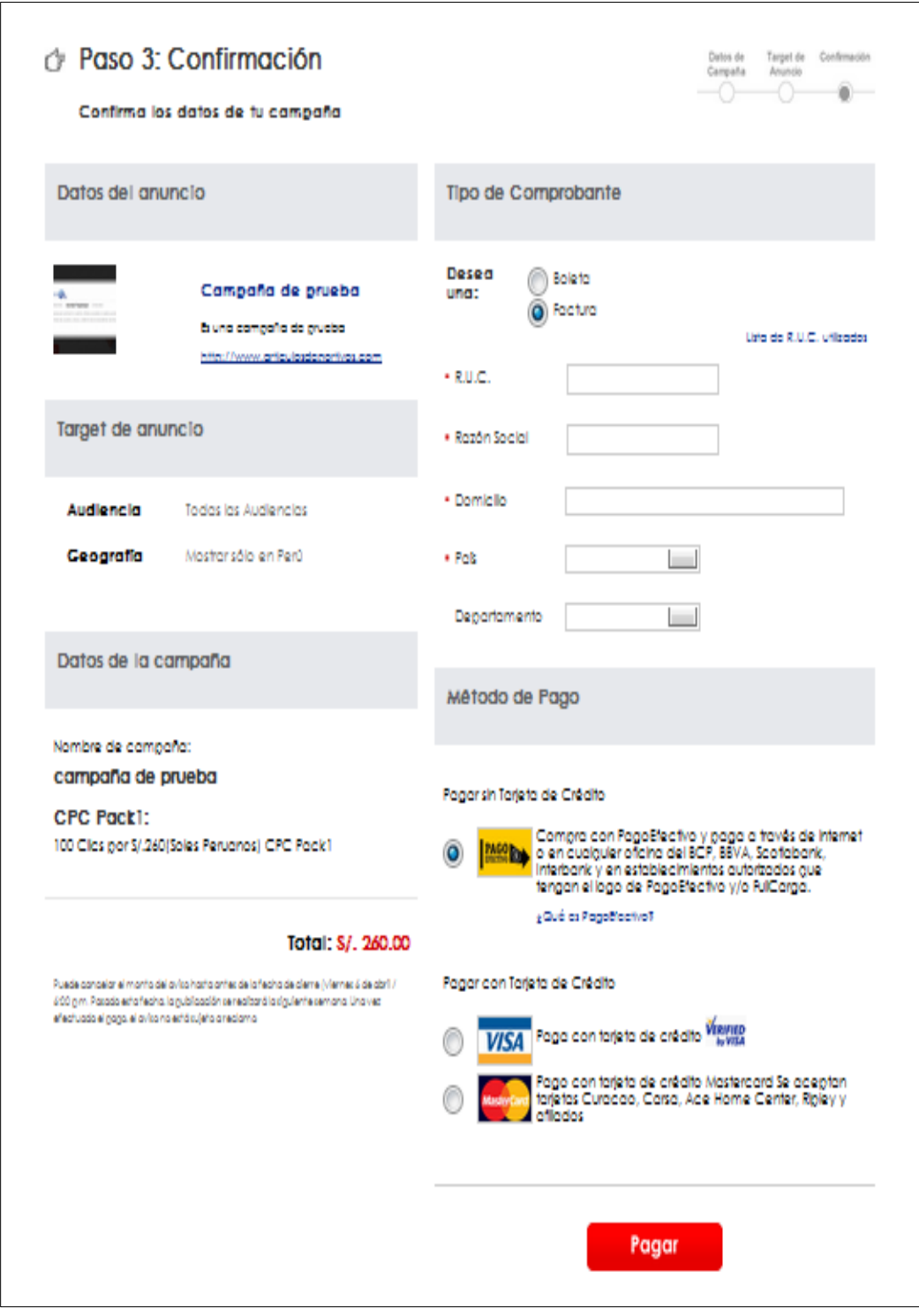

# **Gráfico Nº 102. Formulario de Pago**

# **3.2.2.4.6. Mis Campañas**

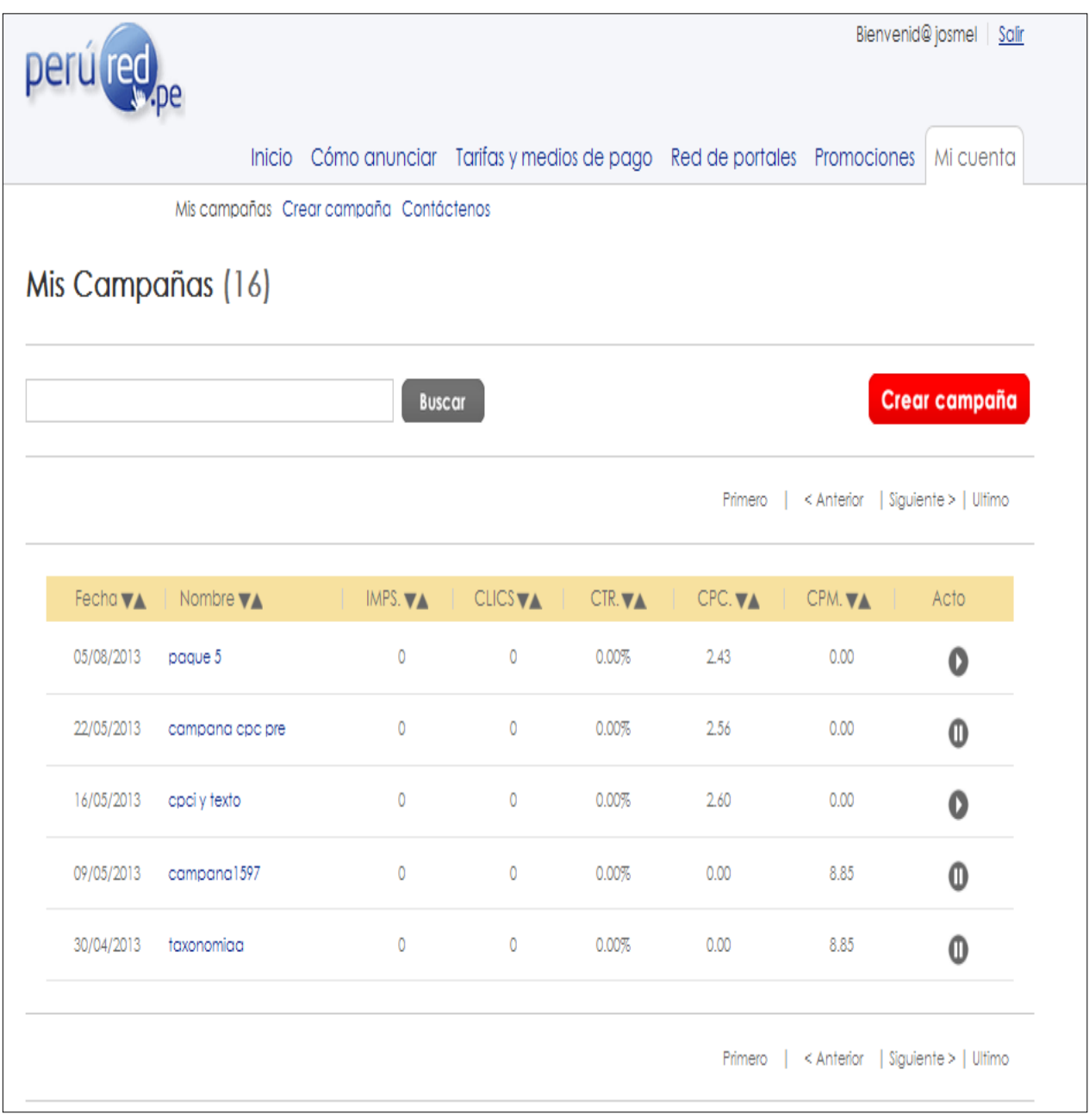

# **Gráfico Nº 103. Formulario de mis campañas**

### **3.2.2.4.7. Suspender Campaña**

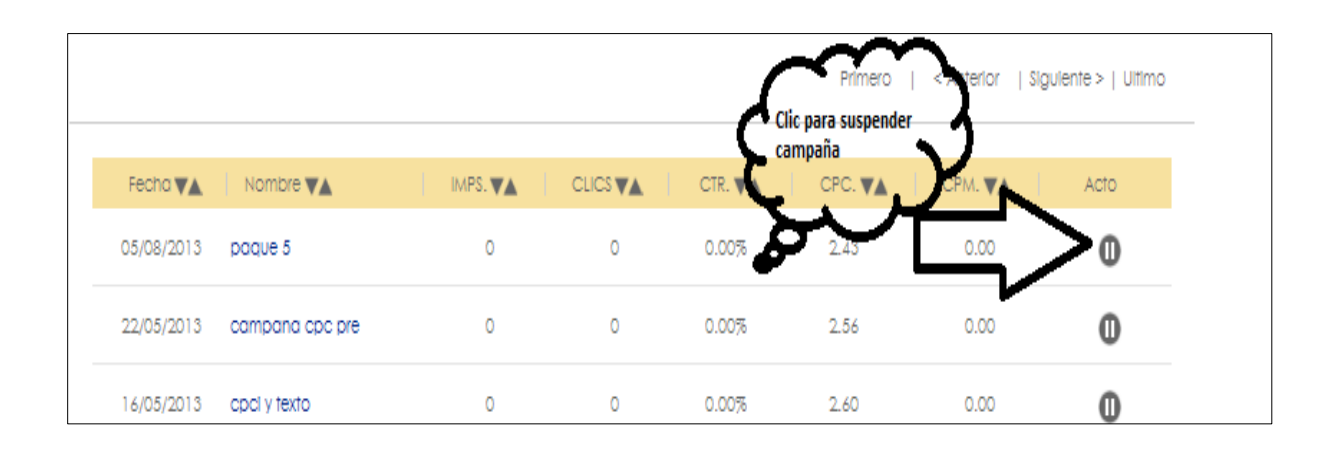

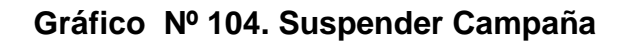

|                 |                  | ¿Esta seguro que desea suspender la campaña? |                | Crear campaña |         |         |                                   |
|-----------------|------------------|----------------------------------------------|----------------|---------------|---------|---------|-----------------------------------|
|                 |                  |                                              | Aceptar        | Cancelar      | Primero |         | < Anterior   Siguiente >   Ultimo |
| Fecha <b>VA</b> | Nombre <b>VA</b> | IMPS. VA                                     | <b>CLICSVA</b> | CTR. VA       | CPC. VA | CPM. VA | Acto                              |
| 05/08/2013      | pague 5          | $\circ$                                      | $\circ$        | 0.00%         | 2.43    | 0.00    | $\mathbf 0$                       |
| 22/05/2013      | campana cpc pre  | $\circ$                                      | $\circ$        | 0.00%         | 2.56    | 0.00    | $\bf{0}$                          |
| 16/05/2013      | cpci y texto     | $\circ$                                      | $\circ$        | 0.00%         | 2.60    | 0.00    | $\Omega$                          |
| 09/05/2013      | campana1597      | $\circ$                                      | $\circ$        | 0.00%         | 0.00    | 8.85    | $\mathbf{0}$                      |
| 30/04/2013      | taxonomiaa       | $\circ$                                      | $\circ$        | 0.00%         | 0.00    | 8.85    | $\mathbf{0}$                      |

**Gráfico Nº 105. Validación de suspender campaña**

### **3.2.2.4.8. Reactivar Campaña**

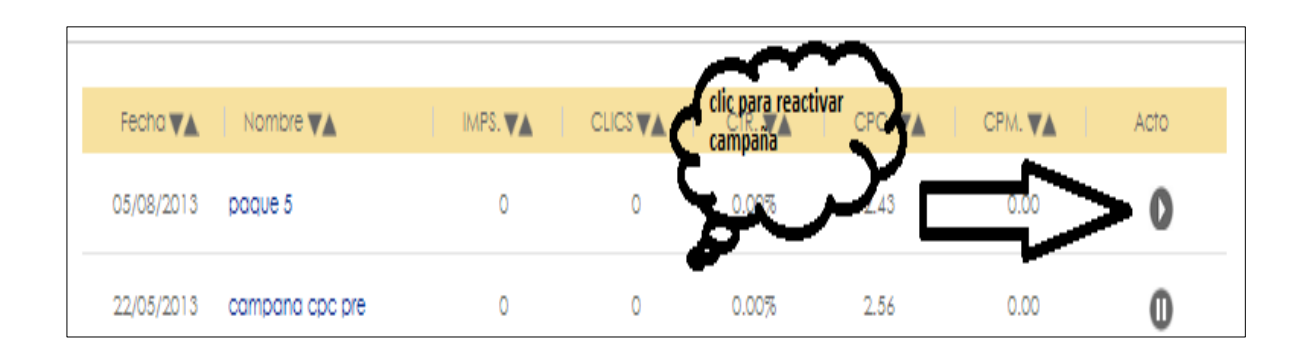

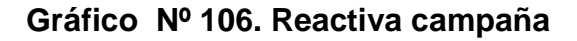

|                 |                 |          | ¿Esta seguro que desea reactivar la campaña? |          |         |         | Crear campaña                               |  |
|-----------------|-----------------|----------|----------------------------------------------|----------|---------|---------|---------------------------------------------|--|
|                 |                 |          | Aceptar                                      | Cancelar |         |         | Primero   < Anterior   Siguiente >   Ultimo |  |
| Fecha <b>VA</b> | Nombre VA       | IMPS. VA | <b>CLICSVA</b>                               | CTR. VA  | CPC. VA | CPM. VA | Acto                                        |  |
| 05/08/2013      | pague 5         | $\circ$  | $\circ$                                      | 0.00%    | 2.43    | 0.00    | $\mathbf{O}$                                |  |
| 22/05/2013      | campana cpc pre | $\circ$  | $\circ$                                      | 0.00%    | 2.56    | 0.00    | $\mathbf{0}$                                |  |
| 16/05/2013      | cpci y texto    | $\circ$  | $\circ$                                      | 0.00%    | 2.60    | 0.00    | $\mathbf 0$                                 |  |
| 09/05/2013      | campana1597     | $\circ$  | $\circ$                                      | 0.00%    | 0.00    | 8.85    | $\bf{0}$                                    |  |
| 30/04/2013      | taxonomiaa      | $\circ$  | $\circ$                                      | 0.00%    | 0.00    | 8.85    | $\bf{0}$                                    |  |

**Gráfico Nº 107. Validación de reactivar campaña**

# **3.2.2.4.9. Agregar Anuncio**

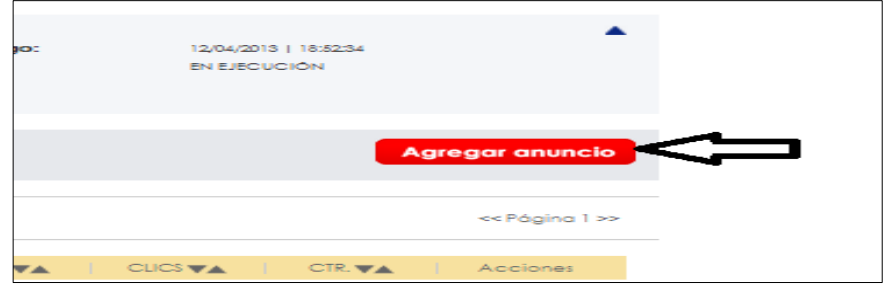

**Gráfico Nº 108. Botón agregar anuncio**

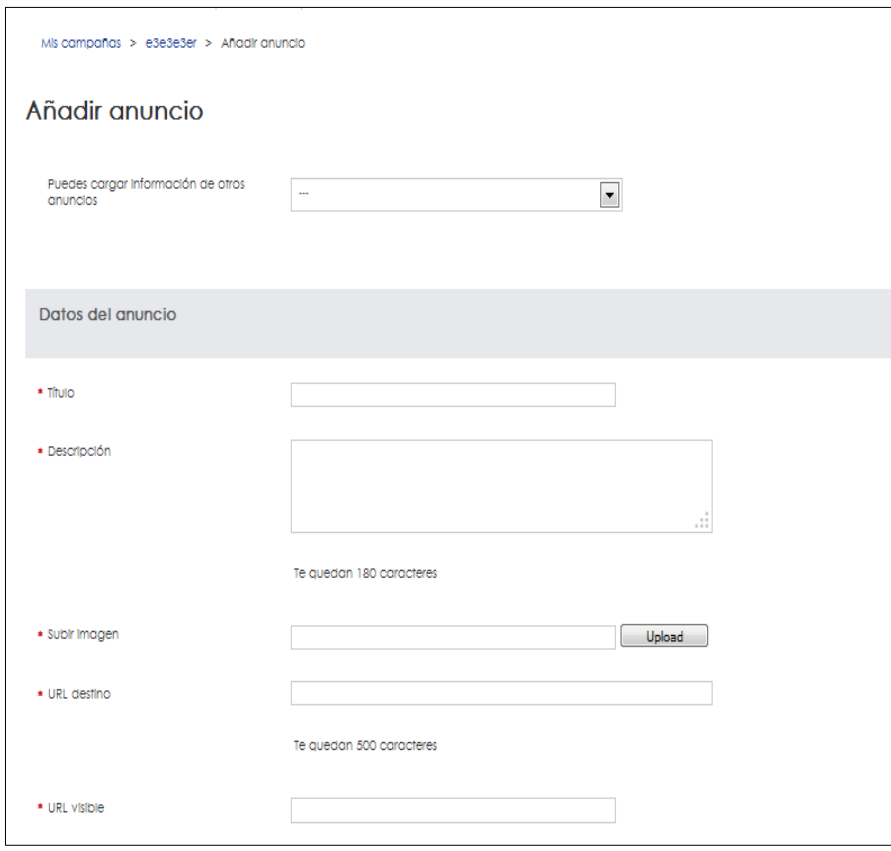

**Gráfico Nº 109. Formulario a anuncio**

### **3.2.2.4.10. Editar Anuncio**

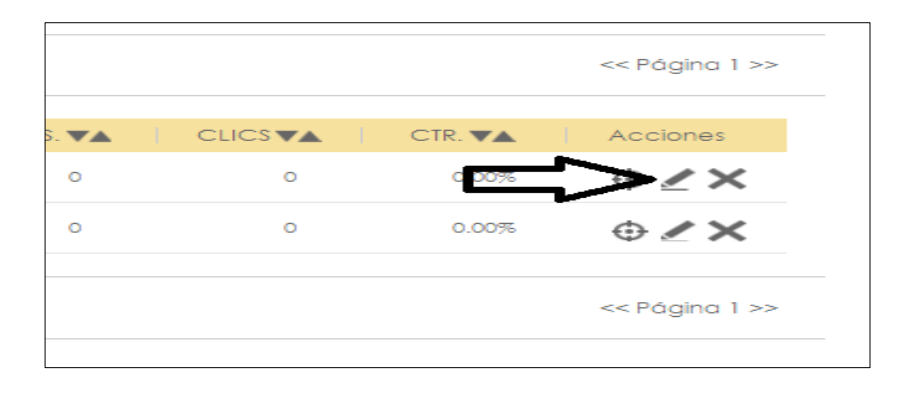

**Gráfico Nº 110. Botón editar anuncio**

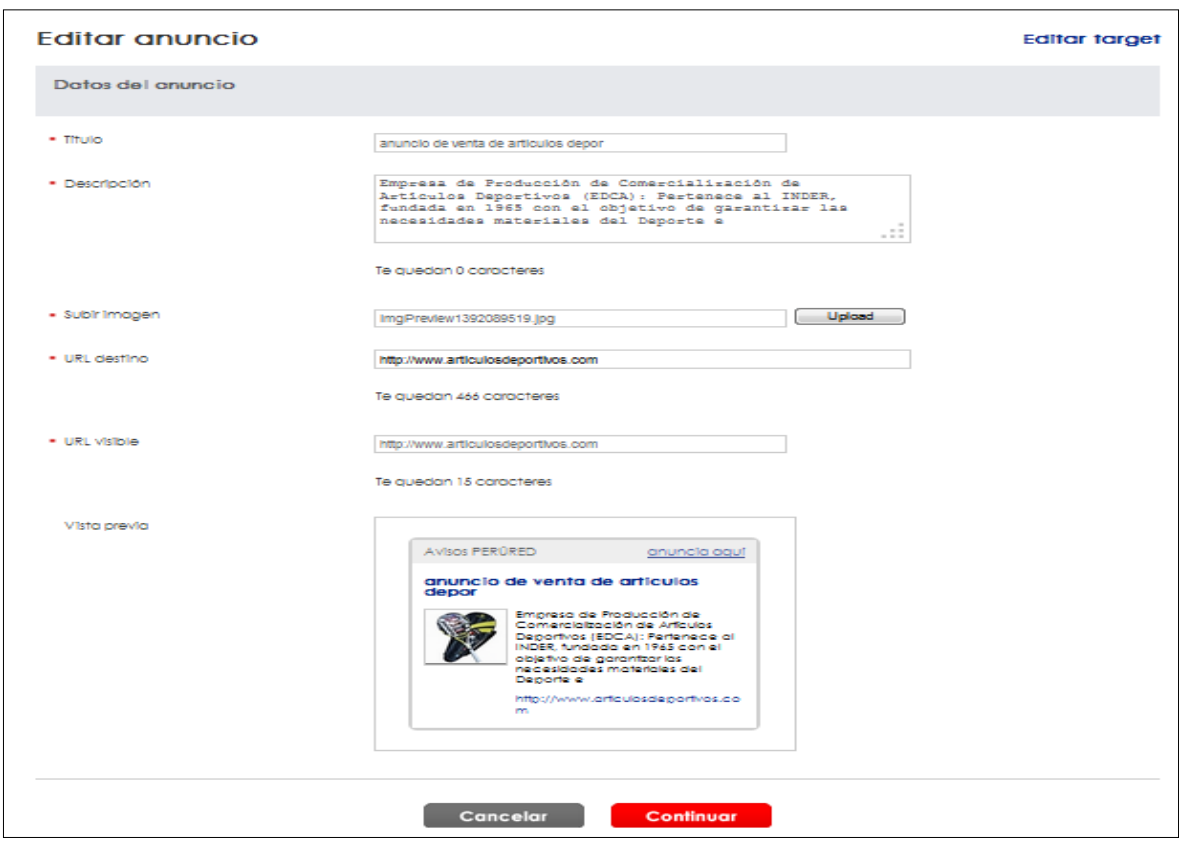

**Gráfico Nº 111. Formulario editar anuncio**

### **3.2.2.4.11. Eliminar Anuncio**

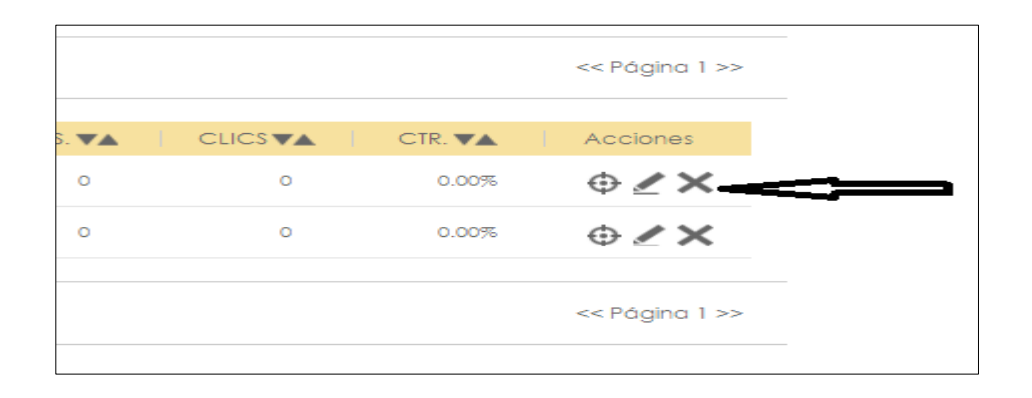

**Gráfico Nº 112. Botón eliminar anuncio**

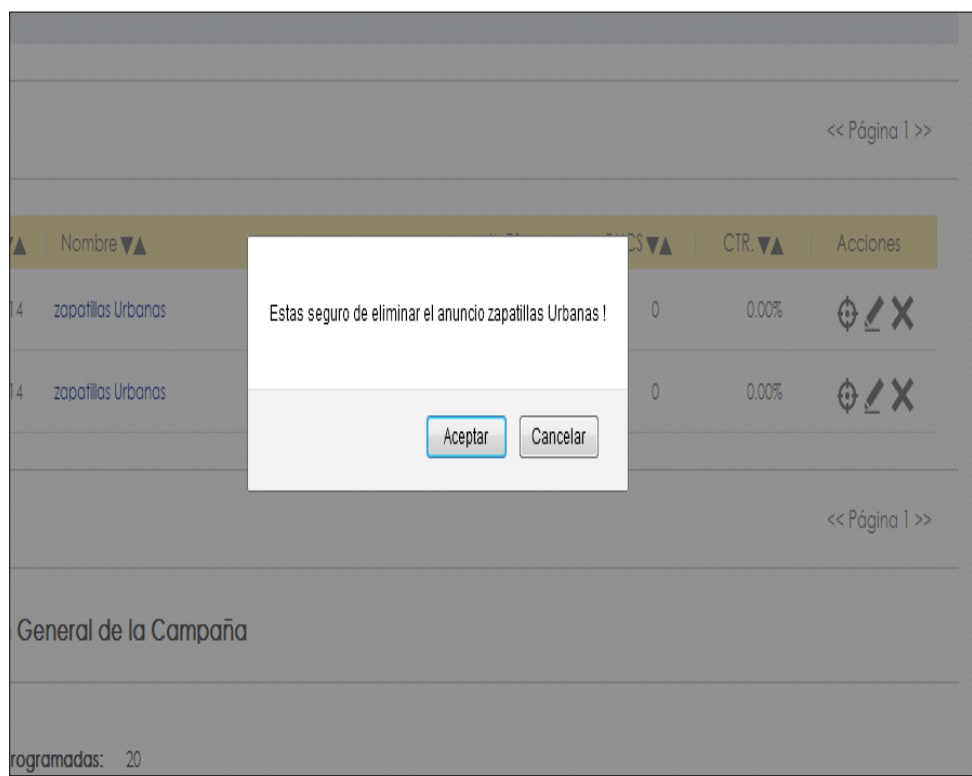

**Gráfico Nº 113. Validación eliminar anuncio**

# **3.2.2.4.12. Editar Target**

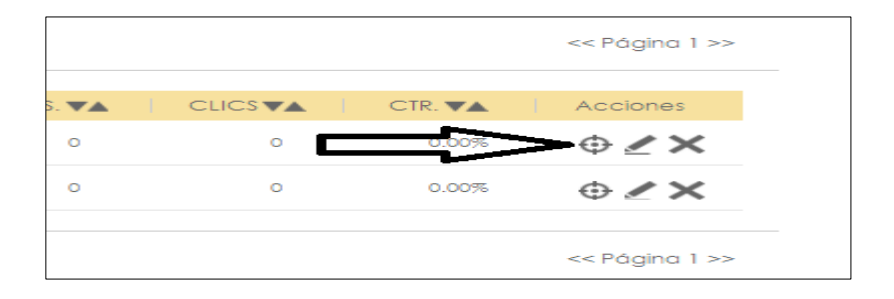

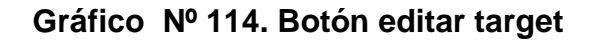

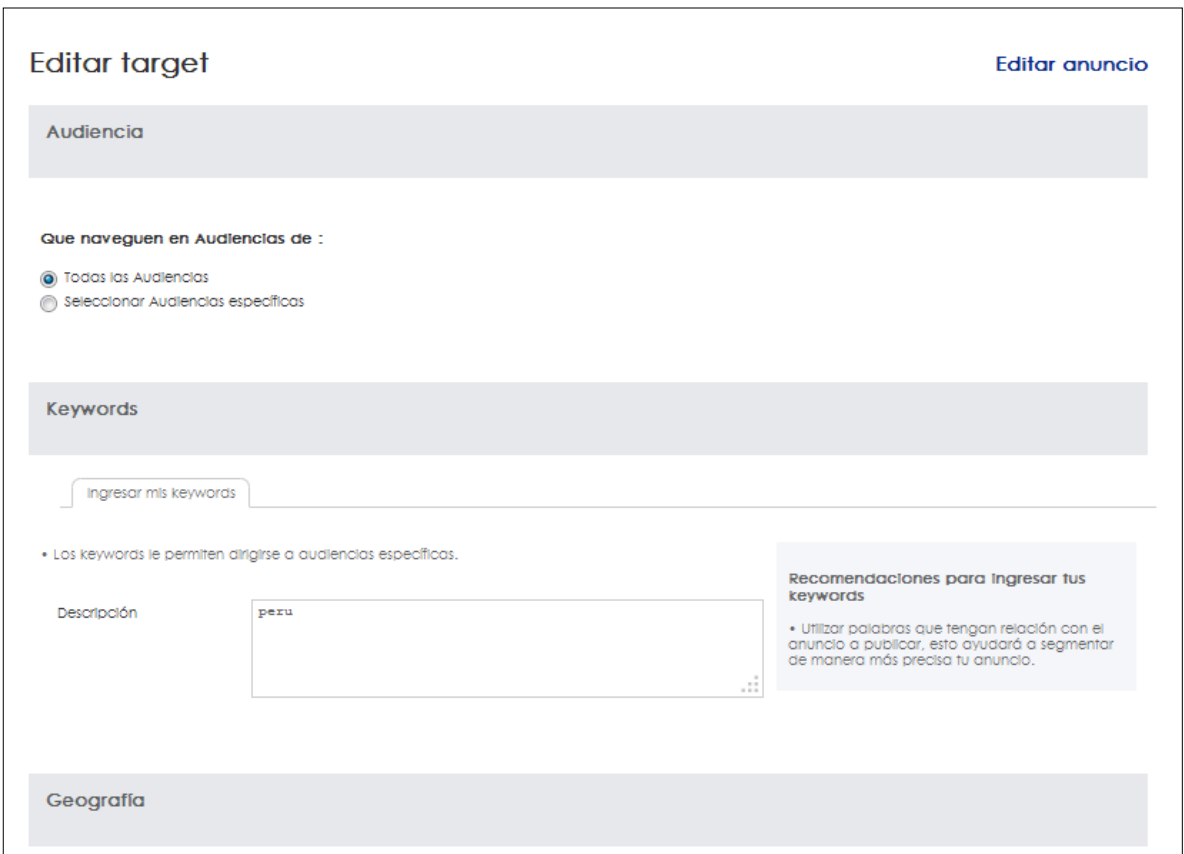

**Gráfico Nº 115. Formulario editar target**

### **3.2.2.4.13. Buscar Campaña**

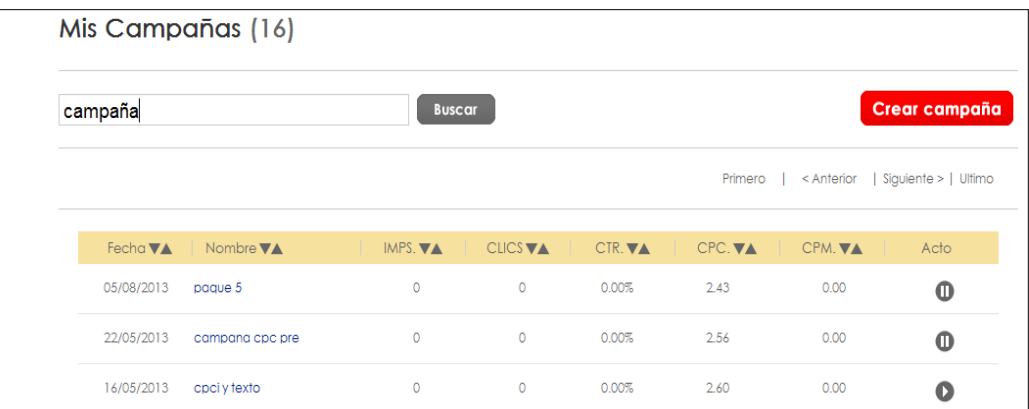

**Gráfico Nº 116. Buscar Campaña**

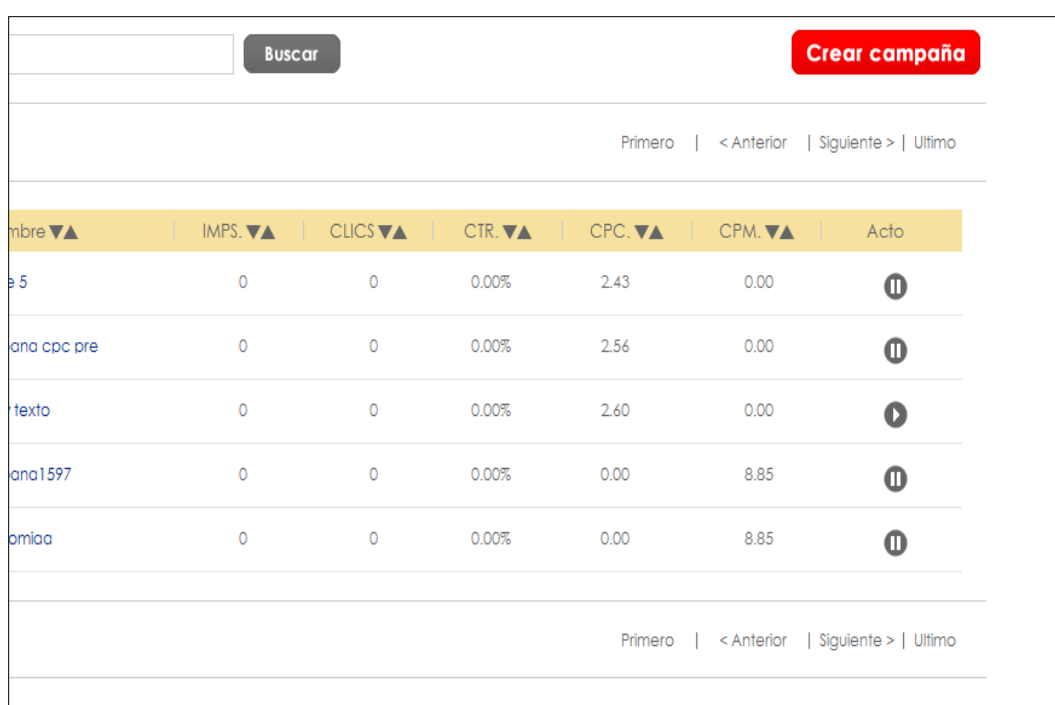

#### **3.2.2.4.14. Buscar Paginación Campaña**

# **Gráfico Nº 117. Buscar paginación Campaña**

# **3.2.2.4.15. Detalle de Campaña**

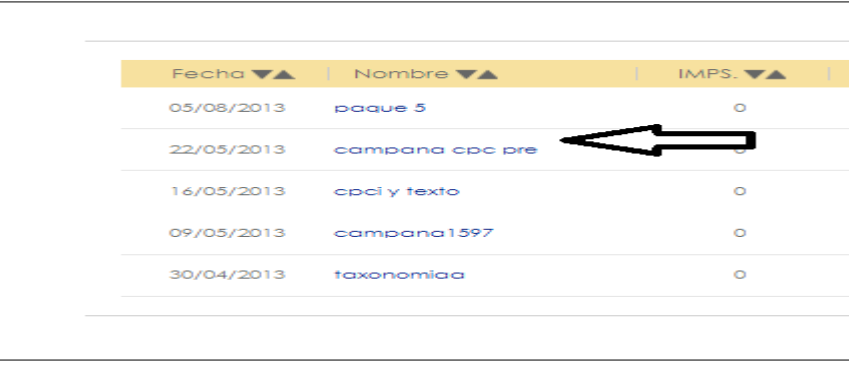

# **Gráfico Nº 118. Link detalle campaña**

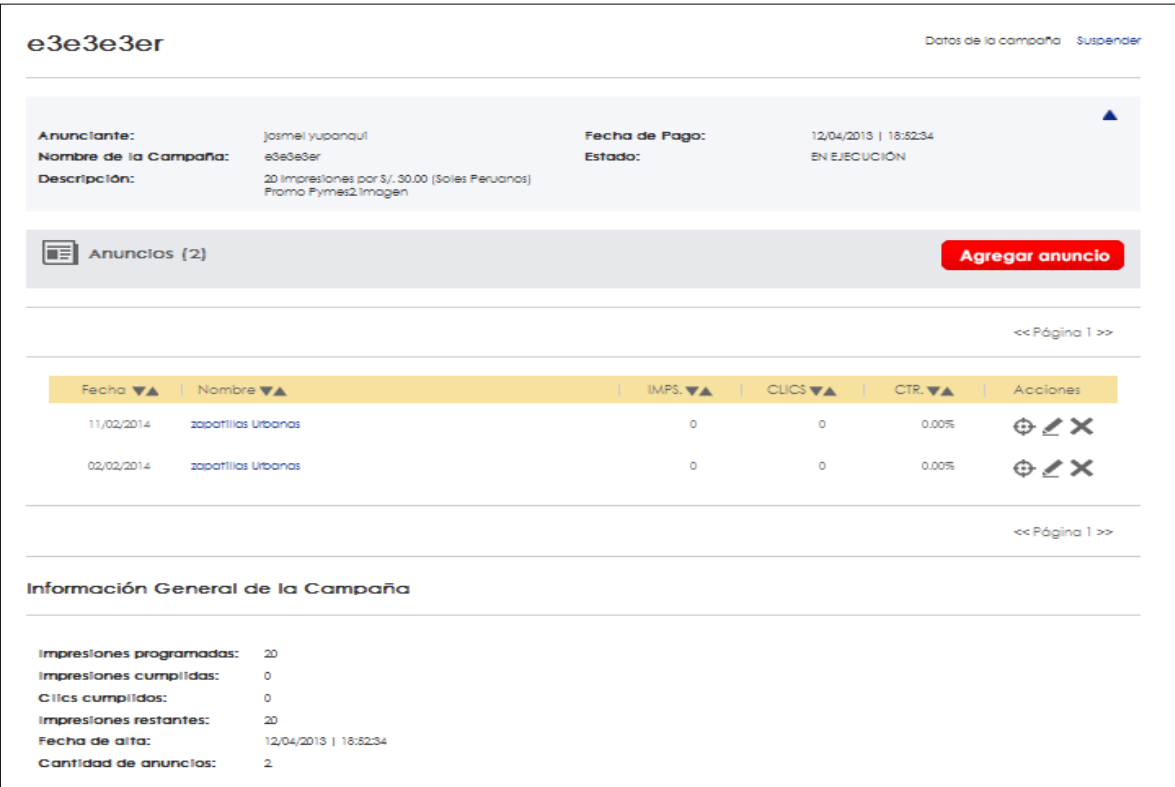

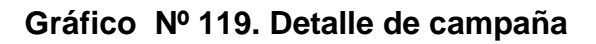

### **3.3. FASE DE CONSTRUCCION**

En esta fase se desarrolla el 50 % del tiempo de proyecto, en la cual se basará en una iteración

### **3.3.1. Implementación del Sistema**

### **3.3.1.1. Diagrama de Componentes**

En la tabla siguiente se describen los elementos que pueden utilizarse en un diagrama de componentes junto con sus propiedades principales. Para obtener una lista completa de las propiedades de los elementos,

En el presente diagrama de componentes se propone la interacción del usuario desde su navegador mediante http a la aplicación web, la cual interactúa mediante mensajes SOAP y respuestas en formato XML con la Web Services Cxense, con pasarela de pagos y pago efectivo.

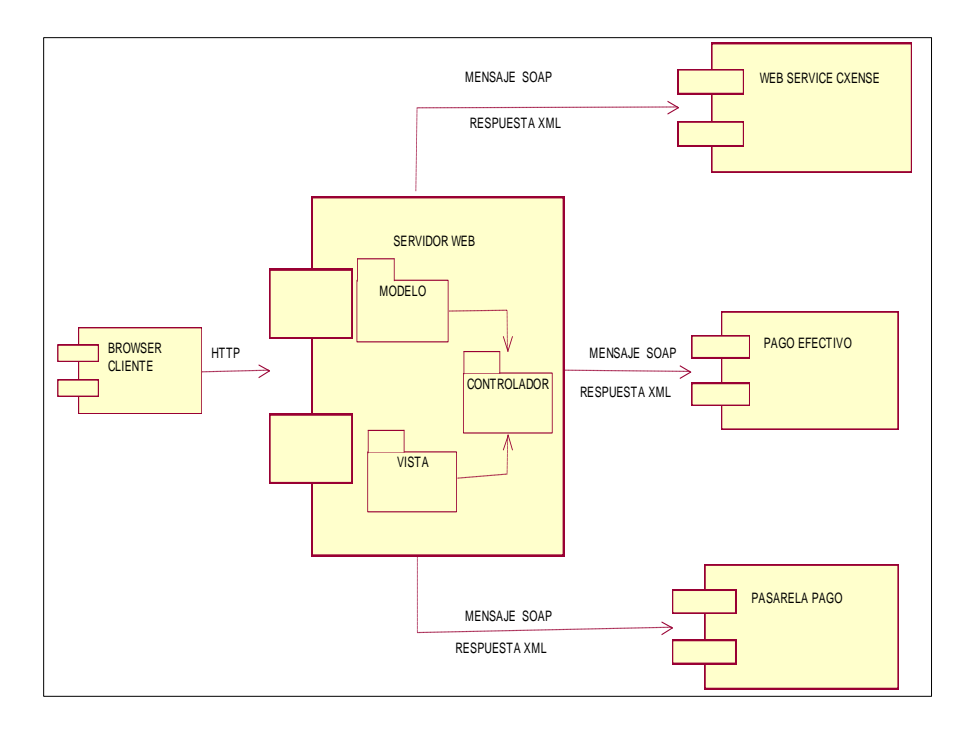

**Gráfico Nº 120. Diagrama de Componentes**

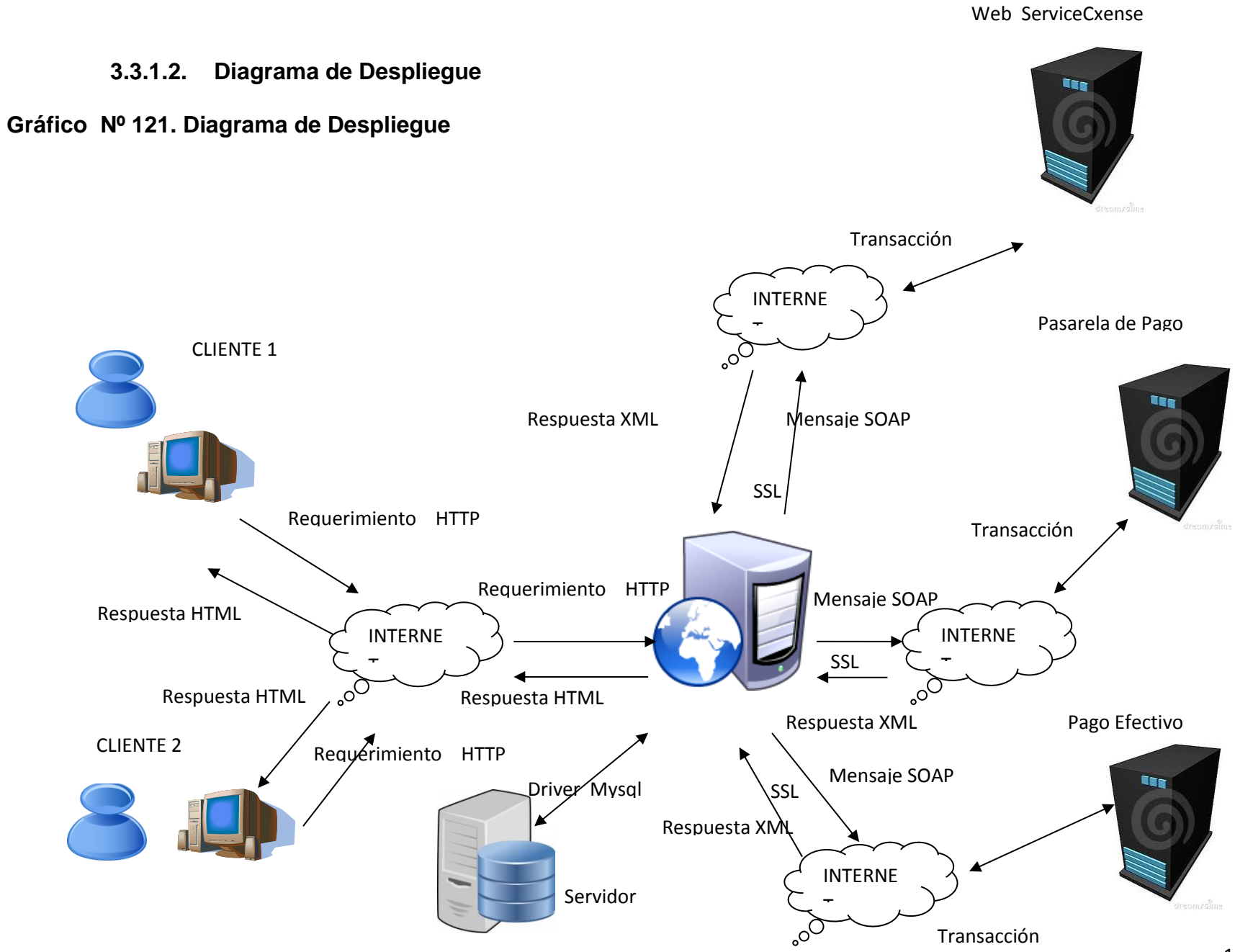

#### **3.3.1.3. Codificación de requerimientos funcionales**

Se programó con PHP 5 utilizando Zend Framework 1 (ZF), el cual es un framework de código abierto para desarrollar aplicaciones web y servicios web con PHP 5. ZF es una implementación que usa código 100% orientado a objetos. En la estructura de los componentes de ZF; cada componente está construido con una baja dependencia de otros componentes.

| if(isset(\$ POST["btnEnviar"]))                                                   |  |
|-----------------------------------------------------------------------------------|--|
|                                                                                   |  |
| if (\$this->getRequest()->isPost()) {                                             |  |
| $$params = $this-> getAllParameters()$ ;                                          |  |
| if(\$formRegistro->isValid(\$params)) {                                           |  |
| \$usuario = new Application Entity Usuario();                                     |  |
| if(\$usuario->existEmail(\$params['email']))                                      |  |
|                                                                                   |  |
| \$dataxml=' xml version="1.0"?                                                    |  |
| <cx:newuser xmlns:cx="http://cxense.com/cxad/api/cxad"></cx:newuser>              |  |
| <cx:user></cx:user>                                                               |  |
| <cx:username>'.\$params['email'].'</cx:username>                                  |  |
| <cx:password><![CDATA['.\$params['pass'].']]> */cx:password&gt;</cx:password>     |  |
| <cx:firstname>'.\$params['name'].'</cx:firstname>                                 |  |
| <cx:surname>' \$params['apellido'].'</cx:surname>                                 |  |
| <cx:email>' \$params['email'] '</cx:email>                                        |  |
| <cx:question>perured</cx:question>                                                |  |
| <cx:answer>perured</cx:answer>                                                    |  |
| <cx:openidurl>http://www.domain.com/profiles/111222333444555666777</cx:openidurl> |  |
| <cx:signupdate>2012-10-31T02:24:36.203Z</cx:signupdate>                           |  |
| <cx:signupipaddress>127.0.0.1</cx:signupipaddress>                                |  |
|                                                                                   |  |
| <cx:groups></cx:groups>                                                           |  |
| <cx:group>SELFSERVAD</cx:group>                                                   |  |
| $\langle$ /cx:groups>                                                             |  |
| <cx:sendemailnotification>false</cx:sendemailnotification>                        |  |
| ';                                                                                |  |
|                                                                                   |  |

**Gráfico Nº 122. Código de Creación de usuario**

```
public function crearCampania ($numeroDocumento, $tipoDocumeto,$idPaqueteGratis= null) {
$idCliente = $this-> identity->usuario id;
if (!isset($this->_sessionCustomer->pasoDos) ||
        !isset($this-> sessionCustomer->pasoUno)) {
    $this-> redirect('/customer/campania');
A.
\texttt{Scampania = new Application\_Entity\_Campania();}$campania->setPropertie(' usuario', $this-> identity->usuario id);
$campania->setPropertie('_nombre', $this->_sessionCustomer->pasoUno['nombre']);
$campania->setPropertie('_tipo', $this->_sessionCustomer->pasoUno['tipoCampania']);
$campania->setPropertie('_paquete', $this->_sessionCustomer->pasoUno['paquete']);
$campania->setPropertie('_fechaInicio', $this-> sessionCustomer->pasoUno['fechaInicio']);
$campania->setPropertie('_limiteDineroDia', $this->_sessionCustomer->pasoUno['limiteDineroDia']);
                          limiteImpresionesDia', $this-> sessionCustomer->pasoUno['impresionesDia']);
$campania->setPropertie('
$campania->setPropertie('allMedios', $this-> sessionCustomer->pasoDos['selectAllMedios']);
$campania->setPropertie(' medios', $this-> sessionCustomer->pasoDos['medios']);
$campania->setPropertie('_allGeneros','0');//$this->_sessionCustomer->pasoDos['selectAllGeneros']
$campania->setPropertie('_generos', $this->_sessionCustomer->pasoDos['generos']);
$campania->setPropertie('allEdades','0');//$this-> sessionCustomer->paspDos['selectAllRandoEdad']
$campania->setPropertie('_edades', $this->_sessionCustomer->pasoDos['edades']);
$campania->setPropertie('_allCategorias', $this->_sessionCustomer->pasoDos['selectAllCategorias']);
$campania->setPropertie(' categorias', $this-> sessionCustomer->pasoDos['categorias']);
$campania->setPropertie(' selectGeografia', $this-> sessionCustomer->pasoDos['geografia']);
$campania->setPropertie('_paises', $this->_sessionCustomer->pasoDos['paises']);
$campania->setPropertie(' keyword', str replace(' ','', $this-> sessionCustomer->pasoDos['keywords']));
$campania->setPropertie(' idioma', $this-> sessionCustomer->pasoDos['idioma']);
$campania->setPropertie('_allDispositivos', $this-> sessionCustomer->pasoDos['allDispositivos']);
```
#### **Gráfico Nº 123. Código de creación de campaña**

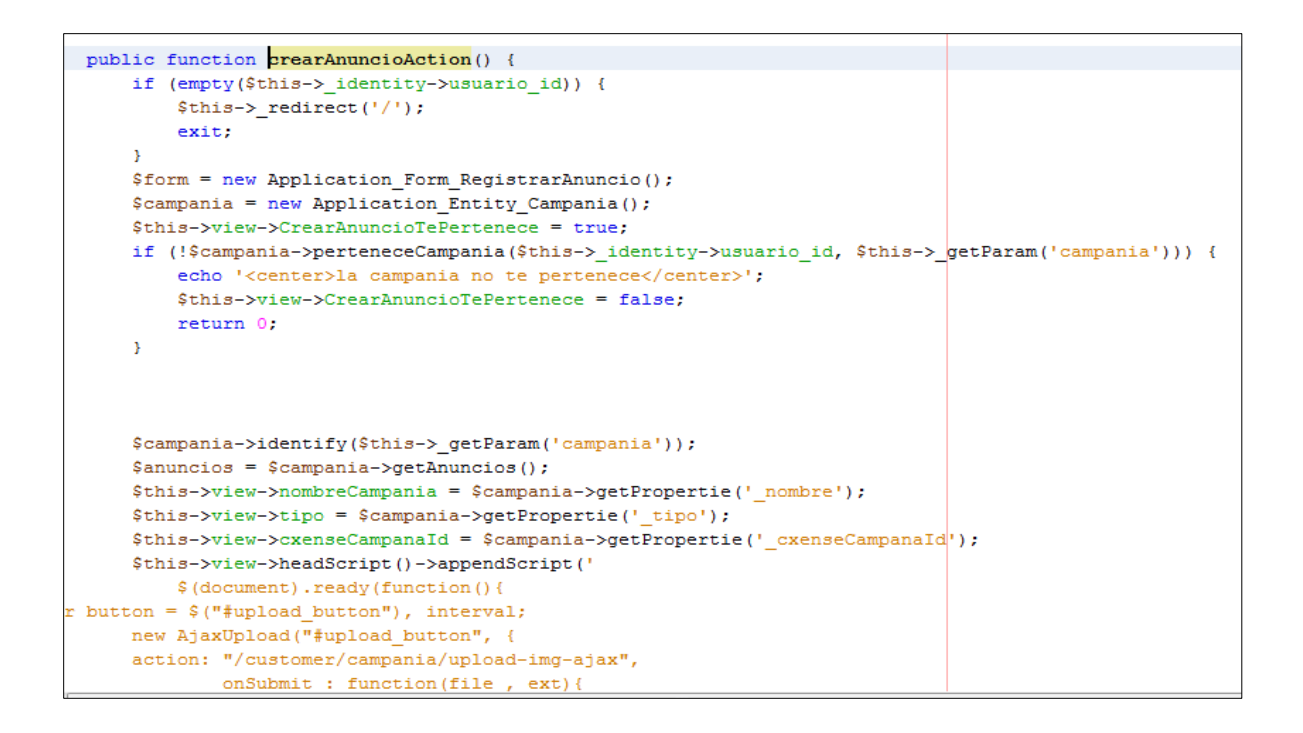

**Gráfico Nº 124. Código de creación de anuncio**

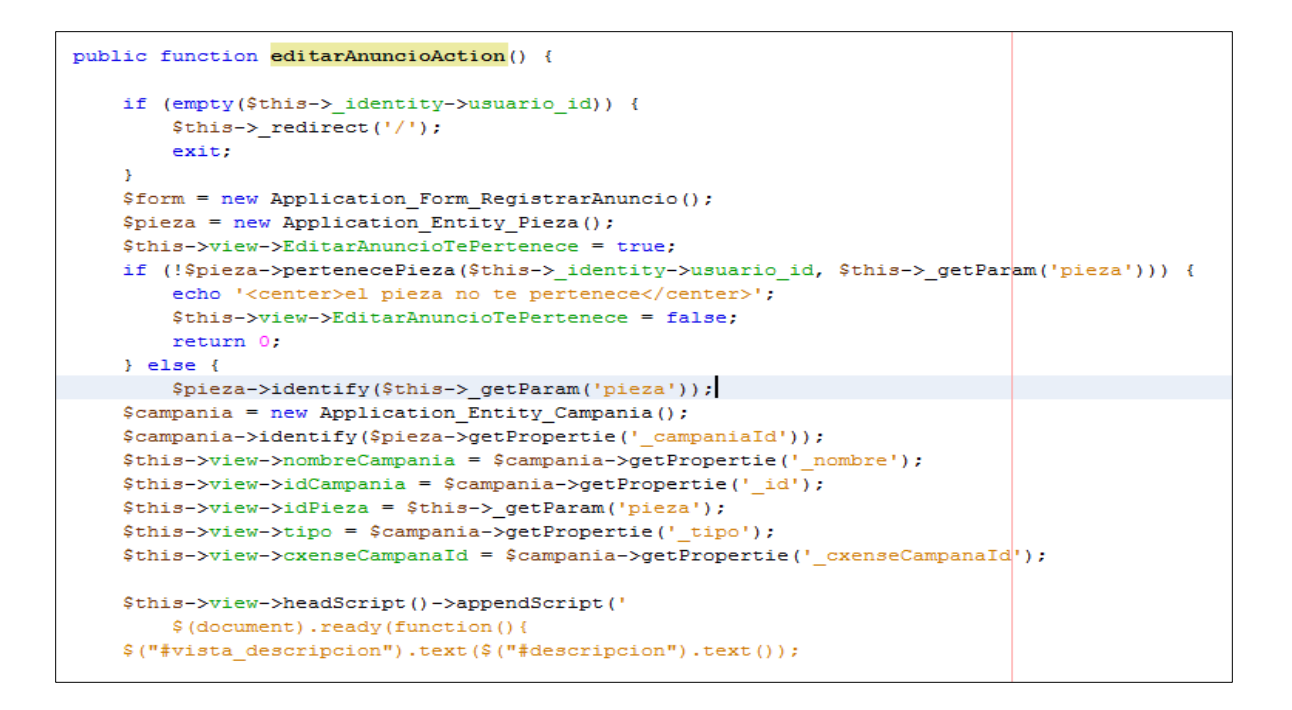

### **Gráfico Nº 125. Código de edición de anuncio**

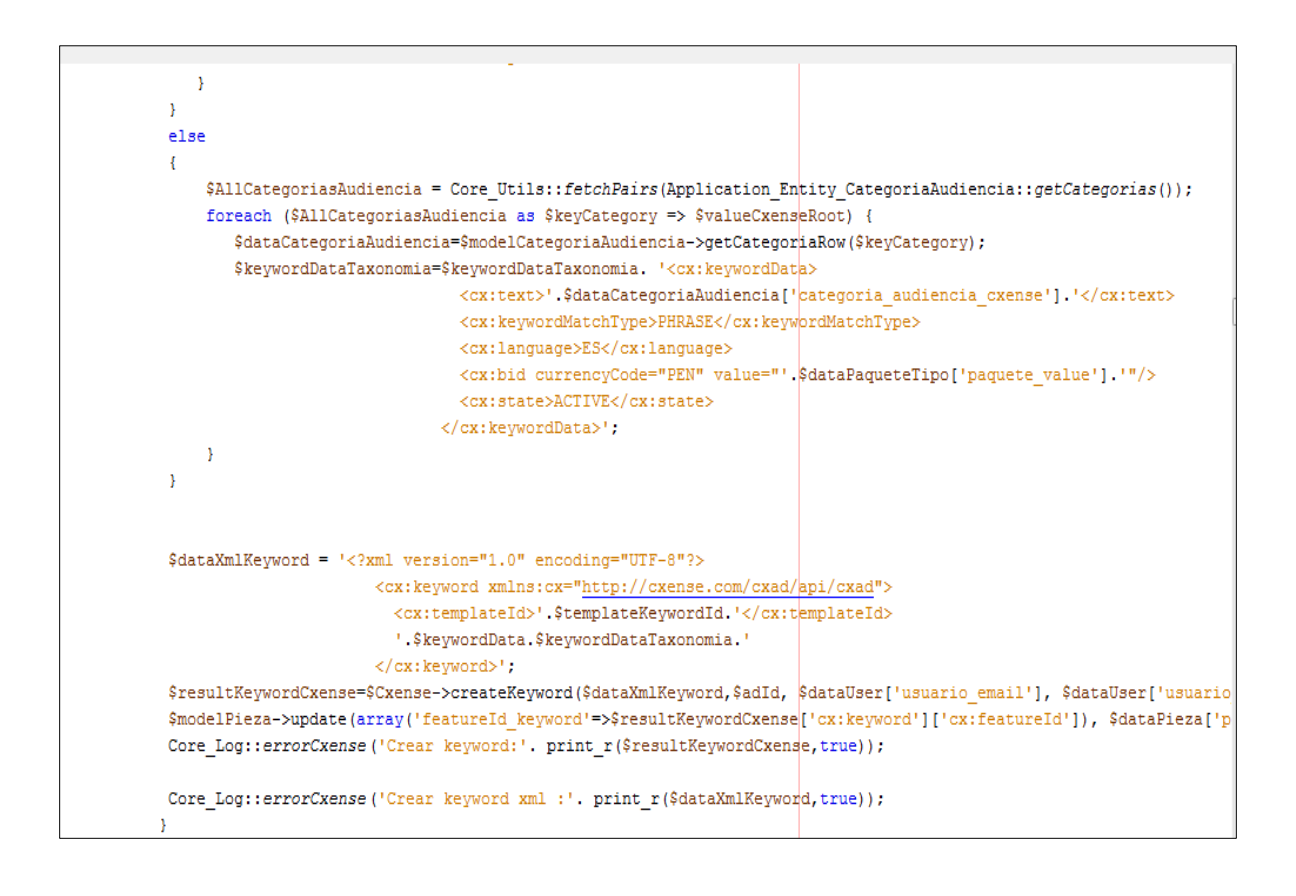

**Gráfico Nº 126. Código de campaña en Cxense** 

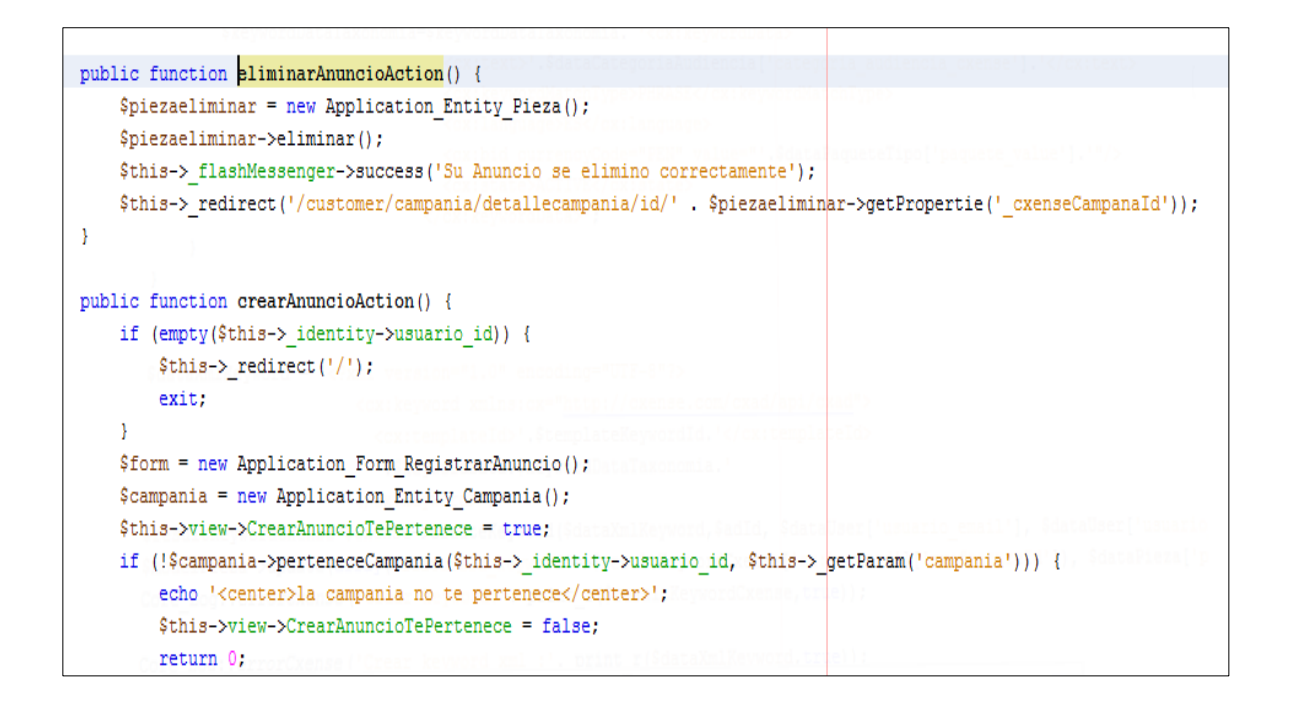

#### **Gráfico Nº 127. Código de eliminación de anuncio**

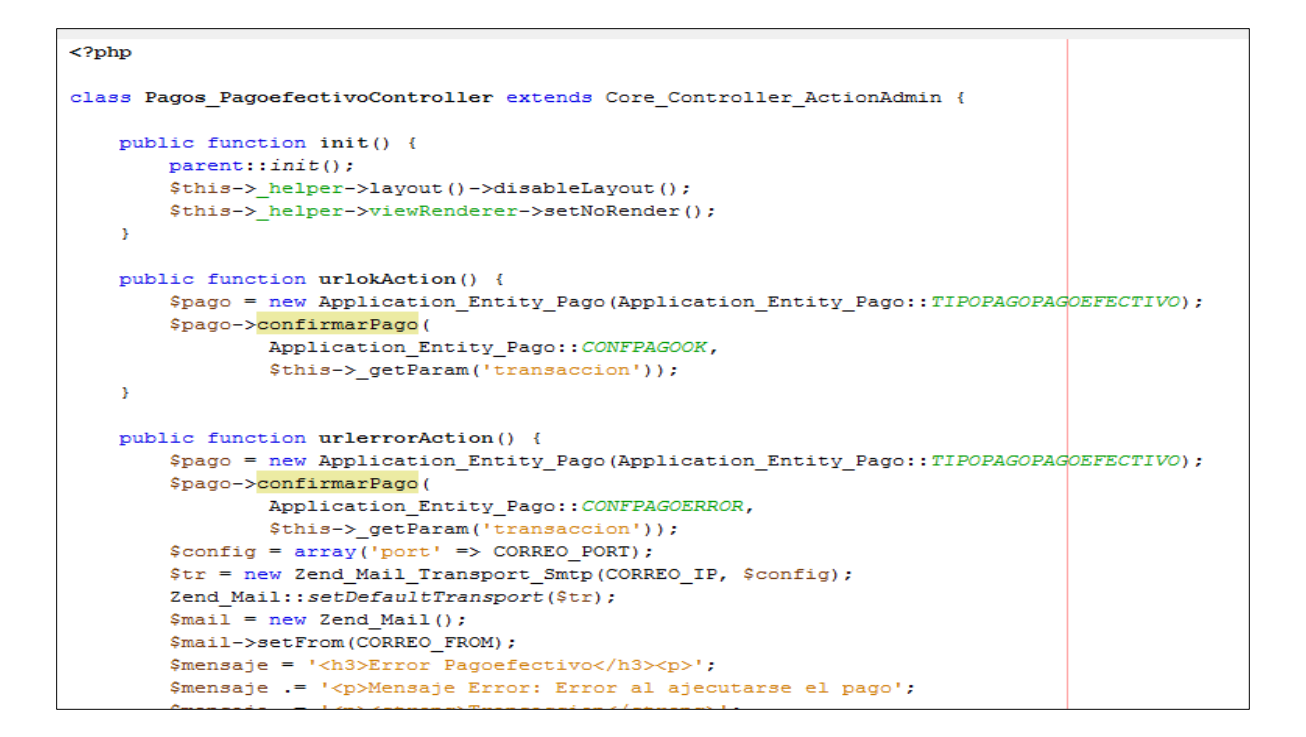

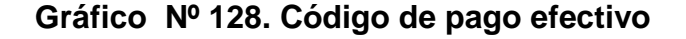

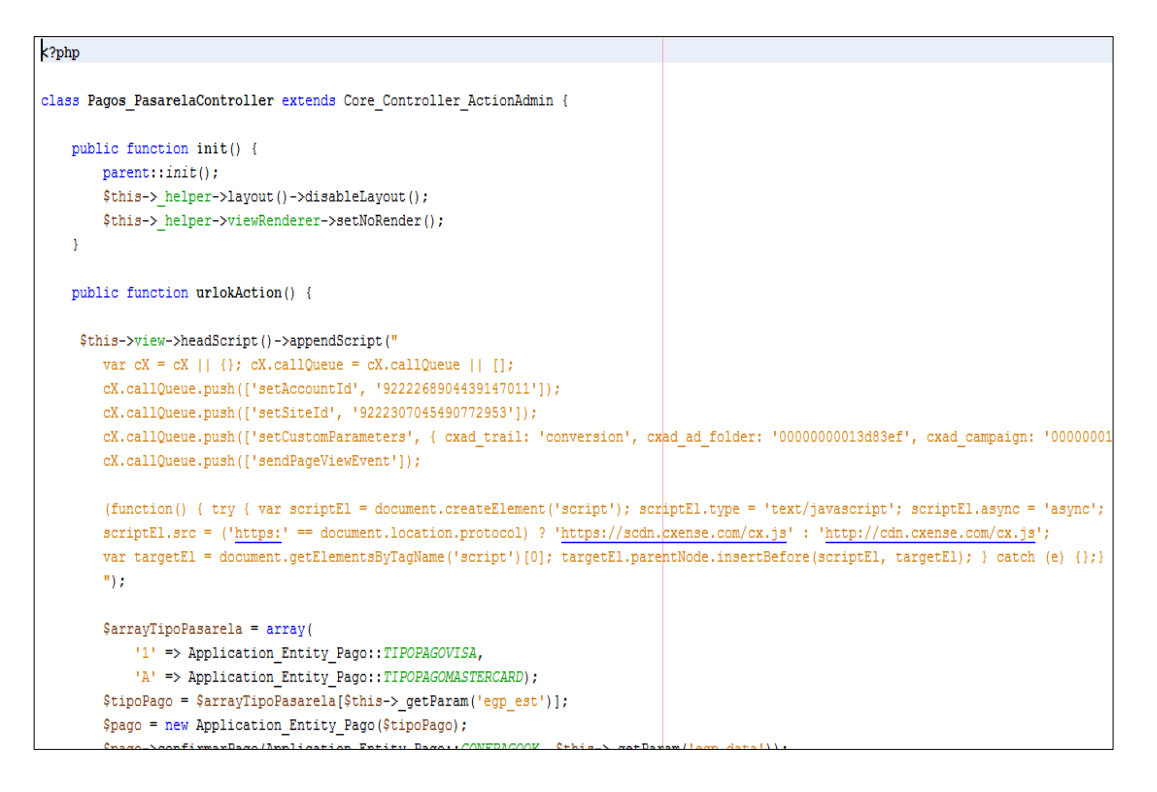

#### **Gráfico Nº 129. Código de pasarela de pago**

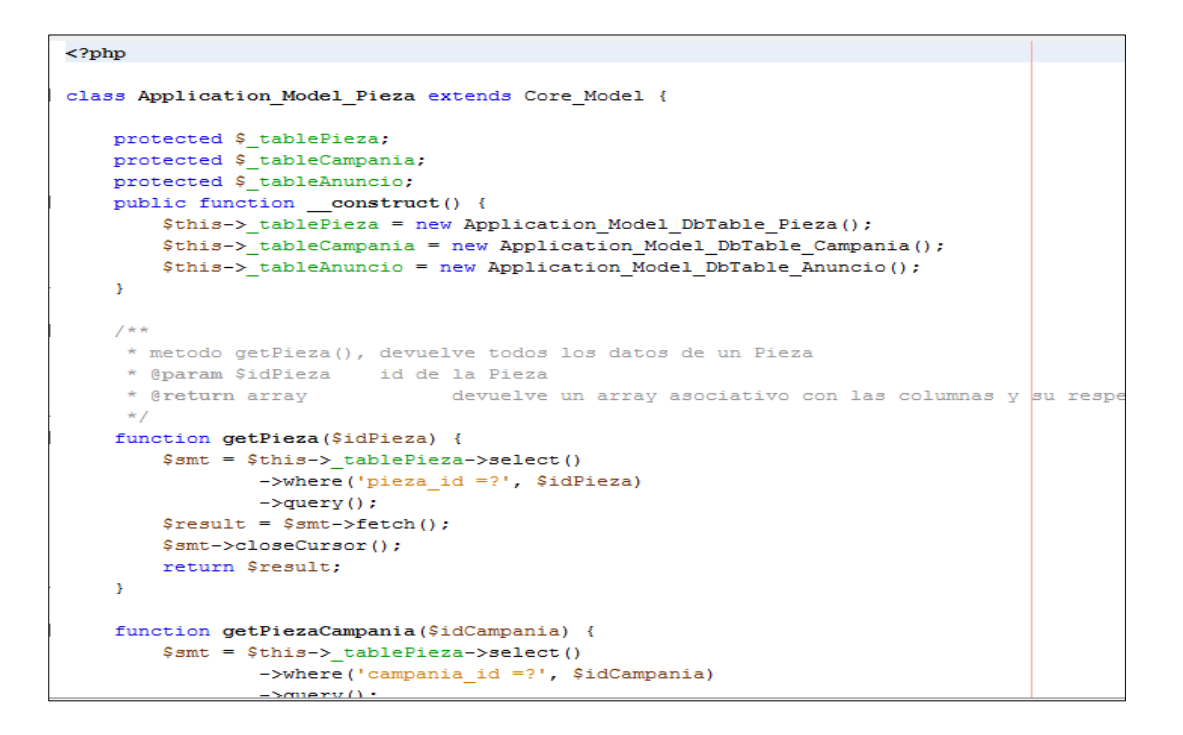

**Gráfico Nº 130. Código de modelo de pieza**

#### **3.4. FASE DE TRANSICION**

Esta fase contempla el 20% del tiempo del proyecto, en el cual se traslada el sistema a la comunidad de usuarios del entorno web. Una vez que el sistema ha sido instalado en el entorno del usuario se realiza la verificación de la versión

Se verificará que sistema esté completo, en un nivel aceptable de calidad.

#### **3.4.1. Pruebas del Sistemas**

-

En esta fase se verificará cada uno de los casos de uso para ver su comportamiento en un entorno de producción.

#### **3.4.1.1. Modelo de Casos de Uso de Pruebas del Sistema**

#### **3.4.1.1.1. Crear Cuenta**

Esta opción le mostrará el formulario completo de registro donde se pedirá los datos de nombre, apellido, email, empresa, contraseña, teléfono y país.

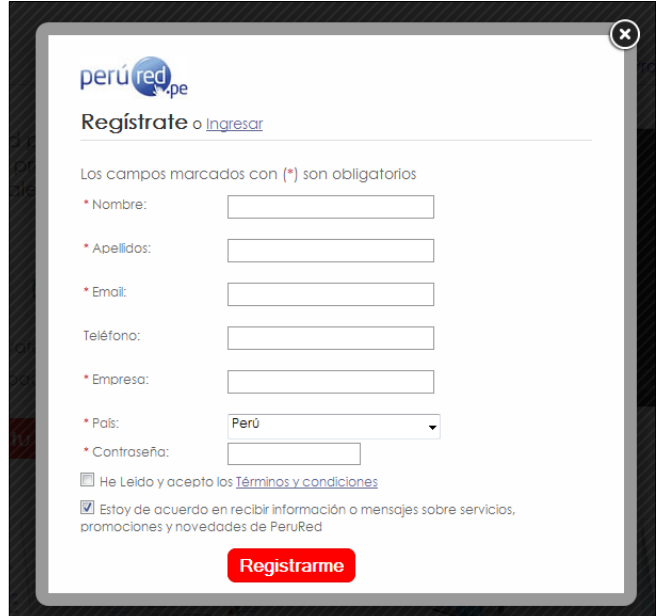

**Gráfico Nº 131. Formulario de Registro**

Una vez realizado el registro, el sistema mostrará un mensaje donde le avisará al usuario que su cuenta está casi lista para usar y que se le envió un email a la cuenta de correo ingresada con un enlace para proceder a activar su cuenta.

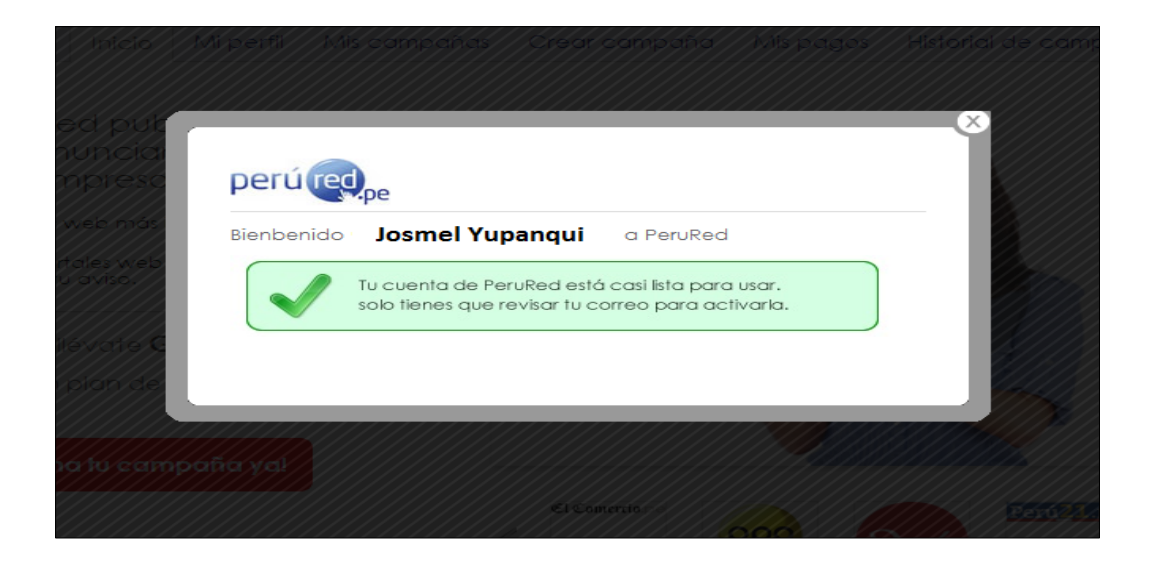

**Gráfico Nº 132. Aviso de registro de cuenta**

### **3.4.1.1.2. Validar Cuenta**

En el correo de confirmación de registro se adjuntará un enlace para la activación de la cuenta. Cuando el usuario le dé clic a dicho enlace, se le re direccionará a una ventana de confirmación en el portal de PerúRed donde se le informará que su cuenta está activa; desde ese momento ya puede hacer uso de todas las opciones de su panel

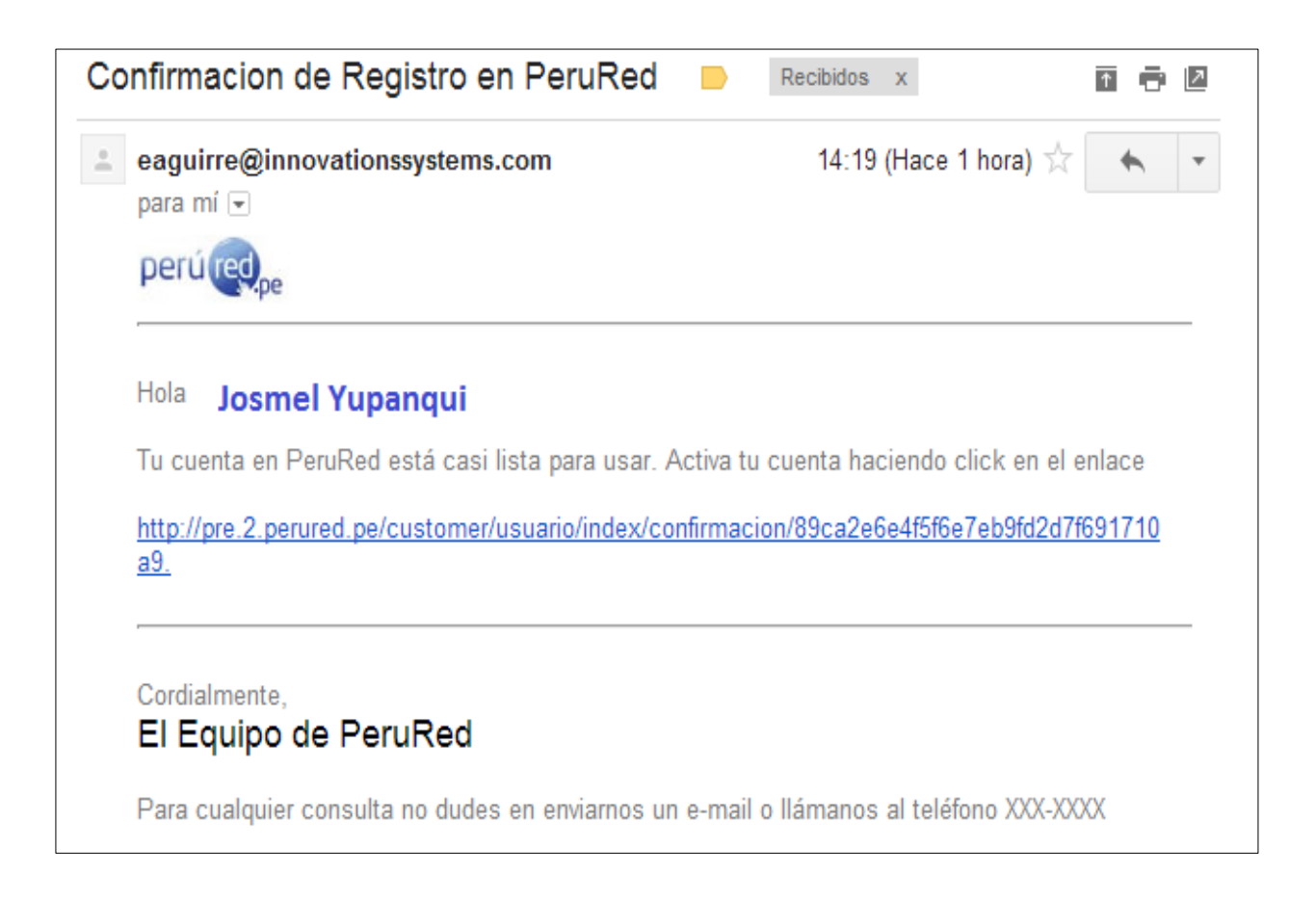

# **Gráfico Nº 133. Mail de confirmación de registro**

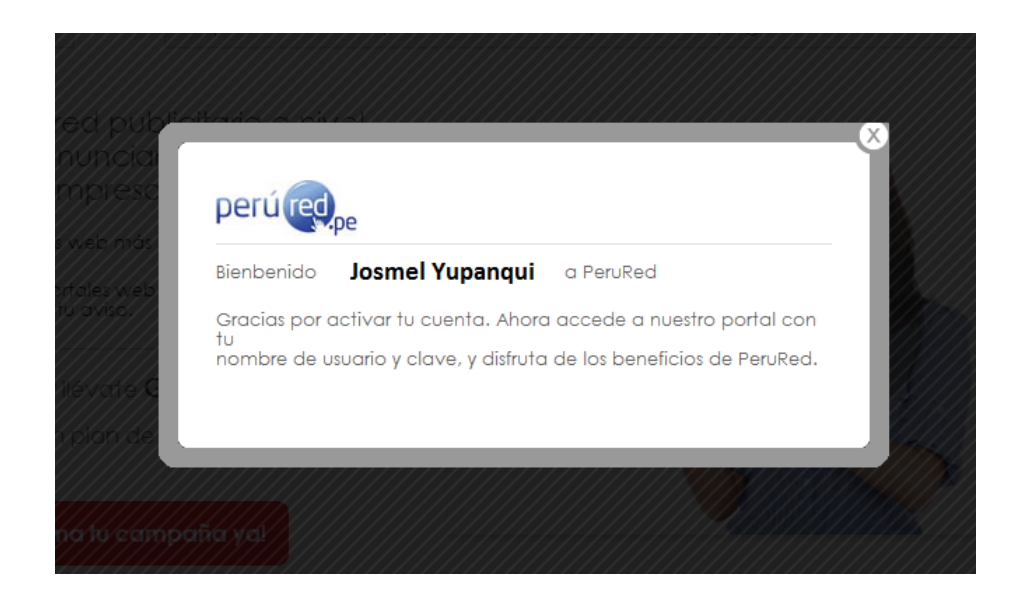

.

**Gráfico Nº 134. Mensaje de confirmación de registro**
Al momento de confirmar el registro se enviará un nuevo correo al usuario en el cual se le informará que se le otorga un pack de regalo de 177 soles (20,000 impresiones), el cual podrá ser utilizado para la creación de una campaña y a su vez en el mismo correo se le informará los pasos que debe realizar para utilizar dicho paquete

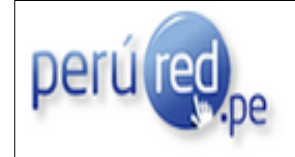

# ¡Hola Josmel Yupanqui a PeruRed!

Gracias por activar tu cuenta. Ahora accede a nuestro portal con tu cuenta de correo y clave y disfruta de los beneficios de PeruRed.

## Pack de regalo

PeruRed agradece tu preferencia y premia tu elección con un plan de \$/.177.00 (Pack 1 imagen + 20,000 impresiones) para que armes tu campaña.

¡Crea tu campaña! Accede a este enlace http://perured.pe/pack\_gratuito

#### Pasos para usar tu Pack de regalo

1.- Ingresa al enlace indicado

2.- Ingresa los datos de tu campaña. El pack 1 imagen + 20,000 impresiones, aparecerá seleccionado por defecto.

3.- Ingresa los datos del target

4.- Finalmente, debes dar click a botón PAGAR... ¡y listo!

## **Gráfico Nº 135. Diseño del correo enviado una vez activada tu cuenta**

#### **3.4.1.1.3. Recuperar contraseña**

El usuario deberá ingresar su correo electrónico para poder proceder a recuperar su contraseña

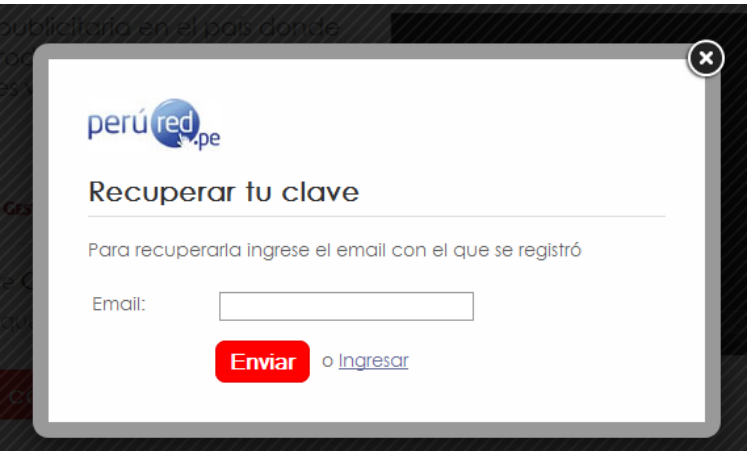

**Gráfico Nº 136. Formulario de recuperación de contraseña**

El sistema generará una Url la cual será enviada al correo electrónico del usuario para poder cambiar su contraseña.

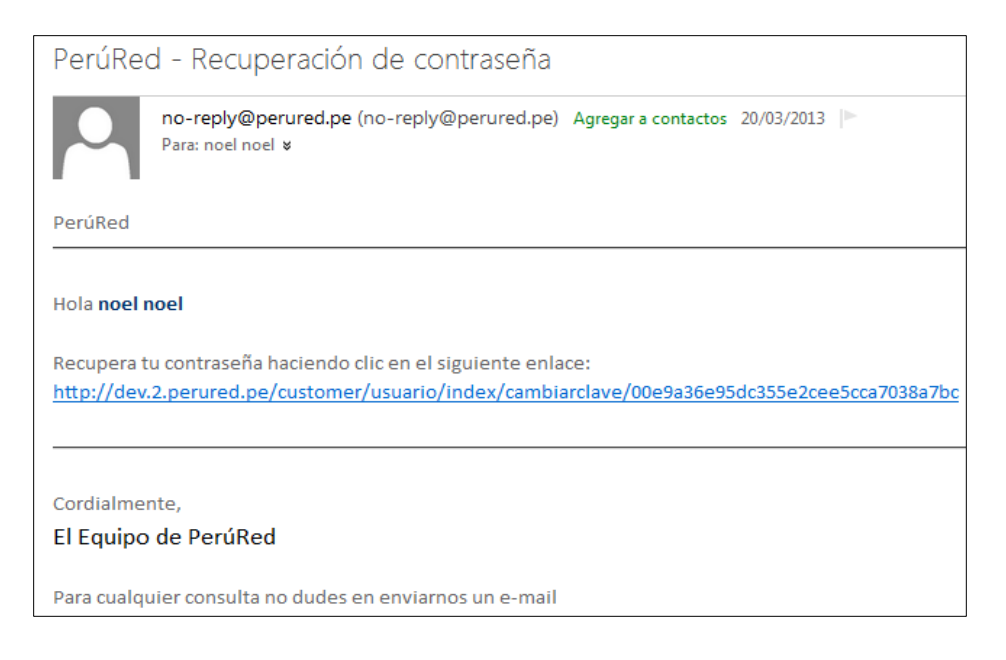

**Gráfico Nº 137. Correo electrónico de recuperación de contraseña**

Una vez que el usuario cambie la contraseña, el sistema le enviará un correo electrónico informativo indicándole que su contraseña ha sido cambiada exitosamente.

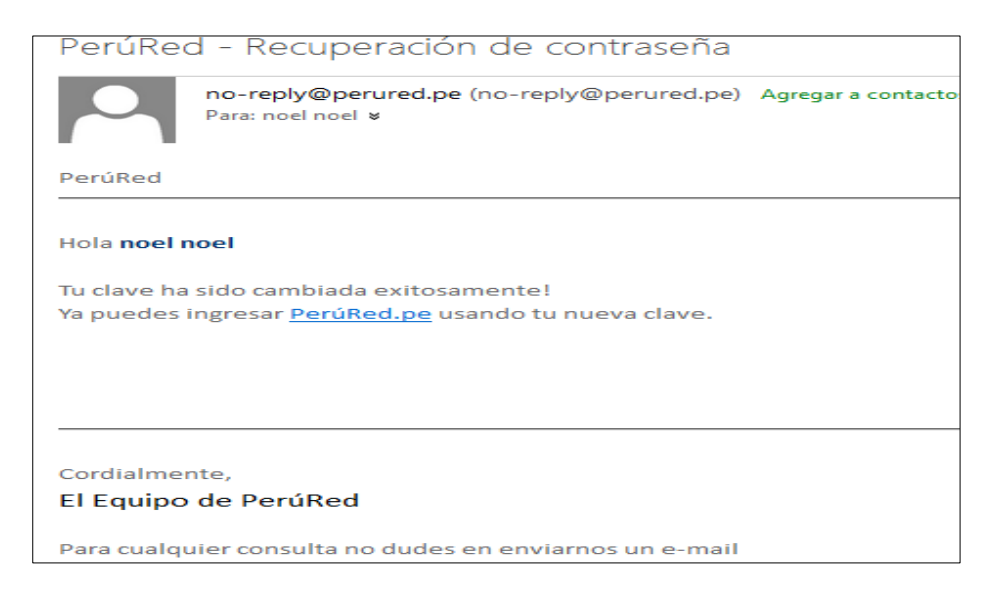

**Gráfico Nº 138. Correo electrónico de verificación de contraseña**

# **3.4.1.1.4. Login**

En el Proceso de Login, el usuario ingresa su correo electrónico (User) y su contraseña (la cual debe tener como mínimo 6 caracteres)

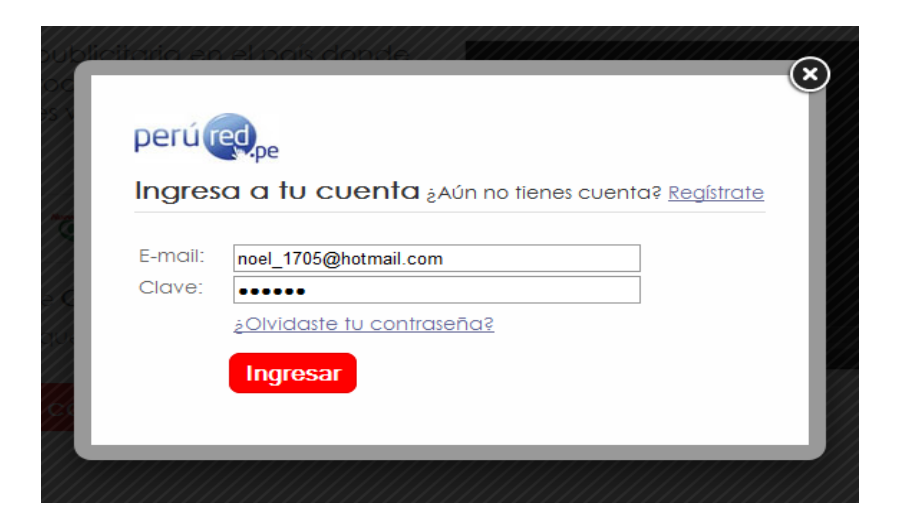

**Gráfico Nº 139. Formulario de Login**

Si los datos ingresados son erróneos o el usuario no existe en el sistema, se muestra el siguiente mensaje.

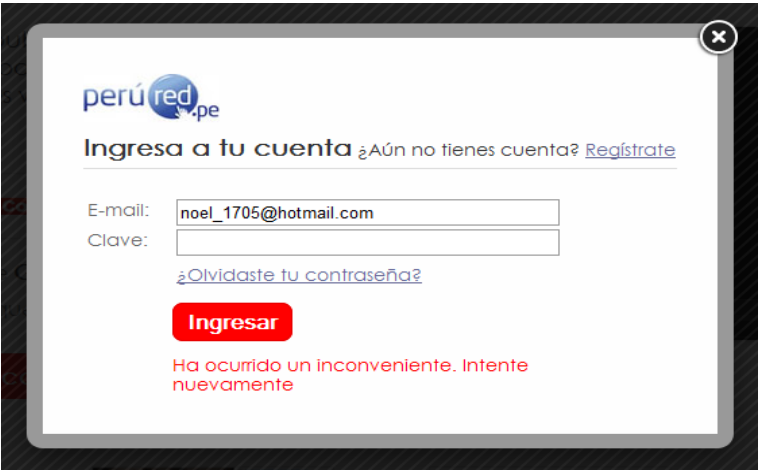

# **Gráfico Nº 140. Validación de datos**

Si los datos ingresados son correctos, el sistema muestra la cuenta del usuario.

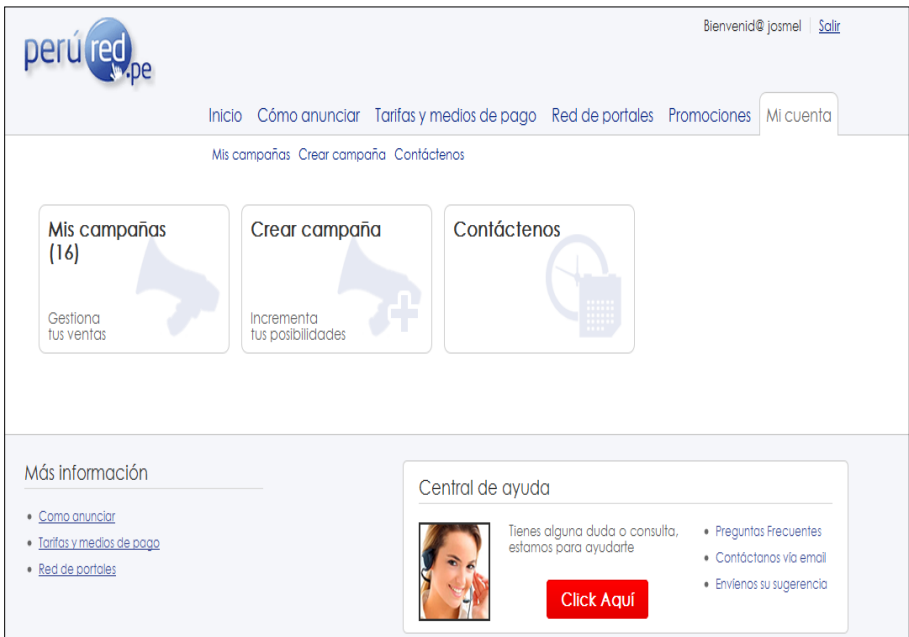

**Gráfico Nº 141. Página de Perfil de usuario**

# **3.4.1.1.5. Crear Campaña**

Los pasos a seguir por el usuario para usar su cupón de descuento son los siguientes:

- Crear campaña
- Crear anuncio
- Crear segmentación del anuncio
- Finalizar campañas creada

Si el usuario accede directamente desde el enlace enviado a su cuenta de correo o ingrese directamente desde el portal, la interface de creación de campañas, se visualizará de la siguiente manera:

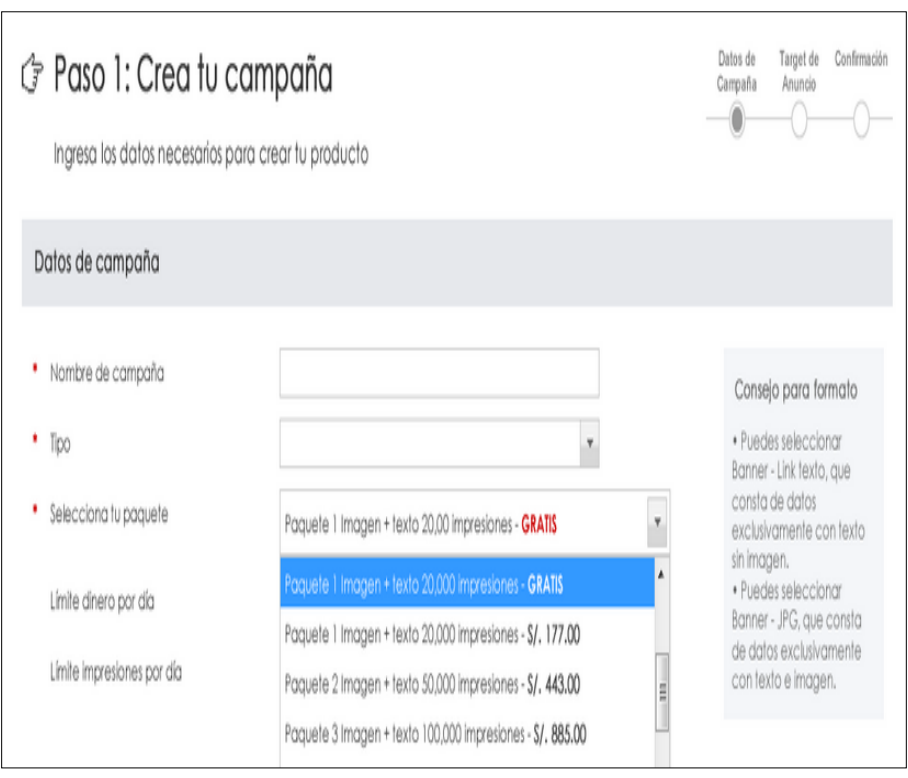

**Gráfico Nº 142. Pantalla de registro de campaña**

En el combo de paquetes se podrá visualizar todo los paquetes existentes y el paquete de regalo se mostrará con un texto "Gratis" al lado derecho el cual le permitirá identificar al usuario cuál es su pack de regalo.

Cabe mencionar que en el combo de paquetes los datos se mostrarán con un texto "Gratis" debido a que se validara si el usuario tiene un pack gratuito, para ello se consultara la tabla "pack\_gratuito" el cual a su vez me permitirá saber si el paquete otorgado al usuario ya fue utilizado.

Una vez que el usuario haya utilizado su paquete de regalo el texto "Gratis" ya no deberá mostrarse.

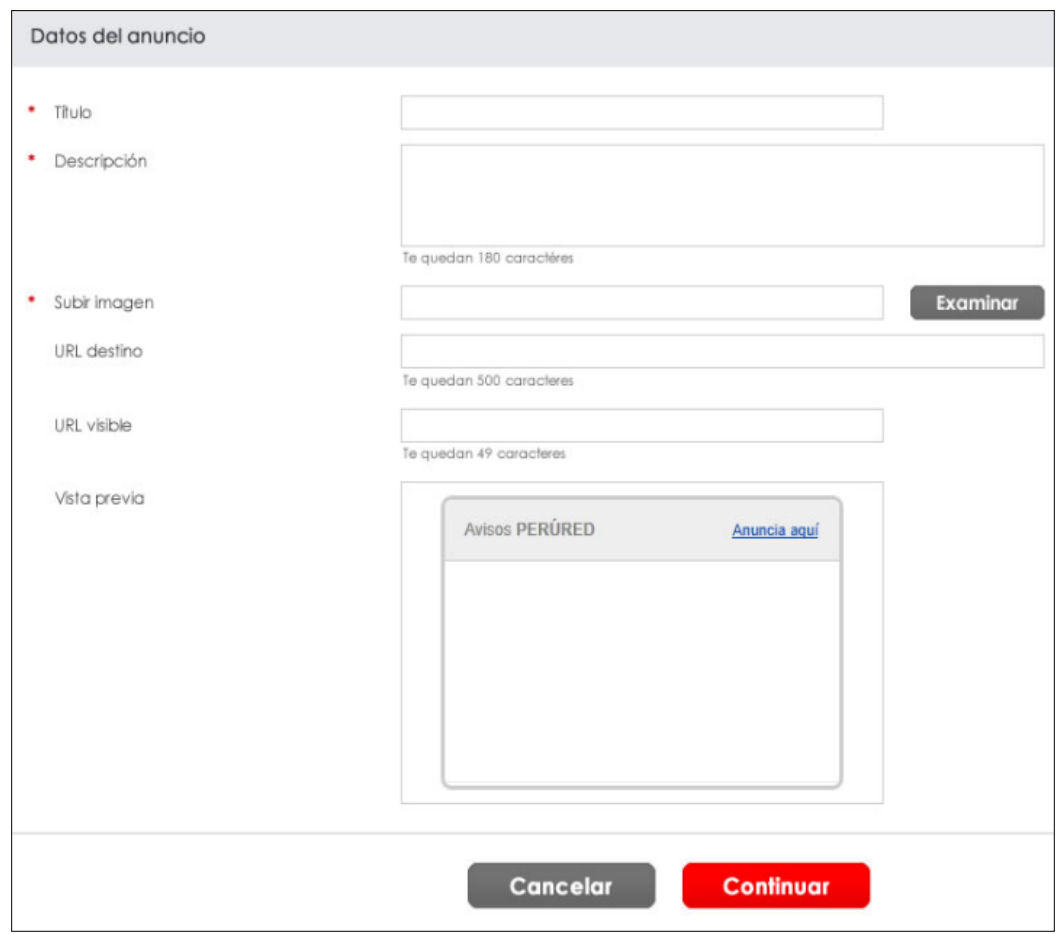

**Gráfico Nº 143. Pantalla de registro de Anuncio**

Una vez creada la campaña y el anuncio, se procederá a crear la segmentación del anuncio el cual podrá especificar la audiencia a la cual desea llegar en base a los criterios de segmentación ofrecidos.

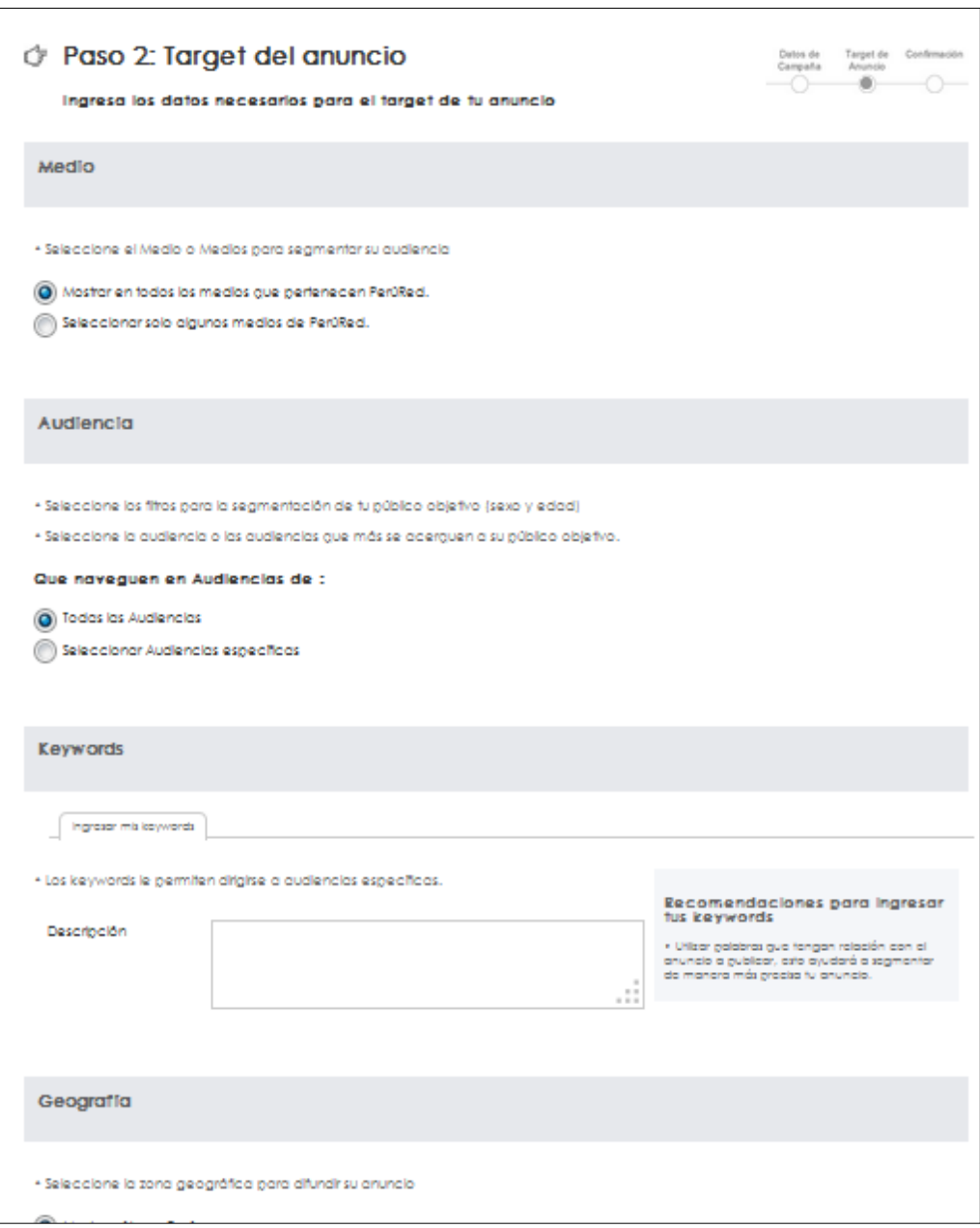

**Gráfico Nº 144. Formulario de Target**

#### **Finalizar campaña creada**

Una vez creada la segmentación, el usuario procederá a presionar el botón "Continuar" y se visualizará la ventana que corresponde al tercer paso, en el cual se podrá visualizar en la parte inferior un restante que corresponde a la bonificación otorgada al usuario; para finalizar con el tercer paso solo deberá de presionar el botón "Finalizar", una vez hecho esto se mostrará un mensaje el cual le indicará que su campaña fue creada de forma satisfactoria

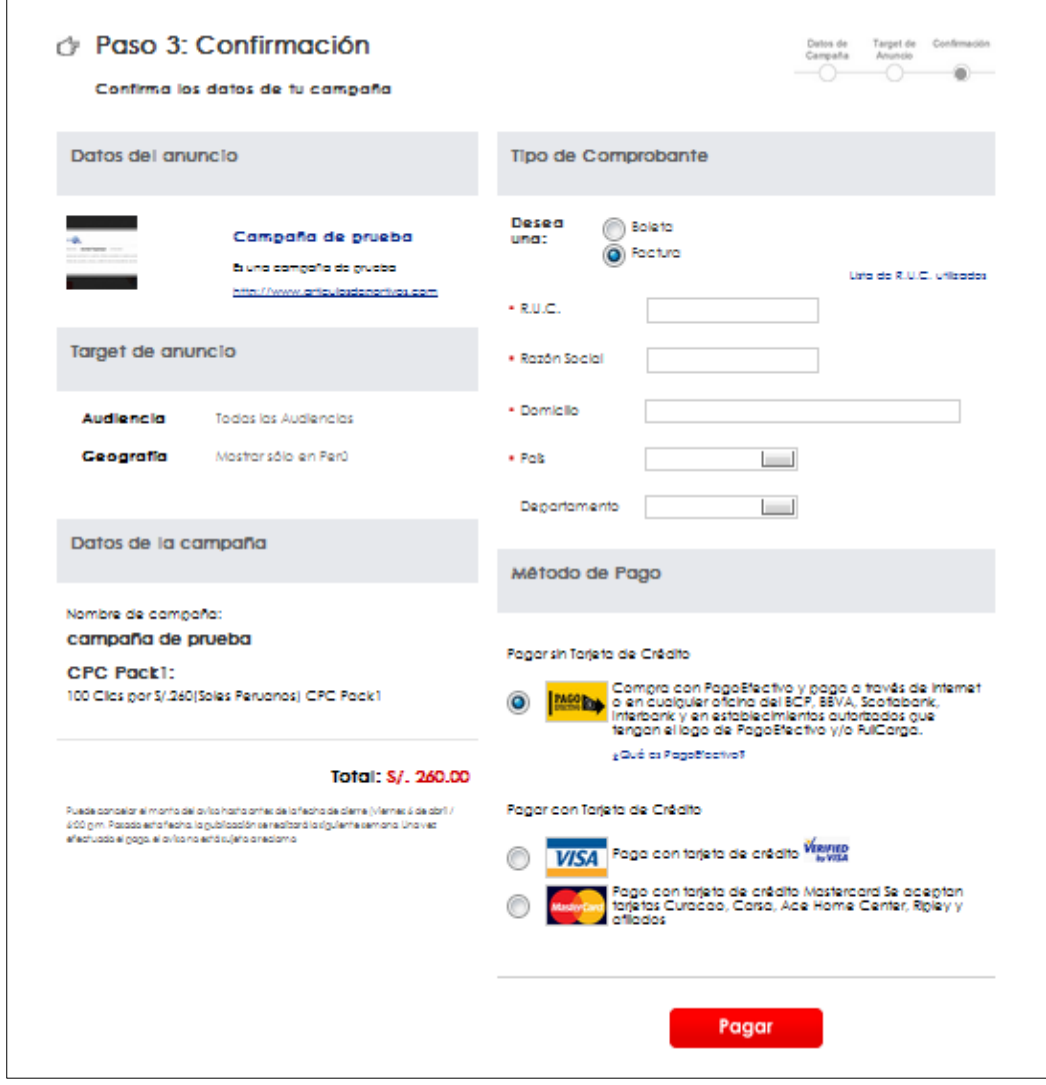

**Gráfico Nº 145. Formulario de Pago**

## **3.4.1.1.6. Mis Campañas**

Para que el usuario visualice sus campañas creadas, estas deben de estar pagadas. El usuario debe acceder a la pestaña "Mis campañas"

El usuario podrá visualizar todas sus campañas creadas

| Fecha <b>VA</b><br>│ Nombre <b>VA</b><br>05/08/2013<br>pague 5 | Inicio Cómo anunciar Tarifas y medios de pago Red de portales Promociones<br>Mis campañas Crear campaña Contáctenos<br>IMPS. VA<br>÷ | <b>Buscar</b>                  |                        |                           | Primero   < Anterior   Siguiente >   Ultimo | Mi cuenta<br>Crear campaña |
|----------------------------------------------------------------|----------------------------------------------------------------------------------------------------|--------------------------------|------------------------|---------------------------|---------------------------------------------|----------------------------|
| Mis Campañas (16)                                              |                                                                                                    |                                |                        |                           |                                             |                            |
|                                                                |                                                                                                    |                                |                        |                           |                                             |                            |
|                                                                |                                                                                                    |                                |                        |                           |                                             |                            |
|                                                                |                                                                                                    |                                |                        |                           |                                             |                            |
|                                                                |                                                                                                    |                                |                        |                           |                                             |                            |
|                                                                |                                                                                                    |                                |                        |                           |                                             |                            |
|                                                                |                                                                                                    |                                |                        |                           |                                             |                            |
|                                                                | 0                                                                                                    | <b>CLICS</b> VA<br>$\mathbb O$ | <b>CTR.VA</b><br>0.00% | CPC. <sub>A</sub><br>2.43 | CPM. <sub>VA</sub><br>0.00                  | Acto<br>0                  |
| 22/05/2013<br>campana cpc pre                                  | $\circ$                                                                                                    | $\circ$                        | 0.00%                  | 2.56                      | 0.00                                        | 0                          |
| 16/05/2013<br>cpci y texto                                     | 0                                                                                                    | 0                              | 0.00%                  | 2.60                      | 0.00                                        | 0                          |
| 09/05/2013<br>campana1597                                      | 0                                                                                                    | 0                              | 0.00%                  | 0.00                      | 8.85                                        | ❶                          |
|                                                                |                                                                                                    |                                |                        |                           |                                             |                            |
| 30/04/2013<br>taxonomiaa                                       | 0                                                                                                    | 0                              | 0.00%                  | 0.00                      | 8.85                                        | 0                          |
|                                                                |                                                                                                    |                                |                        |                           | Primero   < Anterior   Siguiente >   Ultimo |                            |

**Gráfico Nº 146. Formulario de mis campañas**

## **3.4.1.1.7. Suspender Campaña**

El usuario podrá suspender su campaña, haciendo clic al ícono que se muestra en la imagen

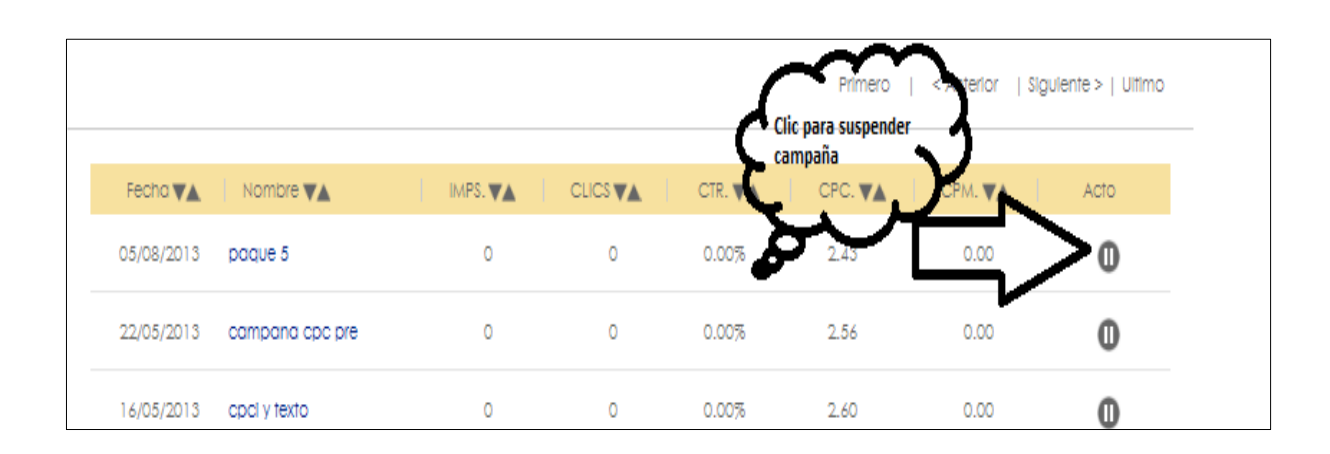

## **Gráfico Nº 147. Suspender Campaña**

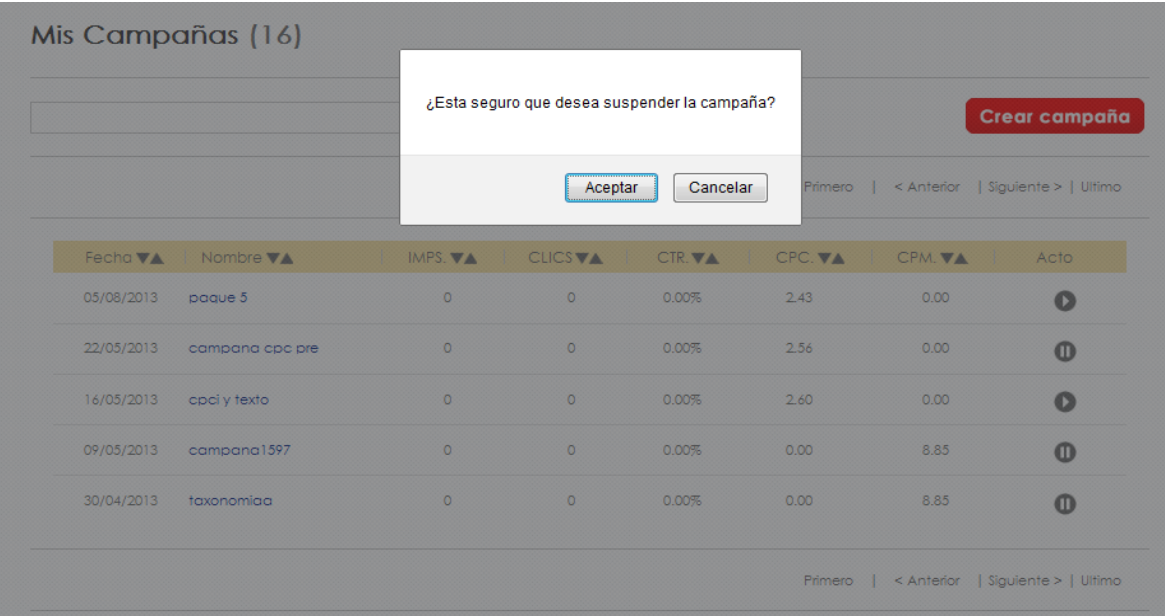

El sistema mostrará la alerta, para verificar la acción de suspender campaña

**Gráfico Nº 148. Validación de suspender campaña**

|                    | Fecha $\nabla$ <b>A</b> Nombre $\nabla$ <b>A</b> | <u>Time and the second second</u> |   |       | IMPS.VA   CLICSVA   CTR.VA   CPC.VA   CPM.VA |      | Acto |
|--------------------|--------------------------------------------------|-----------------------------------|---|-------|----------------------------------------------|------|------|
| 05/08/2013 paque 5 |                                                  |                                   | 0 | 0.00% | 2.43                                         | 0.00 |      |
|                    | oomoona ooo ore                                  |                                   |   |       | 9 R.L                                        |      |      |

**Gráfico Nº 149. Campaña suspendida**

# **3.4.1.1.8. Activar Campaña**

El usuario podrá reactivar su campaña, haciendo clic al ícono que se muestra en la imagen.

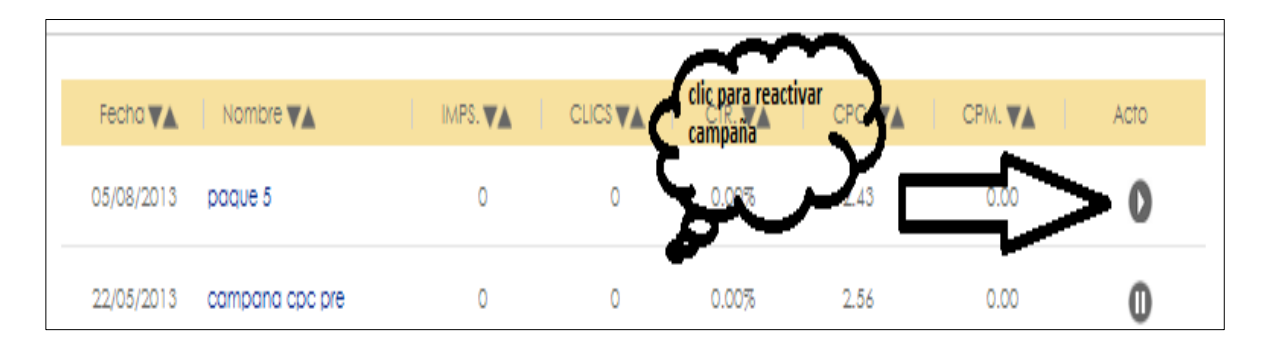

**Gráfico Nº 150. Reactiva campaña**

El sistema mostrará la alerta, para verificar la acción de reactivar campaña

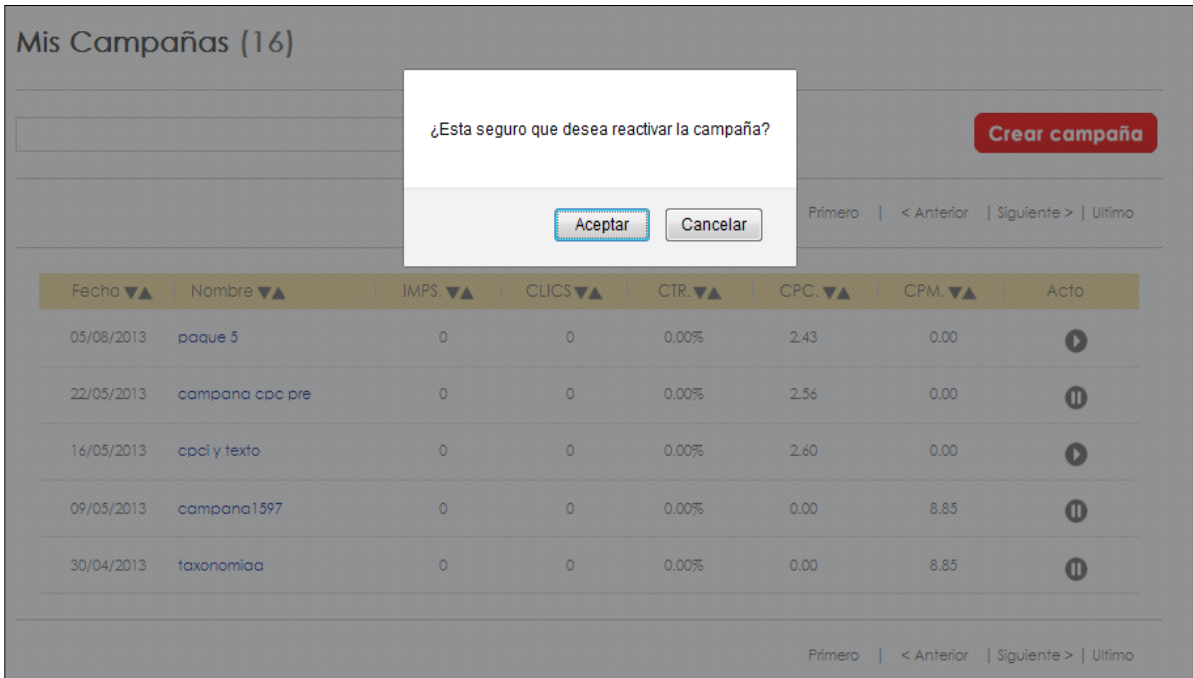

**Gráfico Nº 151. Validación de reactivar campaña**

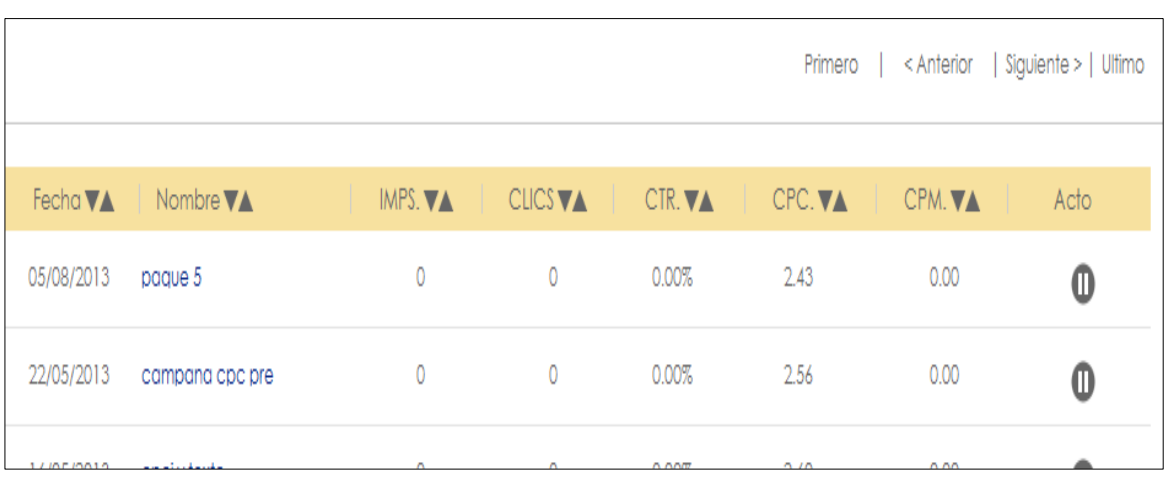

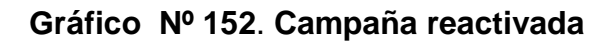

# **3.4.1.1.9. Agregar Anuncio**

El usuario podrá agregar un nuevo anuncio en su campaña haciendo clic al ícono "Agregar anuncio".

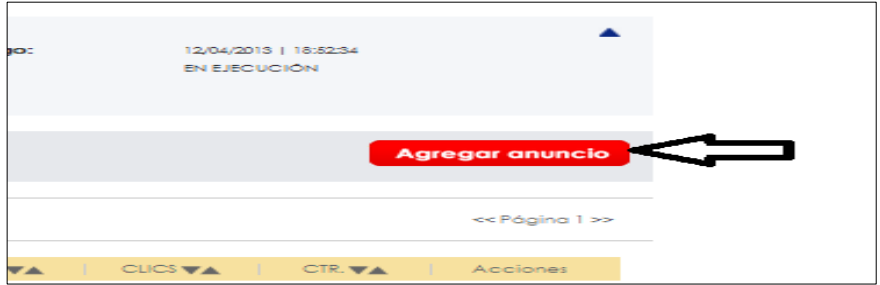

**Gráfico Nº 153. Botón agregar anuncio**

El sistema mostrará el formulario para registrar un nuevo anuncio.

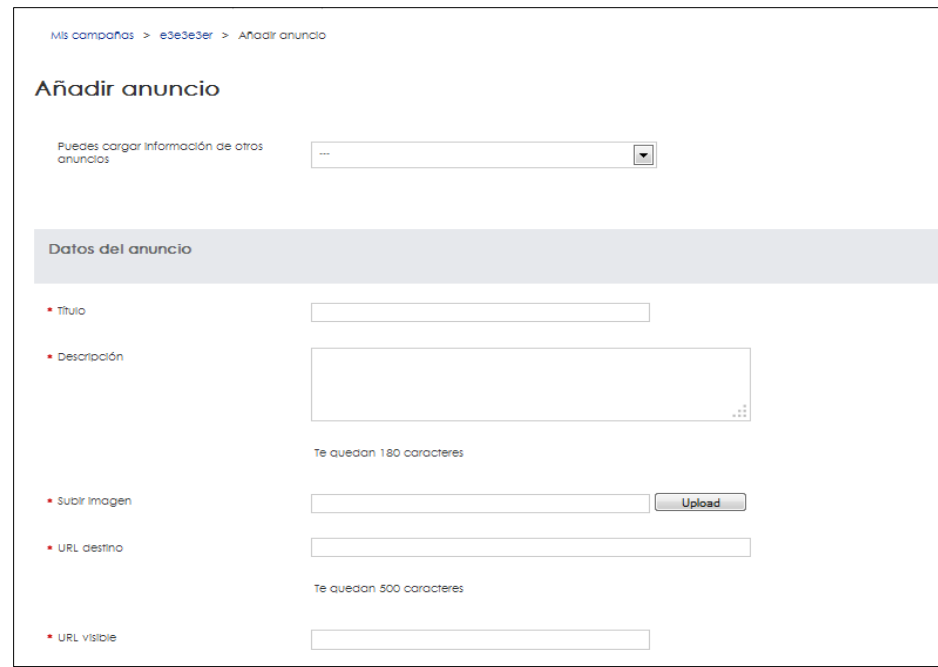

**Gráfico Nº 154. Formulario a anuncio**

Si el anuncio se crea correctamente, el sistema muestra el siguiente mensaje.

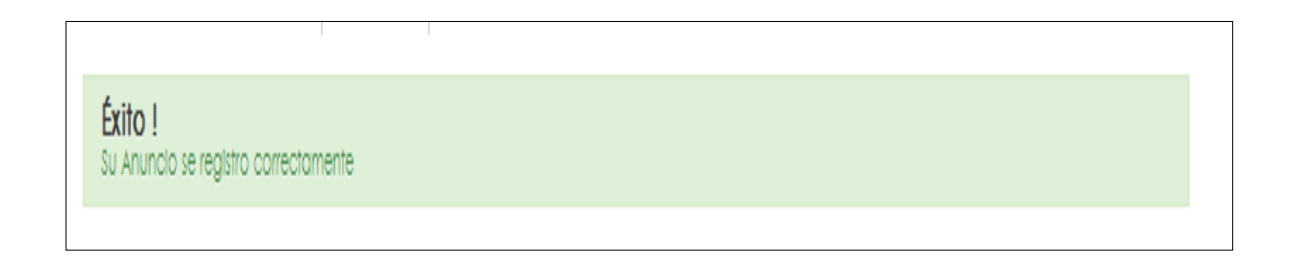

## **Gráfico Nº 155. Mensaje de éxito**

# **3.4.1.1.10. Editar Anuncio**

El usuario podrá editar su anuncio haciendo clic en la imagen siguiente.

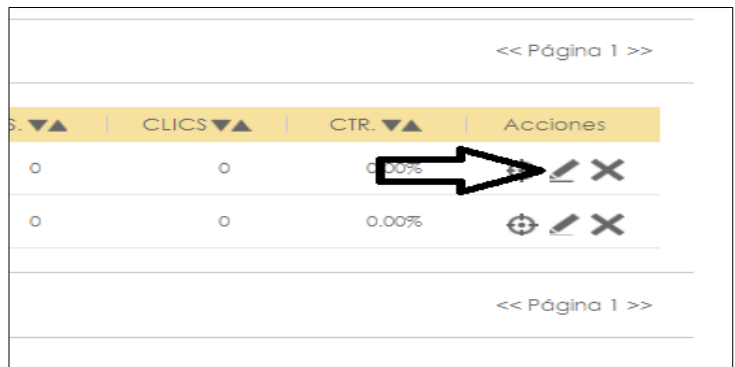

**Gráfico Nº 156. Botón editar anuncio**

Se le mostrará el formulario con los datos de su anuncio.

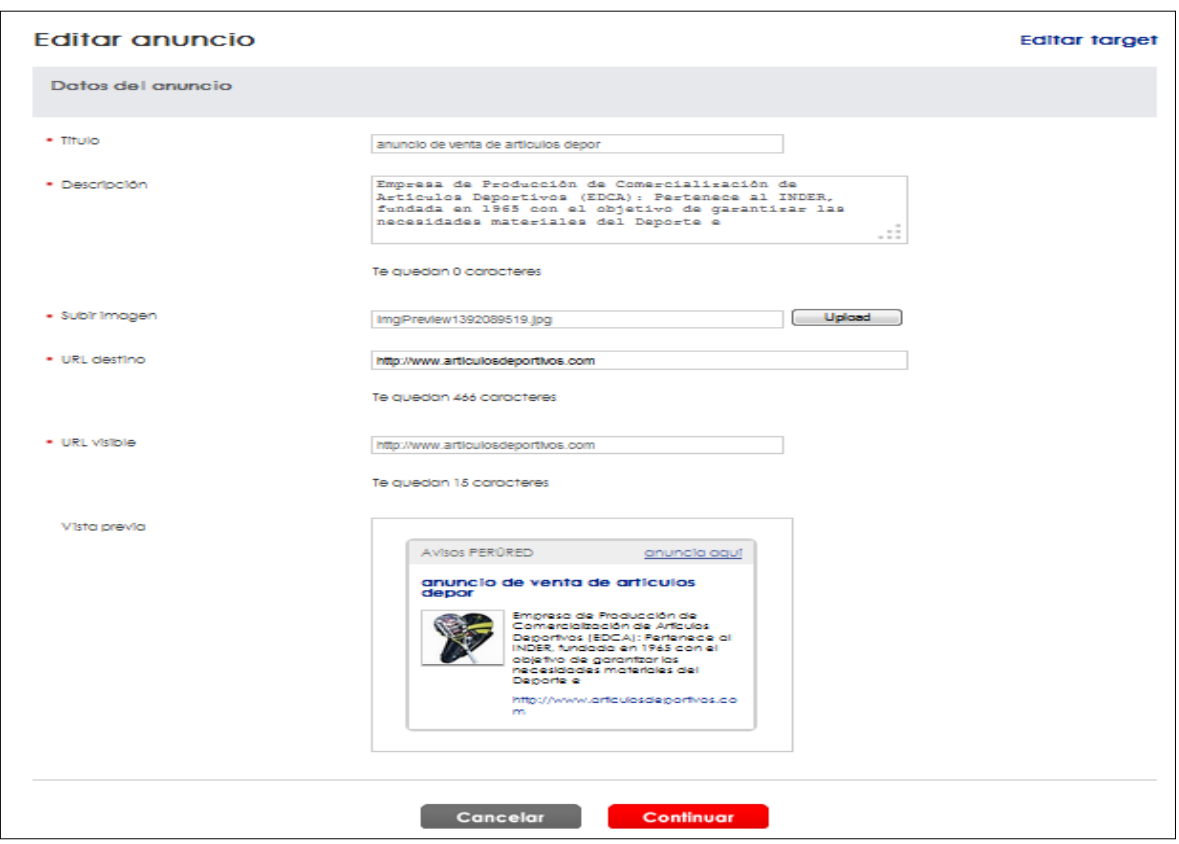

**Gráfico Nº 157. Formulario editar anuncio**

Si los cambios fueron guardados correctamente, el sistema mostrará el siguiente mensaje.

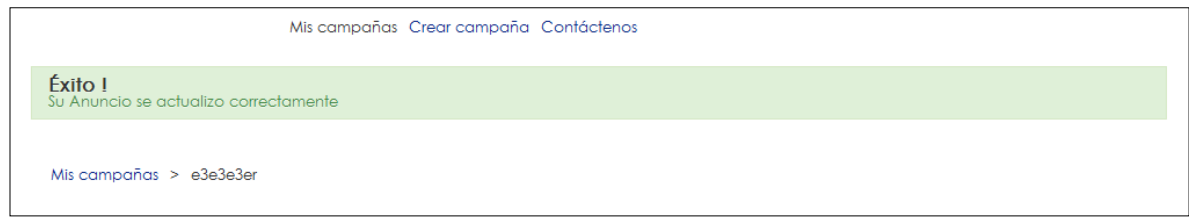

**Gráfico Nº 158. Mensaje de éxito**

# **3.4.1.1.11. Eliminar Anuncio**

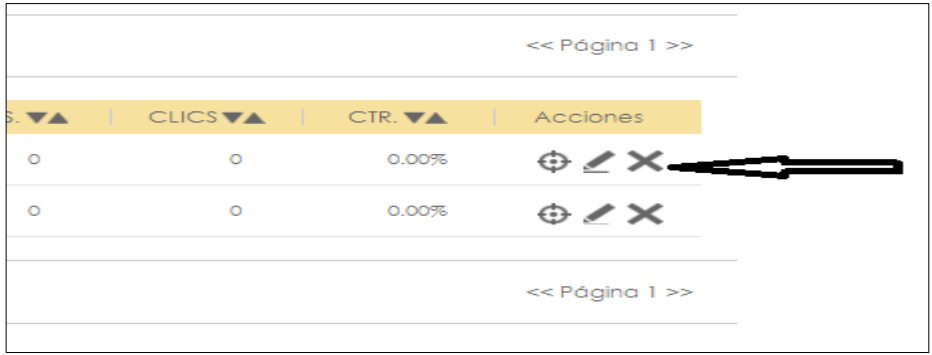

El usuario podrá eliminar su anuncio haciendo clic en la imagen siguiente.

**Gráfico Nº 159. Botón eliminar anuncio**

El sistema mostrará mensaje de conformidad de la acción.

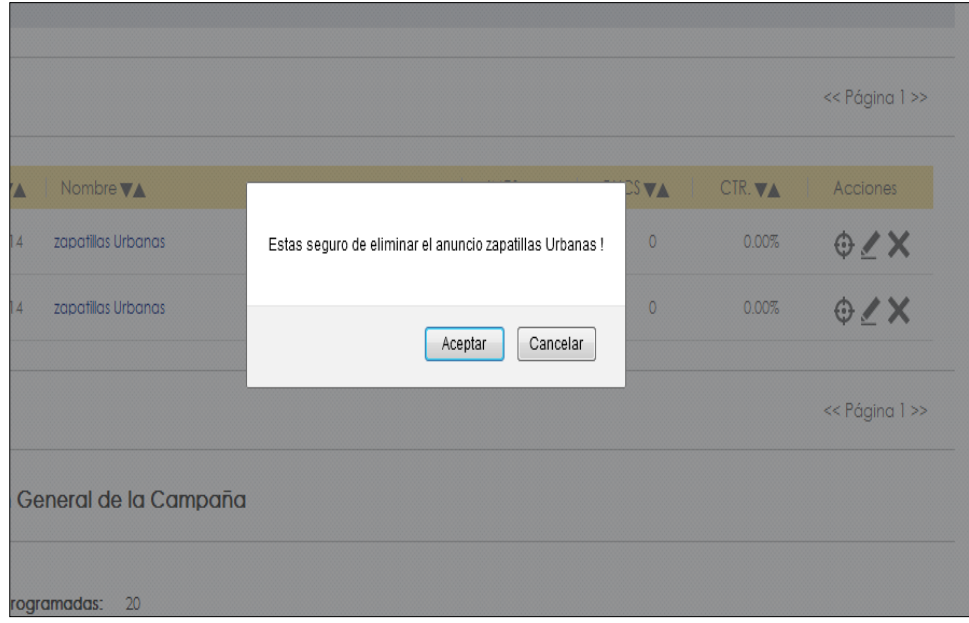

# **Gráfico Nº 160. Validación eliminar anuncio**

## **3.4.1.1.12. Editar Target**

El usuario podrá editar el target (segmentación) de su campaña haciendo clic en la imagen siguiente.

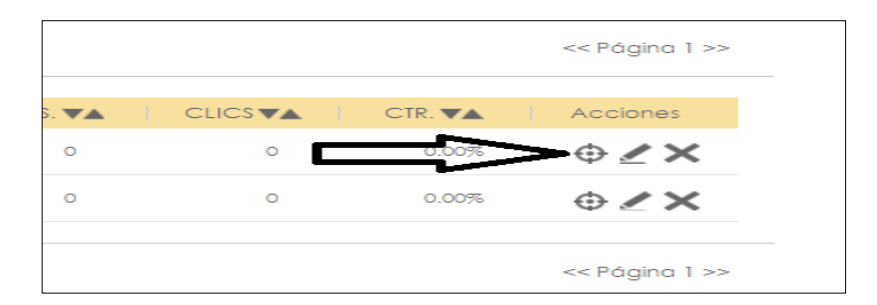

**Gráfico Nº 161. Botón editar target**

El usuario podrá cambiar los datos de su target.

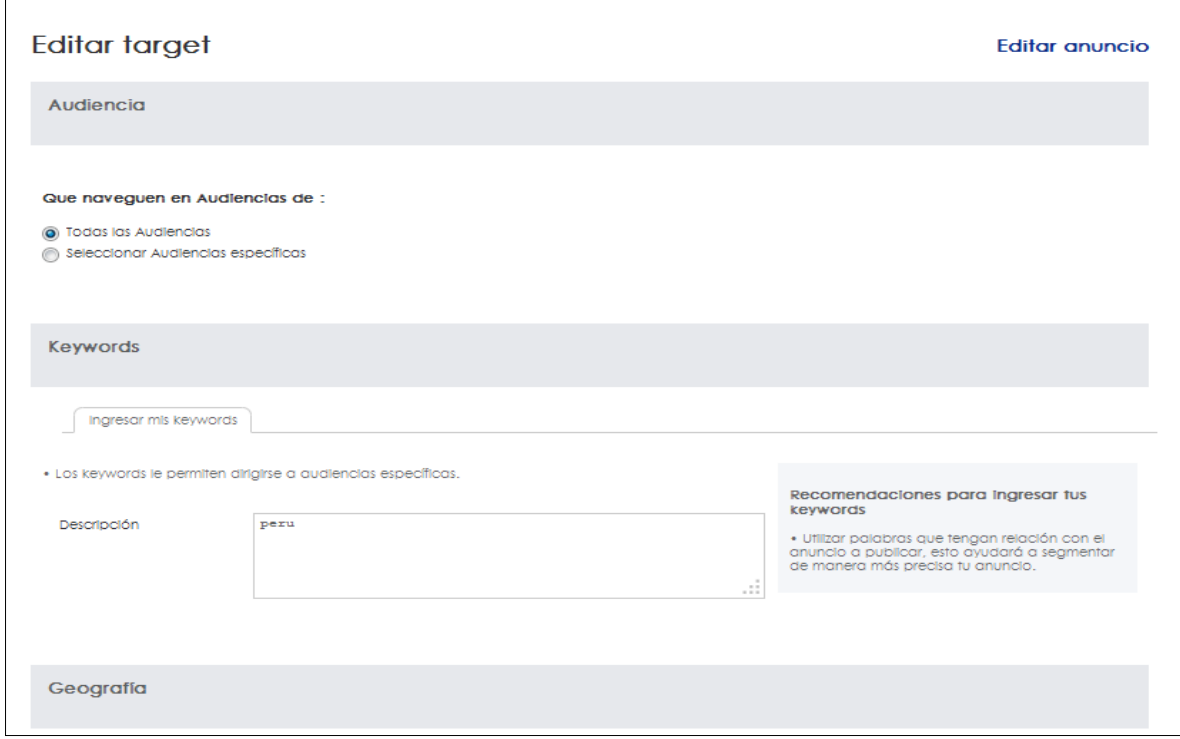

**Gráfico Nº 162. Formulario editar target**

Si los cambios se desarrollan correctamente, el sistema muestra el siguiente mensaje

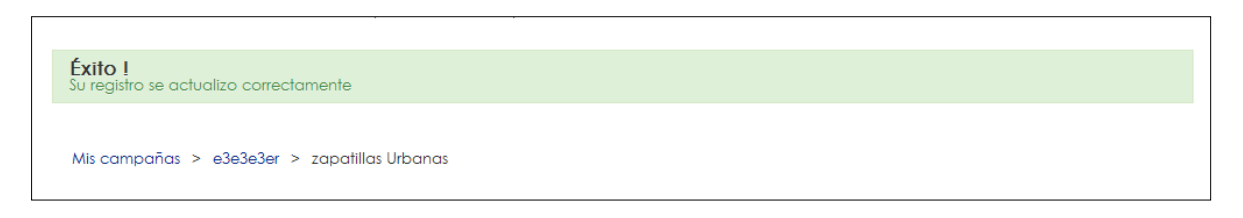

# **Gráfico Nº 163. Mensaje de éxito de editar target**

# **3.4.1.1.13. Buscar Campaña**

El usuario podrá buscar una campaña por el nombre del mismo.

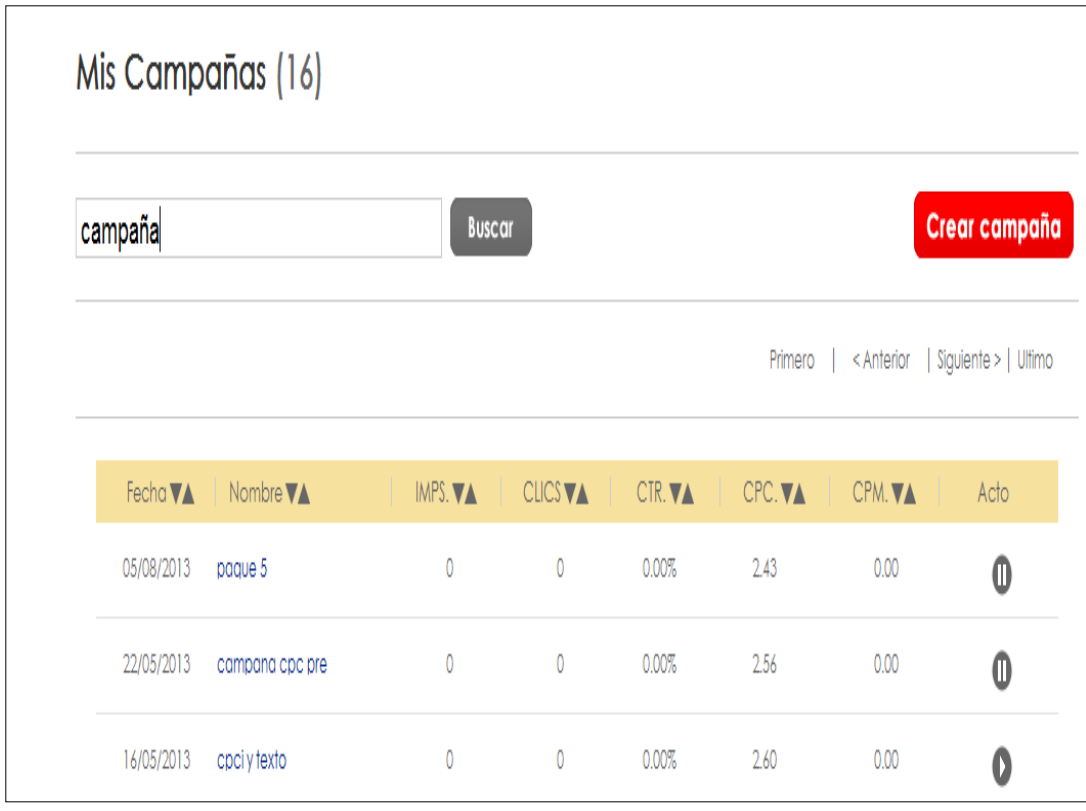

**Gráfico Nº 164. Buscar Campaña**

# **3.4.1.1.14. Buscar Paginación Campaña**

El usuario podrá navegar por las campañas que se encuentran paginadas en cantidades de cinco.

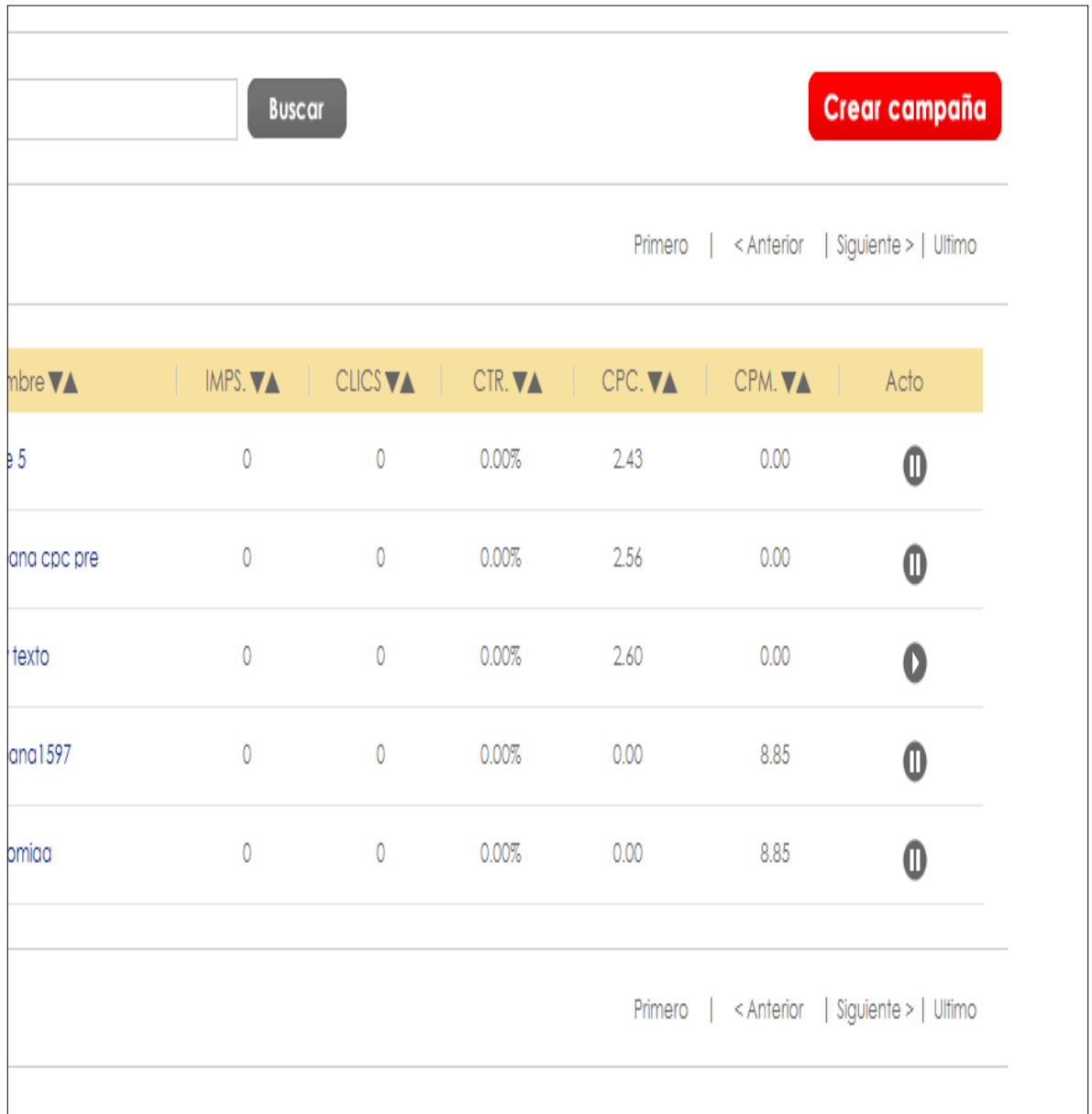

# **Gráfico Nº 165. Buscar Paginado Campaña**

#### **3.4.1.1.15. Detalle de Campaña**

Para poder ver el detalle de la campaña, se tendrá que hacer clic al link de la imagen.

| Fecha $\nabla$ $\blacktriangle$ Nombre $\nabla$ $\blacktriangle$<br>$IMPS. \blacktriangleright$<br>05/08/2013 pague 5<br>$\circ$<br>22/05/2013 campana opo pre<br>16/05/2013 cpci y texto<br>$\circ$<br>09/05/2013 campana1597<br>$\circ$<br>30/04/2013 taxonomiaa<br>$\sim$ |  |
|----------------------------------------------------------------------------------------------------|--|
|                                                                                                    |  |
|                                                                                                    |  |
|                                                                                                    |  |
|                                                                                                    |  |
|                                                                                                    |  |
|                                                                                                    |  |

**Gráfico Nº 166. Link detalle campaña**

El sistema mostrará el detalle de la campaña, estadísticas generales, así como los anuncios que están asociados a la campaña.

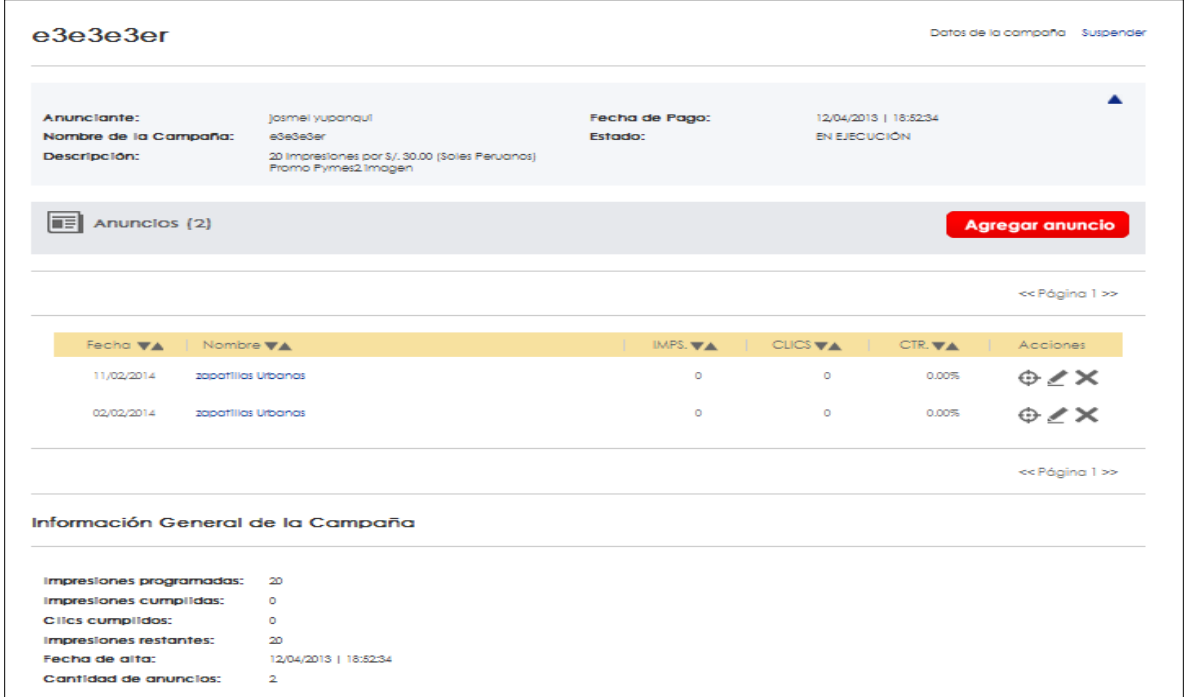

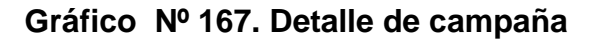

# **CAPTITULO IV**

# **4.1. REVISION Y CONSOLIDACION DE RESULTADOS**

En este capítulo se mostrará los resultados que se obtienen una vez publicadas las campañas, la web service Cxense permite publicar los anuncios en los portales más importantes del país

A continuación se mostrarán algunos portales en donde se muestran los anuncios creados por el sistema.

#### **4.1.1. El comercio.pe**

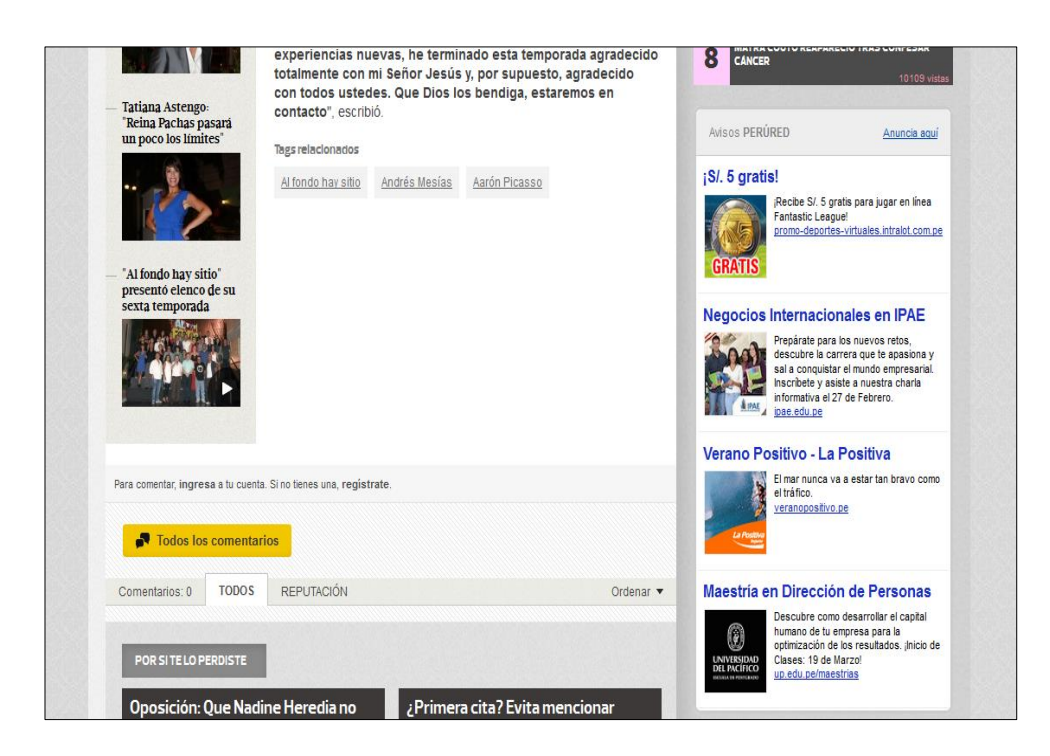

**Gráfico Nº 168. El Comercio.pe**

#### **4.1.2. Planeta.com.pe**

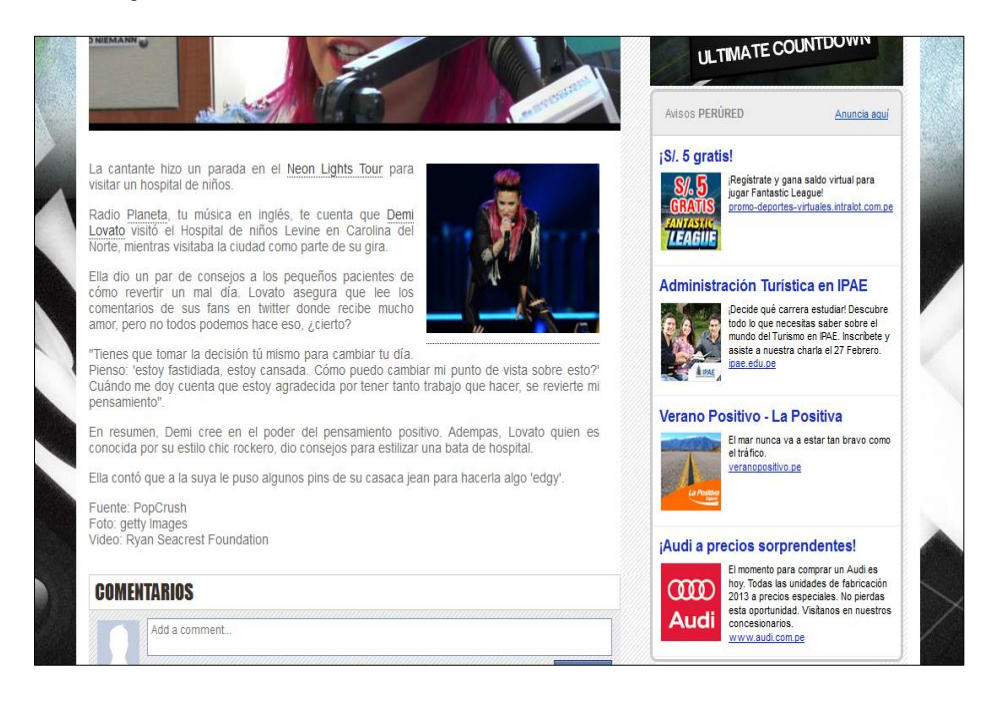

**Gráfico Nº 169. Planeta.com.pe**

#### **4.1.3. Trome.pe**

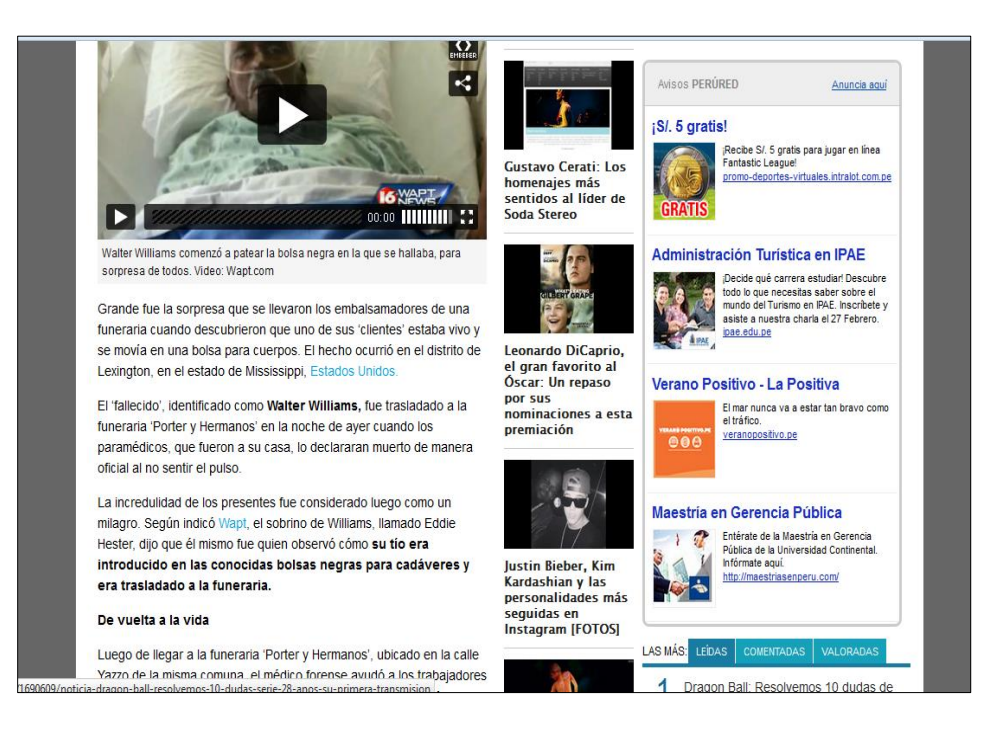

**Gráfico Nº 170. trome.pe**

#### **4.1.4. Peru21.pe**

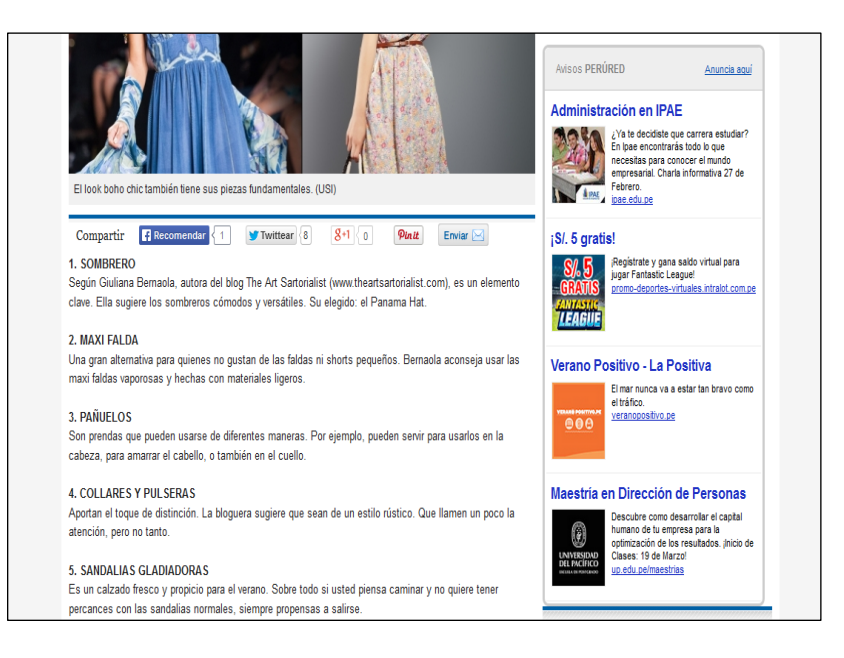

**Gráfico Nº 171. Peru21.pe**

#### **4.1.5. Depor.pe**

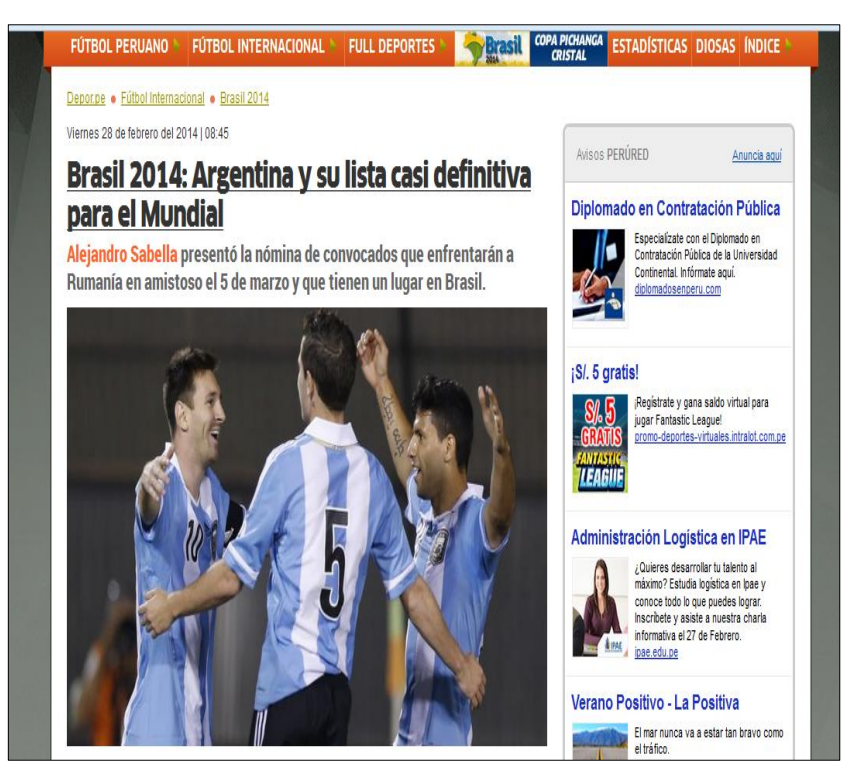

**Gráfico Nº 172. depor.pe**

#### **4.1.6. Rpp.com.pe**

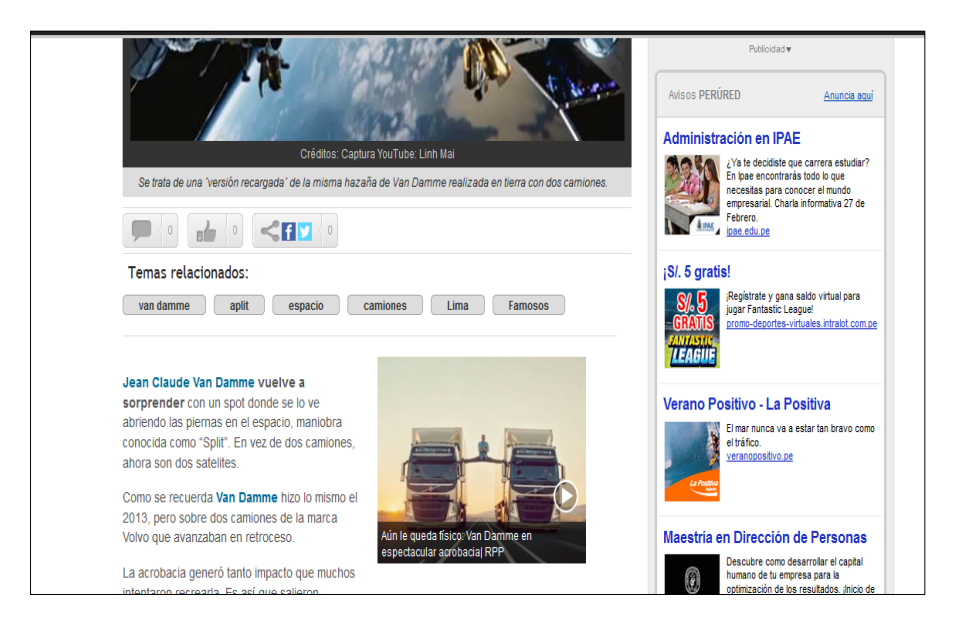

**Gráfico Nº 173. Rpp.com.pe**

## **4.1.7. Capital.com.pe**

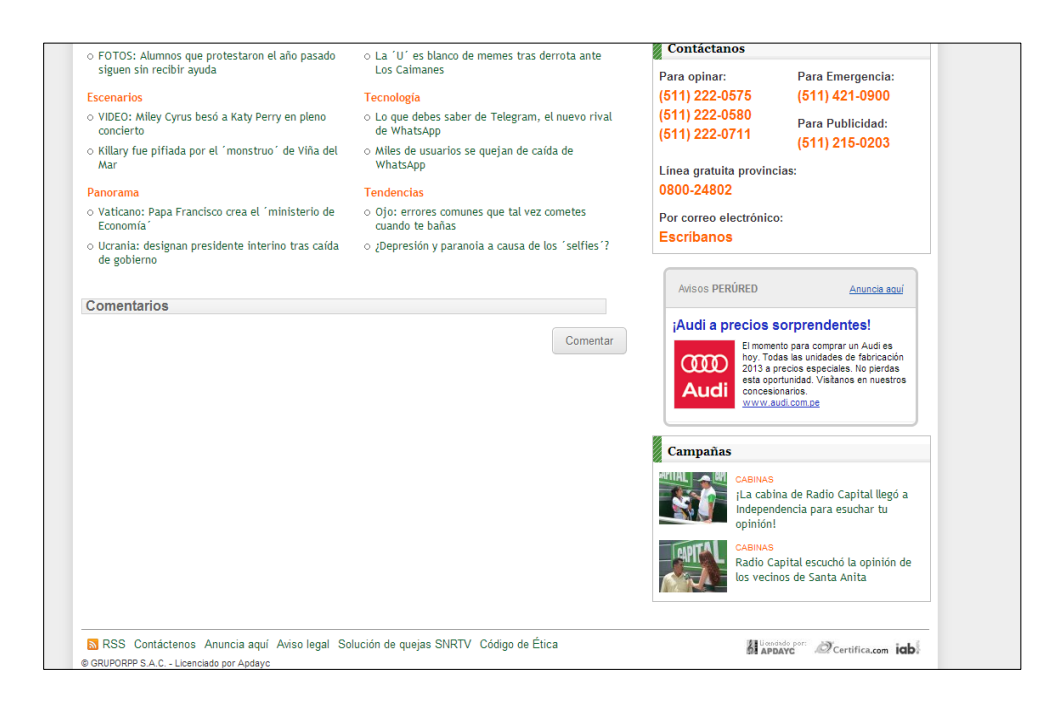

**Gráfico Nº 174. Capital.com.pe**

#### **CONCLUSIONES**

- Para el diseño del sistema se utilizó como herramienta UML, que a través de sus diagramas se pudo crear la estructura del software del sistema. Con los modelos de caso de uso se representó la forma de cómo el usuario interactúa con el sistema y todas las operaciones que el usuario necesita que éste haga. Así como también, los de análisis y colaboración muestran las relaciones entre los roles de los objetos y, los de diseño que ayudaron a determinar los atributos, método y relaciones entre los objetos que operan en el sistema.
- A través del modelo relacional para el diseño de las bases de datos se definen todas las entidades que conforman el sistema y sus atributos. Estos atributos contienen una serie de información que permite la relación e intercambio de información entre las entidades.
- El diseño de la interfaz de usuario ofrece un bosquejo de la aplicación final, sin embargo, durante el desarrollo de la etapa de implementación se puede presentar la necesidad de realizar algunas modificaciones
- La elaboración de una interfaz gráfica de usuario muy intuitiva, lo que le da al sistema mayor ductibilidad.
- La utilización de la metodología RUP, resulta ser muy eficiente eficiente cuando existe la participación y motivación de todo el equipo, que incluye a los usuarios y encargados del desarrollo, como sucedió en el presente proyecto.

#### **RECOMENDACIONES**

- Este proyecto fue concebido con el objetivo de integrar en una herramienta Web todas las funcionalidades y tareas afines a un E-Commerce, con Integración a un Web Service.
- Como proyectos furos que involucren pasarela de pago y Web Service es necesario la implementación del protocolo de capa de conexión segura SSL.
- Frente a posibles proyectos de integración donde es indispensable el intercambio de información (por ejemplo, mediante servicios Web) se recomienda su implementación desde la capa de Aplicación. Dado el alto flujo de información circulante entre los especialistas y el sistema
- Es muy importante definir los requerimiento y el alcance que se pretende lograr en la fase inicial, ya que si se plantean nuevos requerimientos en fases posteriores como en la fase de construcción, el costo es muy elevado y puede poner en riesgo los tiempos estimados.
- Es muy importante la implementación de pruebas unitarias al término de cada tarea realizada por el grupo de programadores.

#### **BIBLIOGRAFIA**

- 1. "Publicidad en medios digitales de América Latina está en expansión". *El Comercio*. Lima, 21 de mayo. Disponible en [http://elcomercio.pe/economia/mundo/publicidad-medios-digitales-america-latina](http://elcomercio.pe/economia/mundo/publicidad-medios-digitales-america-latina-esta-expansion-noticia-1579275)[esta-expansion-noticia-1579275](http://elcomercio.pe/economia/mundo/publicidad-medios-digitales-america-latina-esta-expansion-noticia-1579275) : [Consultado 10 Ene 2014].
- 2. "Publicidad digital avanzó 20% el primer semestre, pero crecerá más"". *El Comercio*. Lima, 14 de Noviembre. Disponible en [http://elcomercio.pe/economia/mundo/publicidad-medios-digitales-america-latina](http://elcomercio.pe/economia/mundo/publicidad-medios-digitales-america-latina-esta-expansion-noticia-1579275)[esta-expansion-noticia-1579275](http://elcomercio.pe/economia/mundo/publicidad-medios-digitales-america-latina-esta-expansion-noticia-1579275) : [Consultado 11 Ene 2014].
- 3. Tuba y vergara jl. Desarrollo de una aplicación web para el control de avances académicos y asistencia de docentes. Ecuador: universidad estatal de quevedo, Ecuador-quevedo; 2010.
- 4. Brito rico oj, hernández marín m. Incidencia de la publicidad online para las empresas del siglo xxi. Cumaná: universidad de oriente núcleo de sucre escuela de administración departamento de administración; Venezuela-Cumaná; 2012 ,p 10.
- 5. Torres torres ge, ruiz villacres v, sánchez vélez la. Proyecto de inversión para la creación de una empresa que desarrolle el marketing y la publicidad online en la ciudad de guayaquil. Escuela superior politécnica del litoral facultad de economía y negocios , Ecuador-guallaquil; 2009.
- 6. López Quevedo LM. Marketing por Internet: Tecnologías en el Posicionamiento de Marcas. Universidad Tecnológica Israel, Ecuador-Quito; 2010.
- 7. Definición de aplicación web, alegsa.com.ar: Disponible en: http://www.alegsa.com.ar/Dic/aplicacion%20web.php: [Consultado 11 Ene 2014].
- 8. Publicidad en Interner. Media Versión accesible: http://recursos.cnice.mec.es/media/publicidad/bloque8/pag12.htm: [Consultado18 Ene 2014].

193

- 9. Cursos de Publicidad y Marketing Digital. Cursos de Publicidad y Marketing Digital: <http://cursopublicidad.es/tag/campana-publicidad-internet/> [Consultado 19 Ene 2014].
- 10. Aportaciones de la Web. English as a Second or Foreign Language: [http://www.isabelperez.com/taller2/web\\_2\\_0.htm](http://www.isabelperez.com/taller2/web_2_0.htm) : [Consultado 19 Ene 2014].
- 11. ¿Que son los Web Services? . Tecnologías de Información y Gestión de Procesos de Negocios (BPM) http://msaffirio.wordpress.com/2006/02/05/%C2%BFque-son-los-webservices/ . [Consultado 19 Ene 2014].
- 12. Diseño de Sistemas. Diseño de Sistemas. [http://azorock.blogspot.com/2013\\_09\\_24\\_archive.html](http://azorock.blogspot.com/2013_09_24_archive.html) [Consultado 20 Ene 2014].
- 13. Ingeniería Ensayos de Colegas. Ensayos de Calidad. <http://www.buenastareas.com/ensayos/Ingenieria/26107463.html> [Consultado 20 Ene 2014].

# **ANEXOS**

# **DICCIONARIO DE DATOS**

# **RELACIÓN DE TABLAS:**

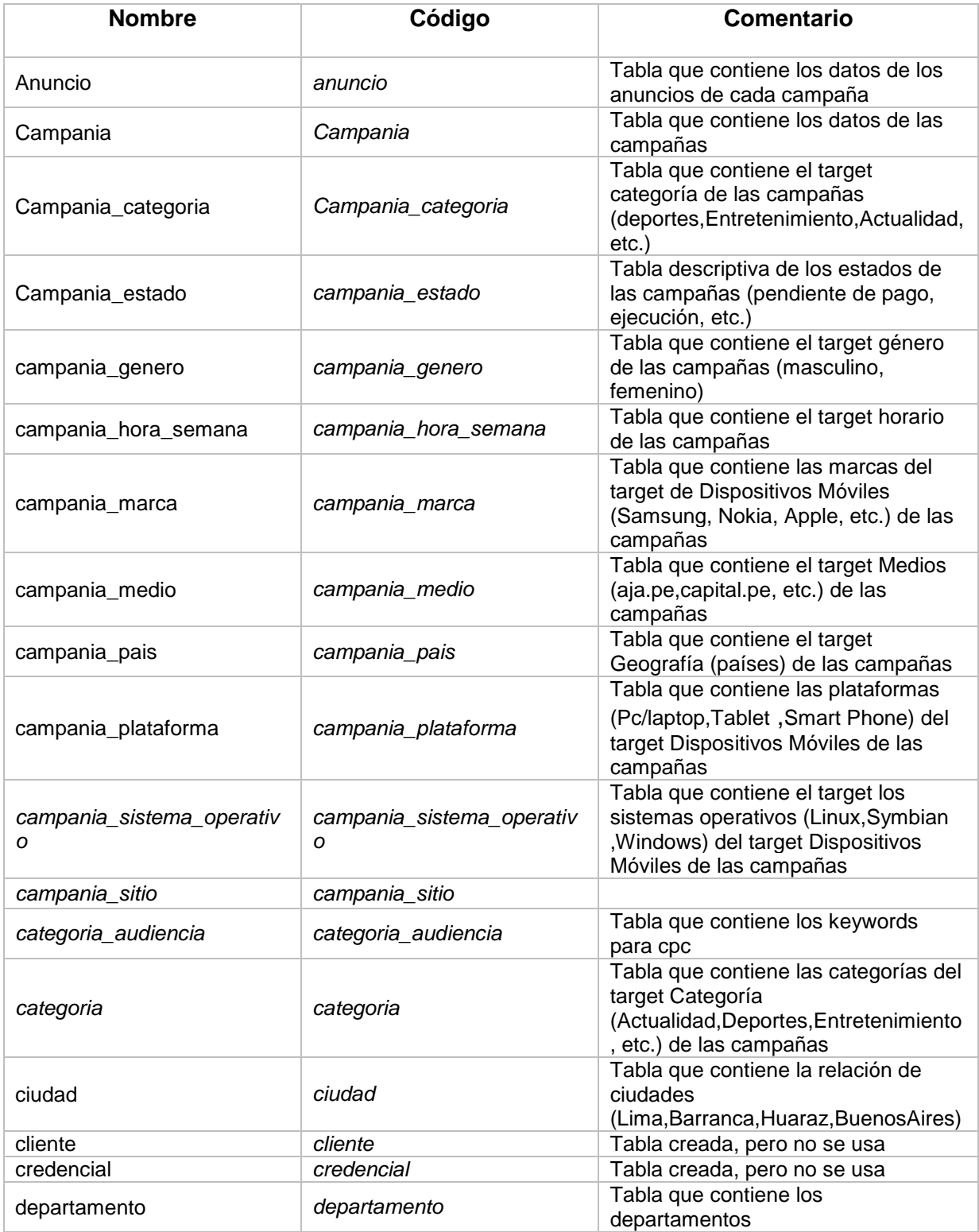

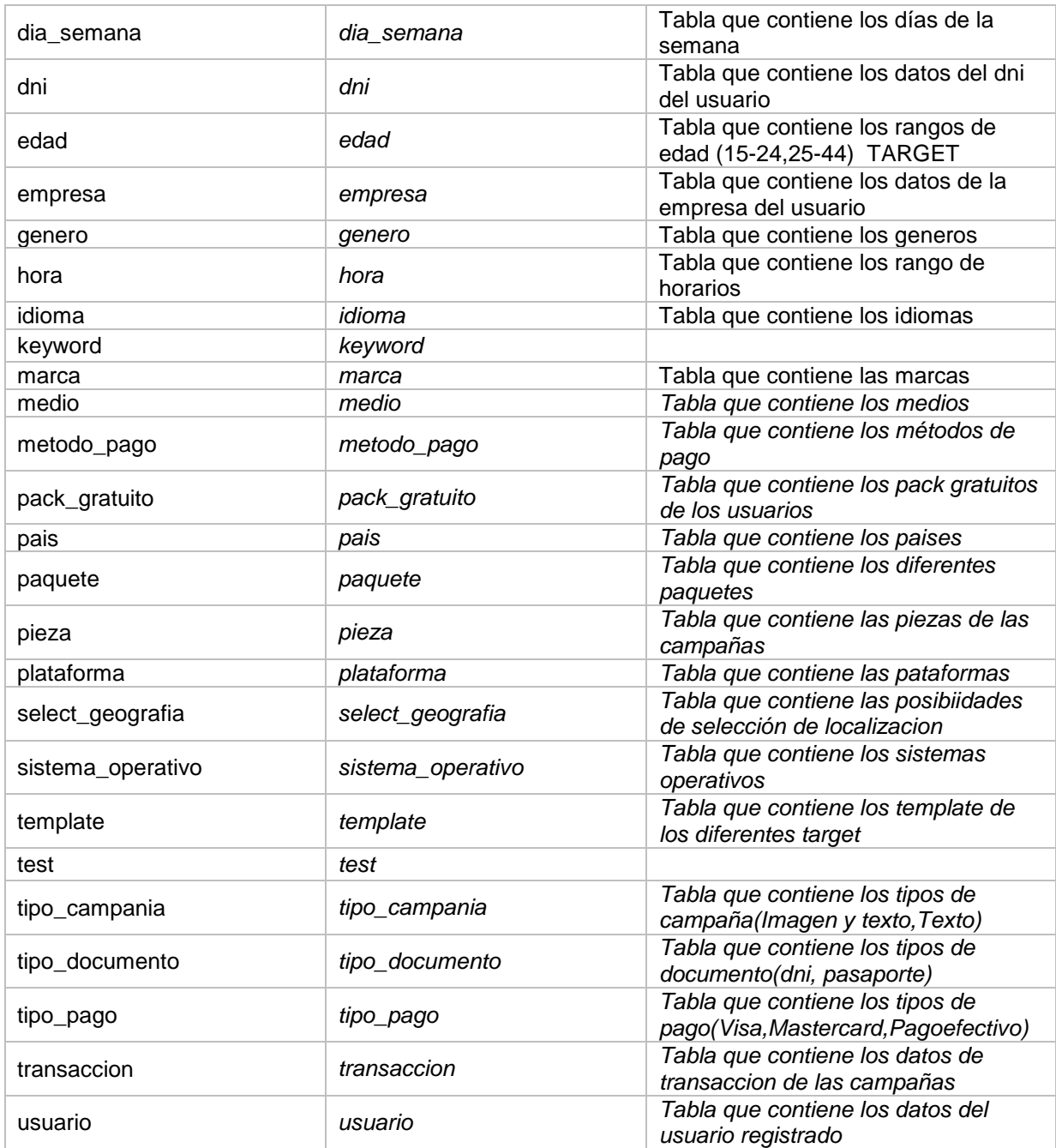

#### **DETALLE DE TABLAS:**

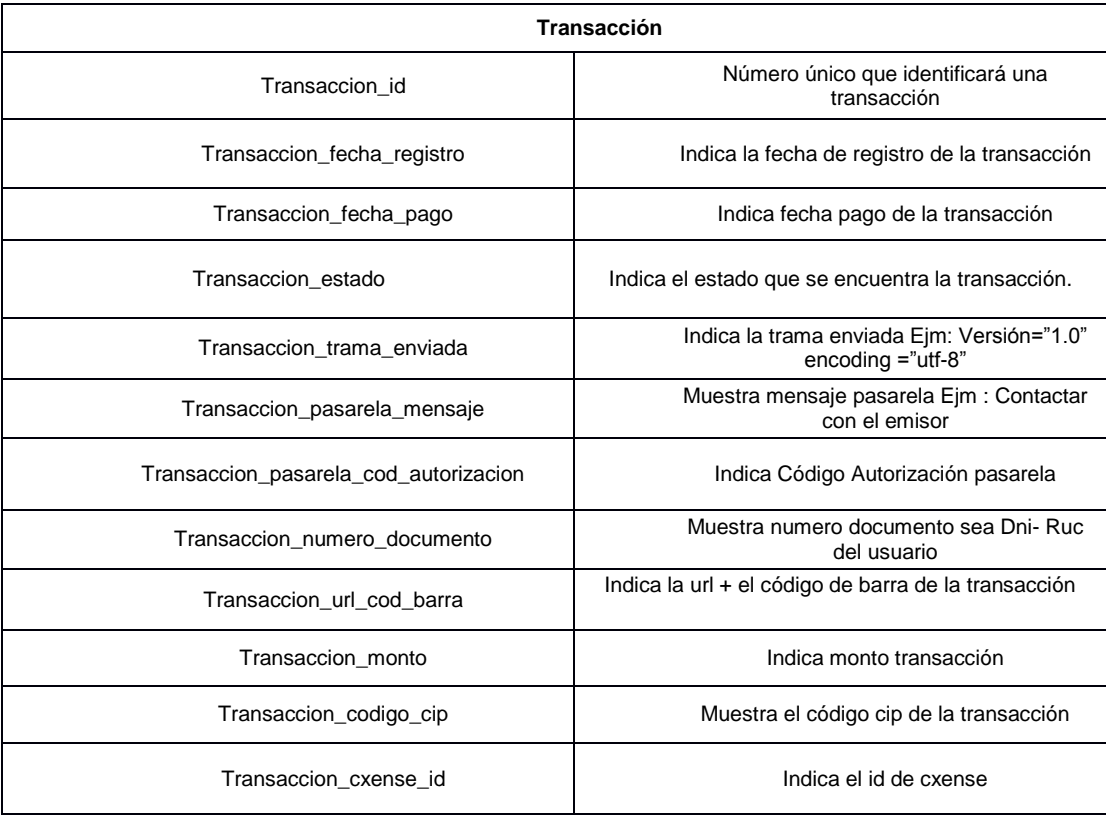

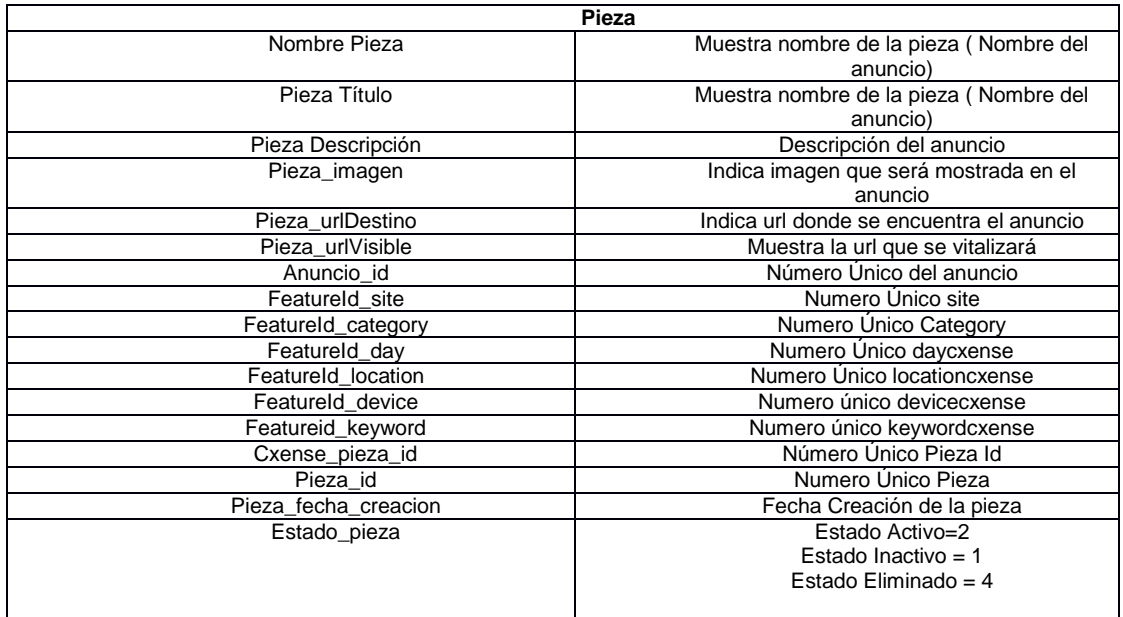

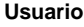

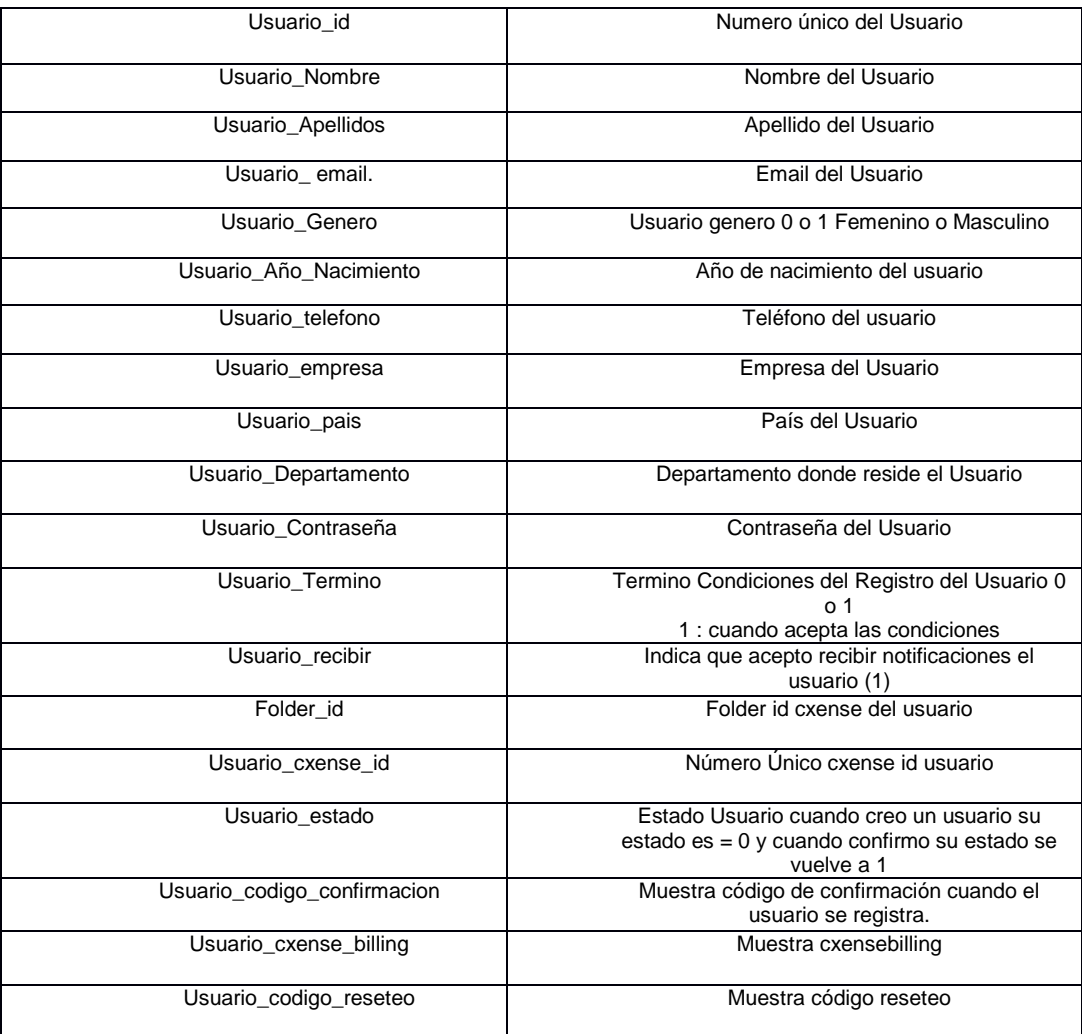

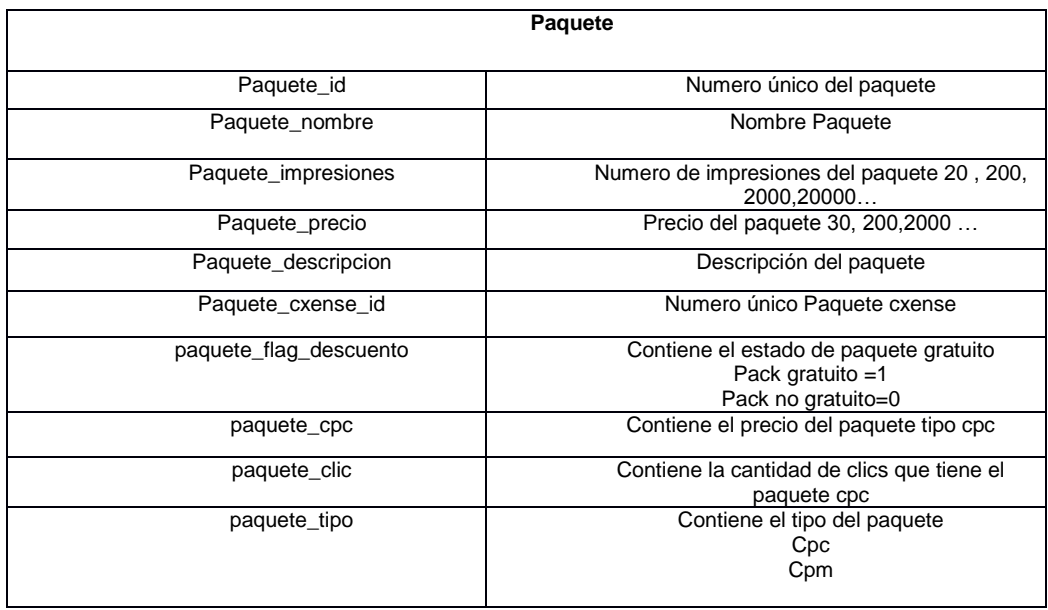

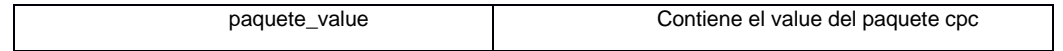

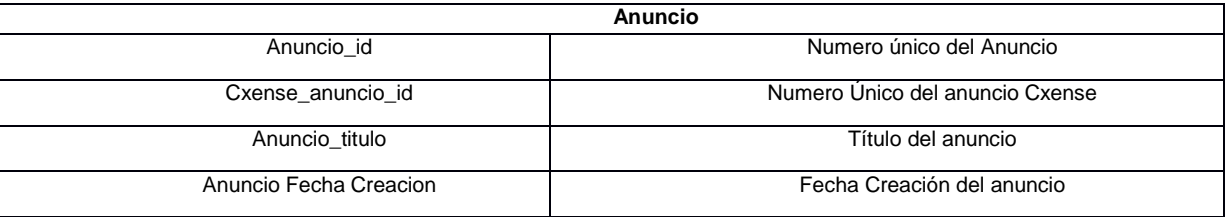

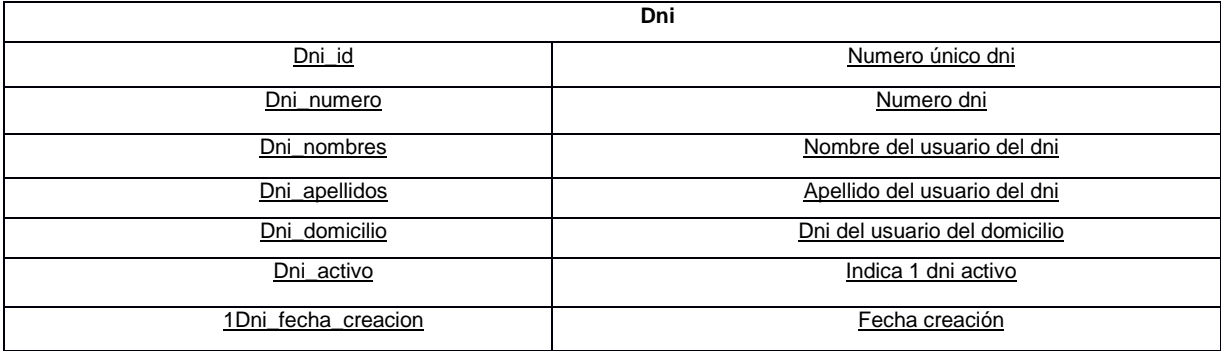

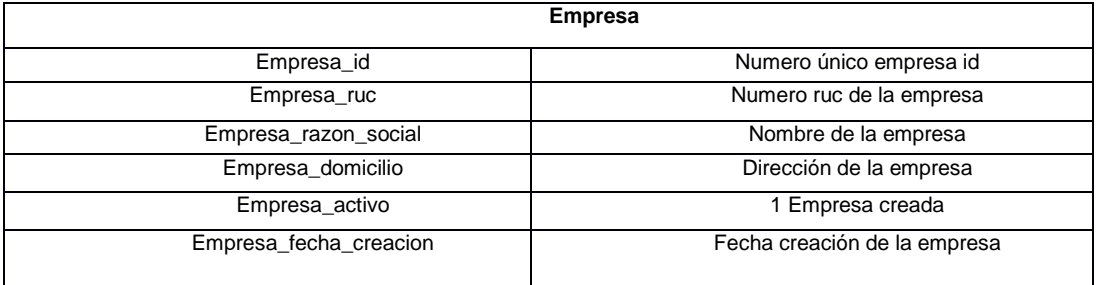

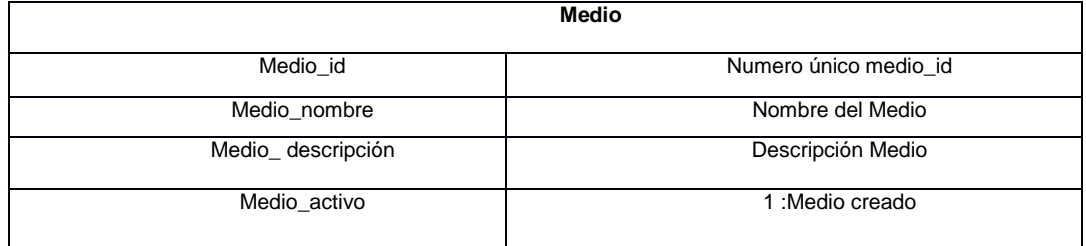

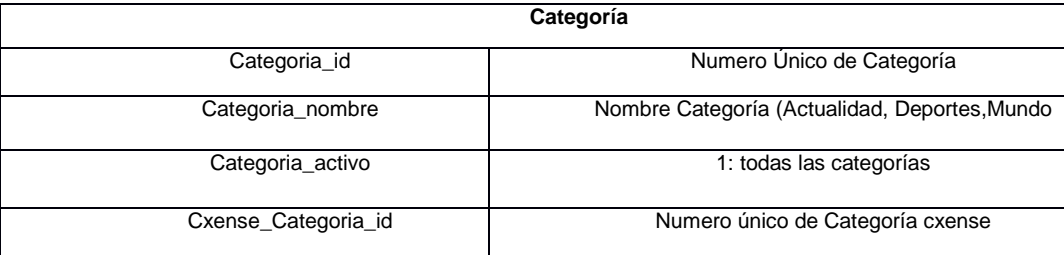

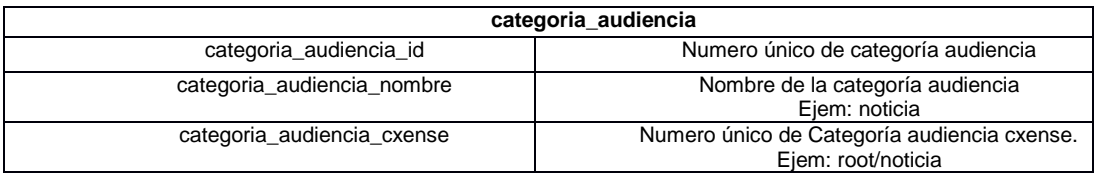

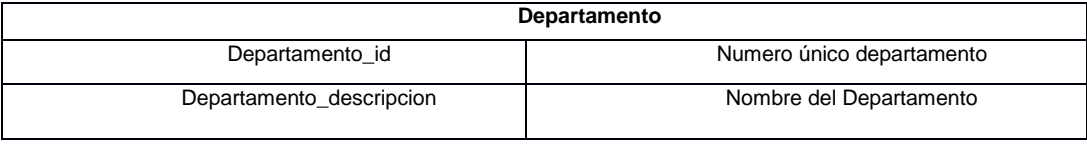

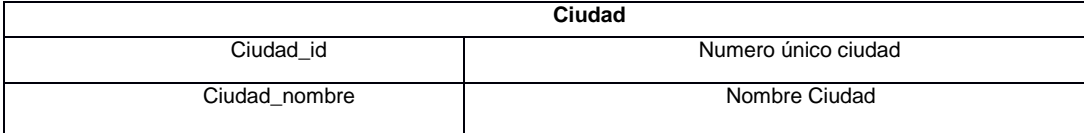

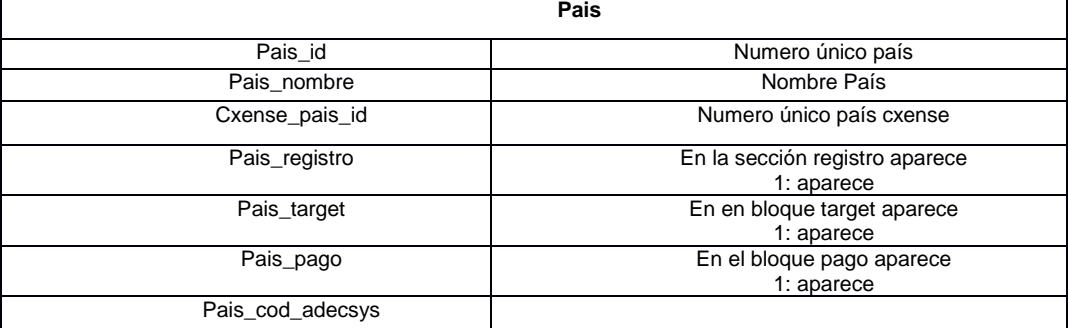

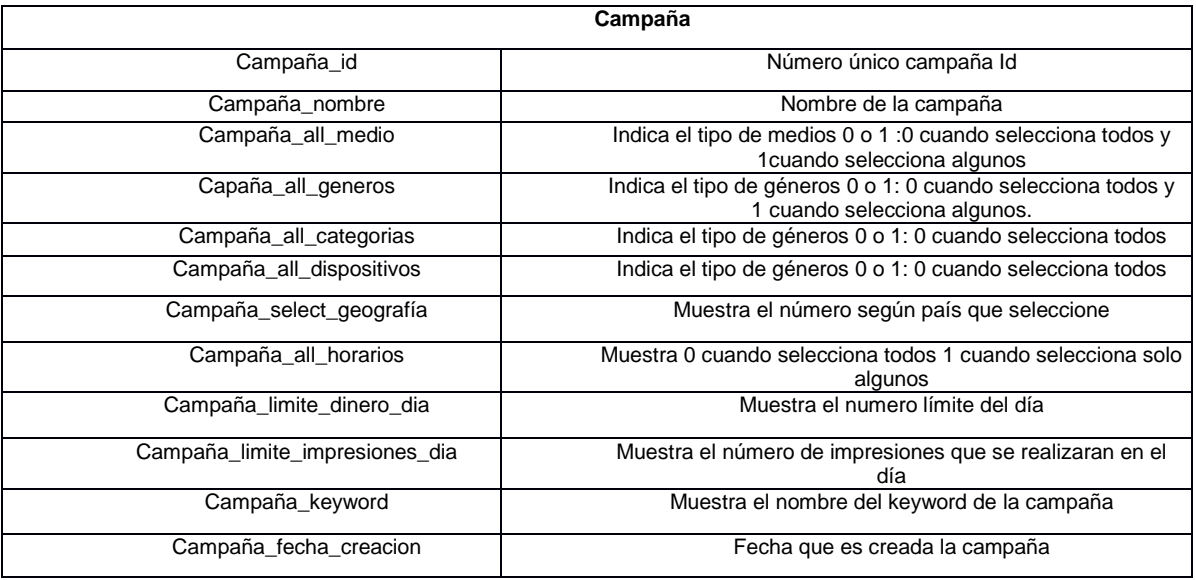
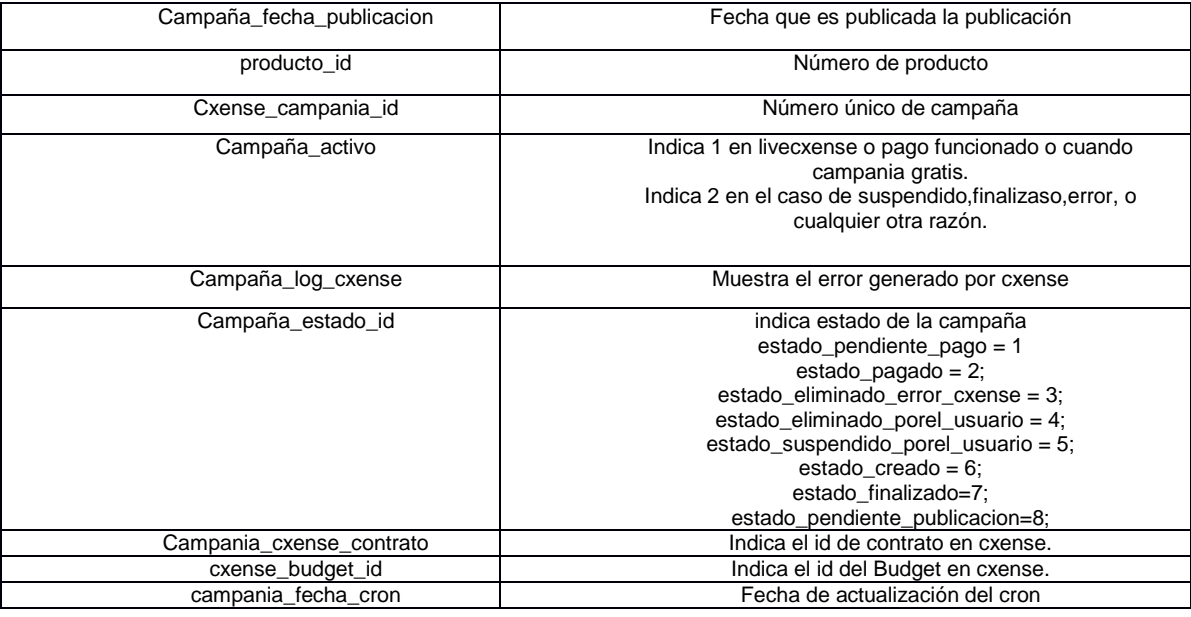

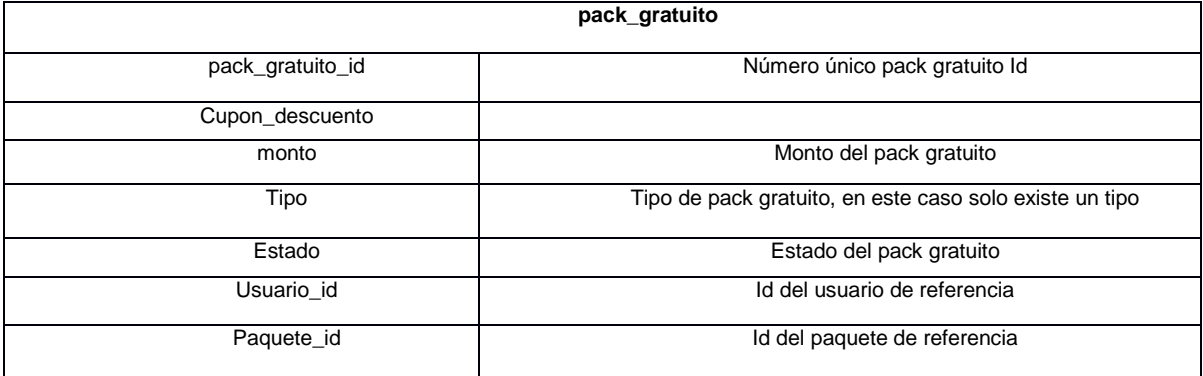

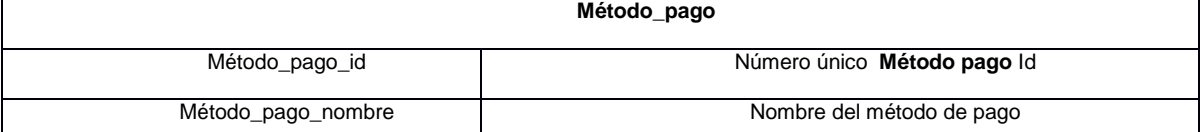

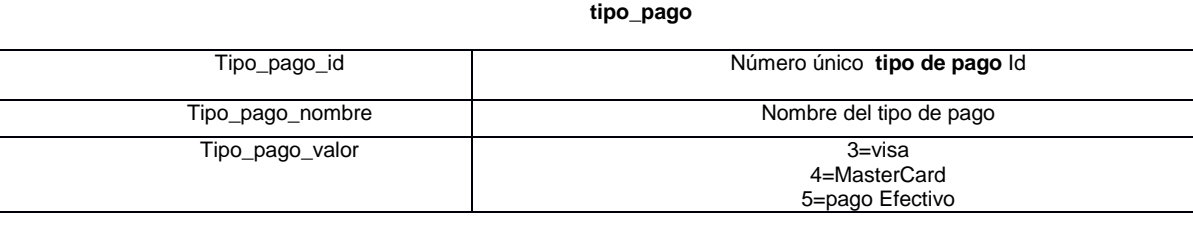

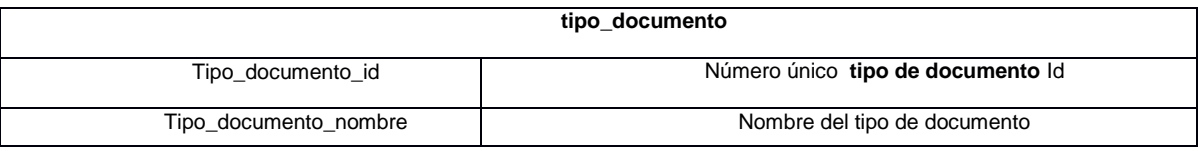

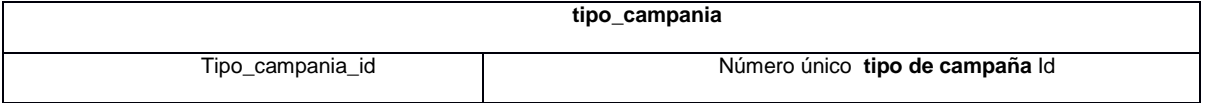

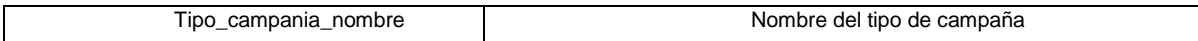

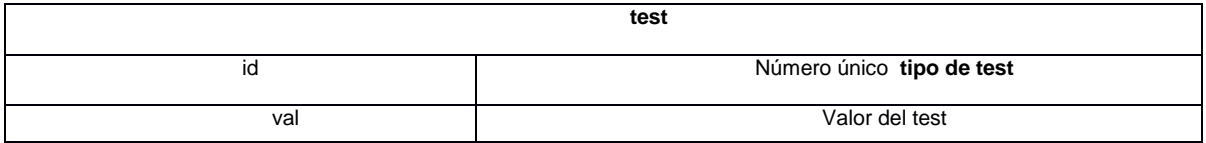

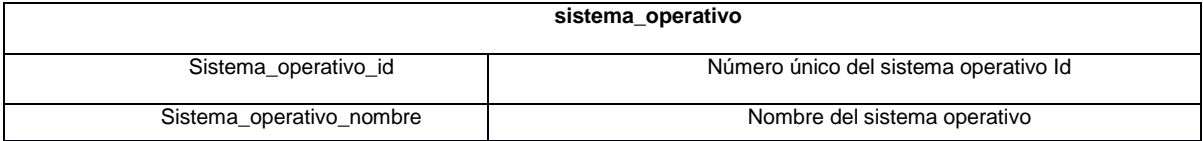

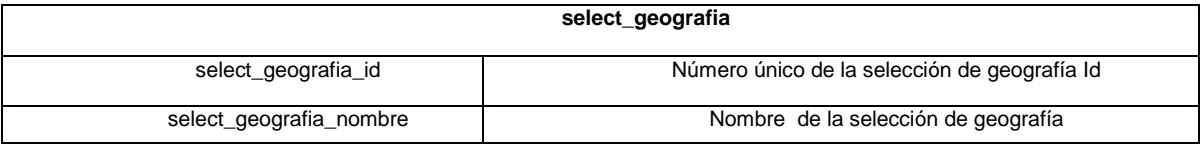

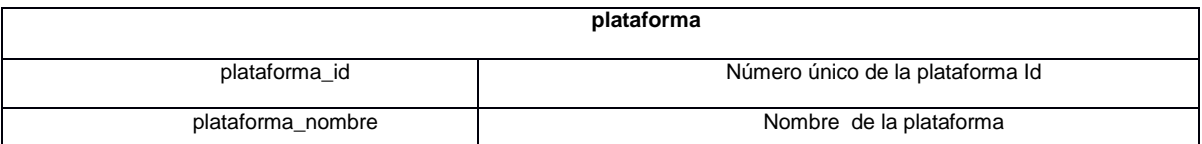

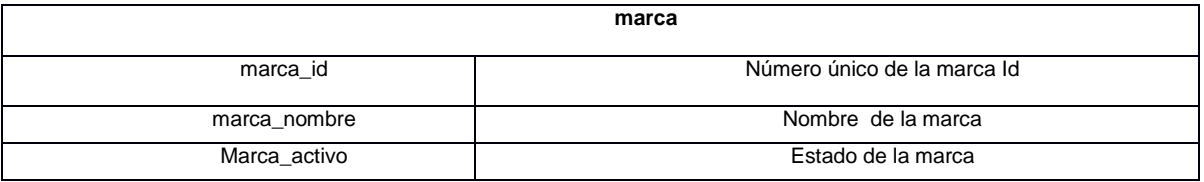

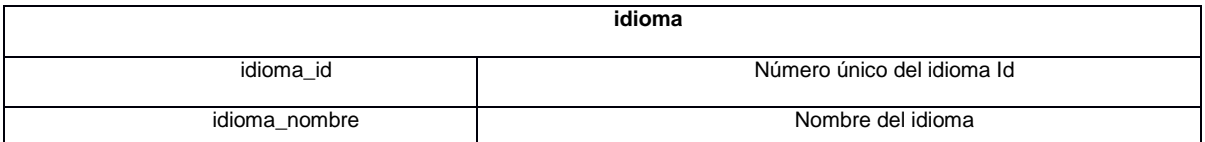

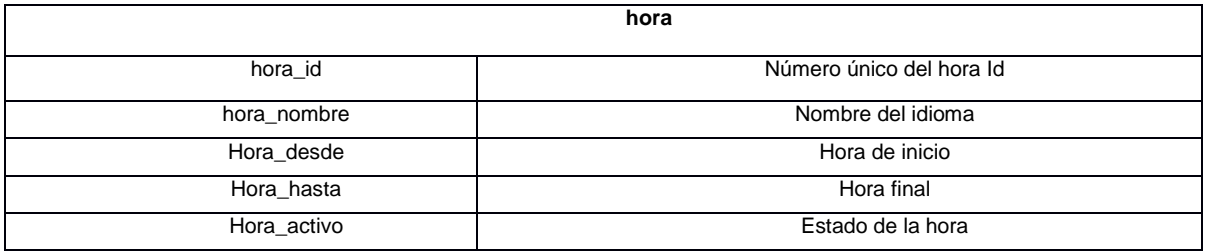

**genero\_id**

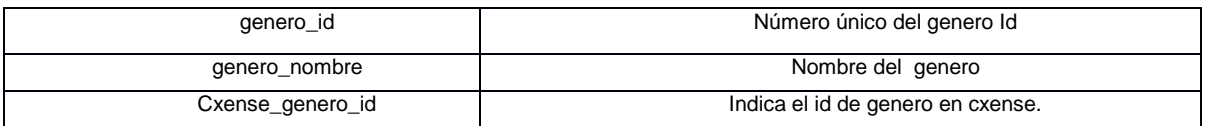

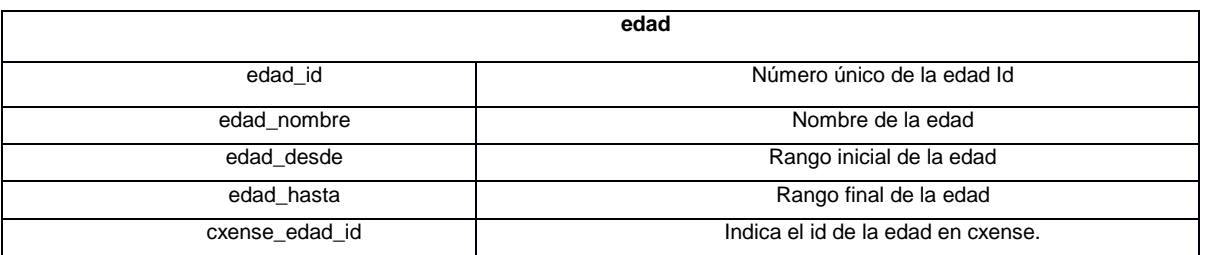

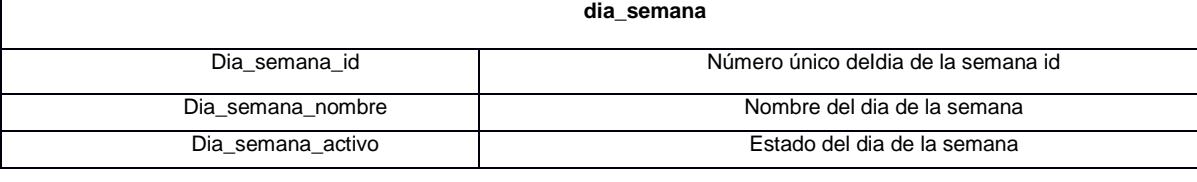

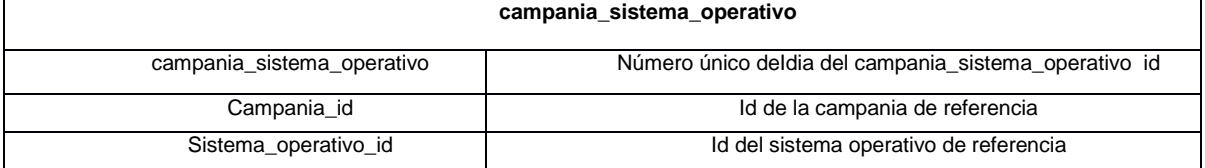

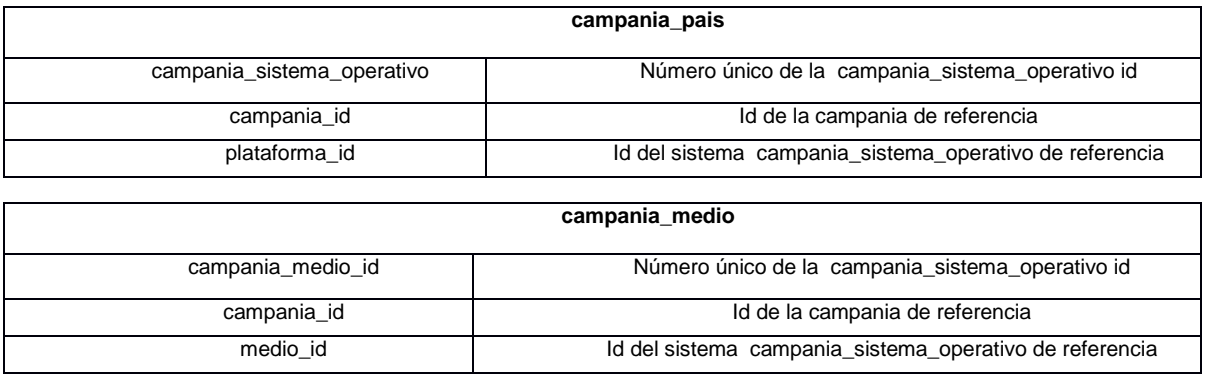

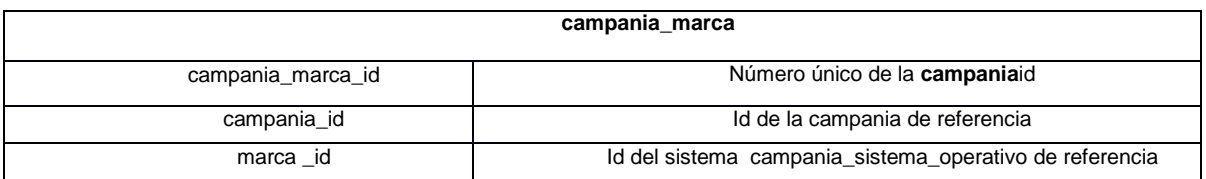

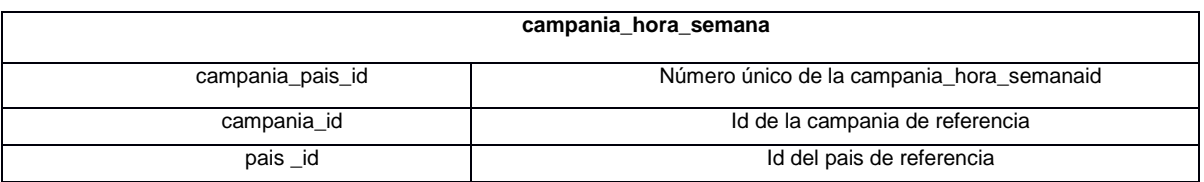

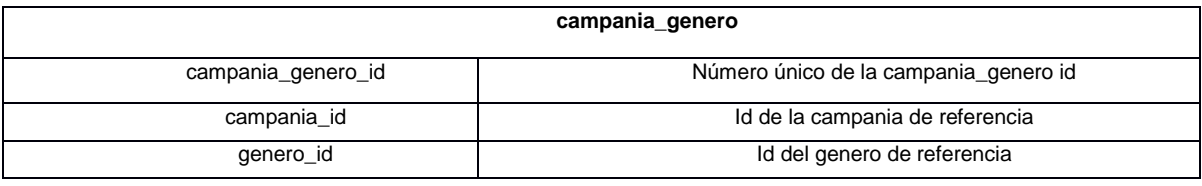

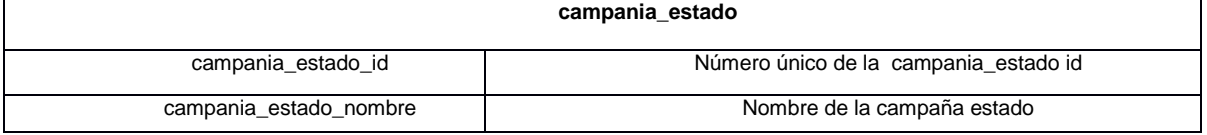

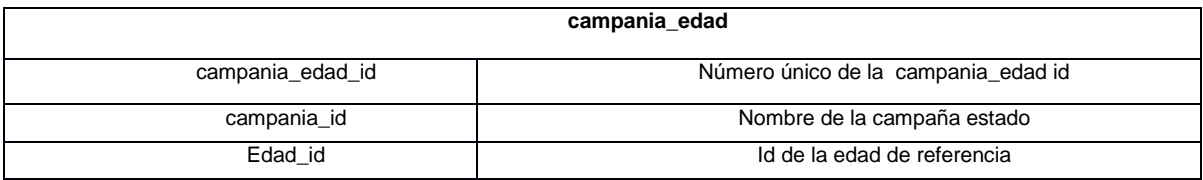

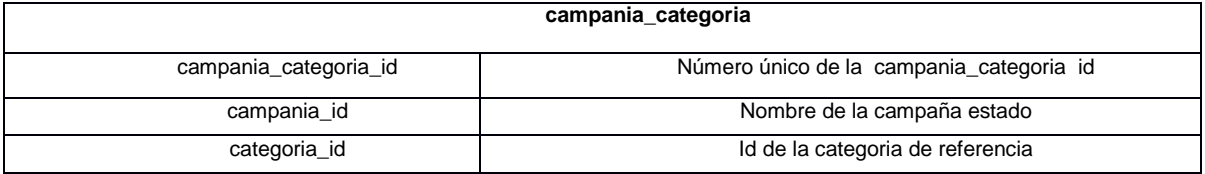